# UNIVERSIDAD DON BOSCO

FACULTAD DE INGENIERÍA ESCUELA DE INGENIERÍA ELECTRÓNICA

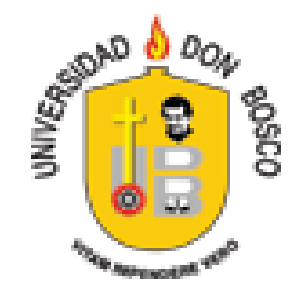

TRABAJO DE GRADUACIÓN:

 "SISTEMA DE MONITOREO DE ROAMING INTERNACIONAL A TRAVÉS DE LA INTERPRETACIÓN DE CDRs PARA UNA COMPAÑÍA DE TELEFONÍA MÓVIL LOCAL"

PARA OPTAR AL GRADO DE:

INGENIERO EN TELECOMUNICACIONES

PRESENTADO POR:

MIGUEL ANGEL ALBERTO MINEROS VALENCIA CARLOS GUILLERMO MONTOYA PEÑA

MARZO 2007

SOYAPANGO – EL SALVADOR – CENTRO AMÉRICA

# **INDICE**

# CONTENIDO Página

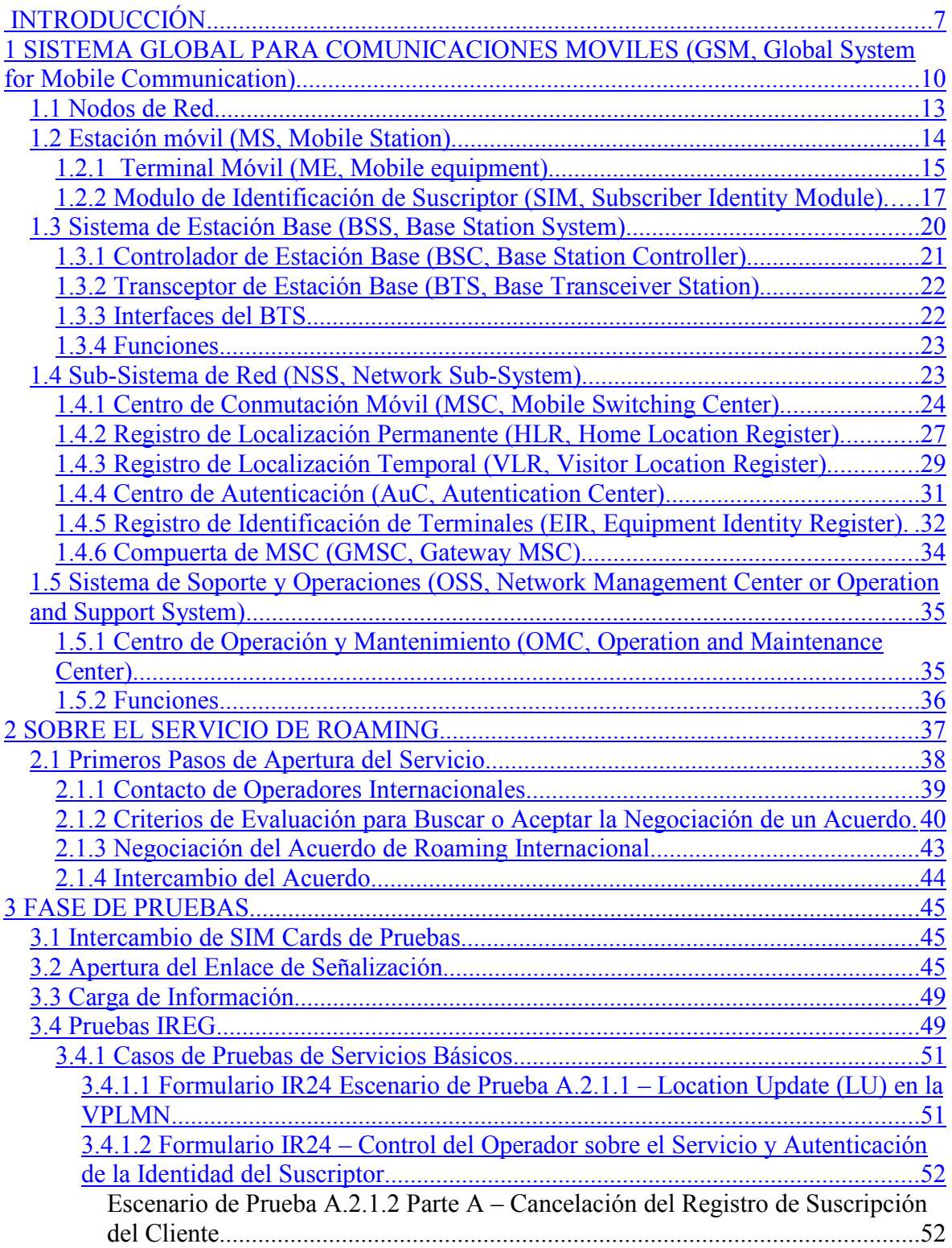

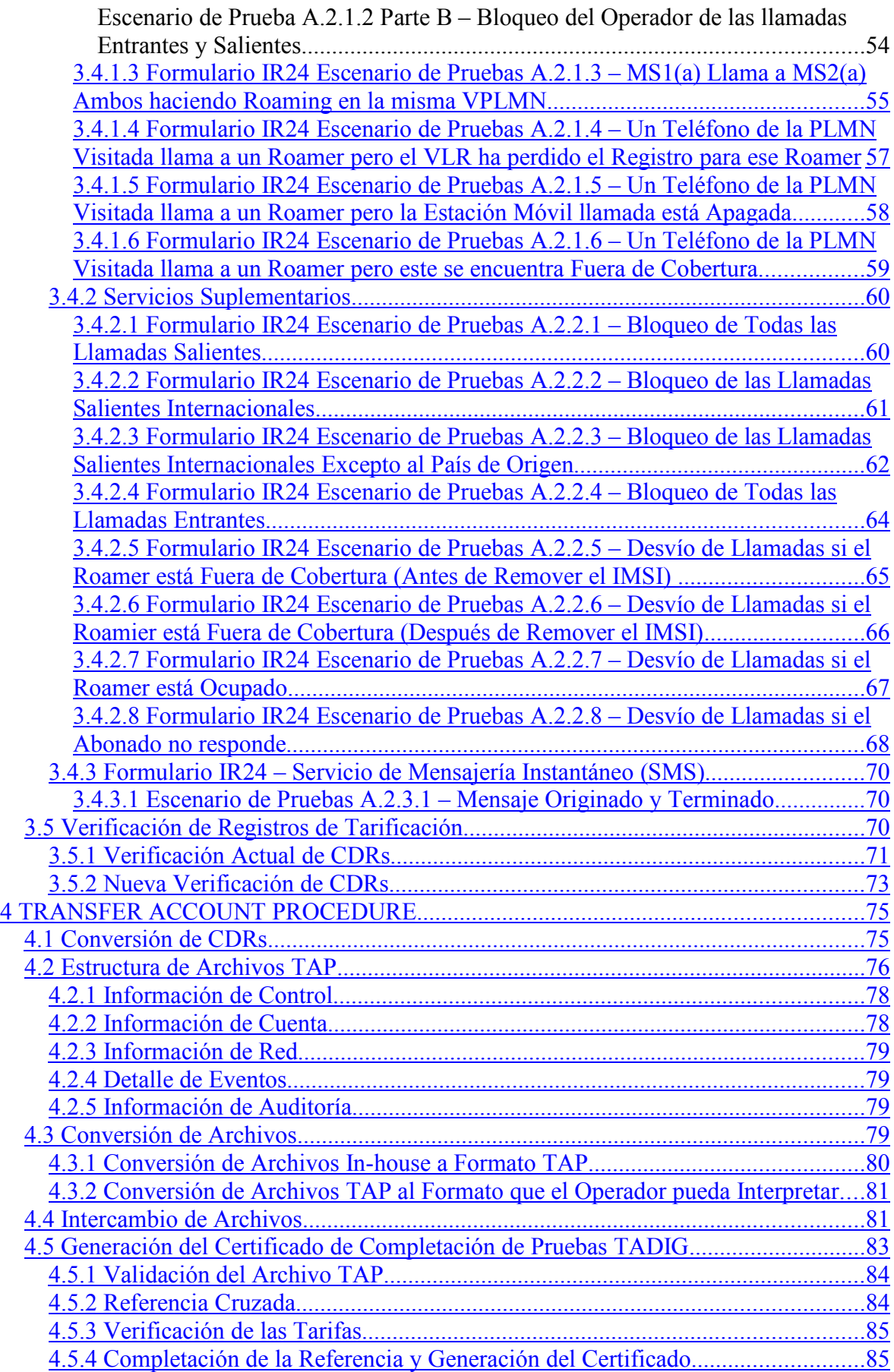

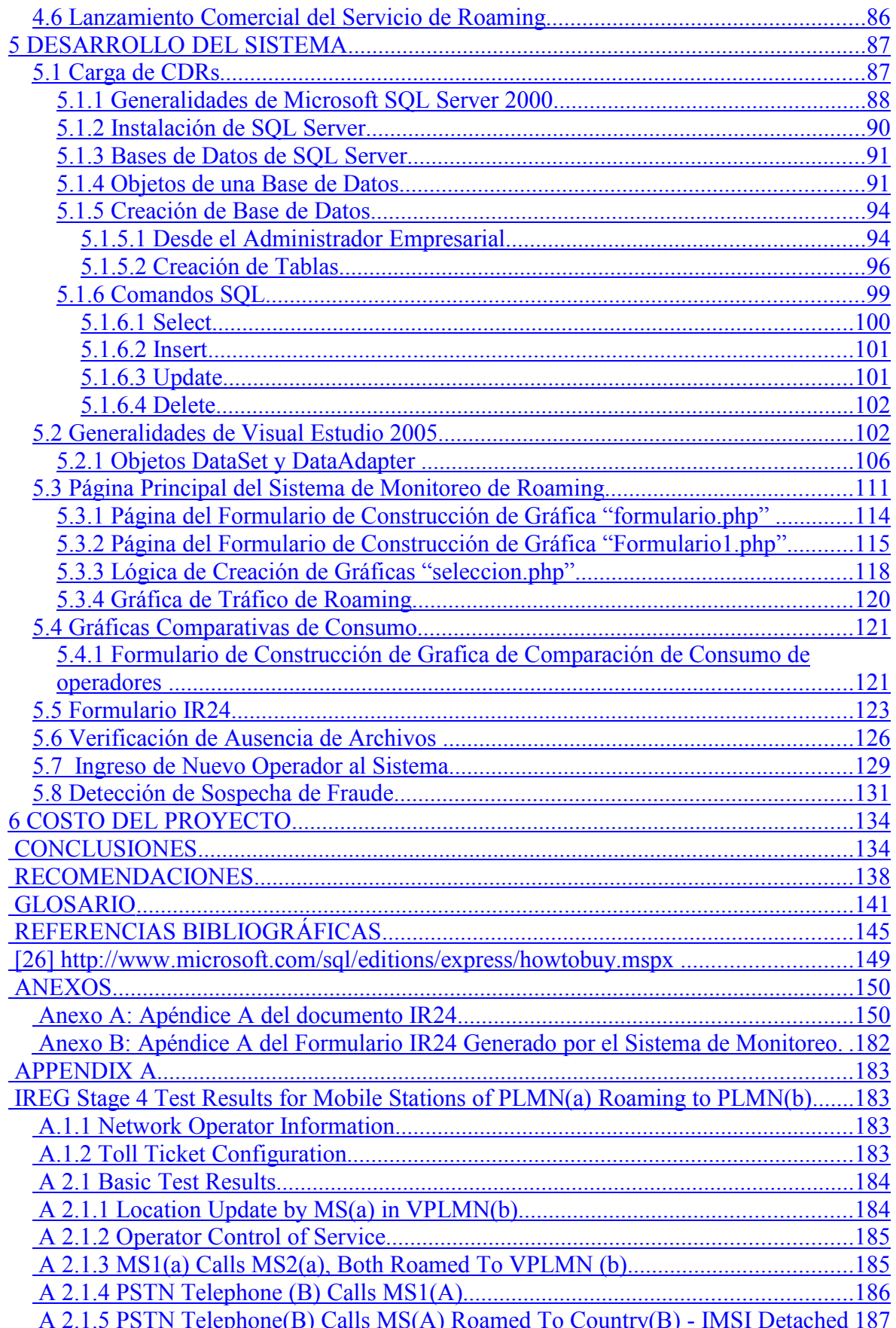

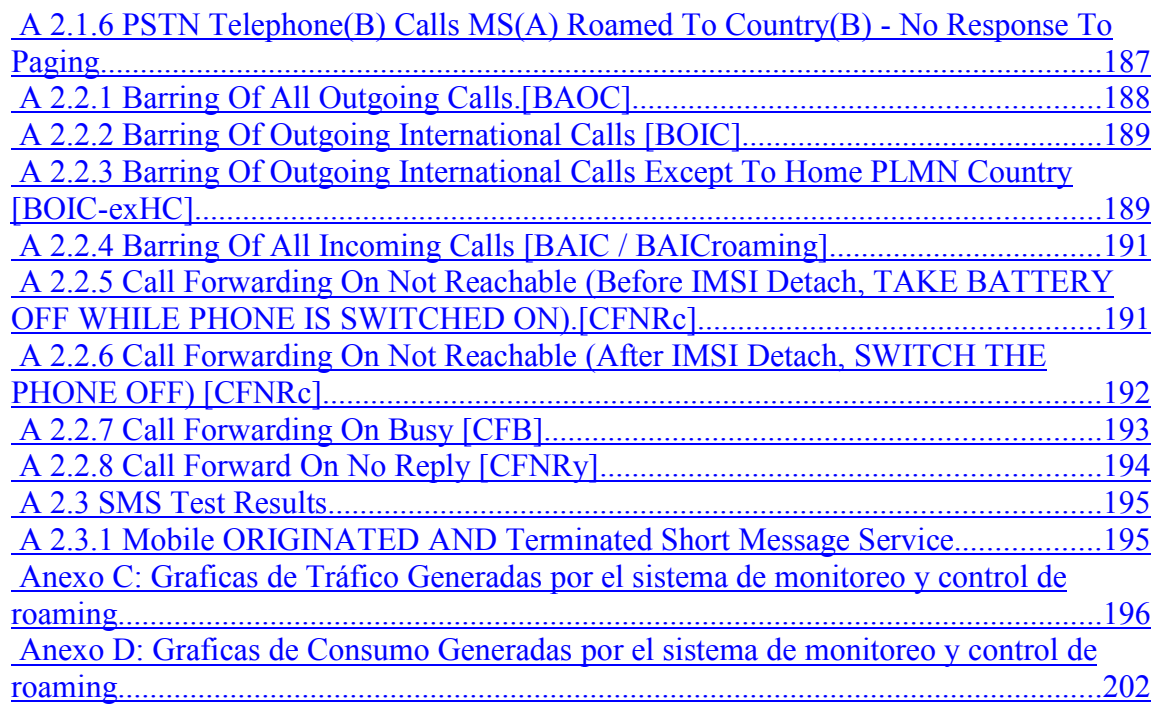

#### INTRODUCCIÓN

Roaming es la funcionalidad que permite a los suscriptores de una compañía de telefonía móvil gozar de los beneficios de la comunicación fuera de los límites de cobertura de la propia red. En otras palabras con roaming internacional el usuario puede comunicarse utilizando su misma línea telefónica fuera del país donde ha contratado el servicio. Por supuesto detrás de este beneficio hay una serie de factores administrativos, comerciales y técnicos que son indispensables para aprovisionar y mejorar el servicio, estos factores serán abordados en detalle a lo largo del presente documento.

Para habilitar el servicio de roaming con otros operadores en el extranjero primero es necesario negociar las condiciones del acuerdo comercial, una vez aceptadas las condiciones por parte de ambos operadores se deben realizar pruebas para determinar la disponibilidad técnica del servicio y verificar las tarifas por el uso del mismo.

Sólo cuando todos estos requisitos se han cumplido se puede firmar la carta de apertura comercial para lanzar comercialmente el servicio entre ambas redes. Este lanzamiento comercial puede ser de manera unilateral cuando únicamente se habilita una red para ser visitada o bilateral cuando cada una de las redes está habilitada para recibir a los suscriptores de la otra red.

Cuando un suscriptor hace uso de los servicios que el operador móvil contratado le provee los eventos telefónicos realizados quedan registrados en archivos llamados CDRs (Call Detail Record) estos archivos contienen toda la información relevante para la facturación del cliente, en el caso de los número postpago, como por ejemplo el número de teléfono al cual se le hace el cargo por el uso del servicio, hora de utilización del servicio, duración del servicio, fecha y hora del servicio, etc. para líneas prepago la información contenida en los CDRs es la

misma pero el cobro por el servicio se efectúa en línea a diferencia de la facturación mensual que como ya se dijo se realiza para líneas postpago.

En roaming los CDRs son generados en la red visitada y deben, por lo tanto, ser transmitidos al operador de donde pertenece el suscriptor visitante o roamer para el análisis, control y procesamiento de la información. El operador de donde procede el roamer debe pagar también al operador visitado por el alquiler de los recursos de la red mientras el roamer hizo uso del servicio y estas cuentas también son obtenidas de los datos contenidos en los CDRs. El formato y estructura de los CDRs no es única y varía según el operador y las características técnicas de la arquitectura de la red (fabricante, modelo, etc.) por lo que para que existiera compatibilidad en la información que es intercambiada entre los operadores la asociación GSM creó un estándar de transmisión de archivos llamado TAP (Transferred Acount Procedure), las compañías deben intercambiar diariamente un archivo con la información correspondiente al uso del servicio de los suscriptores de cada operador. Cuando en un día no se registran eventos para algún operador entonces se crean notificaciones o archivos vacíos con la intención de conservar la secuencia numérica.

Sin embargo, ya que este estándar es exclusivo de roaming los sistemas de facturación de los operadores celulares no están diseñados para procesar los archivos TAP, si no más bien los CDRs en el formato propio de cada compañía, por lo tanto es necesario que cada operador defina los medios más adecuados para hacer la conversión de archivos TAP al propio formato y viceversa para el procesamiento de los archivos recibidos y la transmisión hacia las otras redes de los archivos generados.

Muchos operadores realizan la creación y conversión de archivos TAP ellos mismos pero otros contratan los servicios de compañías especializadas en la conversión y transmisión de estos archivos de roaming, despreocupándose así los operadores de esta tarea.

La profundización de los procesos anteriormente descritos será contemplada en el desarrollo de este documento así como el desarrollo de un sistema de monitoreo del servicio a partir del análisis de toda la información contenida en los CDRs de una compañía de telefonía móvil aprovechando la posibilidad de conversión de los registros de roaming en formato TAP a CDRs en formato de texto.

#### CAPITULO I

# **1** SISTEMA GLOBAL PARA COMUNICACIONES MOVILES (GSM, GLOBAL SYSTEM FOR MOBILE COMMUNICATION)

El estándar GSM define una red telefónica móvil terrestre (PLMN) completa, de naturaleza digital y de servicios integrados, que comprende el acceso de radio con estructura celular, la transmisión, conmutación y señalización específicas para soportar las funciones de movilidad y los mecanismos de seguridad para el establecimiento de las llamadas y la protección de la información transmitida durante éstas.

La red PLMN-GSM proporciona a usuarios fijos y móviles la intercomunicación con abonados o con recursos de otras redes fijas o móviles, incluidos los servicios asociados a ellas.

El presente capítulo tiene como objetivo facilitar al lector un conocimiento general de la estructura de una red GSM y sus identificadores. Para poder comprender la estructura de una red GSM, esta se divide en cuatro grandes bloques BSS (Base Station Sub-System), NSS (Network Sub-System), MS (Mobile Station) y NMC (Network Management Center) ó OSS (Operation and Support System); de los cuales se dará una breve descripción de forma general.

Los desarrollos de GSM arrancan al principio de los 80s. La historia comienza en 1982 cuando en un intento de resolver los problemas surgidos por distintos desarrollos de diferentes sistemas de comunicaciones móviles nacionales, los cuales implicaban la imposibilidad de utilizar un celular en diferentes países, así como la imposibilidad de crear un mercado común.

La conferencia Europea de administradores postales y de telecomunicaciones (CEPT, The European Conference of Posts and Telecommunications Administrations), formada de las principales administradoras de Telecomunicaciones en 26 naciones Europeas efectúan 2 fundamentales pasos:

- Primero, establecen un grupo con el nombre "Groupe Spéciale Mobile" luego adaptado a Global System for Mobile Communications, con el objetivo de definir un estándar para la futura red celular Europea
- El segundo, seleccionar 2 bloques de frecuencia en los 900 Mhz para utilizar en el desarrollo de GSM.

El sistema digital ofreció mejor calidad de transmisión y nuevos servicios utilizando nuevos mecanismos de mayor seguridad, esto permitió el uso de la tecnología Very Large Scale Integration (VLSI) que permitiría utilizar pequeños y más económicos equipos celulares. Finalmente permitió integrarse con the Integrated Services Digital Network (ISDN) para la cual GSM tendría su interfase.

La principal característica de GSM fue la capacidad de Roaming internacional, buena calidad de sonido, equipos económicos, altos volúmenes de usuarios. GSM fue retomado por ETSI (European Telecommunications Standards Institute) para finalizar los estándares para GSM, en 1990.

Los servicios GSM se iniciaron 1991, denominando este año "el año GSM". Para 1992, algunos países de Europa tenían redes operando, y GSM comenzaba a atraer el interés del mundo.

Actualmente GSM presta servicios de voz de alta calidad, así como servicios de datos conmutados por circuitos en una amplia gama de bandas de espectro, entre ellas las de 850, 900, 1800 y 1900 Mhz. GSM es la tecnología inalámbrica más ampliamente utilizada en el mundo, con más de 680 redes en más de 205 países y territorios y más de mil millones de clientes en todo el mundo, lo que representa el 72% de todos los clientes inalámbricos.

| <b>Estadísticas Generales</b>                     |                   |  |
|---------------------------------------------------|-------------------|--|
| Total de usuarios Móviles en el mundo             | $ 1.300$ millones |  |
| Total de usuarios Móviles Análogos en el<br>mundo | 34 millones       |  |
| Total de usuarios GSM en el mundo                 | 787 millones      |  |
| Total de usuarios CDMA en el mundo                | 159 millones      |  |
| Total de usuarios TDMA en el mundo                | 120 millones      |  |
| Total de usuarios 3G en el mundo                  | 130 millones      |  |
| Total de Países con GSM                           | 190               |  |

Tabla 1.1 Incursión de tecnologías celulares en el mundo $^3$ .

| <b>Tecnologías Celulares (valores en millones)</b> |  |     |
|----------------------------------------------------|--|-----|
| <b>GSM</b>                                         |  | 78. |
| <b>CDMA</b>                                        |  | 159 |
| <b>TDMA</b>                                        |  | 120 |
| Analógica                                          |  | 34  |
| <b>3G</b>                                          |  | 130 |

Gráfico 1.1 Incursión de tecnologías celulares en el mundo<sup>4</sup>.

<sup>&</sup>lt;sup>3</sup> Fuente http://www.dei.uc.edu.py/tai2004-2/6/pag/pagina\_estadisticas.htm<br><sup>4</sup> Fuente http://www.dei.uc.edu.py/tai2004-2/6/pag/pagina\_estadisticas.htm

### 1.1 Nodos de Red

La arquitectura base del sistema GSM prevé cuatro subsistemas principales, cada uno de los cuales contiene un cierto número de unidades funcionales y está interconectados con el otro mediante interfaces estándares. Los subsistemas principales de red y los elementos que lo componen son:

- a) MS (Mobile Station).
	- ME (Mobile Equipment).
	- SIM (Subscriber Identity Module).
- b) BSS (Base Station Sub-System).
	- BSC (Base Station Controller).
	- BTS (Base Transceiver Station).
- c) NSS (Network Sub-System).
	- MSC (Mobile Switching Center).
	- HLR (Home Location Register).
	- VLR (Visitor Location Register).
	- AUC (Autentication Center).
	- EIR (Equipment Identity Register).
- d) NMC (Network Management Center).
	- OMC (Operation and Maintenance Center).

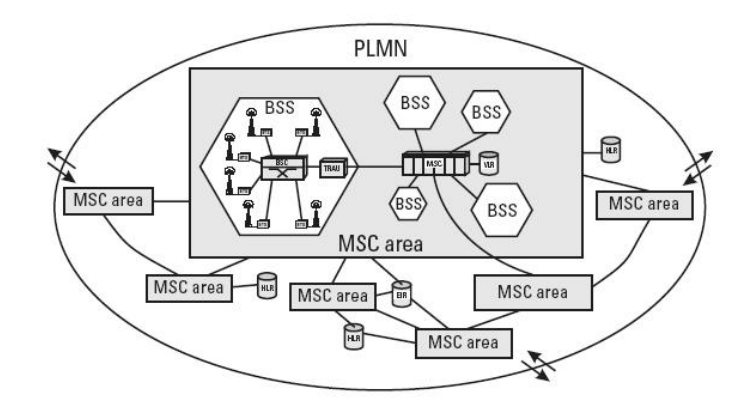

Figura 1.1 Estructura PLMN GSM

# **1.2** Estación móvil (MS, Mobile Station)

El Mobile Station o Estación Móvil, es el equipo utilizado por los usuarios para acceder a los recursos de la red móvil. Generalmente, representa el único equipo que el usuario llega a ver de todo el sistema. Además de proveer las funciones de radio y de procesamiento para poder acceder a la red a través de la interfaz de radio, el MS debe proveer una interfaz para el ser humano (como un micrófono, un auricular, un display y un teclado para el manejo de llamadas) o para otros equipos terminales (como una computadora personal) o bien ambos.

El MS consiste en dos subsistemas independientes que son:

- a) Mobile Equipment (ME)
- b) Subscriber Identity Module (SIM)

En la siguiente figura se muestran estos componentes.

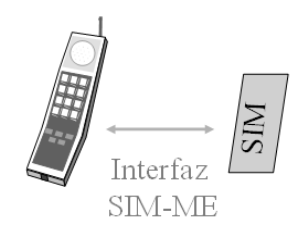

Figura 1.2 Mobile Station

#### **1.2.1** Terminal Móvil (ME, Mobile equipment)

Es el equipo físico utilizado por el usuario de GSM para acceder a los servicios proporcionados por la red a través de la interfaz Um (Interfase de Radio). Se ha especificado esta interfaz de forma que las tecnologías de MS y de GSM puedan evolucionar por separado, sin imposición de restricciones mutuas.

El Mobile Equipment está inequívocamente identificado dentro de cualquier red GSM por el International Mobile Equipment Identity (IMEI). El IMEI tiene 15 cifras (en algunos teléfonos 14, se omite el ultimo digito SPARE normalmente un 0). El IMEI subdivide en varios campos TAC, FAC, SNR y SPARE.

IMEI = TAC / FAC / SNR / SPARE

Un ejemplo de IMEI es: 451236 20 069823 1.

Donde:

TAC = Type Approval Code, (451236) determinado por el cuerpo central del GSM (6 cifras), en donde los primeros dos dígitos indican el país. FAC = Final Assembly Code, (20) identifica al fabricante (2 cifras).

SNR = Serial Number, (069823) es el numero de serie del teléfono (6 cifras).

SPARE = Supplementary Reserve (1 cifra), (1), es el dígito verificador (usado para validar el IMEI)

El IMEI de un aparato habitualmente está impreso en la parte posterior del equipo, bajo la batería. Se puede marcar la secuencia "\*#06#" para que aparezca en el display.

La potencia del MS determina la capacidad de ésta última para alejarse de la estación transmisora/receptora (BTS) de la red y poder seguir disfrutando del servicio.

Las mediciones hechas por un MS son utilizadas en la toma de decisiones acerca de la potencia de la señal y los handovers. Estas mediciones son efectuadas tanto en los estados desocupados (cuando el móvil esta encendido y no hace uso de ningún recurso de la red) como activo (cuando el móvil esta en una comunicación).

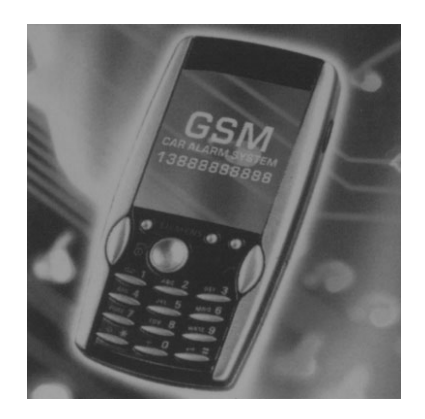

Figura 1.3 Terminal GSM

# **1.2.2** Modulo de Identificación de Suscriptor (SIM, Subscriber Identity Module)

Otro aspecto mas significativo a destacar en la estructura de los MS's, que marca la diferencia en el estándar GSM, es el concepto del modulo de abonado o Subscriber Identity Module (SIM) o simplemente tarjeta SIM que es básicamente una tarjeta inteligente, bajo el estándar ISO (International Standard Organization), que contiene toda la información relativa al abonado del lado de la interfaz aire. Básicamente el SIM almacena 3 tipos de información relacionadas con el abonado:

- a) Datos fijos almacenados desde las fábricas. Entre algunos datos tenemos: el International Mobile Station Identity (IMSI), authentication key (ki) y los algoritmos de seguridad.
- b) Datos temporales de la red. Entre estos tenemos los Location Area de los suscriptores, información de las listas de PLMN, etc.

c) Servicios de datos.

En la siguiente figura se muestra una tarjeta SIM:

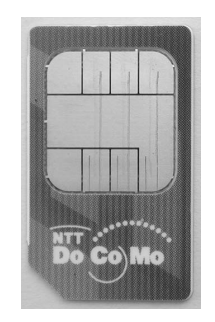

Figura 1.4 Tarjeta SIM GSM

Cada estación móvil es reconocida por la red por un código de identificación denominado International Mobile Station Identity (IMSI)<sup>5</sup>, usada para identificar al abonado en cualquier sistema GSM. Para personalizar los equipos con el fin de que puedan ser utilizados por varios usuarios, se utilizan las tarjetas SIM. Este chip almacena la identidad del usuario (el IMSI), los procedimientos de criptografía que garantizan la confidencialidad de la información del usuario, otros datos como por ejemplo el numero de teléfono de acceso al móvil y la lista de servicio y facilidades a las que esta subscrito. Es la parte que realmente personaliza al teléfono móvil y se puede llevar con el usuario a cualquier parte e insertarla en un Terminal en el extranjero (siempre y cuando tenga habilitado el servicio obviamente). Además, para garantizar su seguridad, posee un número de identificación de 4 dígitos o Personal Identification Number (PIN) que el usuario tiene que introducir para que el teléfono pueda funcionar después de haberle insertado la tarjeta.

El IMSI tiene la siguiente estructura:

<sup>&</sup>lt;sup>5</sup> Según Recomendación ITU E.212 que tiene por finalidad definir un plan de identificación internacional para las estaciones móviles terrestres de redes móviles terrestres públicas (PLMN) armonizadas internacionalmente, y establecer los principios para asignar identidades internacionales de estaciones móviles (IMSI) a las estaciones de esas redes.

### $IMSI = MCC / MNC / MSIN$

Un ejemplo de IMSI es: 21407609000000

Donde:

MCC = Mobile Country Code, (214 España), Código del país (3 cifras) MNC = Mobile Network Code, (07 Operador), Código de la red móvil (2 dígitos) MSIN = Mobile Station Identification Number, (609000000), Número de identificación de la estación móvil (10 dígitos).

Características:

GSM define un número de características de seguridad que son respaldadas por el SIM:

- Algoritmo de autenticación, A3.
- Llave de autenticación del usuario, ki.
- Algoritmo de generación de la llave de cifrado, A8.
- Llave de cifrado, Kc.
- Control de acceso a los datos almacenados y las funciones realizadas por el SIM.

Además el SIM debe de ser capaz de administrar y proveer almacenamiento de acuerdo con los siguientes requerimientos de seguridad:

- a) Personal Indentification Number (PIN)
- b) Indicador de PIN habilitad / deshabilitado
- c) Contador de errores de PIN
- d) PIN Unlock key (PUK)
- e) Contador de error de PUK

f) Llave de autenticación del usuario (Ki)

A continuación se detallan una serie de identificadores que tiene el MS:

- Información administrativa: describe el modo de operación del SIM
- Identificación de la tarjeta
- Tabla de servicio del SIM: indica cuales servicios opcionales son provistos por el SIM.
- International Mobile Station Identity (IMSI): un identificador usado por la red para identificar al abonado.
- Información de ubicación: comprende el Location Area Identity (LAI), valor actual de los temporizadores utilizado para las actualizaciones de las ubicaciones, etc.
- Llave de cifrado (Kc) y número de secuencia de llave de cifrado.
- Lista de las portadoras que se han de ser usadas para la selección de celdas.
- PLMN's prohibidos.

#### **1.3** Sistema de Estación Base (BSS, Base Station System)

El Base Station Sub-System o Sub-Sistema de Estación Base, controla la interfaz radio de todas las áreas geográficas prescritas dentro de una PLMN. Está compuesto por una o más Base Transceiver Station (BTS) y por un Base Station Controller (BSC). Estos elementos se comunican entre si a través de una interfaz estandarizada tipo Abis, con el fin de permitir operaciones incluso entre componentes construidos por fabricantes diferentes, además el BSC está conectado al Mobile Switching Center (MSC) mediante una interfaz tipo A.

Las funciones que realiza el BSS son:

- Control: Efectuado por el Base Station Controller (BSC).
- Transmisión: Efectuado por el Base Transceiver Station (BTS).

El BSS es la responsable de todas las funciones relacionadas con la interfaz de radio tales como:

- Comunicación de radio con las unidades móviles.
- Handover de las llamadas establecidas entre celdas.
- Administración de todos los recursos de radio y los datos de configuración de las celdas.

Básicamente el BSS esta constituido de dos partes que son:

- Base Station Controller (BSC). El BSC es el nodo central dentro del BSS y lleva el control de las BTS.
- Base Tranceiver Station (BTS). Funciona como interfaz entre los MS de la red.

En la siguiente figura se muestra el diagrama general del BSS

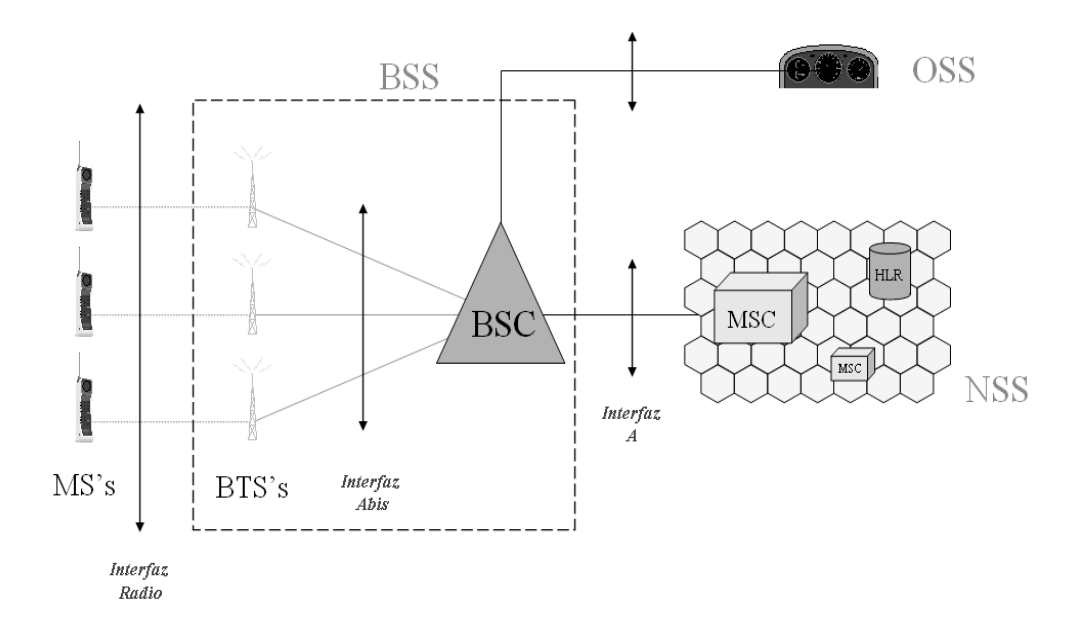

### Figura 1.5 Estructura BSS GSM

En los siguientes párrafos se describirán las funciones de cada uno de estos elementos.

## **1.3.1** Controlador de Estación Base (BSC, Base Station Controller)

El BSC controla la mayor parte de la red de radio. Su mas importante función es la de asegurar la máxima eficiencia en la utilización de los recursos de radio. Provee control de las BTS así como de los parámetros de radio de la red. Desde el punto de vista de transmisión, el BSC realiza la conmutación entre los canales de tráfico y los canales terrestres que se conectan a la red.

Las principales funciones del BSC son:

- a) Administración de la red de radio
- b) Administración de los BTS
- c) Administración de la transmisión de la red
- d) Mantenimiento y operación interna del BSC
- e) Manejo de las conexiones con los MS's

#### **1.3.2** Transceptor de Estación Base (BTS, Base Transceiver Station)

Un BTS esta compuesto por dispositivos de radio transmisión y recepción, incluyendo las antenas y además de toda la señalización necesaria para la interfaz de radio. Los BTS pueden ser considerados como radio módems de una mayor complejidad con un poco mas de funciones.

#### 1.3.3 Interfaces del BTS

La ubicación y el numero de BTS's depende de la topografía de la zona y del trafico que ha de manejarse. Esta en relación directa con:

- Los MS's a través de la interfaz de radio (Um). La interfaz de radio transmite tanto información de señalización como de tráfico.
- El BSC a través de la interfaz Abis. Esta interfaz lleva información de control y del estado de la BTS así como información transparente (información del BSC o MSC que no es interpretada) y trafico del usuario (voz o datos).
- Un reloj externo a través de la interfaz CLOCK I/O que permite al BTS sincronizarse con un reloj externo (Modo Esclavo) o proveer un reloj de referencia para otra BTS (Modo Maestro).
- Alarmas externas a través de la interfaz (external alarms I/O).

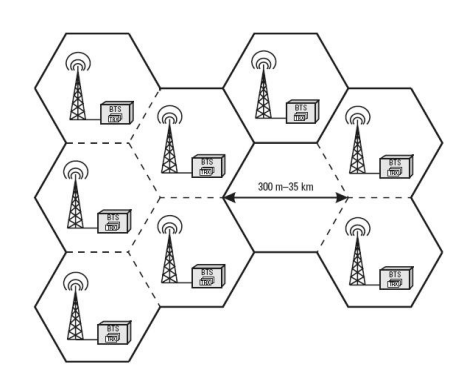

Figura 1.6 Red de Acceso GSM

## 1.3.4 Funciones

Los BTS proveen funciones de radio transmisión, de control y de banda base para una o mas celdas (según sea su sectorización), así como dar soporte al Interfaz Aire (Um) con el MS.

El BTS ejecuta las siguientes funciones bajo el control del BSC:

• Recursos de radio

- Procesamiento de señales
- **Sincronización**
- **Supervisión**

#### **1.4** Sub-Sistema de Red (NSS, Network Sub-System)

El principal objetivo de Network Sub-System o Sub-Sistema de Red, es el administrar la conexión de las comunicaciones entre los usuarios de una misma red GSM y con otros usuarios de otras redes (móviles o fijas). Dentro del NSS las funciones de conmutación, son efectuadas por el Mobile Switching Center (MSC), la información de cada uno de los usuarios, así como sus respectivos servicios por el Home Location Register HLR y por ultimo, otras bases de datos como el VLR, EIR y AuC cuyas funciones se manifiestan al momento de la validación de un usuario de red, actualización de su posición, la identificación de los terminales, la autenticación y conducción de las llamadas a un abonado en roaming. En la siguiente figura se muestra el diagrama general de un NSS.

• Subsistema NSS

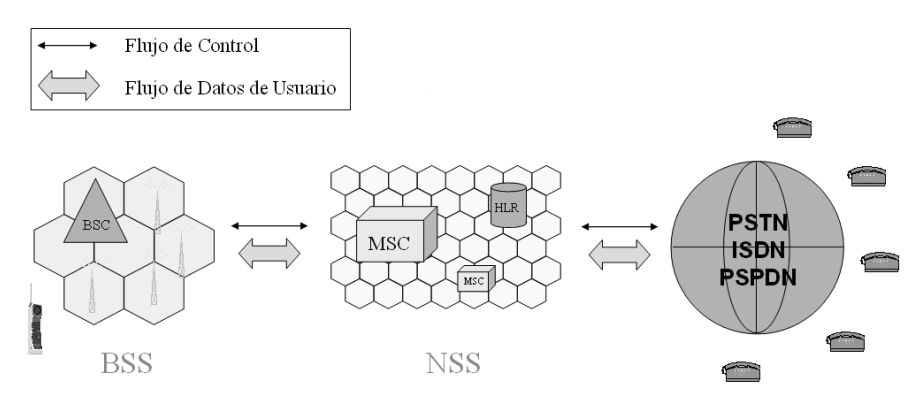

Figura 1.7 Estructura NSS GSM

#### **1.4.1** Centro de Conmutación Móvil (MSC, Mobile Switching Center)

El centro de conmutación móvil, es un dispositivo de enrutamiento que posee interfaces con el BSS, con otros MSC's u otras redes externas de gran capacidad. En la red GSM, como cualquier otra red de telefonía móvil o fija, el switch o enrutador es el corazón de la red. Es el nodo que controla las llamadas, tanto originadas por los MS's como hacia los MS's.

Las funciones primarias que realiza el MSC son básicamente 3:

- a) Conmutación y enrutamiento de llamadas. Realiza las funciones de switcheo requeridas por los MS. El MSC monitorea la movilidad de sus usuarios y administra los recursos requeridos, para actualizar los procedimientos de registros de localización y realizar las funciones de handover. También, tiene como función el poder interconectarse con otras redes tales como PSTN e ISDN. Las funciones de interconexión dependen del tipo de red a la cual se va a conectar y los tipos de servicio a ofrecer. En síntesis establece las conexiones de los circuitos entre dos usuarios.
- b) Tarificación. El MSC posee funciones para el recargo de las llamadas móviles e información acerca de los tipos de recargo a aplicar a una llamada en cualquier momento y a cualquier destino. Almacena todos los detalles de las llamadas hechas y recibidas por los móviles, quien efectúa la llamada, el tiempo de establecimiento de la conexión para la llamada y los servicios utilizados. Esta información es guardada para ser enviada a los centros de facturación y proceder con los cobros.
- c) Control de los Base Station Controller (BSC). Ya que el BSS actúa como la interfaz entre el MS y el NSS, el MSC tiene la función de controla el nodo principal del BSS: el BSC. Cada MSC puede controlar a varios BSCs,

dependiendo del volumen de tráfico en el área de servicio del MSC. Un MSC se puede comunicar con sus BSC, por ejemplo, para la inicialización de una llamada o para handover entre dos BSC.

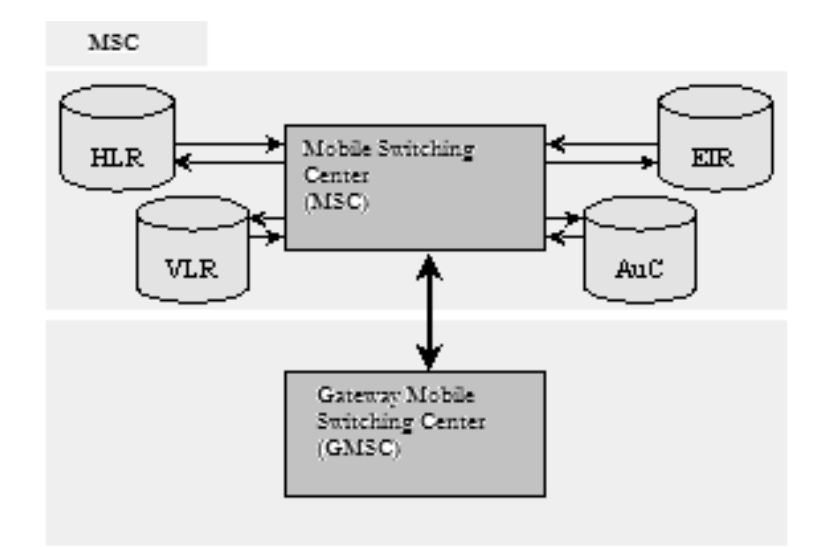

Figura 1.8 Red de Conmutación GSM

Aparte de estas funciones, también, tiene la comunicación con otros dispositivos del NSS, tales como:

- Comunicación con el HLR. Esto sucede durante la inicialización de una llamada de un MS, cuando el HLR solicita información de enrutamiento al MSC.
- Comunicación con el VLR asociado. Con cada MSC esta un VLR con el cual se comunica durante el proceso de inicialización de una llamada para consultas temporales de la información de un suscriptor.

• Comunicación con otros MSC puede ser necesario para dos MSC's comunicarse durante la inicialización o para handovers entre celdas pertenecientes a diferentes MSC's.

# **1.4.2** Registro de Localización Permanente (HLR, Home Location Register)

Cuando un nuevo usuario se subscribe a la red GSM, todas las informaciones para su identificación se memorizan en el HLR. Además tiene la función de comunicar al VLR, que posteriormente veremos, algunos datos relativos a los abonados, en el momento en que estos se desplazan desde una Location Area a otra. Dentro del HLR los abonados son identificados por el número:

 $MSSDDN = CC / NDC / SN$ 

Un ejemplo de MSISDN: +502 40 260593

Donde:

CC = Country Code, (502 Guatemala), Código del país (2 ó 3 dígitos).

NDC = National Destination Code, (40 Zacapa), Codigo nacional de destino (2 ó 3 dígitos)

SN = Subscriber Number, (260593), número que identifica al usuario móvil.

El Home Location Register (HLR) es una base de datos (archivo) que puede ser único para toda la red GSM o bien distribuido en el sistema; se pueden por tanto tener MSC sin los HLR, pero conectadas al de otras MSC. Cuando existen más HLR, a cada uno de ellos se les asigna un área de numeración, es decir un conjunto de Mobile Station ISDN Number (MSISDN).

El MSISDN identifica unívocamente una suscripción de teléfono móvil en el plano de numeración de la red telefónica conmutada pública internacional. La traducción del MSISDN (número de teléfono móvil) al IMSI se realiza en el HLR.

El HLR, contiene todos los datos relativos a los abonados y en particular las informaciones que están contenidas en él son:

Informaciones de tipo permanente:

- La International Mobile subscriber Identity (IMSI), que es la información que identifica al abonado dentro cualquier red GSM y que está contenido también en el interior de la SIM.
- El Mobile Station ISDN Number (MSISDN).
- Los tipos de servicio subscriptos por el abonado a los cuales tiene derecho a acceder (voz, servicio datos, SMS, eventuales bloqueos para llamadas internacionales, otros servicios auxiliares).

Informaciones de tipo dinámico:

- Posición corriente del MS, es decir la dirección del VLR en la que está registrada.
- El estado de eventuales servicios auxiliares.

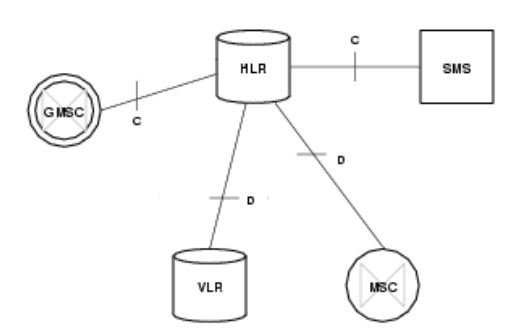

Figura 1.9 Estructura HLR GSM

Además de estas funciones el HLR debe de comunicarse con otros elementos del NSS para otros objetivos. Algunos de estos son:

- a) Comunicación con el MSC, cuando se hace el establecimiento de llamadas hacia un MS, el HLR debe de comunicarse con el MSC que en ese momento sirve a dicho MS, para propósitos de información de enrutamiento.
- b) Comunicación con GMSC's, durante la inicialización de una llamada hacia un MS, el GMSC solicita información acerca de la ubicación del MS al HLR, el cual provee en forma de información de enrutamiento. Además, cuando se termina una llamada, el HLR le informa que ya no hay necesidad de realizar un enrutamiento de la llamada. Analizando los identificadores de los móviles (tales como IMSI), GMSC sabe cual HLR contactar a nivel mundial para un MS especifico.
- c) Comunicación con AuC, antes de cualquier actividad concerniente al cambio o uso de la información del suscriptor en cualquier proceso de la red, el HLR debe de validar los parámetros de autenticación del suscriptor en el AuC.
- d) Comunicación con VLRs, Cuando un MS se mueve a una nueva área de servicio de un MSC, el VLR para dicha área solicita información acerca del MS al HLR del suscriptor.

El HLR provee una copia de los detalles del suscriptor, actualiza la información de ubicación del MS e indica al viejo VLR borrar la información que tiene de ese MS.

### **1.4.3** Registro de Localización Temporal (VLR, Visitor Location Register)

El rol de un VLR en una red GSM es de actuar como una localidad temporal de almacenamiento de información para MS's que están dentro de un área de servicio de un MSC particular. Esto significa que, el MSC no tiene que contactar al HLR (que puede estar localizado en otro país) cada vez que el suscriptor utiliza el servicio o cambia su estatus. Es un registro cuya función es la de guardar dinámicamente la información de los usuarios. Cuando estos se encuentran localizados en el área de un VLR o luego de un Roaming. Estos pueden estar relacionados con uno o varios MSCs, se puede decir que las funciones del VLR siempre están asociadas con las del MSC.

La información del VLR incluye los siguientes parámetros:

- Temporary Mobile Subscriber Identity (TMSI), usado para garantizar la seguridad del IMSI, se asigna cada vez que se cambia LA (Location Area).
- Estado de la MS (standby, ocupado, apagado).
- El estado de los servicios suplementarios como Call Waiting, Call Divert, Call Barring, etc.
- Los tipos de servicios subscritos por el abonado al que se le permite acceder (voz, servicio datos, SMS, otros servicios auxiliares).
- La Location Area Identity (LAI) en la que se encuentra la MS dentro de aquéllas bajo el control del MSC/VLR.

 $LAI = MCC / MNC / LAC$ 

Un ejemplo de LAI: 702 02 39001

# Donde:

 MCC = Mobile Country Code, (702 Belice), Código Móvil del país MNC = Mobile Network Code, (02 Movilnet), Código Móvil de la Red. LAC = Location Area Code, (39001), número que identifica el área de ubicación del usuario móvil.

• El Mobile Subscriber Roaming Number (MSRN), usado para el enrutamiento de llamadas de suscriptores de redes externas, su asignación es temporal de corta duración.

### $MSEDN = MSRN$

El MSRN en una marcación telefónica definida en E.164 usada para el enrutamiento de llamadas telefónicas dentro de una red móvil desde un GMSC (Gateway Mobile Switching Centre) hacia un MSC objetivo. Puede también ser definido como numero de directorio temporalmente asignado a un móvil para una llamada móvil terminada.

## **1.4.4** Centro de Autenticación (AuC, Autentication Center)

La función principal de un AuC es la de proveer información que es usada posteriormente por un MSC/VLR para realizar la autenticación del suscriptor y establecer procedimientos de cifrado en el enlace de radio entre la red y los MSs.

La información provista se conoce como triplete y consiste en:

- Un numero aleatorio (RAND)
- Un Signed Response (SRES)
- Una llave de Cifrado (Kc)

En el momento de la suscripción (es decir, al momento de que se activa un usuario por primera ves en la red), a cada usuario se le asigna una llave de autenticación (Ki). La Ki se guarda en el AuC junto con el numero IMSI del suscriptor. Ambos son usados en el proceso de generación de un triplete. El mismo valor de Ki e IMSI son almacenados en la SIM.

En el AuC, los siguientes pasos son realizados para generar un triplete:

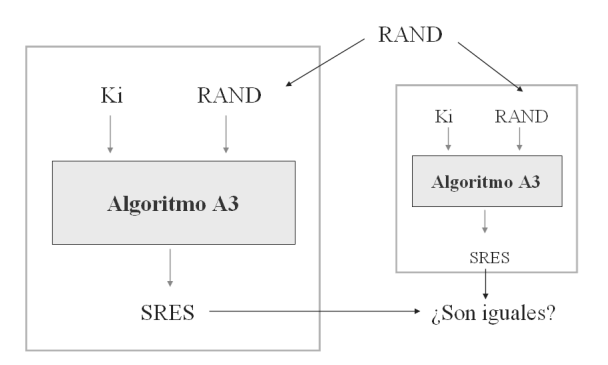

Figura 1.10 Mecanismo de Autentificación

Los valores RAND y Ki son usados para calcular el SRES y Kc, usando dos diferente algoritmos, el A3 y A8 respectivamente.

Los valores de RAND, SRES y Kc son enviados al HLR como un triplete.

La autenticación se produce cada vez que el MS se conecta a la red y más precisamente en los siguientes casos:

- Cada vez que el MS recibe o efectúa una llamada.
- Cada vez que se efectúa la actualización de la posición de el MS.
- Cada vez que se solicita la activación, desactivación o información sobre los servicios suplementarios.

# **1.4.5** Registro de Identificación de Terminales (EIR, Equipment Identity Register)

Este es un registro que contiene una base de datos que se utiliza para llevar el rastreo de los equipos móviles. Cada equipo teminal (TE) fabricado tiene un único numero serial, el International Mobile Equipment Identity (IMEI). El proceso de identificación del equipo usa este número, para asegurar que el equipo Terminal del MS es valido. Básicamente el proceso de verificación consiste en los siguientes pasos:

- El MSC/VLR solicita el IMEI del MS.
- EL MS le envía el IMEI al MSC.
- El MSC/VLR envía el IMEI al EIR.

Este registro posee 3 listas las cuales examina, que son:

• White List:

Contiene todos los IMEI designados a todos los operadores de las varias naciones con las que se tienen acuerdos de roaming internacional.

• Black List:

Contiene todos los IMEI que se consideran bloqueados (por ejemplo los robados).

• Grey List:

Contiene todos los IMEI marcados como faulty o también los relativos a aparatos no homologados. Los terminales introducidos en la Grey List les son señalados a los operadores de sistema a través de una alarma cuando solicitan el acceso, permitiendo la identificación del abonado que utiliza el terminal y del área de llamada en donde se encuentra.

A cada tentativa de conexión del MS con la red, el MSC mediante el EIR verifica la existencia de uno de los siguientes casos, para permitir o no el acceso:

- El terminal está homologado para la conexión con una red GSM.
- El terminal no ha sido robado o utilizado fraudulentamente.
- El terminal no está marcado como faulty.

El EIR puede ser único para todo el sistema o bien puede estar implementado en una configuración distribuida. Puede encontrarse en la misma estación de trabajo en que se encuentran HLR y AUC, pero generalmente es preferible tenerlo en una máquina a parte por razones de seguridad. Se puede acceder también por control remoto para permitir la actualización de las diferentes listas contenidas en él desde cada punto de la red. En el futuro está prevista la interconexión con todos los EIR de los diferentes operadores GSM, para evitar el uso de aparatos robados en países distintos de aquellos en los que ocurrió el robo.

El EIR es conectado al hacia el VLR vía la red SS7 y usa señalización MAP.

# **1.4.6** Compuerta de MSC (GMSC, Gateway MSC)

Para poder inicializar una llamada, esta debe de ser erutada hacia un gateway switch, conocido como un GMSC. Este esta encargado de buscar información de la ubicación del suscriptor y del enrutamiento de la llamada hacia el MSC en el cual el usuario llamado, obtiene el servicio. Para esto, debe en un principio encontrar el HLR correcto, conociendo solo el número del suscriptor. El GMSC tiene una

interfaz con las redes externas para el direccionamiento de las llamadas hacia líneas fijas, así como con la red de señalización SS7 para la interconexión con entidades del NSS.

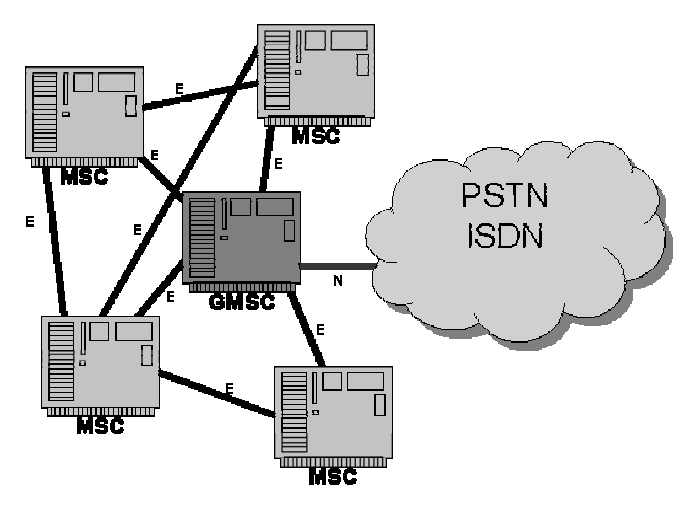

Figura 1.11 Estructura GMSC GSM

# **1.5** Sistema de Soporte y Operaciones (OSS, Network Management **Center** or Operation and Support System)

El Operation and Support System o Sistema de Operación y Soporte, contiene todas las pares de la red que son necesarias, para correr operaciones y funciones diarias. Incluye todo el inventario de los sistemas, atención al cliente, centros de facturación y geteways para la transmisión de la información. También contiene un subsistema que se encarga del control y monitoreo de toda la red, el Operation and Maintenance Center (OMC) que se conecta con todos los sistemas de la red.

# **1.5.1** Centro de Operación y Mantenimiento (OMC, Operation and Maintenance Center)

Es el centro de comando desde donde cada parte es monitoreada. Esta equipado con terminales computarizadas y alarmas donde se puede monitorear el estado de la red (fallas en el hardware y software de los equipos) así como de realizar cualquier cambio en alguna configuración del sistema. El OMC es autónomo y esta formado por estaciones de trabajo conectadas a un servidor el cual puede tener redundancia por razones de seguridad. Existen dos emplazamientos del OMC que deben de estudiarse:

- OMC-R (Radio). Se encarga de controlar todo el subsistema del BSS. Básicamente las funciones a realizar son:
	- o Administración de las configuraciones de los parámetros.
	- o Administración de las alarmas.
	- o Administración del rendimiento de la red.
- OMC-S (Switch). Se encarga de controlar todo el subsistema del NSS. Básicamente las funciones que realiza son:
	- o Administración de las suscripciones de los abonados (HLR y AuC)
	- o Recargo de las llamadas

#### 1.5.2 Funciones

• Acceso remoto a todos los elementos que componen el network GSM (BSS, MSC, VLR, HLR, EIR y AUC).

- Gestión de las alarmas y del estado del sistema con posibilidad de efectuar varios tipos de test para analizar las prestaciones y verificar el correcto funcionamiento del mismo.
- Recogida de todos los datos relativos al tráfico de los abonados necesarios para la facturación.
- Supervisión del flujo de tráfico a través de las centrales e introducción de eventuales cambiantes del flujo mismo.
- Visualización de la configuración del network con posibilidad de cambiarla por control remoto.
- Administración de los abonados y posibilidad de poder conocer su posición dentro del área de cobertura.

# CAPITULO II
### **2** SOBRE EL SERVICIO DE ROAMING

Una de las ventajas que poseen los usuarios de la tecnología GSM es la posibilidad de utilizar los servicios proveídos por la red contratada aún fuera de los alcances de la misma, esto quiere decir que la cobertura del servicio para los clientes de GSM es prácticamente ilimitada (comunicación global), claro, para que esto se cumpla deben de realizarse ciertos procedimientos que involucran a los operadores, proveedores de servicios de roaming y al usuario mismo que debe solicitar esta cobertura internacional.

En la figura 2.1 se muestran las diferentes áreas que componen la red GSM, desde la celda que es la principal unidad de cobertura (cada celda está compuesta por una BTS, una BTS puede formar como máximo 3 celdas) hasta el área de servicio GSM que está conformada por las redes de todos los operadores móviles GSM.

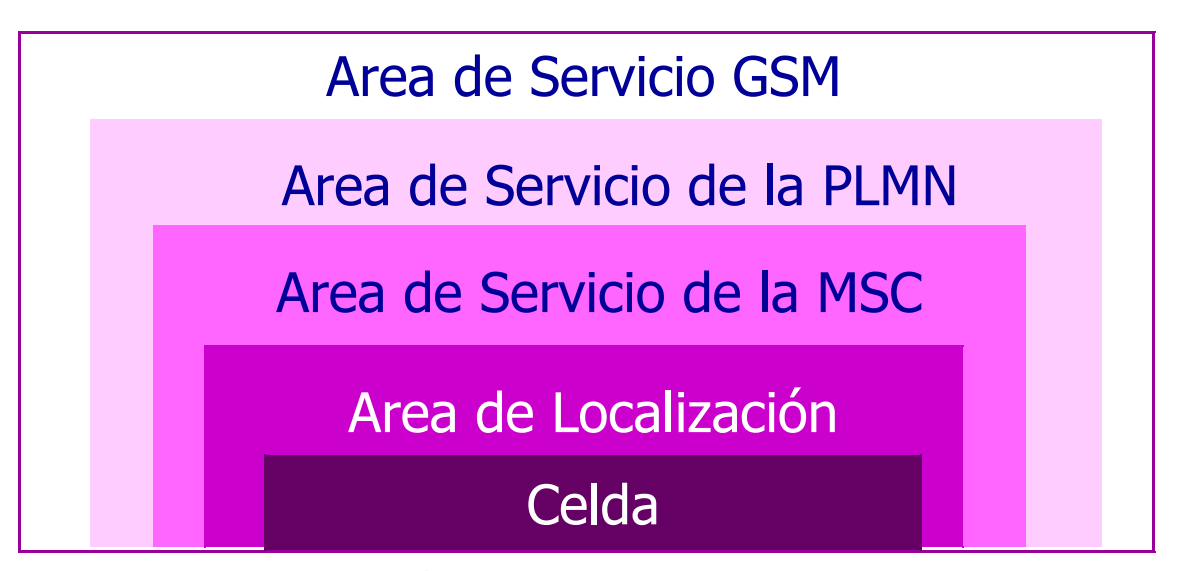

Figura 2.1 Áreas comprendidas en la red GSM

#### 2.1 Primeros Pasos de Apertura del Servicio

El preámbulo a una comunicación móvil celular en roaming es mucho más complicado que la marcación de un número telefónico en la Estación Móvil (MS). Muchas veces puede pasar mucho tiempo (incluso varios meses) antes de que el servicio de roaming esté disponible en un destino específico y al final es requerido el esfuerzo y la participación de muchas personas para que esa llamada pueda realizarse exitosamente.

#### 2.1.1 Contacto de Operadores Internacionales

Existe un sitio web propiedad de la asociación GSM donde, entre otras cosas, se encuentran registrados todos los operadores móviles que usan está tecnología. En esta base de datos se puede encontrar la información necesaria para contactar al representante de cada operador. La dirección es https://infocentro.gsm.org. Por supuesto esta página está disponible únicamente para sus miembros por lo tanto para ingresar es indispensable estar registrado.

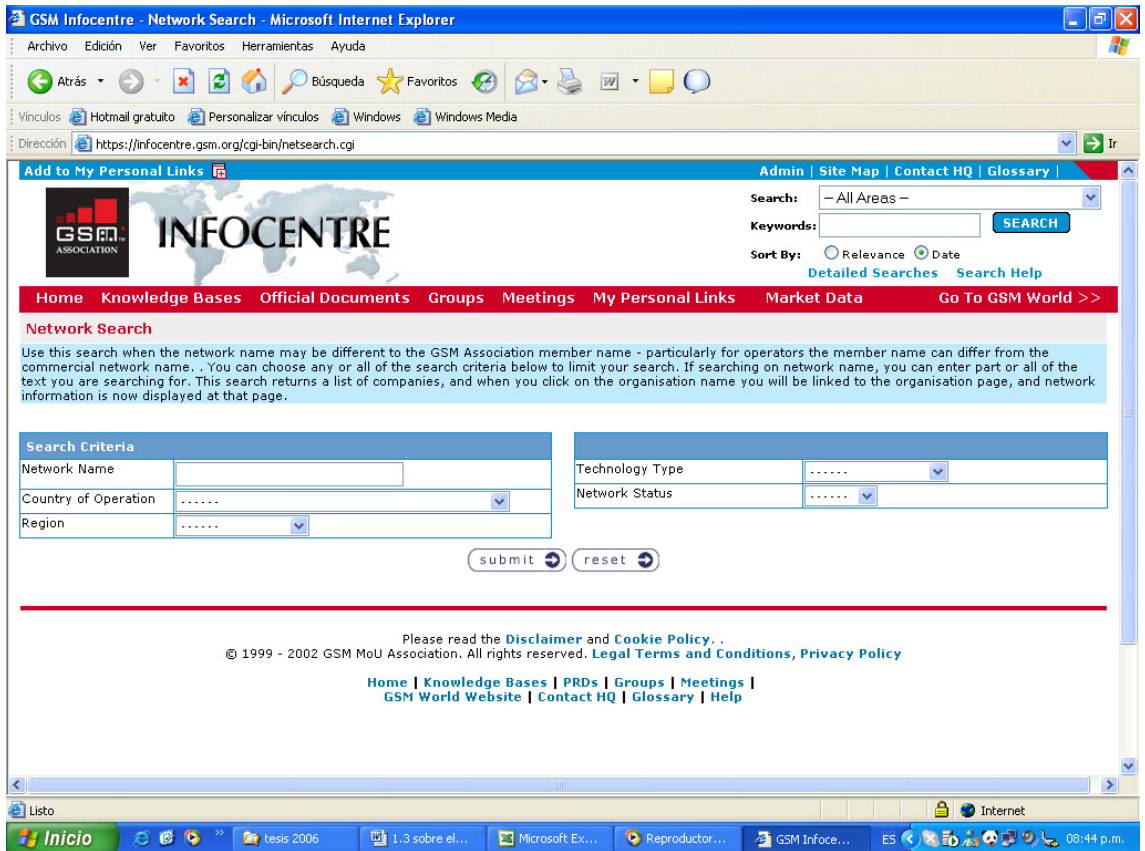

### Figura 2.2 Página de búsqueda de la información de contacto proveída por la asociación GSM.

### 2.1.2 Criterios de Evaluación para Buscar o Aceptar la Negociación de un Acuerdo.

Para los operadores el roaming debe ser un servicio estratégico y sobre todo rentable en donde intervienen principalmente dos factores de evaluación para la apertura del servicio:

- a) La expansión de la cobertura hacia otros países (de allí el carácter estratégico).
- b) La demanda de tráfico desde y hacia los nuevos destinos y operadores (de allí el carácter rentable del servicio).

Por ejemplo en nuestro país el comportamiento del turismo receptor y transmisor está muy bien definido y es posible descubrir a través de estadísticas los destinos turísticos preferidos por los salvadoreños y aún más importante encontrar cual es la procedencia de los visitantes en nuestro país ya que tomando como referencia los datos obtenidos en una compañía móvil local el 90% de los ingresos de roaming son originados por el roaming entrante y sólo el 10% es producido por los suscriptores de dicha compañía que salen al extranjero. Es particularmente importante el turismo receptor europeo y estadounidense pues aunque para el 2005 representó menos del 31% de los visitantes en el país (según datos obtenidos de Corporación Salvadoreña de Turismo CORSATUR http://www.elsalvadorturismo.gob.sv/BOLETIN2005.pdf ) estos visitantes son los que hacen más uso del servicio de roaming.

### LLEGADA PORCENTUAL POR PAISES 2005

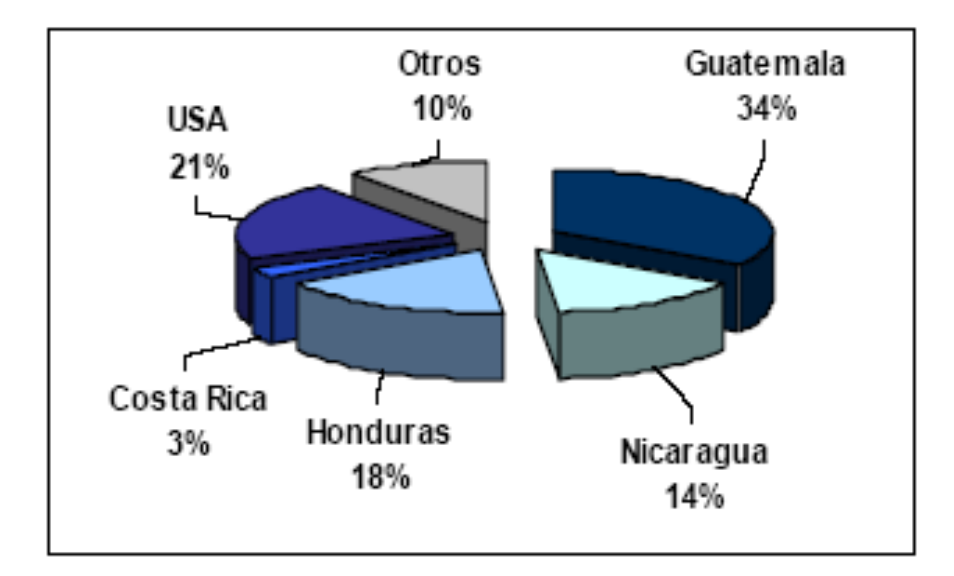

### Gráfica 3.1 proporcionada por CORSATUR http://www.elsalvadorturismo.gob.sv/BOLETIN2005.pdf

El acercamiento entre operadores ocurre generalmente a través del correo electrónico. Los operadores evalúan los factores ya definidos e identifican a los que contactarán para iniciar negociaciones. Desafortunadamente no es sólo cuestión de soplar y hacer botellas, muchas veces la respuesta de los operadores a los cuales se les propone iniciar negociaciones no viene inmediatamente y tras la constante insistencia y seguimiento se puede obtener una respuesta que no siempre es del todo positiva. Es importante que el negociador de acuerdos de roaming además de las cualidades de negociación y poder de convencimiento, posea mucha paciencia y sobre todo perseverancia.

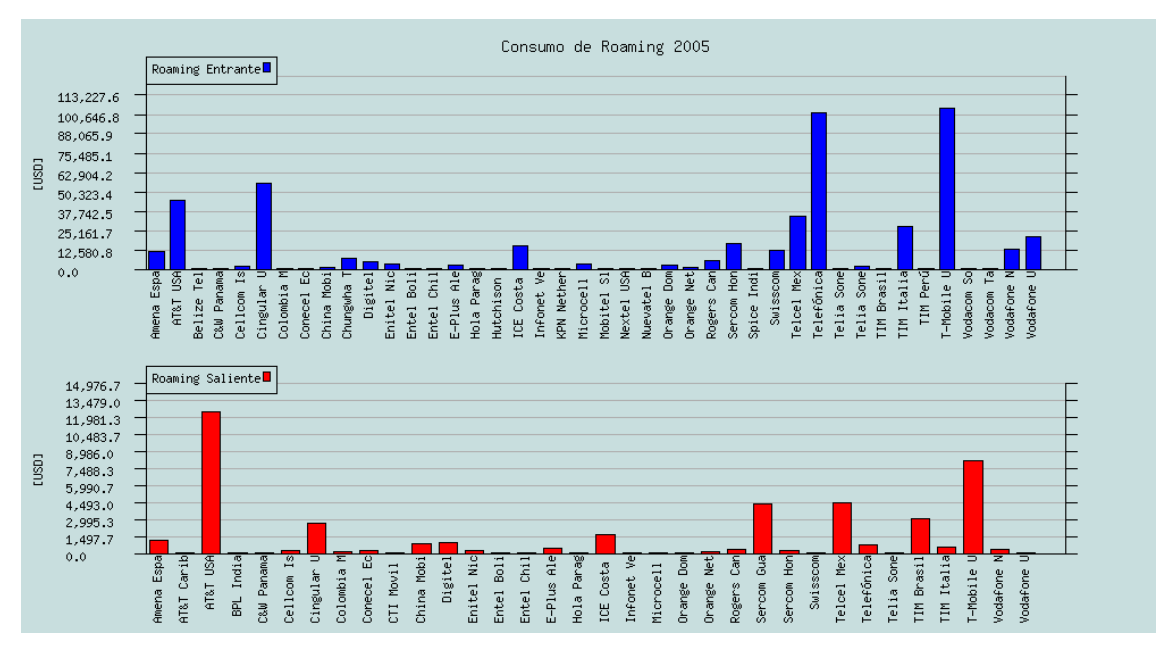

Grafica 2.2 Consumo de Roaming 2005 para un operador móvil

La Grafica 2.2 en la parte superior muestra los ingresos brutos de roaming entrante para el año 2005. La misma gráfica en la parte inferior representa los ingresos de roaming saliente para el mismo año.

La gráfica de roaming entrante demuestra que el principal operador, en relación a los ingresos producidos pertenece a Estados Unidos, el segundo a España y el tercero y cuarto pertenecen también a Estados Unidos.

También se puede ver como el roaming entrante es significativamente mayor que el roaming saliente. Los máximos ingresos producidos por un operador en roaming entrante están por sobre los 100,000 USD y los máximos ingresos producidos por roaming saliente están cerca de los 12,000 USD.

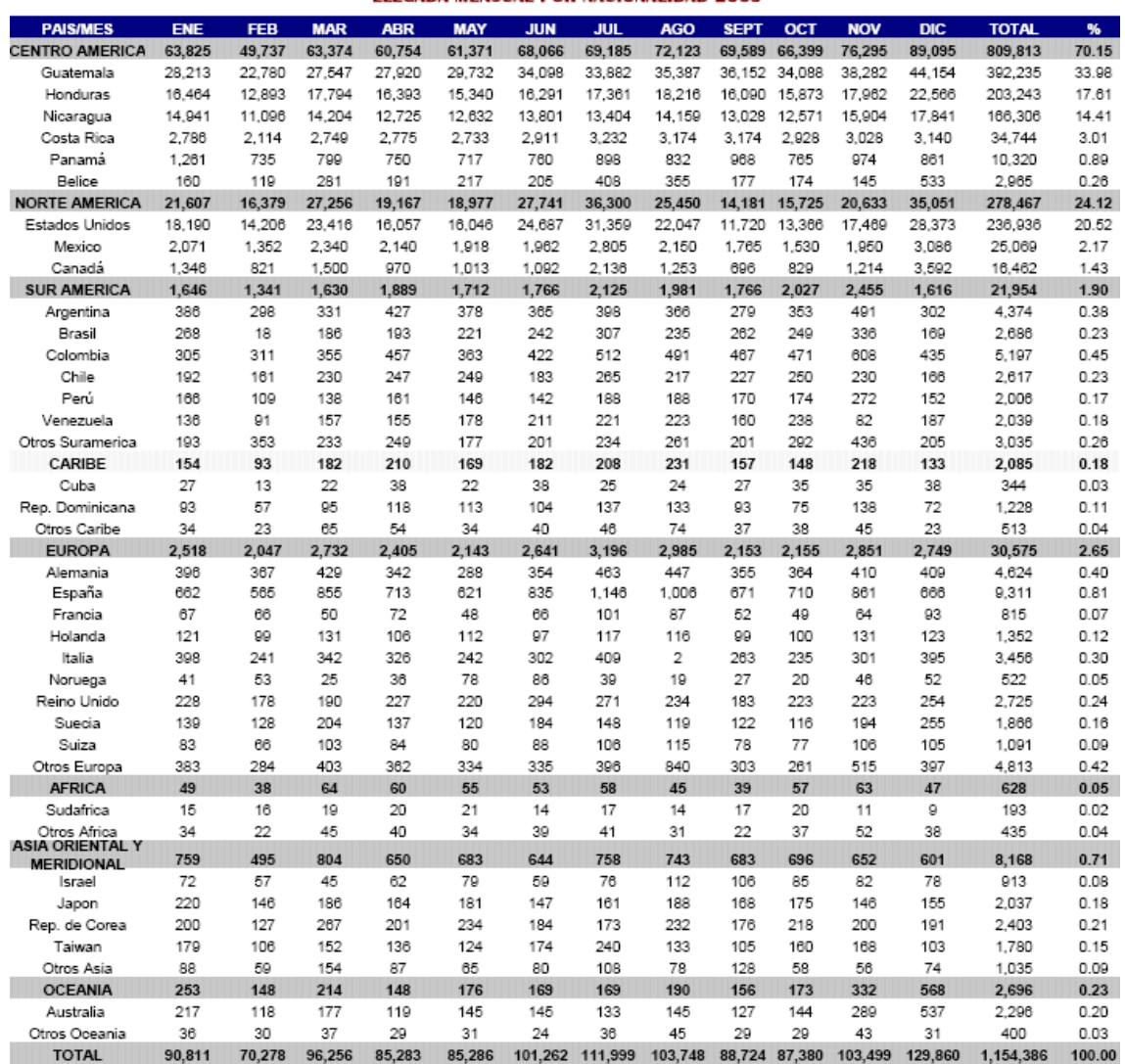

#### **LLEGADA MENSUAL POR NACIONALIDAD 2005**

Tabla 2.1 Datos proporcionados por CORSATUR

http://www.elsalvadorturismo.gob.sv/BOLETIN2005.pdf

#### 2.1.3 Negociación del Acuerdo de Roaming Internacional

El acuerdo de roaming se compone de tres documentos denominados AA.12, AA.13 y AA.14. El primero de ellos es el acuerdo propiamente dicho, los últimos dos son los anexos comunes y anexos individuales respectivamente.

El AA.14 no puede ser negociado en ningún momento pues contiene las características individuales de cada operador principalmente los servicios disponibles, información de contacto y tarifas.

El AA.13 es el principal documento de negociación pues en el se contemplan los procedimientos, cargos moratorios, sanciones, etc. entre los operadores involucrados en la negociación.

El AA.12 es un contrato marco cuyas modificaciones por lo general son mínimas y en la mayoría de los casos son cambios relacionados con la redacción y conceptos.

Cada operador tiene sus propias desviaciones al acuerdo original y puede manejar una versión distinta de contrato (el formato de contrato así como muchos otros documentos de referencia se encuentran disponibles en la página oficial de la asociación GSM), pero la principal clave de éxito en la negociación es la búsqueda de que las propias desviaciones sean aceptadas por el otro operador y en la medida de lo posible aceptar las desviaciones del roaming partner siempre y cuando estas desviaciones no dañen ni entren en desacuerdo con los intereses de la empresa. La negociación debe desarrollarse bajo un clima de armonía y sobre todo mucho respeto.

#### 2.1.4 Intercambio del Acuerdo

Una vez se han concluido las negociaciones uno de los dos operadores debe de generar o imprimir 2 originales del AA.12 y AA.13 para pasarlo a firmas del representante o de las autoridades designadas en la empresa y una vez firmado enviarlo al roaming partner para que éste estampe las firmas de su lado, al final cada operador debe de poseer un original firmado del acuerdo de roaming. El AA.14 generalmente no se intercambia.

#### CAPITULO III

#### 3 FASE DE PRUEBAS

Para realizar las pruebas es necesario considerar ciertos requisitos que el operador debe cumplir una vez que el acuerdo ha sido aceptado por ambas partes.

#### 3.1 Intercambio de SIM Cards de Pruebas

Algo muy importante es el intercambio de SIM cards de prueba entre los operadores. Cada operador debe enviar a su respectivo roaming partner un número de SIM cards definido durante la etapa de negociación, esto con el objeto de hacer las pruebas para verificar el correcto funcionamiento del servicio, estas pruebas consisten en la emulación de los posibles escenarios<sup>6</sup> que un usuario de roaming podría usar y están definidos en el formulario de pruebas IR24, el cual se verá con mayor detalle más adelante. Las SIM cards se envían a través de un carrier internacional y una vez que el operador las recibe debe notificar al roaming partner para recibir el detalle referente a las mismas, el cúal consiste en el MSISDN, el IMSI, el PIN, el código de barring o de bloqueo y el número serial principalmente, además por razones de seguridad las SIM cards se envían bloqueadas y no es hasta la confirmación de recepción que se activan; sin embargo, no podrán ser utilizadas hasta que no se cargue la información del roaming partner en la MSC (sección 4.3).

#### 3.2 Apertura del Enlace de Señalización

Los canales de comunicación están divididos principalmente en dos grandes grupos: canales de tráfico y canales de señalización. El sistema de señalización empleado en GSM es el SS7 y es un estándar definido por la Internacional

<sup>6</sup> Escenarios elementales en GSM Phase 1

Telecommunications Union (ITU). Este estándar define los procedimientos y protocolos para el intercambio de información de enrutamiento y control entre los diferentes elementos de la red. Los mensajes de señalización son intercambiados en enlaces de 56 ó 64 kbps. Como se dijo al inicio la señalización ocurre en canales dedicados, esta característica ofrece ventajas sobre la señalización que ocurre dentro del ancho de banda, como ejemplo el establecimiento de la llamada es más rápido y existe mayor eficiencia en el uso de los canales de voz.

Los puntos de señalización son únicos y están identificados por un point code. Los SP (Signal Point) son trasportados a través de mensajes entre puntos de señalización para identificar la fuente y el destino de cada mensaje. Cada punto de señalización posee una tabla de enrutamiento para seleccionar la ruta apropiada para cada mensaje.

Existen 3 tipo de puntos de señalización en una red SS7:

- -SSP (signaling switching point)
- -STP (signal transfer point)
- -SCP (signal control point)

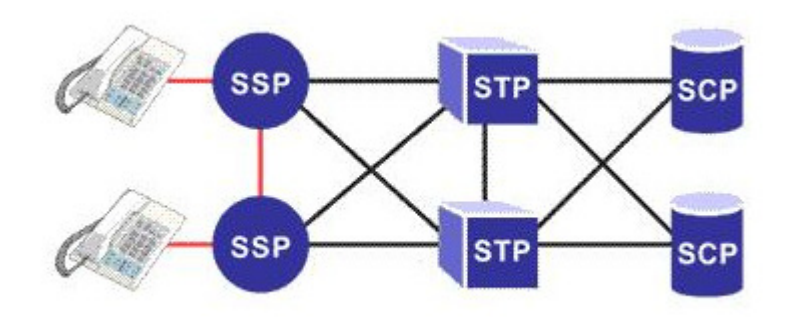

Figura 3.1 Red simple de SS7

Los SSPs son switches que originan o terminan llamadas. Un SSP envía los mensajes de señalización para establecer, manejar y liberar los circuitos de voz necesarios para completar una llamada. Un SSP puede también enviar una consulta a una base de datos (SCP) para determinar el enrutamiento de la llamada. El SCP envía una respuesta que contiene el número o números de enrutamiento al SSP que envió la consulta. Una ruta alternativa puede ser empleada por el SSP si el primer número está ocupado o si la llamada no es contestada en un tiempo determinado.

El tráfico de red puede ser enrutado a través de un switch que conmuta sólo señalización conocido como STP. El STP envía cada mensaje entrante por un enlace de señalización basado en la información de enrutamiento misma contenida en el mensaje. El STP actúa como un concentrador de red (hub) que hace más eficiente la red de señalización evitando la necesidad de conexiones directas entre puntos de señalización. Es por eso que existen proveedores de señalización para roaming, pues sería poco práctico para los operadores mantener enlaces de señalización diferentes para cada uno de los roaming partners, de esta forma toda la información de señalización concerniente a cada roaming partner se envía únicamente a un solo nodo STP y de aquí se distribuye al destino correspondiente.

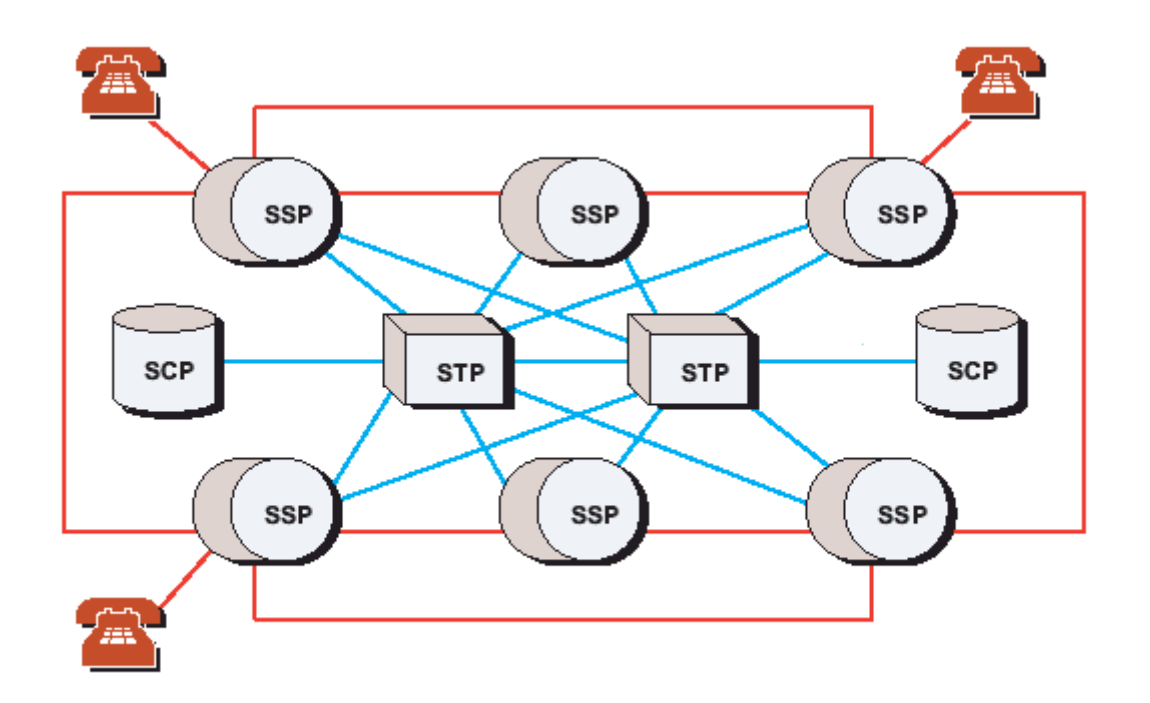

Figura 3.2 Red de señalización que involucra a varios SSP

Un STP puede desarrollar la Traducción de Títulos Globales (Global Title Translation), un procedimiento mediante el cual el destino del mensaje de señalización es determinado por los dígitos presentes en el mensaje.

Por el importante papel que juegan en la red de señalización el SCP y STP están aprovisionados en pares y con ubicaciones físicas diferentes para soporte o respaldo en caso de problemas o fallas.

El enlace de señalización se debe solicitar al proveedor del servicio con un tiempo de anticipación que se establece al inicio de la contratación del servicio. Además el costo de apertura de un nuevo enlace o destino puede ser de aproximadamente \$600.00 y el costo mensual del enlace por lo general se define en base a la utilización del mismo de acuerdo a la sumatoria de mensajes o unidades de señalización enviadas y recibidas.

#### 3.3 Carga de Información

Una vez que ya se ha confirmado la apertura del nuevo enlace de señalización y se han recibido las SIM cards de prueba enviadas por el roaming partner se puede proceder a cargar en la MSC la información técnica del otro operador contemplada en el IR21 que es el principal documento técnico de intercambio entre las compañías. Cada compañía posee un IR21 donde se definen las direcciones de los nodos de señalización, los rangos de MSISDN, las especificaciones para la traducción de títulos globales, etc. Una vez que se ha realizado la carga de la información del operador se hacen pruebas preliminares que consisten en el desarrollo de Location Update (LU), llamadas originadas (MOC), llamadas terminadas (MTC) y Short Message Service (SMS). Cuando se ha comprobado el éxito de estos eventos se puede pasar a completar formalmente el formulario de pruebas IR24.

#### 3.4 Pruebas IREG

El Interworking Roaming Expert Group (IREG) ha elaborado el documento IR24 que contempla los posibles escenarios en GSM Association Phase 1 (2ª Generación) que puede utilizar un usuario en roaming. Este formulario de pruebas debe ser completado con éxito e intercambiado con el roaming partner para su posterior verificación.

Los casos de prueba están divididos según el tipo de servicio en 3 grandes grupos: -Servicios Básicos.

-Servicios Suplementarios.

-SMS.

También se pueden dividir según la participación de los operadores como:

-Pruebas Comunes que tienen que realizarse con la participación de ambos roaming partners.

-Pruebas Individuales que cada operador desarrolla por cuenta propia.

Una buena estrategia a la hora de desarrollar las pruebas es optar por realizar primero los escenarios de pruebas individuales y finalmente las pruebas comunes para de esta forma tener cierto grado de seguridad en relación al éxito de las pruebas comunes. Lo complicado de las pruebas comunes es que deben de coordinarse tiempos, espacios y recursos no solamente dentro de la propia empresa sino también externamente con el roaming partner por lo que, en la medida de lo posible, se debe de llegar a esta etapa cuando ya se tienen suficientes indicios para pensar que las pruebas resultarán exitosas.

Aunque como acabamos de decir, que es una práctica sana que en el desarrollo de las pruebas se comience por las individuales y una vez completados estos escenarios se pase a coordinar y ejecutar las pruebas comunes, en este documento analizaremos detenidamente cada caso según la versión 3.6.1 del documento IR24.

Los objetivos principales que persigue la asociación GSM con el desarrollo de los casos de prueba descritos en el documento IR24 son:

- 1. Probar que el "Location Updating" (actualización de la ubicación del suscriptor) y el asociado "Inserting of Subscriber data" (inserción de la información del usuario) puede ser ejecutado exitosamente por la estación móvil (MS). Además también probar que "cancel location" (servicio de cancelación de la ubicación) funciona correctamente.
- 2. Probar que en las llamadas entrantes los siguientes procedimientos son efectuados:
	- a. HPLMN solicitando el Mobile Subscriber Roaming Number (MSRN) al VPLMN.
	- b. HPLMN enrutando adecuadamente la llamada.
	- c. VPLMN conectando la llamada.
- 3. Probar que se pueden efectuar las siguientes llamadas salientes:
	- a. Llamadas de Emergencia.
	- b. Llamadas locales.
	- c. Llamadas Internacionales.
- 4. Probar que los servicios suplementarios pueden ser registrados y activados.
- 5. Probar que el SMS está disponible entre el Centro de Mensajería (SMSC) del país de procedencia del roamer y la estación móvil.

#### 3.4.1 Casos de Pruebas de Servicios Básicos

### 3.4.1.1Formulario IR24 Escenario de Prueba A.2.1.1 – Location Update (LU) en la VPLMN

Este es el primer evento que realiza un roamer cuando ingresa a una PLMN diferente a la contratada y en la cual existe ya establecido un acuerdo de roaming.

En el formulario de pruebas IR24 este evento debe documentarse y es la simulación del caso en el que el suscriptor (MS conteniendo la SIM card de prueba) entra en la nueva red, la cual no posee en el VLR información previa sobre el nuevo usuario que es ajeno a la red (VPLMN). Sin embargo, el HLR de la red donde pertenece el suscriptor contiene la información básica y de servicios suplementarios disponibles y restringidos del usuario y basta que se encienda el MS para que en un primer momento el cliente se registre en la nueva red, proceso conocido como Location Registration la primera vez que el usuario se registra y a partir de esta vez se conoce como Location Update (LU). En señalización el MSC/VLR visitado solicita al HLR de donde pertenece el roamer que defina si ese usuario tiene privilegios para hacer roaming, el HLR responde enviando toda la información de los servicios aprovisionados y las restricciones en caso de que el usuario esté habilitado para hacer uso del servicio.

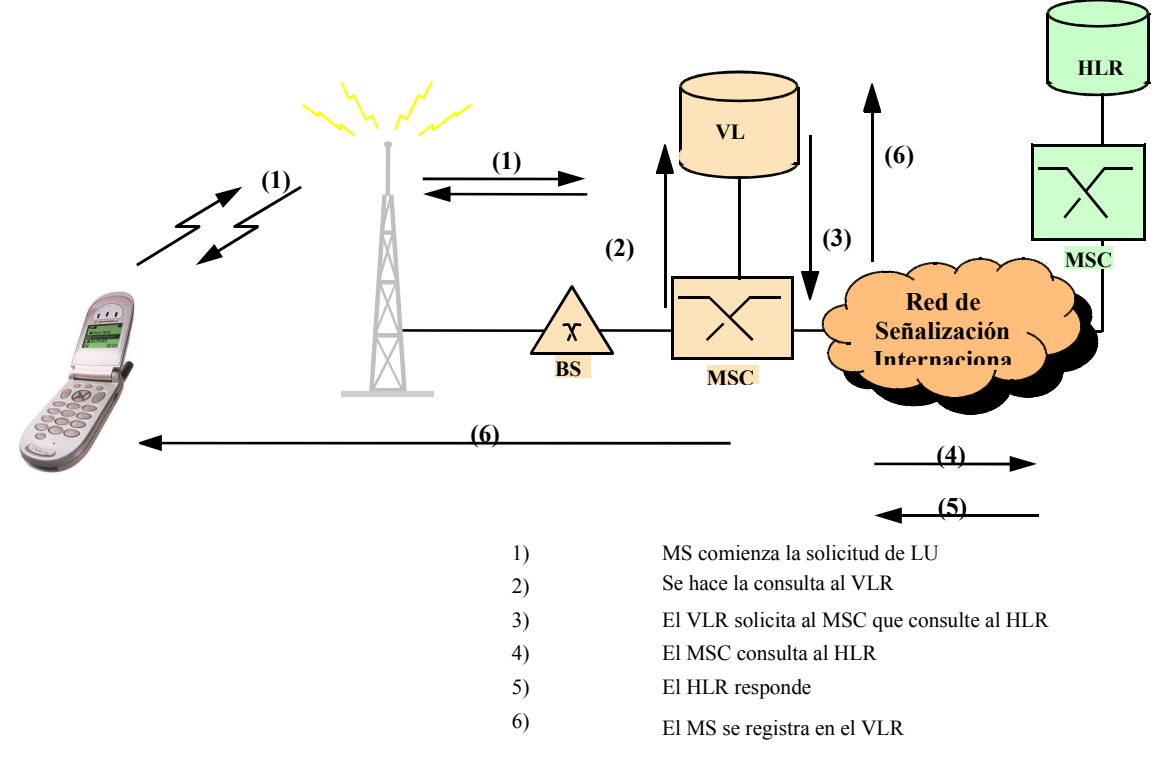

Figura 3.3 Location Update

Como se ha visto arriba entre los requisitos para desarrollar este caso de prueba está no tener registro del suscriptor en el VLR visitado y sí en el HLR de la red de procedencia. Se debe colocar la SIM en el MS y luego se debe encender el Terminal, en ese momento comienza todo el diálogo de señalización entre los puntos de señalización de ambos operadores. La prueba será exitosa si el suscriptor logra registrarse, es decir si se puede corroborar que toda la información del roamer está presente en el VLR visitado.

### 3.4.1.2Formulario IR24 – Control del Operador sobre el Servicio y Autenticación de la Identidad del Suscriptor

### Escenario de Prueba A.2.1.2 Parte A – Cancelación del Registro de Suscripción del Cliente

Este caso de prueba tiene por objetivo determinar el control de la HPLMN sobre sus suscriptores en otras redes y por tanto debe de realizarse con la participación de ambos operadores, este escenario es particularmente importante pues entre otras cosas comprueba la posibilidad de los operadores de retirar la suscripción del servicio a cualquier cliente que esté haciendo roaming. Esta es la primera de las pruebas comunes y como condición se debe de contar en el VLR visitado con la información del roamer.

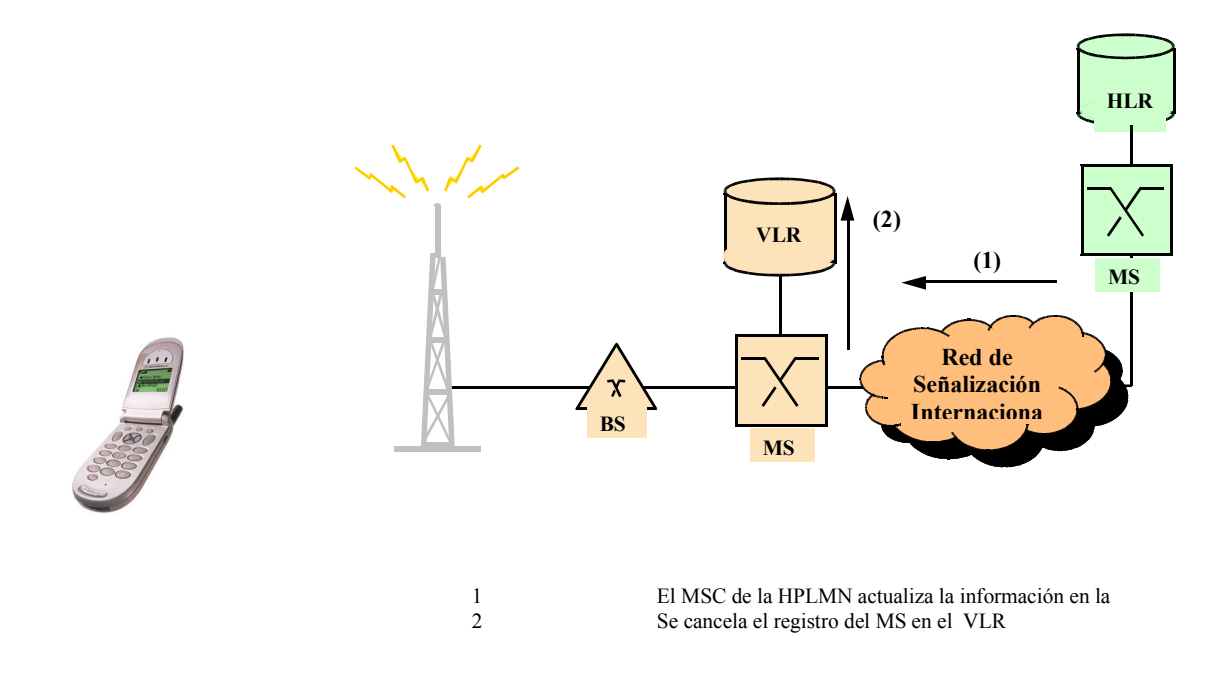

Figura 3.4 Cancelación del Registro del suscriptor (LocUp cancellation)

Mientras el roamer está registrado en la VPLMN, el personal de la HPLMN debe de cancelar el servicio desde el propio HLR, para esto el personal del VPLMN debe de proporcionar la información de la SIM con la cual se desarrollará la prueba (MSISDN o IMSI). En señalización el MSC de la HPLMN envía la solicitud al MSC/VLR de la VPLMN para borrar la información del suscriptor, esto se comprueba al buscar al suscriptor en el VLR, el cual debe de mostrar que el usuario no está registrado, inmediatamente se debe de intentar realizar una llamada desde el móvil de prueba (cuya suscripción ha sido removida) y ésta no deberá completarse.

Como un paso opcional se puede apagar el Terminal y realizar Location Update (LU) nuevamente para chequear que la VPLMN hace la solicitud de autenticación a la HPLMN.

### Escenario de Prueba A.2.1.2 Parte B – Bloqueo del Operador de las llamadas Entrantes y Salientes

Un operador debe de estar capacitado para en cualquier momento bloquear las llamadas de un suscriptor haciendo roaming. Esta propiedad es útil, entre otras cosas, para limitar el uso del servicio cuando se ha identificado que un roamer presenta un alto consumo o existe sospecha de fraude. El bloqueo de llamadas entrantes y salientes es una opción para los operadores, quienes pueden autorizar el servicio a sus clientes, teniendo la posibilidad de bloquear el mismo cuando los cargos alcanzan un monto máximo establecido (operadores como ICE Costa Rica han adoptado esta política).

La primera condición para realizar este caso de prueba es que el suscriptor se encuentre registrado en el VLR. Si lo anterior se cumple entonces el personal del HPLMN debe activar el Operator Determined Barring para todas las llamadas entrantes y salientes (ODB). El ODB se activa en el HLR de donde pertenece el suscriptor y este información es actualizada en ese mismo momento en el VLR donde el suscriptor se encuentra haciendo roaming.

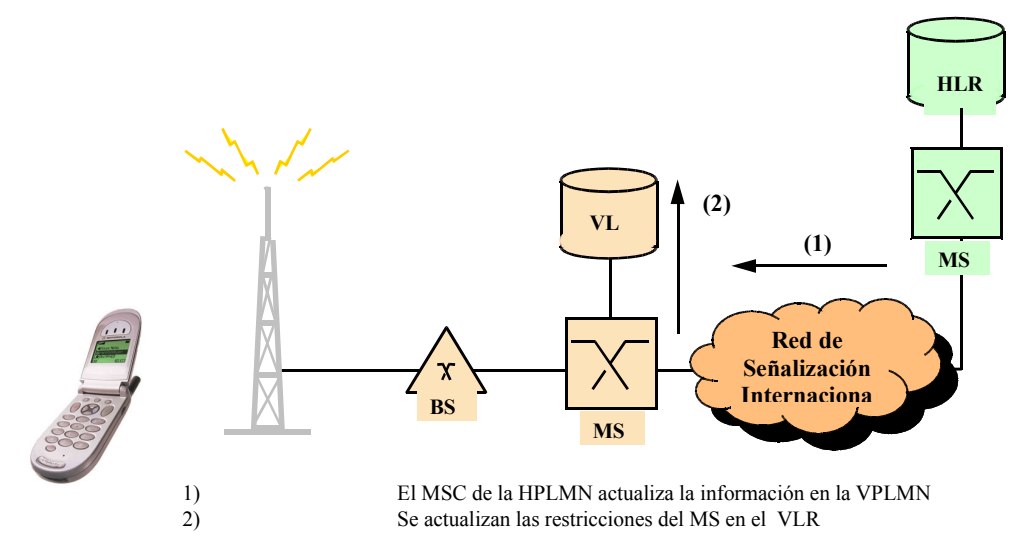

#### Figura 3.5 Bloqueo del Servicio de Roaming establecido por la HPLMN

El operador en el VLR debe verificar que efectivamente el ODB ha sido activado ingresando los comandos de consultas del estado del suscriptor en una Terminal habilitada (estos comandos varían según el fabricante de MSC/VLR y el tipo de interfaz). Inmediatamente después de comprobar que el ODB ha sido activado se debe realizar una llamada para comprobar que efectivamente no se puede completar; sin embargo, también se debe llamar al número de emergencia nacional para comprobar que independientemente del bloqueo es posible solicitar ayuda a este número en caso de alguna emergencia, además se debe de intentar llamar sin éxito al número bloqueado. Si todos los resultados anteriormente mencionados son obtenidos entonces la prueba será calificada como exitosa.

### 3.4.1.3Formulario IR24 Escenario de Pruebas A.2.1.3 – MS1(a) Llama a MS2(a) Ambos haciendo Roaming en la misma VPLMN

La condición previa para realizar este escenario es que ambos suscriptores se encuentren registrados en la VPLMN. El MS1(a) marca el MSISDN del MS2(a); sin embargo, aunque ambas estaciones móviles pertenecen a la misma red. El MS1(a) debe de marcar como si fuese una llamada internacional, precisamente porque de eso se trata. El MS1(a) se encuentra en la VPLMN y desea llamar a un número del cual no sabe su ubicación pero sí sabe que pertenece a la HPLMN. En este momento el MSC de la VPLMN enruta la llamada a la MSC de la HPLMN, la MSC de la red a donde pertenece el roamer que ha originado la llamada consulta a su propio HLR sobre la ubicación del suscriptor llamado, una vez recibida esta información el MSC del VPLMN debe solicitar a la MSC de la VPLMN un número temporal para llamar al MS2(a), esto porque para enrutar una llamada a una estación móvil que esté haciendo roaming se le debe de asignar un número perteneciente a la red en donde se encuentre, a este número se le conoce como Mobile Station Roaming Number (MSRN).

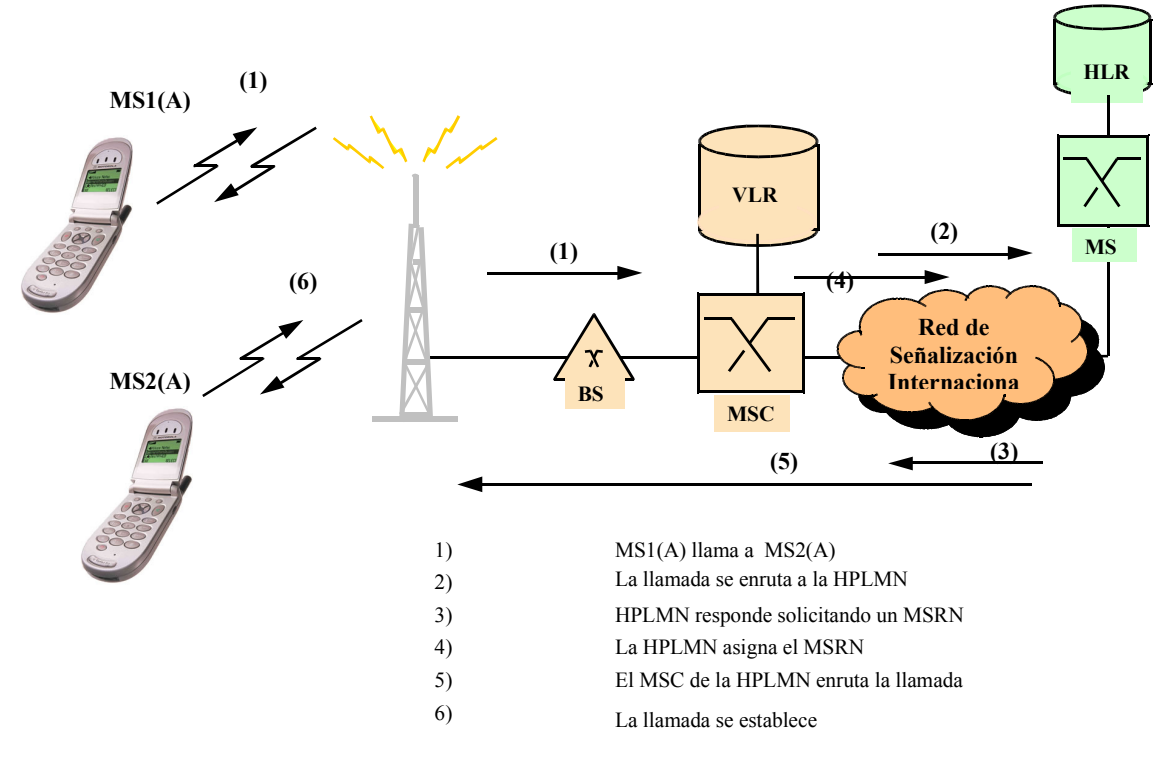

Figura 3.6 Un roamer llama a otro ambos presentes en la misma VPLMN

La MSC de la VPLMN asigna este número temporal al MS2(a) y lo envía al MSC de la HPLMN para que este pueda finalmente terminar la llamada. Los operadores tienen definidos rangos de MSRN reservados únicamente para este servicio.

# 3.4.1.4Formulario IR24 Escenario de Pruebas A.2.1.4 – Un Teléfono de la PLMN Visitada llama a un Roamer pero el VLR ha perdido el Registro para ese Roamer

Como condición previa para realizar esta prueba se debe de desregistrar a la estación móvil visitante del VLR, pero en el HLR de la red de donde proviene se debe de indicar que el suscriptor se encuentra en la VPLMN.

Después de haber cumplido con el requisito previo el número local debe de intentar llamar al MS visitante. Si la llamada resulta exitosa se debe de mantener

la conversación por al menos un minuto. Si la llamada no se puede completar entonces se debe de realizar nuevamente Location Update e intentar una vez más la llamada.

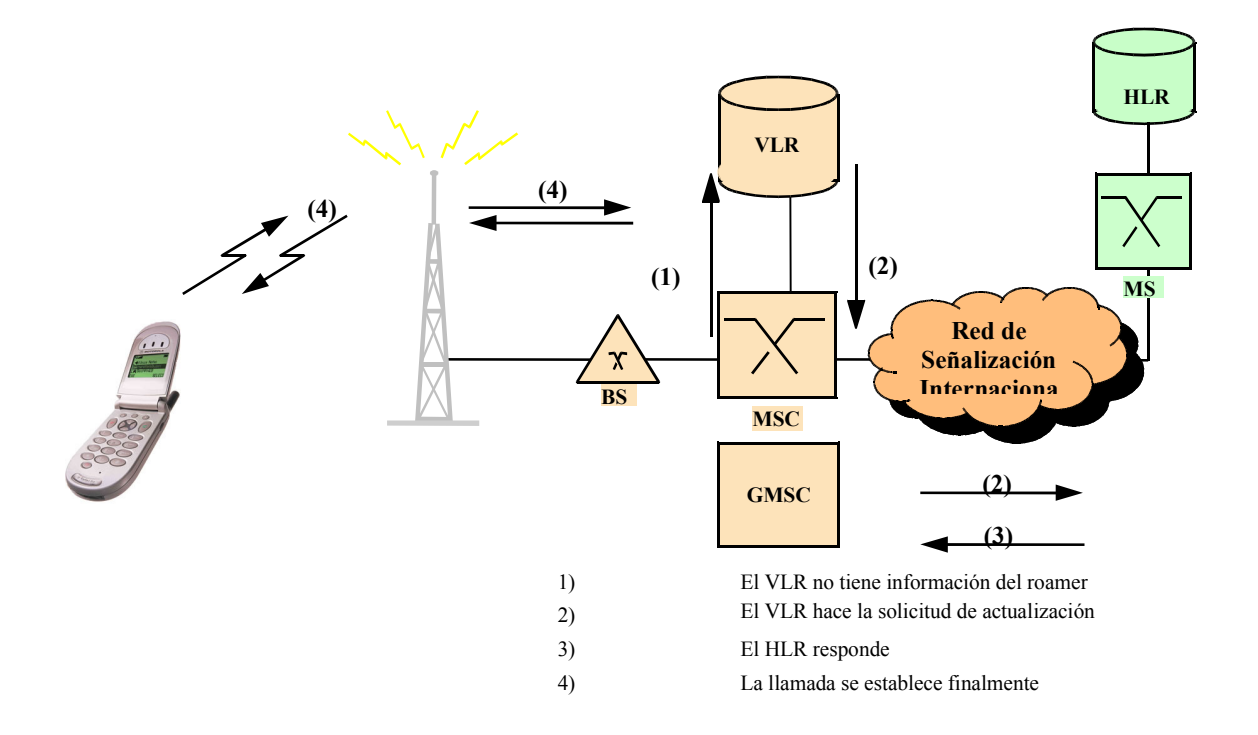

### Figura 3.7 Llamada terminada en el roamer cuando el VLR se ha borrado el registro

Si la llamada no fuese exitosa en el primer intento debería de poder completarse en el segundo intento. Esta prueba verifica el proceso de recuperación de información del VLR.

# 3.4.1.5Formulario IR24 Escenario de Pruebas A.2.1.5 – Un Teléfono de la PLMN Visitada llama a un Roamer pero la Estación Móvil llamada está Apagada

Debe de asegurarse que el Terminal esté apagado pero que el suscriptor se encuentre registrado en el VLR antes de intentar la llamada. La llamada debe de iniciarse pero el abonado llamante debe de recibir un mensaje de la VPLMN de que no es posible completar la llamada.

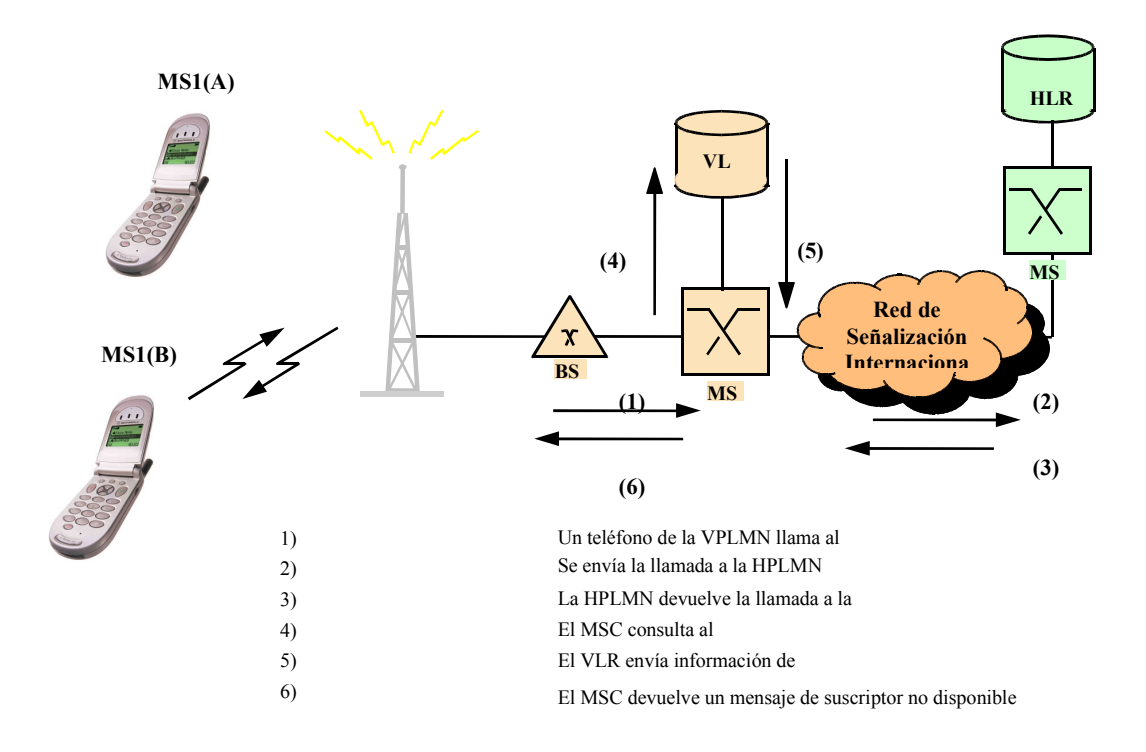

Figura 3.8 Llamada terminada cuando el MS está apagado

Esta prueba demuestra que es posible recibir un mensaje de ausencia del suscriptor proveniente del último PLMN en donde el Terminal ha hecho Loc Up si el Terminal ha sido apagado.

# 3.4.1.6 Formulario IR24 Escenario de Pruebas A.2.1.6 – Un Teléfono de la PLMN Visitada llama a un Roamer pero este se encuentra Fuera de Cobertura

La estación móvil debe haber realizado Loc Up en la VPLMN, pero se debe simular un comportamiento de suscriptor fuera del área de cobertura retirando la batería del Terminal cuando éste aún se encuentra encendido.

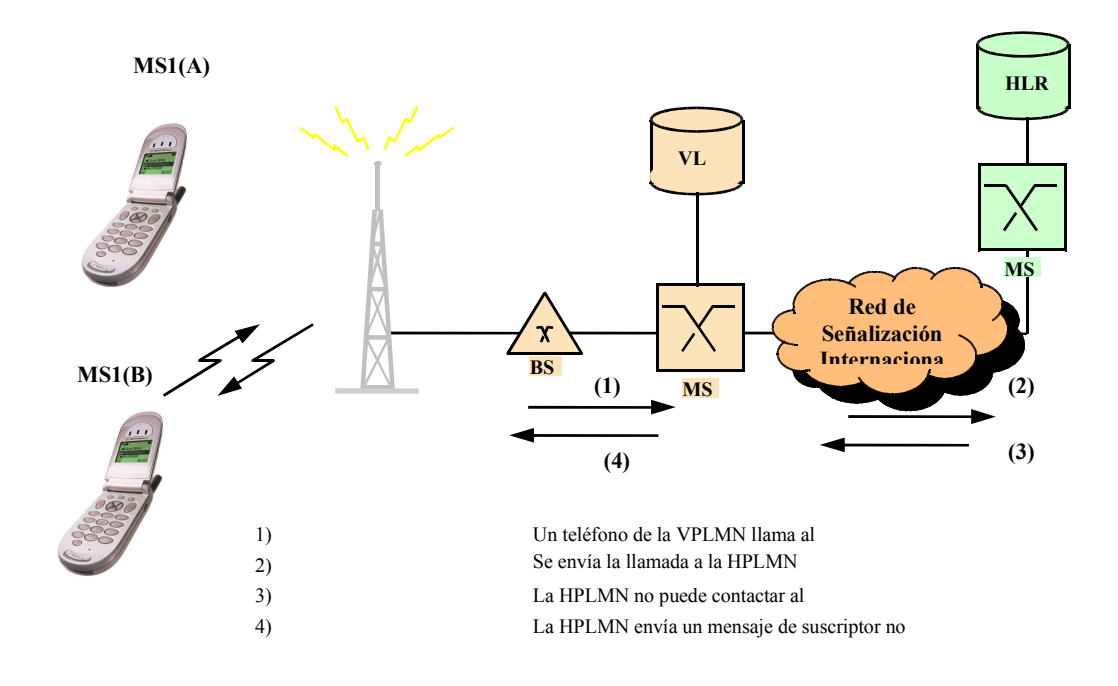

Figura 3.9 Llamada terminada cuando el MS está fuera de cobertura

Posteriormente se debe de intentar hacer una llamada a la estación móvil y se debe de recibir un mensaje de suscriptor no alcanzado, proveniente desde la HPLMN.

#### 3.4.2 Servicios Suplementarios

# 3.4.2.1Formulario IR24 Escenario de Pruebas A.2.2.1 – Bloqueo de Todas las Llamadas Salientes

Debe activarse el Barring of All Outgoing Calls (BAOC), esto puede realizarse desde el Terminal. Con esto el suscriptor puede asegurarse de que únicamente podrá recibir llamadas y nadie podrá originar llamadas desde esa estación móvil, salvo las excepción que veremos a continuación.

La primera llamada que debe de realizarse es al número de emergencia nacional. Independientemente de que el BAOC esté activo las llamadas al número de emergencia deben completarse, las llamadas de emergencia son completamente gratuitas por lo que el usuario no incurre en cargos por este tipo de eventos.

Esta llamada debe completarse aunque no es recomendable ni obligatorio que se mantenga la comunicación por mucho tiempo debido a que las razones saltan a la vista.

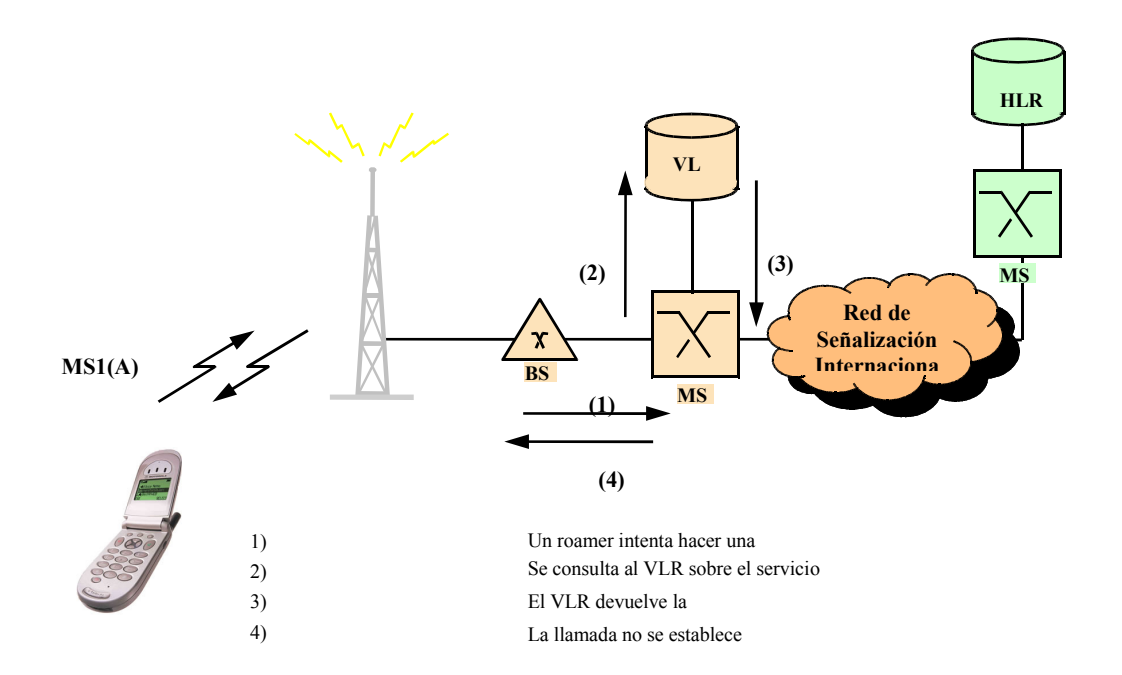

#### Figura 3.10 Bloquelo de llamadas salientes

Luego se debe de intentar hacer una segunda llamada a un número en la VPLMN, esta llamada si está dentro del grupo de llamadas restringidas y por lo tanto no debe completarse.

### 3.4.2.2Formulario IR24 Escenario de Pruebas A.2.2.2 – Bloqueo de las Llamadas Salientes Internacionales

Luego de habilitado el Barring of Outgoing Internacional Calls (BOIC), se debe intentar hacer una llamada a un número de la VPLMN, esta llamada debe completarse pues se trata de una llamada local.

Luego se debe intentar llamar sin éxito a un número de la HPLMN. Esto comprueba que las llamadas internacionales han sido restringidas mas no así las llamadas locales. Como último paso se debe de deshabilitar el BOIC.

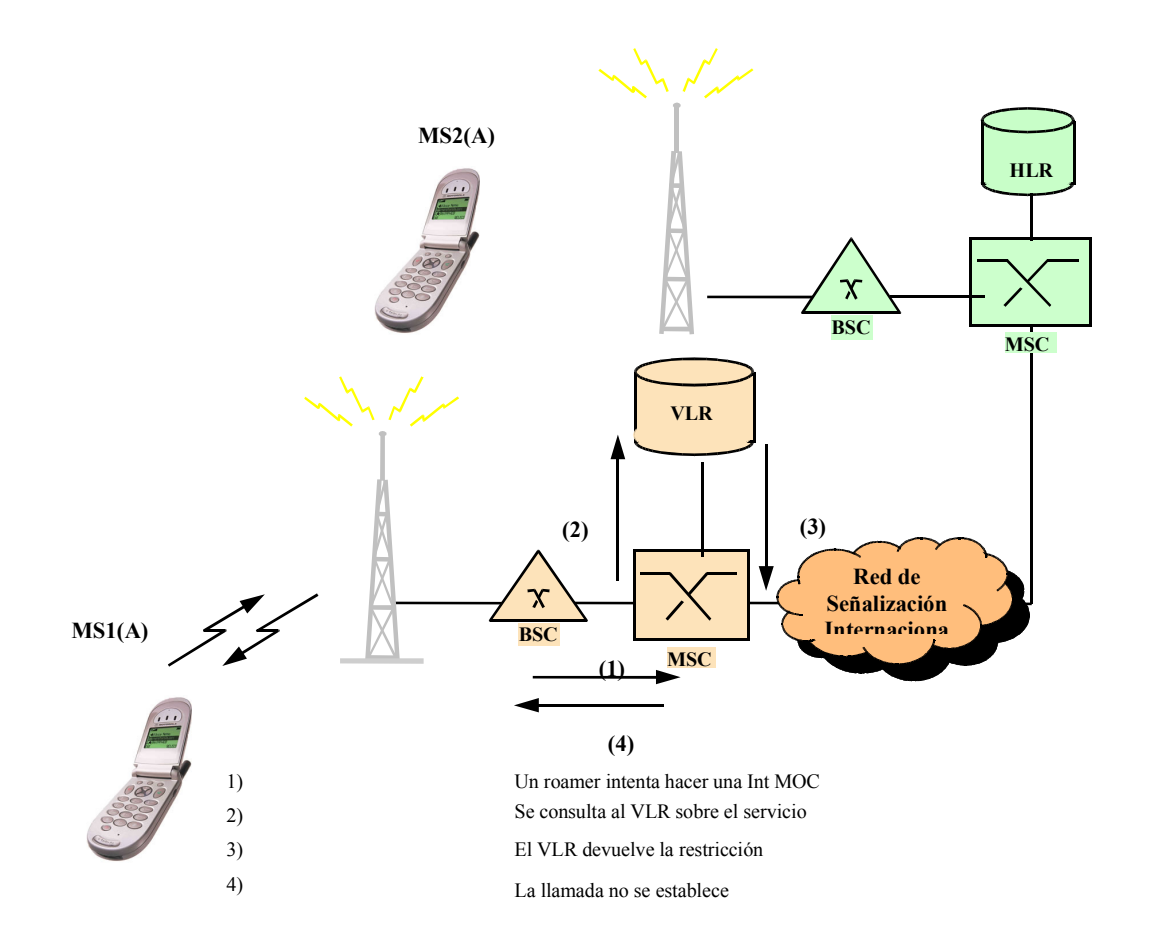

Figura 3.11 Bloqueo de llamadas salientes internacionales

### 3.4.2.3Formulario IR24 Escenario de Pruebas A.2.2.3 – Bloqueo de las Llamadas Salientes Internacionales Excepto al País de Origen

Para esta prueba cabe la posibilidad de que la red no soporte este servicio, en ese caso al activar el bloqueo, el comportamiento será similar al de un BOIC. Sin embargo, a continuación se describe la prueba para cuando el servicio si es soportado.

Como condición previa al desarrollo de las pruebas se debe de habilitar el Barring of Outgoing International Calls except to Home PLMN Country (BOIC ex HC).

En este escenario de pruebas se debe de realizar tres intentos de llamadas. En el primer intento el número que está haciendo roaming debe de conseguir llamar a un número del país de donde el roamer procede, una vez que la llamada es establecida se debe de mantener la conversación por al menos un minuto. Por lo general el número que se elige para contactar es un número de fax elegido al azar.

El segundo intento se debe de realizar a un número local, es decir a la red en donde el roamer se encuentra actualmente. Esta llamada debe hacerse como si se tratase de una llamada internacional, marcando el prefijo de llamada internacional definido por el operador visitado o simplemente marcando el signo "+" previo al número. Esta llamada también debe resultar exitosa y una vez establecida debe de prolongarse por al menos un minuto.

El último intento de llamada debe de realizarse a un número internacional diferente al del país de donde procede el roamer. Para la selección del número a llamar se emplea el mismo criterio utilizado para la primera llamada; sin embargo, esta llamada no debe de establecerse pues pertenece al rango de números restringidos por el barring.

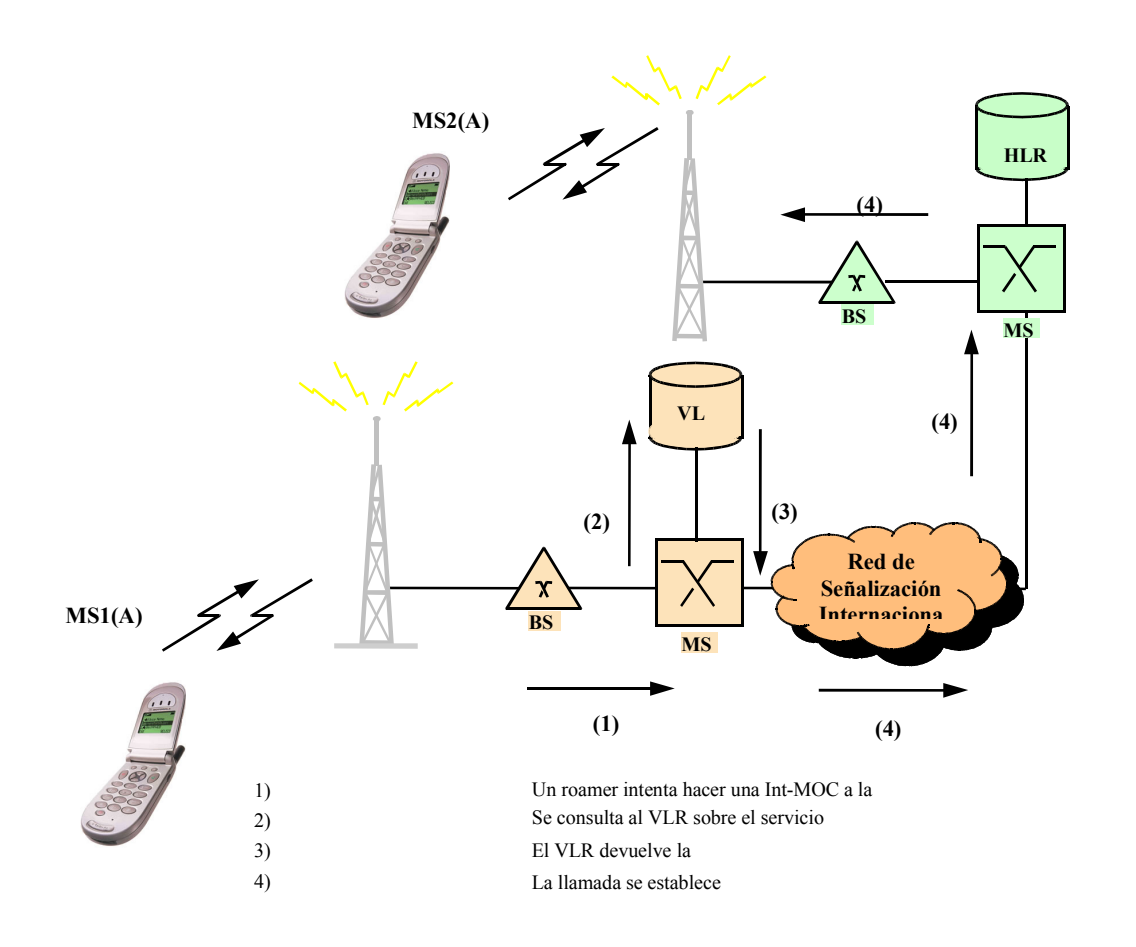

Figura 3.12 Bloqueo de llamadas Internacionales excepto a la HPLMN

### 3.4.2.4Formulario IR24 Escenario de Pruebas A.2.2.4 – Bloqueo de Todas las Llamadas Entrantes

Una vez activado el Barring of All Incoming Calls (BAIC). Se debe de intentar hacer una llamada al número de prueba y esta deberá fallar, por lo tanto, al no completarse este evento no deberá de producir ningún registro.

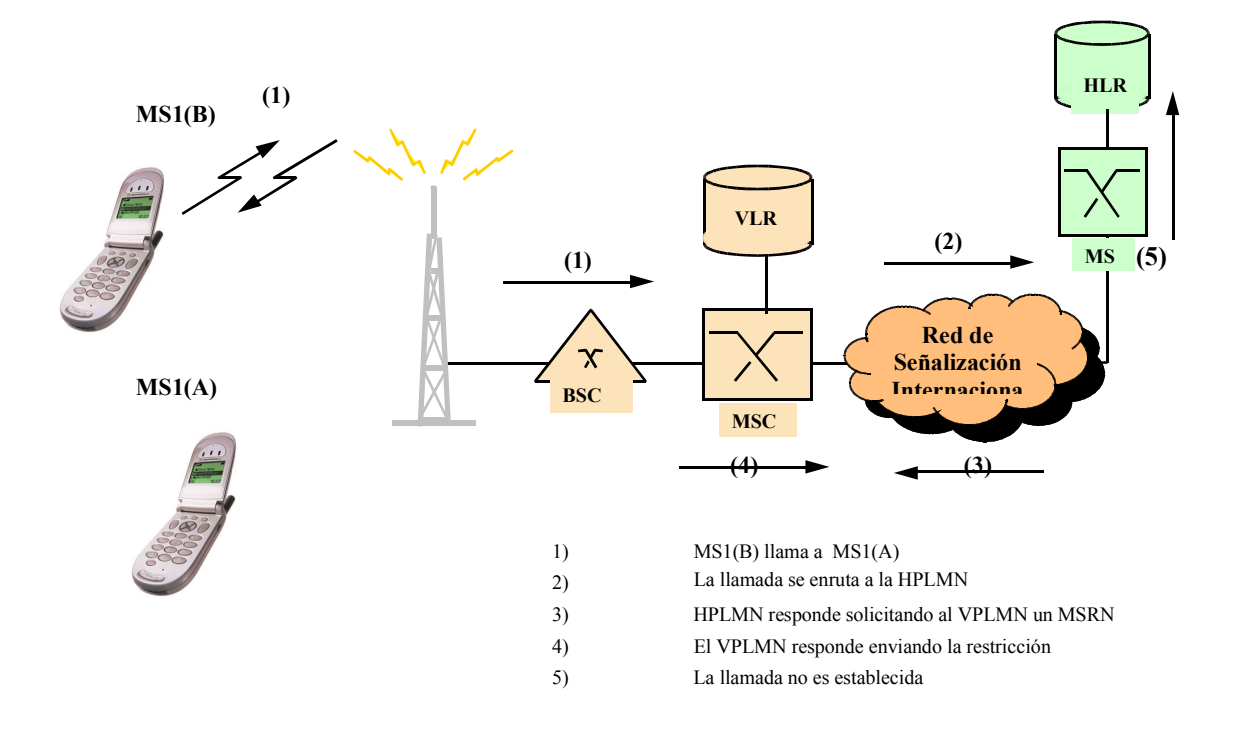

Figura 3.13 Bloqueo de llamadas entrantes

### 3.4.2.5Formulario IR24 Escenario de Pruebas A.2.2.5 – Desvío de Llamadas si el Roamer está Fuera de Cobertura (Antes de Remover el IMSI)

En roaming pueden existir ciertas restricciones para realizar desvíos de llamadas hacia otros destinos internacionales. En ese caso, el número a donde se desviará la llamada podrá ser otro número de roaming de prueba perteneciente al mismo operador y si no se puede usar ese número entonces se usará un número local (VPLMN).

Una vez que ya se han definido los números a utilizar y el servicio se encuentra activado entonces se procede a preparar el resto de condiciones para simular el caso en que el usuario está fuera de cobertura. Esto se consigue removiendo la batería mientras el teléfono se encuentra encendido.

Una vez que todas las condiciones se han cumplido se llama al número en donde se ha activado el servicio de Call Forwarding on Not Reachable (CFNRc) pero ya están producidas las condiciones para que la estación móvil no pueda responder al paging, por lo tanto la llamada deberá enrutarse al número de desvío establecido.

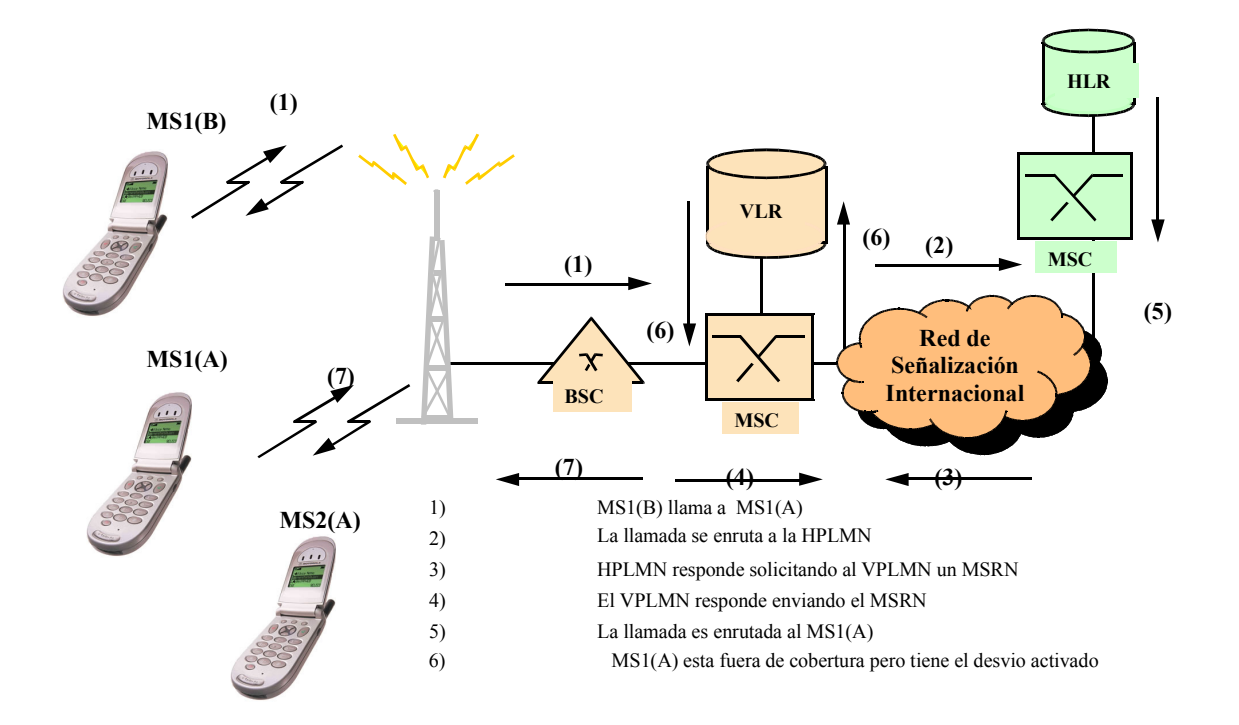

### Figura 3.14 Call Forwarding on Not Reachable (antes de remover el IMSI)

# 3.4.2.6Formulario IR24 Escenario de Pruebas A.2.2.6 – Desvío de Llamadas si el Roamier está Fuera de Cobertura (Después de Remover el IMSI)

Al igual que en la prueba anterior se debe de activar el CFNRc; sin embargo, en este oportunidad en lugar de remover la batería se apagará el Terminal. Esto con el objeto de deregistrar el IMSI del VLR.

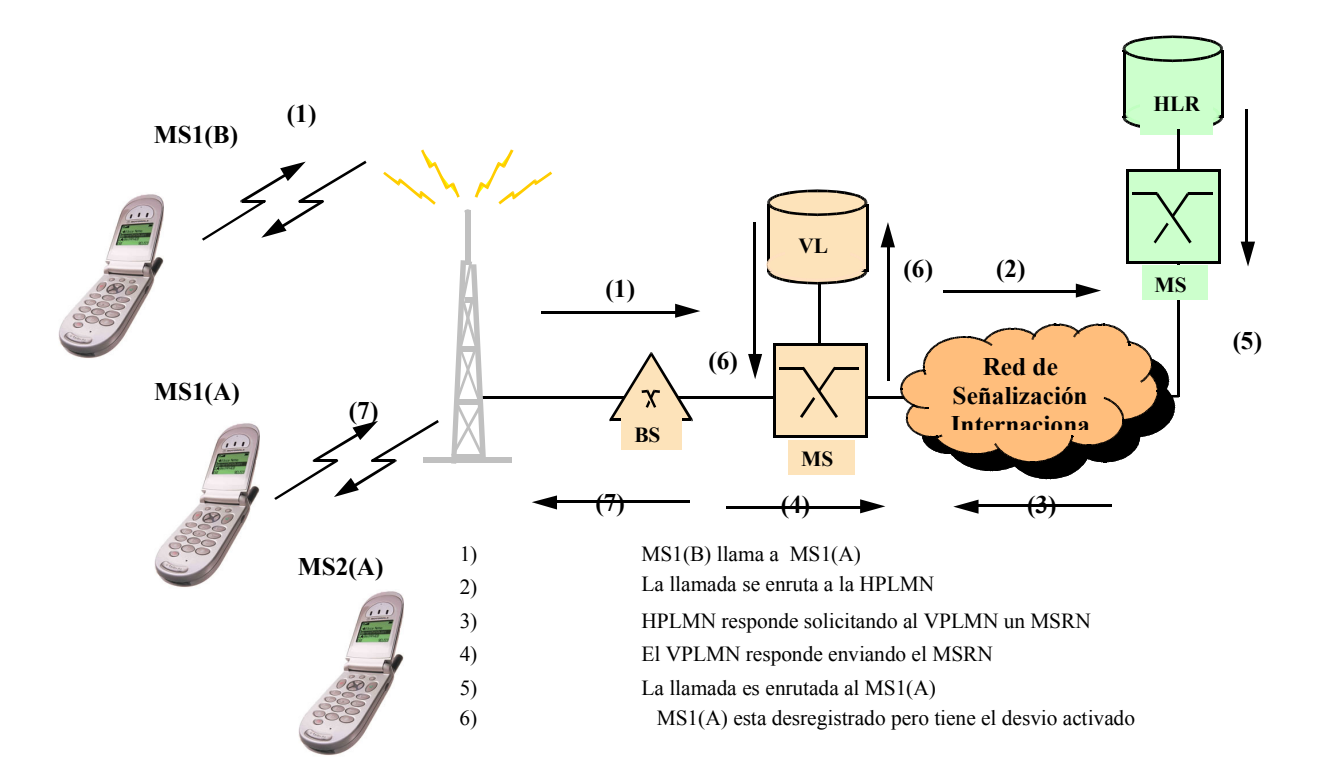

El procedimiento, luego de cumplir con todas las condiciones, es similar el seguido en la sección anterior.

### Figura 3.15 Call Forwarding on Not Reachable (después de Remover el IMSI)

### 3.4.2.7Formulario IR24 Escenario de Pruebas A.2.2.7 – Desvío de Llamadas si el Roamer está Ocupado

Este es un escenario de pruebas que resulta particularmente complicado para quienes no tienen mucha experiencia en el desarrollo de pruebas IREG para la apertura del servicio de roaming.

Como se ha hecho para todos los escenarios de servicios suplementarios, previo a la realización del intento de llamadas se debe haber activado el servicio, para este caso, de Call Forwarding on Busy (CFB). Ahora para cumplir finalmente con los requisitos de esta prueba la estación móvil que posee el desvío deberá de iniciar una llamada con otro número local.

Mientras la comunicación establecida previamente aún continúa, se debe de originar una llamada al número de prueba, esta llamada deberá enrutarse al número de desvío configurado ya que se cumple que el número llamado está ocupado y desvío para esta situación está activado.

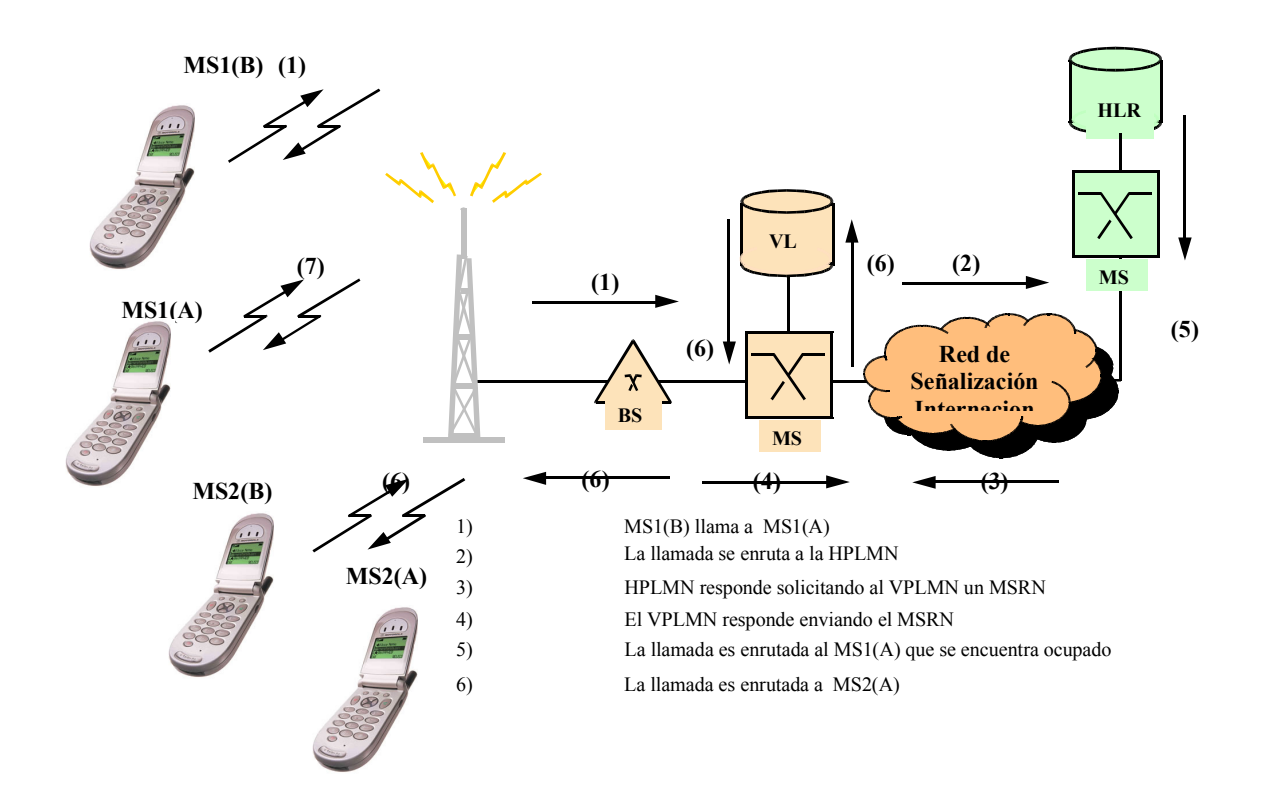

Figura 3.16 Call Forwarding on Busy

### 3.4.2.8Formulario IR24 Escenario de Pruebas A.2.2.8 – Desvío de Llamadas si el Abonado no responde

Cuando ya se ha establecido el Call Forwarding on No Reply (CFNRy) se debe hacer una llamada al número en donde el servicio está activado. La llamada alcanzará a la estación móvil activándose el tono de alerta de llamada, pero la llamada no será contestada. Luego de que el tono de alerta alcanza el tiempo establecido (No Reply Timeout) se procede con el enrutamiento de la llamada al número definido.

El resultado de la prueba será exitoso si la llamada consigue desviarse al número configurado y la calidad de la misma es por lo menos satisfactoria (sin presencia de ruido ni distorsión).

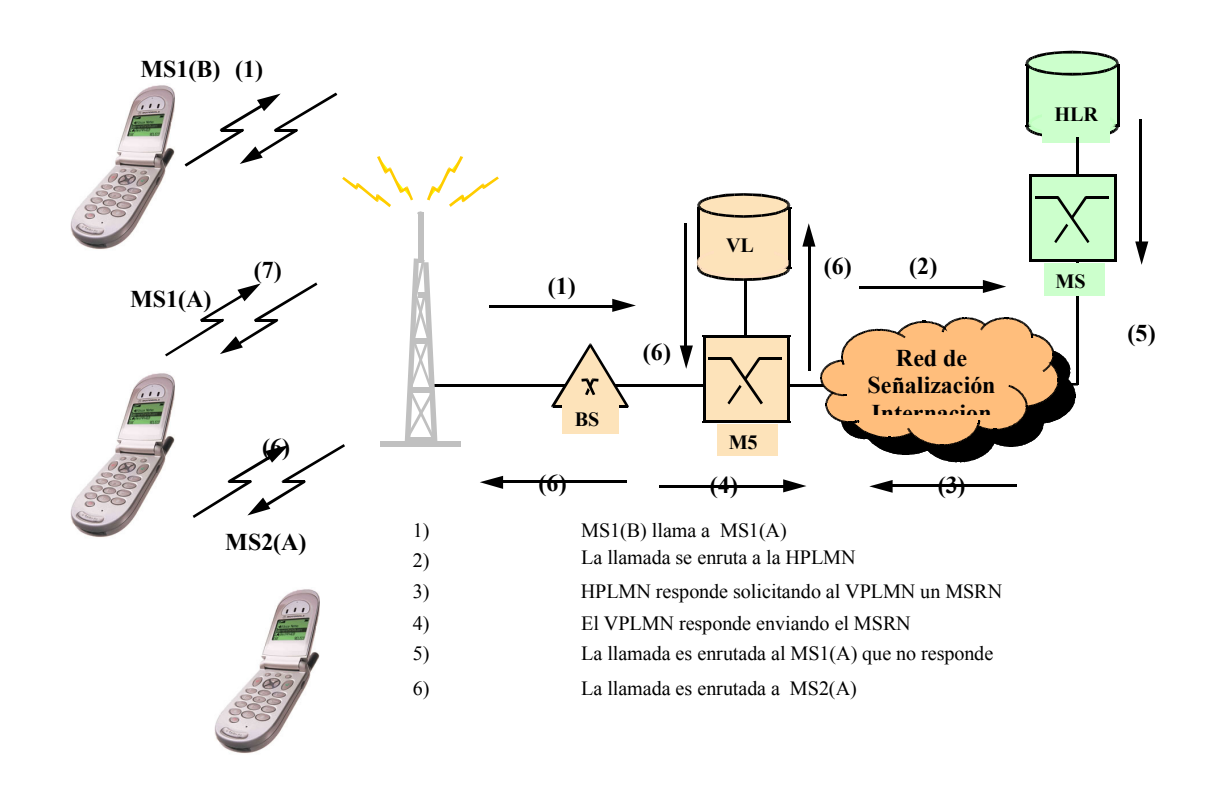

Figura 3.17 Call Forwarding on Not Reply

#### 3.4.3 Formulario IR24 – Servicio de Mensajería Instantáneo (SMS)

#### 3.4.3.1Escenario de Pruebas A.2.3.1 – Mensaje Originado y Terminado

Para realizar esta prueba se debe de contar con dos estaciones móviles de prueba haciendo roaming, ambas estaciones deberán haber hecho LU en la red visitada; sin embargo sólo una de ellas estará encendida. El Terminal apagado será el designado para recibir el mensaje.

El Terminal encendido deberá enviar un mensaje de texto no mayor de 160 caracteres al número que se encuentra apagado. Posterior al envío de mensaje se deberá encender el segundo Terminal para que pueda recibir finalmente el mensaje desde el centro de mensajerío (SMS-C) de donde provienen ambos roamers.

La prueba será considerada exitosa si el mensaje llega a su destino y el contenido del mismo continúa siendo consistente.

#### 3.5 Verificación de Registros de Tarificación

Cuando se completa un evento telefónico se genera un archivo en formato binario, hexadecimal o raw que contiene la información del mismo, junto con la información de muchos otros eventos que se llevaron a cabo simultáneamente o durante el mismo período de tiempo, a estos archivos se les llama Call Detail Records (CDRs). Así mismo, cuando se realiza un escenario de prueba la información sobre el caso en particular se guarda en estos CDRs y junto con el

documento IR24 debe enviarse al roaming partner para que éste verifique el resultado de las pruebas y los cargos por el uso del servicio.

El roaming partner utilizará el formulario IR24 como guía para identificar cada uno de los casos de prueba dentro de todos los casos recibidos, por lo tanto esta información debe de coincidir. Es por esto que es muy importante que antes de enviar la información sobre las pruebas, se corrobore que exista consistencia entre el documento y los registros y de esto trata la verificación de CDRs.

En este punto es muy importante que resaltemos una de las virtudes de nuestro Sistema de Monitoreo de Roaming. Para esto describiremos como es el proceso actual de verificación de CDRs sin la aplicación de la herramienta (descripción del problema) y revelaremos los resultados obtenidos en el desarrollo de las pruebas con un nuevo operador utilizando la nueva utilería (Solución).

#### 3.5.1 Verificación Actual de CDRs

Cuando se desarrolla cada uno de los escenarios de prueba el personal encargado de las mismas debe de registrar ciertos detalles, como por ejemplo las estaciones móviles involucradas, la hora de inicio de la llamada, la duración, etc. pero principalmente debe de determinar, a través de comandos, el número de secuencia del archivo de tarificación en donde será guardado el evento realizado para identificar cada caso. Como lo mencionamos en la sección anterior cada evento telefónico se registra en archivos de texto plano llamados CDRs. El proceso de registro de información es similar a descubrir una gotera en el techo, por supuesto que una gotera en el techo es un suceso inesperado contrario a lo que ocurre con los CDRs pero la analogía nos ayudará a explicar mejor el sistema de creación de archivos y su importancia en la realización de las pruebas IREG. Imagínese que mientras usted se encuentra en casa leyendo una tesis sobre el servicio de roaming elaborada por dos estudiantes universitarios para optar al grado de ingeniero en telecomunicaciones comienza a caer una espantosa

tormenta, curiosamente después de haber cerrado la ventana descubre que una gota de agua cae insistentemente justo en medio de su cama, inmediatamente corre a buscar un depósito para ubicarlo precisamente debajo de la gotera, al cabo de diez minutos descubre que el depósito está casi lleno, por lo que corre nuevamente y coloca un nuevo depósito para evitar que su cama se continúe mojando, continúa repitiendo el mismo ejercicio cada cierto tiempo, a veces la tormenta parece ensañarse con su cama y las gotas caen más rápido por lo que usted tiene que cambiar el depósito designado para recoger el agua en intervalos más cortos de tiempo hasta que la tormenta cede, disminuyendo en el tiempo el número de cambios de utensilios sobre su cama, incluso quedando casi vacío el último apero utilizado. Al final usted tiene diecisiete depósitos con agua, algunos completamente llenos, otros que no están llenos del todo e incluso uno que se encuentra casi vacío.

Ahora si supone que a cada depósito que iba colocando sobre su cama le iba asignando un número la analogía esta completada.

Cada gota de agua representa un evento telefónico específico producido en la red y junto con otros eventos que se originan en el mismo período, se va guardando en un archivo identificado con un número correlativo, este archivo es similar al depósito sobre la cama y de la misma manera en que a cada utensilio le antecede y sucede otro, así ocurre con los archivos, inmediatamente después de que un archivo se cierra, ya sea por tiempo o porque se completó el número máximo de información que puede registrar, se abre otro que conserva la secuencia numérica.

Por eso, como mencionamos al inicio de esta sección, es muy importante que se tome nota del número de archivo que está abierto o en donde se están registrando los eventos en el momento en el que se desarrolla el caso de prueba en particular.

Posteriormente cuando se terminan todas las pruebas se envía toda la información documentada referente a cada caso en un cuadro en Excel al departamento de Tecnología de la Información, incluyendo el número de archivo donde se registro el evento para que se verifique que los datos concuerden o se rectifiquen los datos inconsistentes, eliminando así la posibilidad de error humano en la medición de los tiempos, esto se hace abriendo cada archivo y buscando en base a la información proporcionada el evento que nos interesa, esto es similar a buscar una gota de agua en un vaso.

Una vez que se ha realizado el procedimiento anterior se deben enviar los CDRs contenidos en los archivos de texto plano al proveedor del servicio de creación de archivos TAP (Transfer Account Procedure) para su creación y transferencia a la correspondiente Data Clearing House (DCH). Este tema será abordado con mayor detalle en la sección 5.3.1.

Así mismo, se debe completar y enviar el formulario de pruebas IR24 para que el roaming partner tenga una guía para identificar las pruebas realizadas, es por esto que el procedimiento de verificación de CDRs tiene un papel fundamental en el desarrollo de las pruebas.

#### 3.5.2 Nueva Verificación de CDRs

Ahora supongamos que el personal que realiza las pruebas IREG continúa desarrollando las mismas funciones que hasta ahora, con la única diferencia de que ya no debe de considerar el número correlativo de archivo en el que se registró el evento. Esto parece complicar en gran medida el trabajo del departamento de sistemas, y ciertamente lo haría si no existiera un sistema capaz de interpretar el cuadro de Excel en donde se describen las pruebas e hiciera el proceso de verificación automáticamente, dando como resultado la formulación del documento de pruebas IR24 que se envía al roaming partner. El nuevo sistema no considera el número de archivo que contiene el caso de prueba sino
únicamente las IMSIs de las estaciones móviles involucradas, la fecha y hora de inicio del evento y la duración del evento.

Para darnos una idea de los enormes beneficios que trae consigo la utilización de la nueva herramienta basta con comparar el tiempo que demora verificar y elaborar el formulario IR24 con el antiguo procedimiento (entre una semana y un mes después de finalizadas las pruebas) y bajo el nuevo esquema (un par de minutos después de finalizadas las pruebas).

#### CAPITULO IV

#### 4 TRANSFER ACCOUNT PROCEDURE

#### 4.1 Conversión de CDRs

Como ya se ha mencionado los eventos telefónicos están registrados en CDRs pero cada operador maneja una estructura de CDRs diferente dependiendo del modelo y fabricante de la arquitectura de la red GSM. Por lo tanto resulta prácticamente inmanejable intercambiar la información de los registros telefónicos si ésta es diferente para cada operador con los cuales se apertura el servicio. Realmente sería insostenible un sistema de tarificación que tuviese que reconocer los registros de cada operador para llevar el control de cuentas y generar reportes de facturación. Es como si cada operador tuviera un lenguaje particular y para comunicarse tendrían que aprender el idioma de todos los demás. En lugar de eso se ha optado por un estándar, como se hace en casi toda área de actividad humana. Los operadores han adoptado el TAP.

Sin embargo, este procedimiento no es implementado por todos los operadores, en lugar de ello muchos optan por buscar los servicios de proveedores que brindan el soporte de TAP. Estos proveedores se encargan principalmente de la conversión de archivos TAP, el control de cuentas y facturación, detección de errores y detección de sospecha de fraude.

A la larga resulta muy beneficioso la contratación de uno de estos proveedores especialmente cuando el servicio de roaming se encuentra muy desarrollado. En lo que al intercambio diario de archivos se refiere, se requiere de un sistema altamente eficiente para separar los registros por operador, convertir los registros pertenecientes a un mismo operador a una versión reciente del formato de archivos TAP y enviar cada uno de estos archivos a su respectivo destino todo de acuerdo a lo recomendado por la asociación GSM.

Ciertamente la conversión de archivos TAP conlleva dos procesos, uno es la conversión de los archivos en el formato y estructura del operador a archivos TAP para su transmisión y el otro es la conversión del archivo TAP al formato y estructura establecido por el operador para su recepción y procesamiento.

### 4.2 Estructura de Archivos TAP

La estructura de los archivos TAP está definida en el documento de referencia permanente TD57.

Se pueden identificar principalmente 5 partes dentro de un archivo TAP, cada una de las cuales se divide en muchas otras partes. Esta información es analizada principalmente a través de una herramienta de verificación que la asociación GSM pone a disposición de todos sus socios y la cual no tiene costo alguno, el TAP Testing Toolkit (TTT).

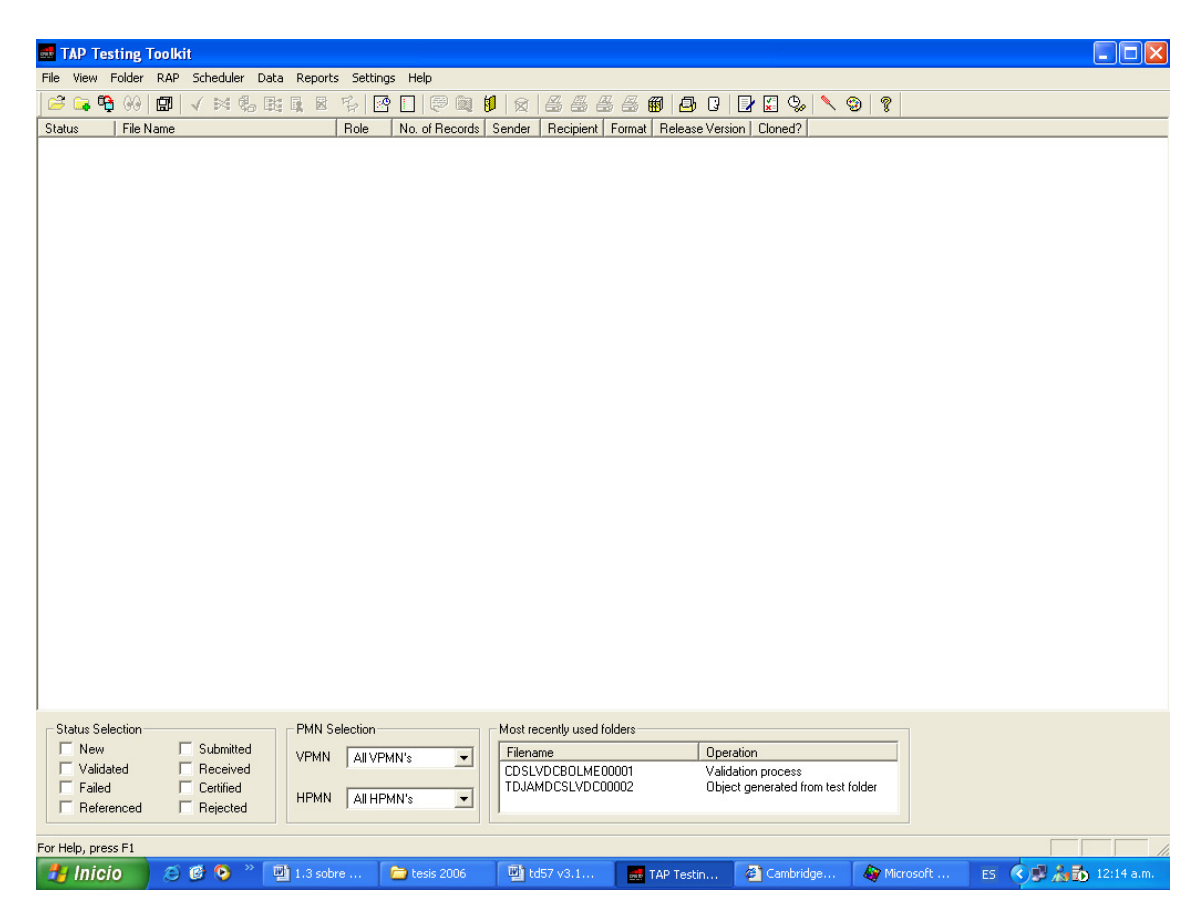

Figura 4.1 Pantalla principal del TTT

Las partes que componen la información de registros son:

- a. La información de control (BatchControlInfo).
- b. Información de cuentas (AccountingInfo).
- c. Información de red (NetworkInfo).
- d. Detalle de eventos (CallEventDetails).
- e. Información de auditoría (AuditControInfo).

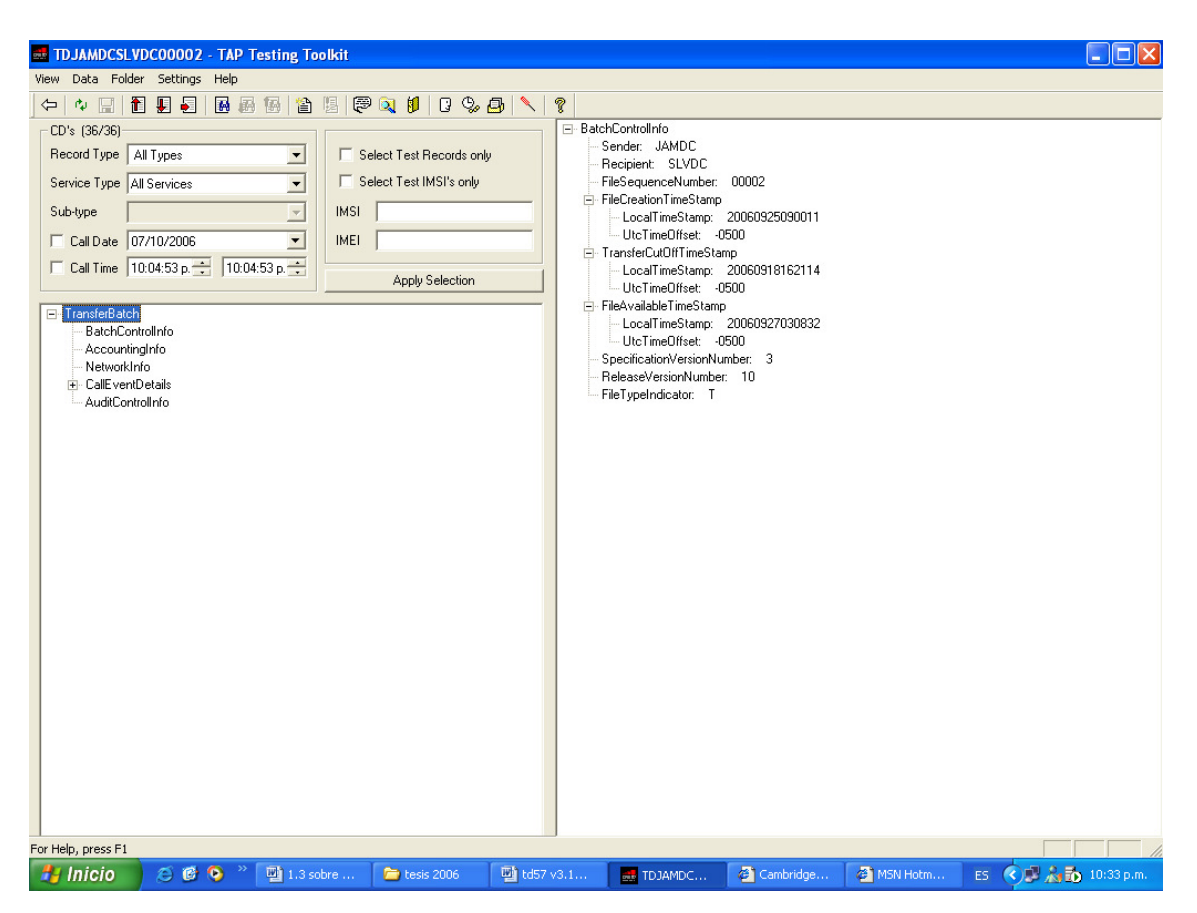

Figura 4.2 A la izquierda de la pantalla se pueden apreciar 5 de las partes principales que componen a un archivo TAP

# 4.2.1 Información de Control

La información de control describe los aspectos generales de los operadores entre los que se está llevando a cabo el intercambio, por ejemplo identificador del transmisor y receptor, el número de secuencia del archivo transferido, la fecha y hora de cierre para inclusión de registros y de creación del archivo, versión del archivo, etc.

# 4.2.2 Información de Cuenta

En esta parte se encuentran los datos sobre los impuestos, la moneda local, tasas de intercambio de monedas, número de decimales dentro del archivo.

### 4.2.3 Información de Red

La información de red contiene el tiempo universal coordinado (UTC), la identificación del MSC, el código de país, el Código de acceso internacional, etc. toda esta información es la correspondiente a la del operador de donde provienen los registros

### 4.2.4 Detalle de Eventos

Los eventos pueden ser de tres tipos: llamadas originadas, llamadas terminadas y servicios suplementarios.

Independientemente de la naturaleza del evento la principal información que debe estar contenida corresponde al IMSI y MSISDN del número a facturar, la hora y fecha de realización del evento, duración del evento para el caso de llamadas originadas y terminadas, el IMEI de la estación móvil a facturar, el cargo por el evento incluyendo los impuestos, la información referente al tipo de tasa de cambio, etc.

# 4.2.5 Información de Auditoría

La información de auditoría contiene un condensando de todos los datos presentes en el archivo TAP como el total de eventos, cargo total y la hora y fecha de la última llamada.

#### 4.3 Conversión de Archivos

### 4.3.1 Conversión de Archivos In-house a Formato TAP

Realmente no es posible definir con completo detalle los procesos de conversión involucrados pues como se mencionó hace algunas secciones la información de la que se parte es diferente para cada operador dependiendo del fabricante, modelo y versión de la arquitectura.

Sin embargo, aunque la estructura sea distinta entre operadores, los registros deben contener básicamente la misma información. Esto porque que se debe llegar a un estándar establecido (archivo TAP).

Cuando se contratan los servicios de un proveedor de conversión de archivos TAP se debe de comenzar por definir el formato del archivo inhouse, el cual puede ser un archivo txt, además se debe de especificar la estructura del nombre del archivo y posteriormente los campos que lo componen.

Un CDR común en formato in-house puede contener un identificador del tipo de registro (MOC, MTC, SMS-MO o SMS-MT), también un número de secuencia lógica, un código de actividad de tráfico que determina incluso si la llamada se trata de un servicio suplementario y define el servicio, los MSISDN del número llamado y el número llamante, el IMSI y el IMEI de la estación móvil a facturar, el día de desarrollo del evento, la hora de inicio y finalización del evento, la duración y por supuesto el cargo por el servicio.

La compañía contratada para brindar el servicio de conversión debe a través de la información que el operador le proporciona en los CDRs en formato in-houses, llegar a crear un equivalente en TAP. Para esto es sumamente importante que se definan todos los posibles resultados que pueden presentarse en los CDRs producidos por el operador.

Cuando se envían registros de prueba se debe notificar con previo aviso a la compañía proveedora para que no rechace estos registros y pueda identificarlos y convertirlos a un archivo de prueba con una nomenclatura especial.

# 4.3.2 Conversión de Archivos TAP al Formato que el Operador pueda **Interpretar**

Cuando se habla del formato que el operador puede interpretar se refiere al mismo formato de archivos producidos por el operador o que puede ser soportado por el sistema de facturación para el propio control de cuentas.

Básicamente el procedimiento es parecido a la conversión descrita en la sección anterior, el objetivo es conseguir un equivalente en el formato de archivo y según las especificaciones definidas por el operador de los campos presentes en el archivo TAP, cuya estructura básica fue descrita también anteriormente.

### 4.4 Intercambio de Archivos

Desde que se hace la apertura comercial del servicio de roaming con un nuevo operador se deben intercambiar los archivos correspondientes a los eventos registrados por día. Si en un determinado día no se produce ningún evento para algún operador entonces se deberá generar y enviar un archivo vacío de notificación, con el objetivo de conservar la secuencia y contribuir al manejo y control del servicio de roaming.

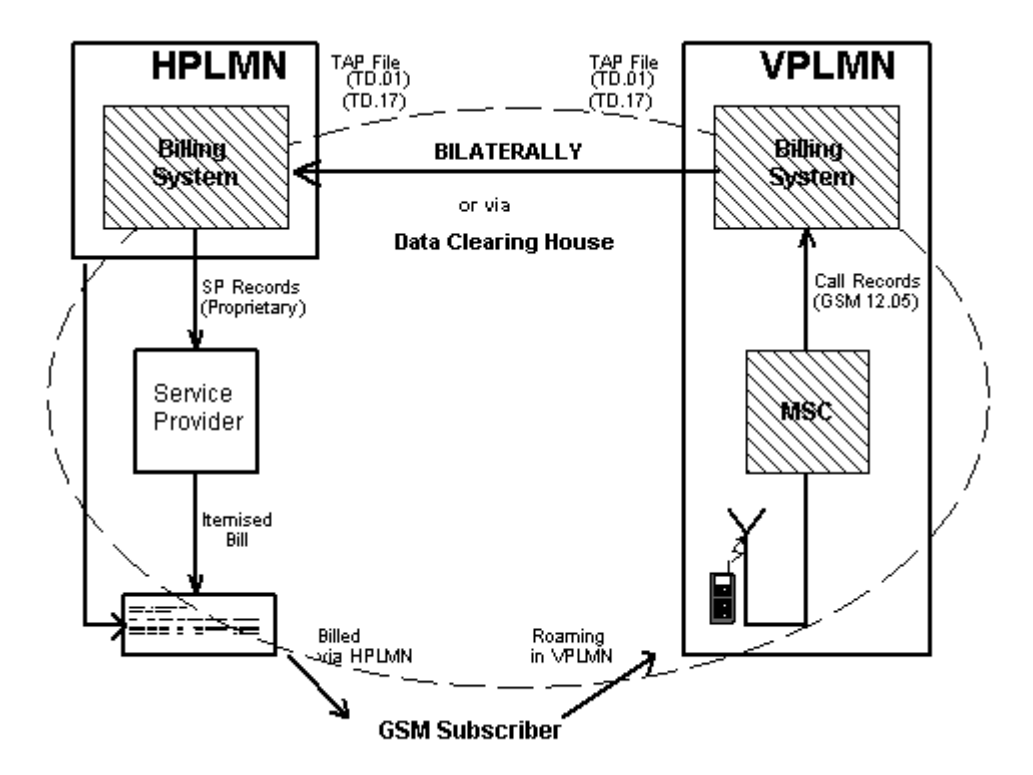

Figura 4.3 Intercambio de Registros

El intercambio de archivos no se hace directamente entre los operadores, esto demandaría una conexión directa con cada uno de ellos lo que implicaría un caro e ineficiente uso de los recursos disponibles. En lugar de eso todos los archivos deben de enviarse a la casa de control de cuentas (Data Clearing House) también contratada, que se encarga de administrar todos los archivos recibidos y reenviarlos a su destino. Sin embargo, tampoco lo envía directamente al operador a donde pertenecen, sino que hace la entrega a la casa de control de cuentas que se encarga de administrar los archivos del operador a donde van dirigidos y a donde finalmente deberán llegar los registros si pasan la prueba de verificación de errores, en la que se incluye la verificación de duplicidad (detección y eliminación de los registros repetidos) entre otras cosas.

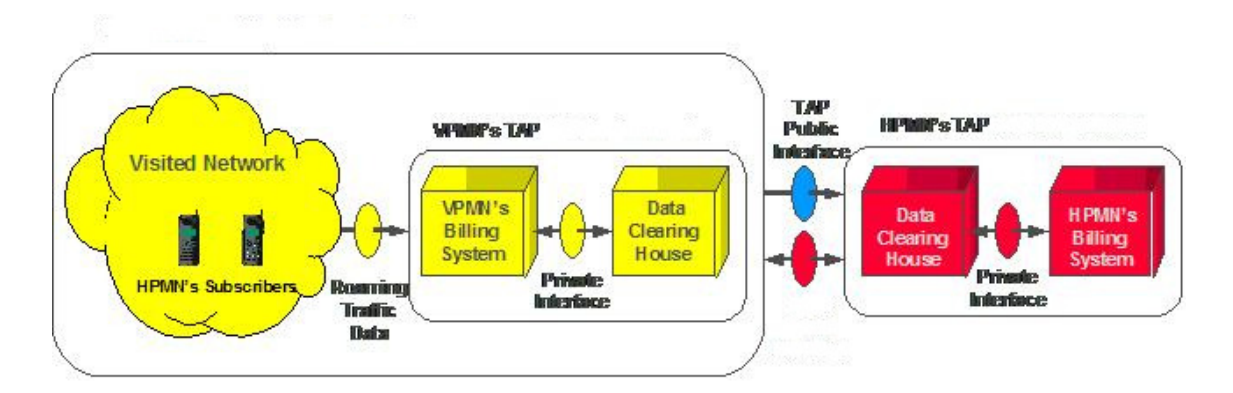

Figura 4.4 Relación nodos roaming - DCH

Cuando se envían registros que la DCH no logra relacionar a ninguno de los roaming partners entonces los elimina como parte del proceso de verificación. Es por esto que los archivos de prueba tienen una nomenclatura diferente para que estos archivos tengan un tratamiento especial.

# 4.5 Generación del Certificado de Completación de Pruebas TADIG

Los archivos de prueba que finalmente llegan a manos del operador a donde pertenecen deben de evaluarse a través del TTT, del cual ya se ha hablado anteriormente.

Se puede describir el proceso de realización de las pruebas en tres pasos:

- a. Validación del archivo TAP.
- b. Referencia cruzada.
- c. Verificación de las tarifas.
- d. Completación de la referencia y generación del certificado.

#### 4.5.1 Validación del Archivo TAP

Desde la opción de archivo de la barra de menú de la página principal del TTT se abre el archivo de prueba. Cuando esto ocurre se debe de presionar el botón de validar en la barra de herramientas, si no se trata del primer archivo de pruebas del mismo operador entonces la validación será exitosa, de lo contrario se debe completar la información básica de la VPLMN, la información de la HPLMN únicamente se debe de completar la primera vez que se utiliza la herramienta, posteriormente todos los datos quedan registrados. Los datos que deben de completarse son principalmente el Mobile Country Code (MCC), Mobile Network Code (MNC), Country Code (CC), Internacional Access Code (IAC) y el UTC. Si un archivo presenta errores entonces la validación no puede realizarse. Algunos errores ocurren porque la fecha de los registros es más antigua que lo permitido o se han mezclados registros cuya diferencia de fechas es mayor de lo permitido, también pueden ocurrir errores cuando se ha omitido algún dato en la completación de la información del operador o se ha escrito un dato equivocado.

#### 4.5.2 Referencia Cruzada

El procedimiento para realizar estás pruebas sigue una secuencia lógica de estados. Como se acaba de ver el primer estado que el encargado de las pruebas asigna es el de validado, el archivo luego debe de pasar al estado de referenciado. Es en esta parte en la que resulta especialmente valiosa la documentación de las pruebas realizadas en el formulario IR24, pues a través de la fecha, hora, duración de la llamada y definición de los MSISDN utilizados se puede referenciar a cada registro con su correspondiente caso de prueba también definido en el documento de referencia permanente TD43.

Todos los escenarios que generan registros (los barring y otros escenarios no producen registros) deben de contar con su respectivo CDR, en el TD43 se definen los casos de pruebas cuyos registros son mandatarios, opcionales o no existen. Cuando se descubre a través de la observación en el TTT el caso de prueba y el detalle correspondiente deben de asignarse mutuamente o quedar explícitamente emparentados.

Puede ocurrir el caso en que algún servicio suplementario o el servicio de SMS no se incluya dentro del servicio de roaming por razones comerciales o técnicas. Cuando ese sea el caso deberá comentarse el escenario en cuestión aclarando la razón por la cual el servicio no estará disponible y definiendo las acciones a seguir (como la solución del problema, si esa fuera la razón para no prestar el servicio).

#### 4.5.3 Verificación de las Tarifas

Además de la asignación de registros y pruebas en el TTT se debe de verificar que las tarifas mostradas en los CDRs tienen consistencia con las tarifas definidas en el AA.14.

El AA.14 contiene en detalla cada una de las tarifas que el operador cobra por el uso de cualquier servicio permitido en su red. Para hacer esta validación se debe considerar el cargo, los impuestos y la tasa vigente de cambio.

#### 4.5.4 Completación de la Referencia y Generación del Certificado

Cuando ya todos las pruebas y registros se encuentran referenciados se pasa a la elaboración del certificado de completación de las pruebas. Este certificado debe ser entregado al operador de donde proviene el TAP file (roaming partner), y con esto, cada operador hace constar que se ha llegado al final de todo el proceso previo a la apertura del servicio (pruebas) y nada más queda coordinar una fecha prudente para hacer la apertura comercial entre ambos operadores.

### 4.6 Lanzamiento Comercial del Servicio de Roaming

Una vez recibido el certificado se debe primeramente coordinar con el roaming partner la fecha conveniente de apertura y ambos operadores deben firmar una carta de lanzamiento del servicio. Cuando esto ha sido establecido, se debe notificar a los proveedores de roaming contratados para que configuren al nuevo operador en sus sistemas, la carta de apertura comercial firmada por ambos operadores puede servir como referencia a la solicitud, así mismo, se debe notificar al departamento de conmutación para que quite la restricción de roaming al rango de IMSIs del nuevo roaming partner y con esto finalmente se ve expandida la cobertura a la que los suscriptores de una compañía de telefonía móvil pueden acceder.

### CAPITULO V

#### 5 DESARROLLO DEL SISTEMA

#### 5.1 Carga de CDRs

Los actuales métodos de recolección de información de CDRs de Roaming, toman mucho tiempo de verificación y validación, debido a que hay que ir revisando registro por registro, lo que hace que el proceso sea muy tedioso. Sin embargo uno de los beneficios del Sistema de Monitoreo de Roaming consiste en recolectar toda la información correspondiente a CDRs de Roaming y colocarlos en una tabla de base de datos para que su procesamiento sea mucho mas rápido y eficiente, dejando así un registro almacenado por futuras consultas o procesamiento de datos.

En el proceso de elección de la plataforma de base de datos a utilizar se tiene dos opciones MySql y Microsoft SQL Server 2000, dos manejadores de base de datos muy buenos cada uno con sus ventajas y desventajas, de las cuales MySql presenta el beneficio de ser un software libre, mas sencillo de implementar, etc. Sin embargo Microsoft SQL Server 2000 es una plataforma con mayor trascendencia, un software muy estable y seguro, pero además resulta ser el mismo manejador de base de datos que maneja la empresa donde se desea implementar el sistema, haciendo una integración al sistema de base de datos de las tablas con la información de CDRs que se desea almacenar. Por lo tanto el manejador de base de datos a implementar será Microsoft SQL Server 2000 por razones de compatibilidad con los sistemas informáticos existentes en dicha empresa.

Existen varios métodos unos más fáciles y otros mas complicados, de manera que se trato de abordar el método que se ajuste mejor a nuestras necesidades, por lo

que se ha tenido que desarrollar un pequeño programa según los requerimientos del sistema. Para ello ha sido necesario desarrollar una secuencia de código en un leguaje de programación para que ejecute la carga de datos de CDRs de manera casi automática, por lo que se ha elegido Microsoft Visual Estudio 2005 debido a su mejor manejo de archivos de texto en volúmenes, y aunque en un principio se tuvo la idea de usar JAVA, a la hora de querer implementar se depende mucho de la maquina virtual de dicha aplicación, además que dicha herramienta es orientada ha ambientes de paginas WEB y consultas online, por lo que el manejo de volúmenes de archivos de texto resultaba demasiado complejo y poco amigable.

También se ha considerado que con el pasar del tiempo el formato de los archivos CDRs cambie con la implementación de nuevos servicios, por lo que el código queda a manos del usuario para su posterior modificación según las necesidades que surjan.

#### 5.1.1 Generalidades de Microsoft SQL Server 2000

Microsoft SQL Server 2000 es un sistema gestor de bases de datos relacionales (SGBDR). Una base de datos relacional proporciona una forma de organizar información almacenándola en tablas de bases de datos. La información relacional se puede agrupar en tablas, y también se pueden definir relacional entre tablas; de ahí el nombre, base de datos relacional. Los usuarios acceden a la información que esta en el servidor a través de una aplicación. Los administradores acceden al servidor directamente para realizar tareas de configuración, administrativas y de mantenimiento de la base de datos. SQL Server es una base de datos dimensionales, lo que quiere decir que puede almacenar cantidades de datos y que puede soportar muchos usuarios accediendo a los datos al mismo tiempo.

SQL Server 2000 ofrece el soporte de información para las tradicionales aplicaciones Cliente/Servidor, las cuales están conformadas por una interfaz a través de la cual los clientes acceden a los datos por medio de una Red de Área Local (LAN).

Los entornos Cliente/Servidor, están implementados de tal forma que la información se guarde de forma centralizada en un computador central (servidor), siendo el servidor responsable del mantenimiento de la relación entre los datos, asegurarse del correcto almacenamiento de los datos, establecer restricciones que controlen la integridad de datos, etc.

Del lado cliente, este corre típicamente en distintas computadoras las cuales acceden al servidor a través de una aplicación, para realizar la solicitud de datos los clientes emplean el Structured Query Language (SQL), este lenguaje tiene un conjunto de comandos que permiten especificar la información que se desea recuperar o modificar.

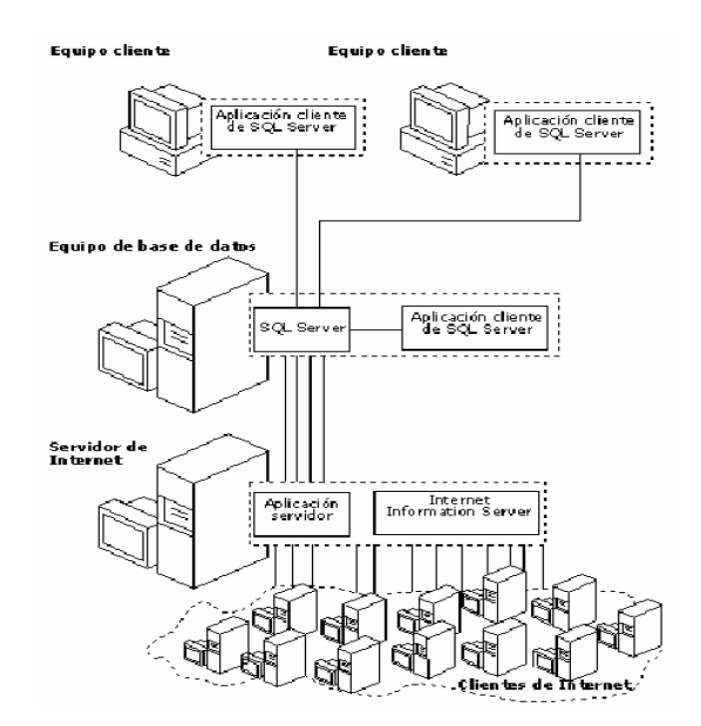

Figura 5.1 Organización de la información en Base de Datos

Existen muchas formas de organizar la información pero una de las formas más efectivas de hacerlo está representada por las bases de datos relacionales, las cuales están basadas en la aplicación de la teoría matemática de los conjuntos al problema de la organización de los datos. En una base de datos relacional, los datos están organizados en tablas.

Una tabla representa una clase de objeto que tiene importancia para una organización. Por ejemplo, se puede tener una base de datos con una tabla para empleados, otra para clientes y otra para productos del almacén. Las tablas están compuestas de columnas y filas.

### 5.1.2 Instalación de SQL Server

Antes de instalar SQL Server 2000 es necesario conocer cuales son los requisitos mínimos para instalar este producto, el siguiente cuadro muestra los requerimientos para instalar SQL Server de acuerdo a la edición que Ud. emplee:

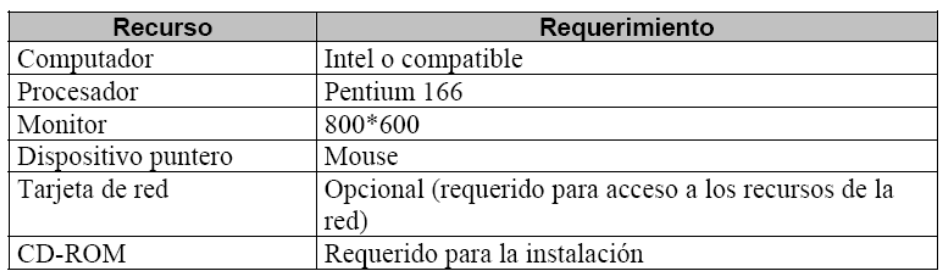

### Tabla 6.1 Requerimientos para instalar SQL Server

Para determinar correctamente el requerimiento de memoria, emplear la siguiente tabla:

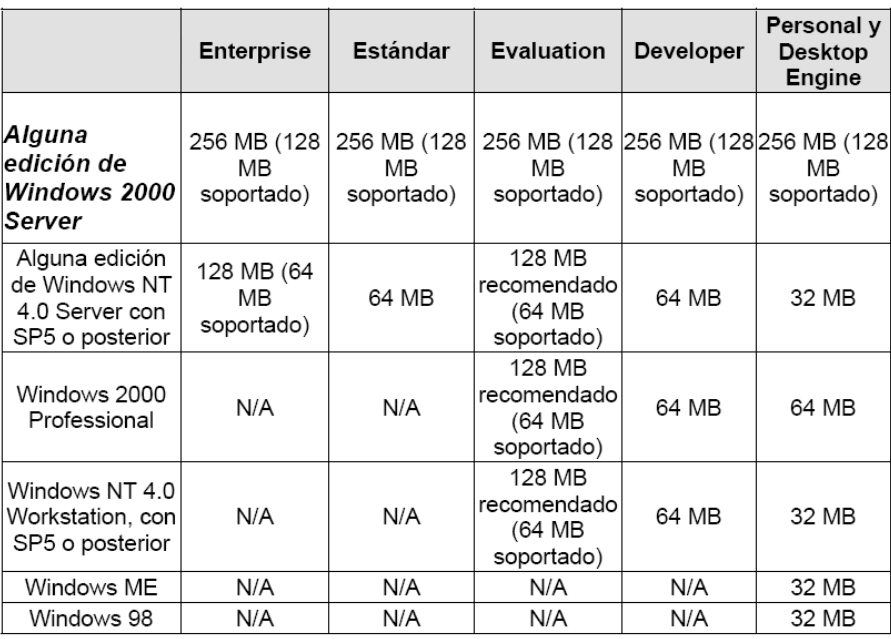

### Tabla 6.2 Requerimientos de Memoria

### 5.1.3 Bases de Datos de SQL Server

SQL Server soporta bases de datos del sistema y bases de datos del usuario. Las bases de datos del sistema, almacenan información que permite operar y administrar el sistema, mientras que las de usuario almacenan los datos requeridos por las operaciones del cliente.

### 5.1.4 Objetos de una Base de Datos

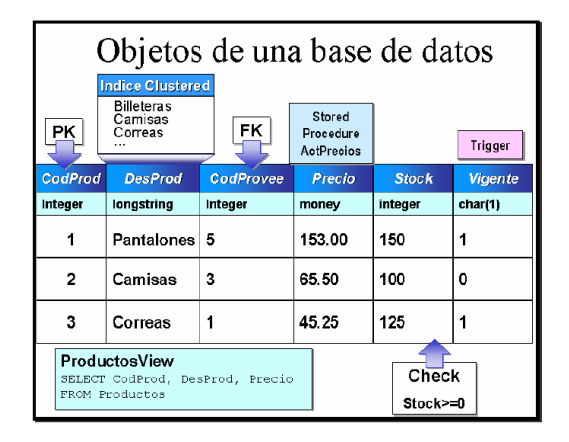

Figura 5.2 Objetos de una base de datos

- Las Tablas son objetos de la base de datos que contienen la información de los usuarios, estos datos están organizados en filas y columnas, similar al de una hoja de cálculo. Cada columna representa un dato aislado y en bruto que por sí solo no brinda información, por lo tanto estas columnas se deben agrupar y formar una fila para obtener conocimiento acerca del objeto tratado en la tabla. Por ejemplo, puede definir una tabla que contenga los datos de los productos ofertados por una tienda, cada producto estaría representado por una fila mientras que las columnas podrían identificar los detalles como el código del producto, la descripción, el precio, las unidades en stock, etc.
- Una Vista es un objeto definido por una consulta. Similar a tabla, la vista muestra un conjunto de columnas y filas de datos con un nombre, sin embargo, en la vista no existen datos, estos son obtenidos desde las tablas subyacentes a la consulta. De esta forma si la información cambia en las tablas, estos cambios también serán observados desde la vista. Fundamental emplean para mostrar la información relevante para el usuario y ocultar la complejidad de las consultas.
- Los tipos de datos especifican que tipo de valores son permitidos en cada una de las columnas que conforman la estructura de la fila. Por ejemplo, si desea almacenar precios de productos en una columna debería especificar que el tipo de datos sea money, si desea almacenar nombres debe escoger un tipo de dato que permita almacenar información de tipo carácter. SQL Server nos ofrece un conjunto de tipos de datos predefinidos, pero también existe la posibilidad de definir tipos de datos de usuario.
- Un Procedimiento Almacenado es una serie de instrucciones SQL precompiladas las cuales organizadas lógicamente permiten llevar a cabo una operación transaccional o de control. Un Procedimiento almacenado siempre se ejecuta en el lado del Servidor y no en la máquina Cliente desde la cual se

hace el requerimiento. Para ejecutarlos deben ser invocados explícitamente por los usuarios.

- Un Desencadenador es un Procedimiento Almacenado especial el cual se invoca automáticamente ante una operación de Insert, Update o Delete sobre una tabla. Un Desencadenador puede consultar otras tablas y puede incluir complejas instrucciones SQL, se emplean para mantener la integridad referencial, preservando las relaciones definidas entre las tablas cuando se ingresa o borra registros de aquellas tablas.
- Los Valores Predeterminados especifican el valor que SQL Server insertará en una columna cuando el usuario no ingresa un dato específico. Por ejemplo, si se desconoce el apellido materno de un empleado SQL Server podría incluir automáticamente la cadena NN para identificar este campo.
- Las Reglas son objetos que especifican los valores aceptables que pueden ser ingresados dentro de una columna particular. Las Reglas son asociadas a una columna o a un tipo de dato definido por el usuario. Una columna o un Tipo de dato puede tener solamente una Regla asociada con el.
- Las Restricciones son restricciones que se asignan a las columnas de una tabla y son controladas automáticamente por SQL Server.
- Los índices de SQL Server son similares a los índices de un libro que nos permiten llegar rápidamente a las páginas deseadas sin necesidad de pasar hoja por hoja, de forma similar los índices de una tabla nos permitirán buscar información rápidamente sin necesidad de recorrer registro por registro por toda la tabla. Un índice contiene valores y punteros a las filas donde estos valores se encuentran.

### 5.1.5 Creación de Base de Datos

Se puede crear una base de datos de distintas maneras, utilizando el Wizard, desde el Administrador Empresarial o a través del Query Analizer. Por lo que para nuestro caso usaremos el Administrador Empresarial.

### 5.1.5.1Desde el Administrador Empresarial

Ingrese al Administrador Empresarial, haga clic derecho sobre la carpeta Databases y seleccione la opción New Database, tal como lo muestra la figura:

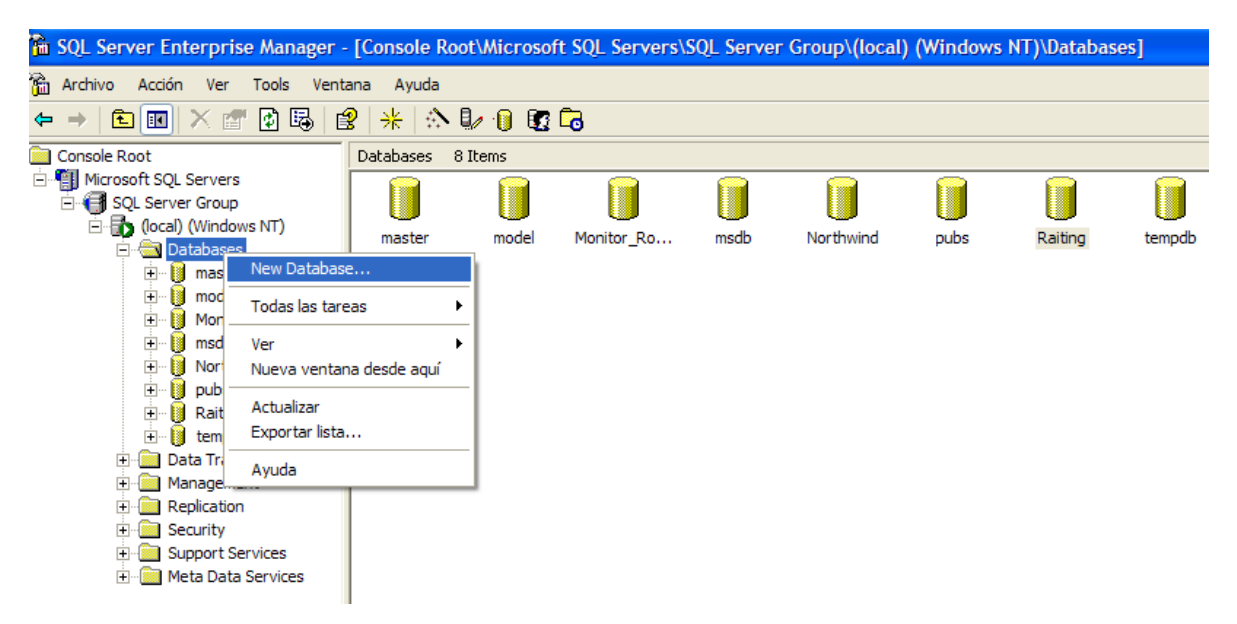

Figura 5.3 Nueva Base de Datos

Luego aparecerá la siguiente pantalla, coloque el nombre de la base de datos y opcionalmente podrá especificar el código de página que empleará, esto lo puede seleccionar de la lista Collation Name:

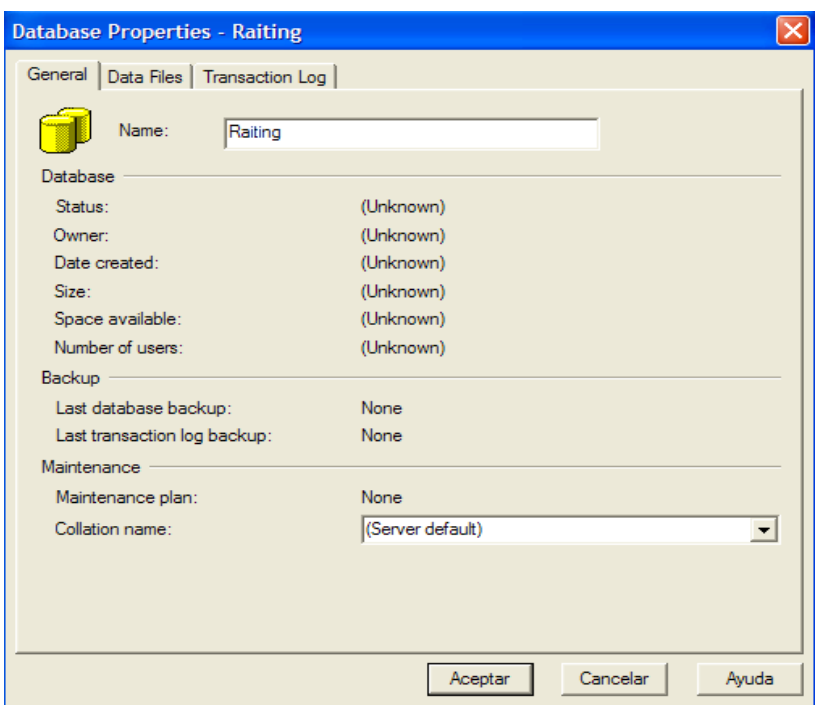

Figura 5.4 Propiedades de Base de Datos

Para especificar la información referente al archivo de datos, haga un clic en la ficha Data Files y complete la siguiente información:

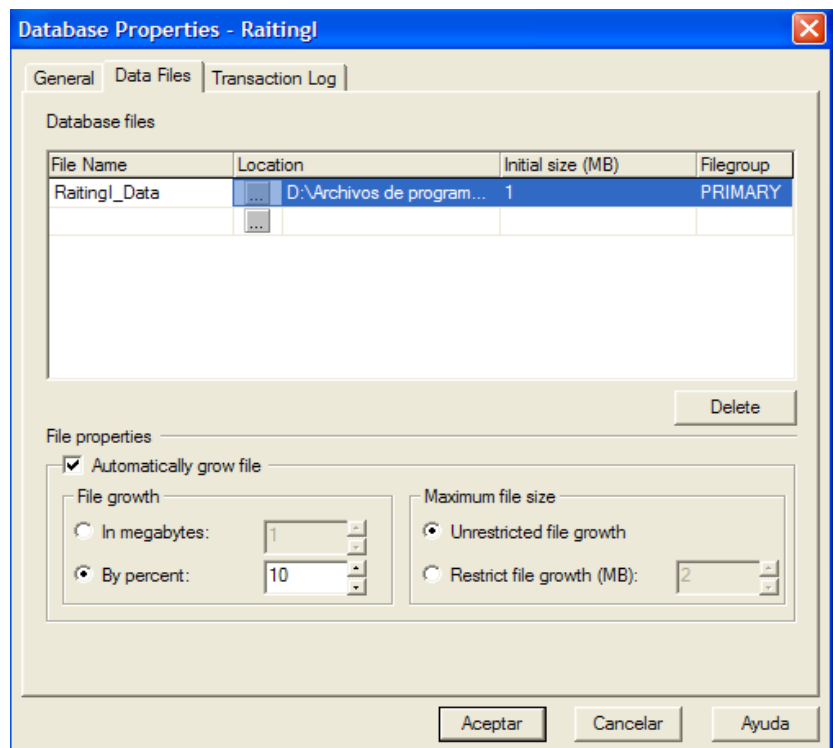

Figura 5.5 Propiedades de Base de Datos Data files

Para poder especificar las características del archivo de log, haga clic en la ficha Transaction Log:

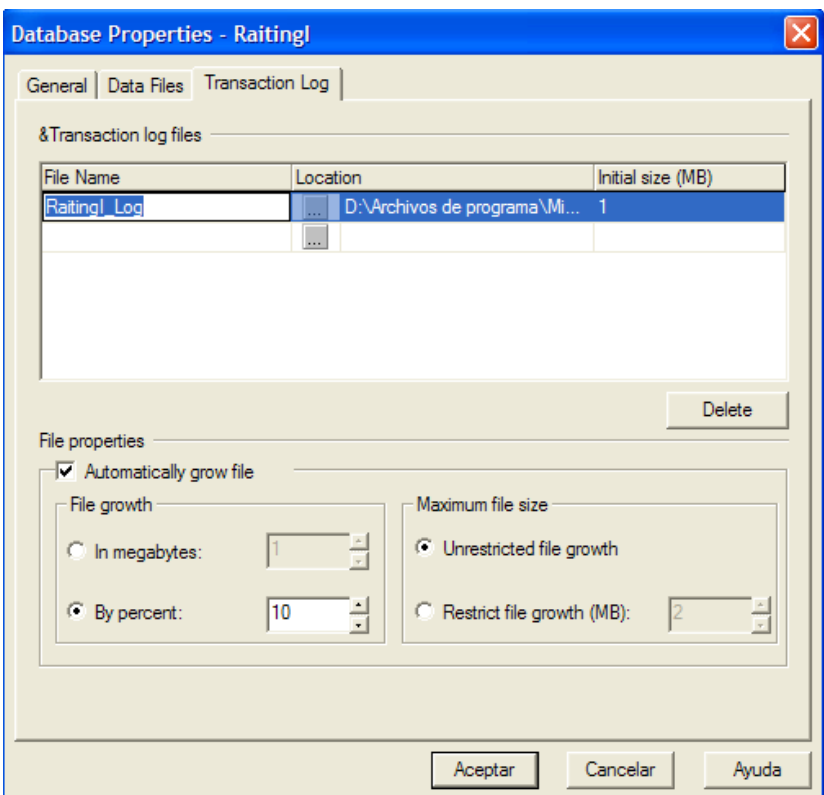

Figura 5.6 Propiedades de Base de Datos Transaction Log

# 5.1.5.2Creación de Tablas

SQL Server brinda una serie de tipos de datos para almacenar la información, la correcta selección del tipo de dato es simplemente una cuestión de determinar que valores desea almacenar, como por ejemplo carácter, enteros, binario, fechas, etc. Los siguientes objetos tienen tipos de datos:

- 1. Columnas de tablas y vistas.
- 2. Parámetros de procedimientos almacenados.
- 3. Variables.

Cuando se crea una tabla debe asignarle un nombre a la misma, un nombre a cada columna además de un tipo de datos y de ser necesaria una longitud. Adicional a las características antes mencionadas, SQL Server 2000 nos brinda la posibilidad de implementar columnas calculadas, definiéndolas como fórmulas. Los nombres de las columnas deben ser únicos en la tabla

Consideraciones al crear tablas:

- billones de tablas por base de datos
- 1024 columnas por tabla
- 8060 es el tamaño máximo de registro (sin considerar datos image, text y ntext)
- Al momento de definir una columna se puede especificar si la columna soporta o no valores NULL.

También puede crear sus tablas desde el Administrador Empresarial, para ello extienda la carpeta Tablas de la base de datos donde creará la tabla, haga clic derecho y seleccione Nueva Tabla, tal como lo indica la siguiente representación:

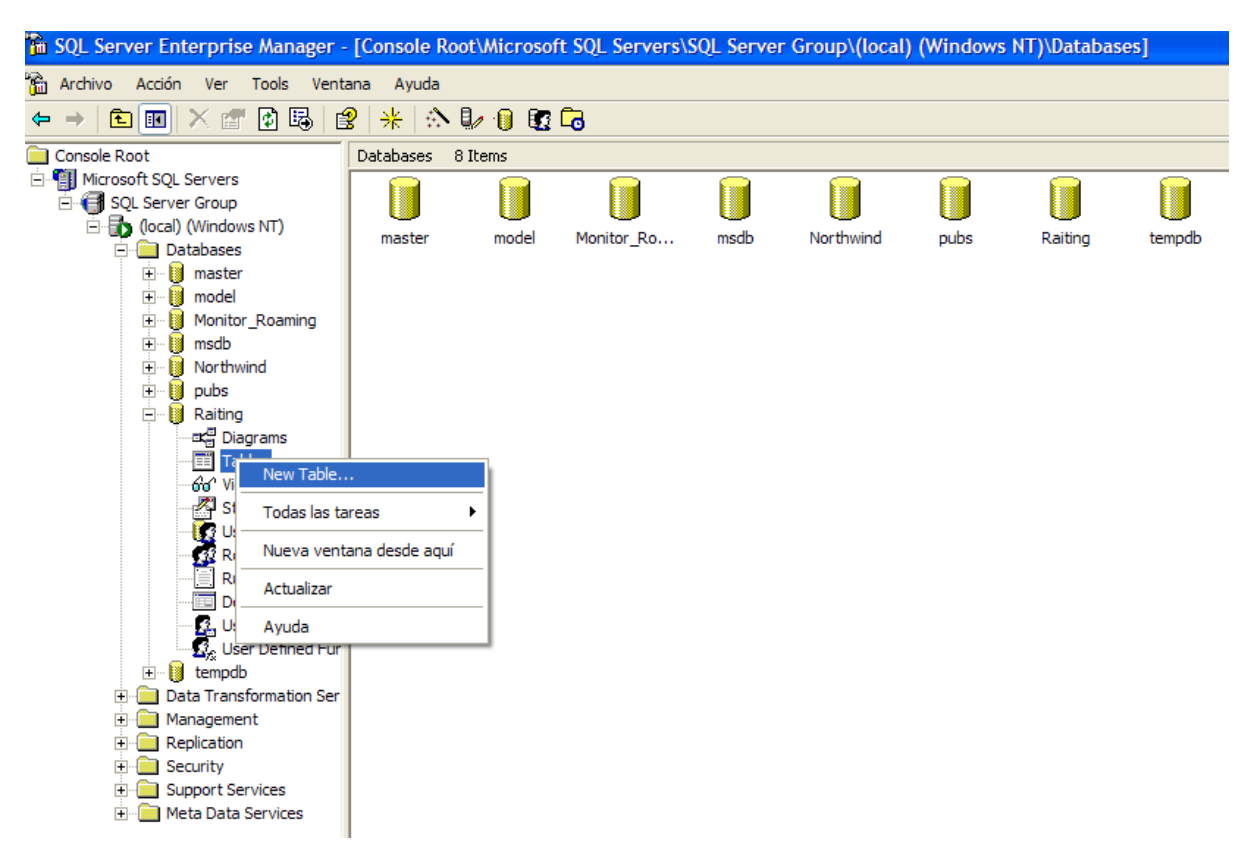

Figura 5.7 Nueva tabla

Aparecerá la siguiente caja de diálogo, complete de acuerdo a la representación:

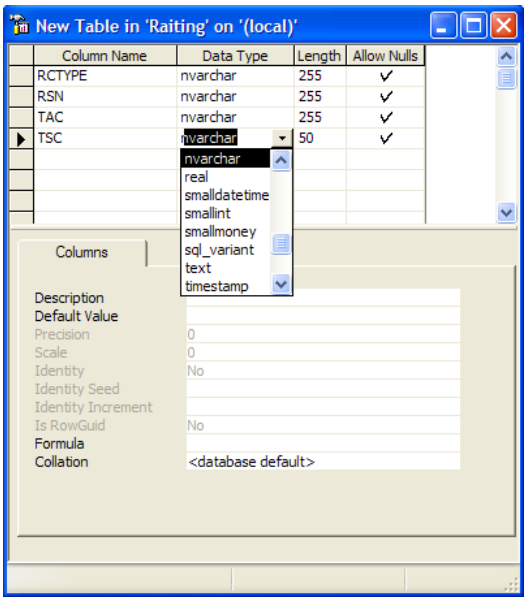

Figura 5.8 Ventana nueva tabla

Cuando finalice pulse el icono de grabar y asigne el nombre de acuerdo a la representación:

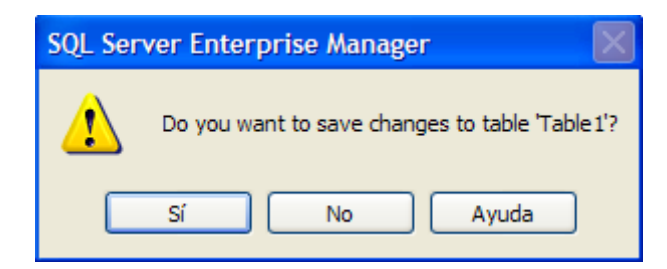

Figura 5.9 Salvar cambios

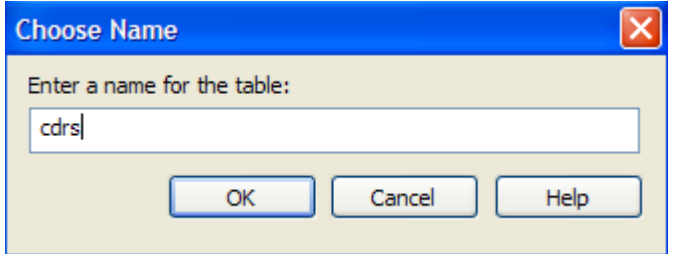

Figura 5.10 Nombre para la tabla

Luego de pulsar Aceptar, pulse la combinación Ctrl-F4 y podrá observar que el icono correspondiente a esta nueva tabla aparece en el panel de la derecha.

### **5.1.6** Comandos SQL

Uno de los principales motivos por el cual se guarda información, es por que posteriormente la vamos a consultar, una de las principales razones por las cuales las bases de datos relacionales lograron gran aceptación fue por la forma tan sencilla de lograr acceder a los datos.

Y como parte de estas facilidades para poder realizar consultas, encontramos a la sentencia SELECT.

### 5.1.6.1Select

Recupera información de la Base de Datos y permite la selección de una o más filas o columnas de una o muchas tablas. La sintaxis completa de la instrucción SELECT es compleja, sus cláusulas principales pueden ser resumidas de la siguiente manera.

SELECT lista\_cols [INTO nueva\_tabla] FROM tabla\_origen [WHERE condición] [GROUP BY columna1,…] [HAVING condición] [ORDER BY columna1, … [ASC][DESC]]

lista\_cols Específica las columnas a ser devueltas por el query.

Tener en cuenta las siguientes consideraciones:

- 1. La lista de select recupera y muestra las columnas en el orden especificado.
- 2. Separar los nombres de columnas con comas, excepto la última columna.
- 3. Usar un asterisco en la lista de select para recuperar todas las columnas de la tabla.
- INTO nueva tabla Define la creación de una nueva tabla a partir de la respuesta a la consulta especificada. Esta operación no es registrada en el log.
- FROM Determina la tabla o tablas de donde se muestra la información.
- WHERE Establece un criterio de selección de filas
- GROUP BY Establece la lista de columna por las cuales se agrupara la información.
- HAVING Permite filtrar los grupos generados por GROUP BY
- ORDER BY Permite ordenar la información de acuerdo a los requerimientos.

# 5.1.6.2Insert

Utilice la sentencia INSERT para agregar registros a una tabla. La sintaxis reducida puede ser:

INSERT [INTO] <Nombre de la Tabla> VALUES (Valor1, ....) GO

Recuerde que si el valor que intenta agregar a una de las columnas no cumple con alguno de los constraints establecidos la operación abortará inmediatamente. También es posible agregar múltiples filas a través del siguiente formato:

INSERT [INTO] <Nombre de la Tabla> SELECT <lista de campos> FROM <Tabla>

# 5.1.6.3Update

Esta sentencia nos permite modificar la información de las tablas. La sintaxis reducida puede ser:

UPDATE <Nombre de la Tabla>

```
SET <columna> = <Nuevo Valor>[WHERE <condición>]
GO
```
Recuerde que si la actualización de una fila no cumple con una restricción o regla, infringe la configuración de valores NULL o si el nuevo valor es de un tipo de datos incompatible, se cancela la instrucción, se devuelve un error y no se actualiza ningún registro.

# 5.1.6.4Delete

Las instrucciones DELETE y TRUNCATE TABLE remueven filas de una tabla. La sintaxis de DELETE puede ser:

DELETE <Nombre de la tabla> [WHERE <Condición>]

Usar la instrucción DELETE para eliminar una o más filas de una tabla. Tener en cuenta las siguientes consideraciones:

- El SQL Server borra todas las filas de una tabla a menos que se use la cláusula WHERE.
- Cada fila borrada genera historia en el Log de Transacciones.

### **5.2** Generalidades de Visual Estudio 2005

El programa que ejecuta la carga de CDRs, es un guión de comandos de Visual Estudio 2005, en el cual se lleva a cabo una secuencia lógica para el procesamiento de dichos archivos. Anterior a esto se ha establecido el diseño de la base de datos en tomando como referencia las características de los campos incluidos en dichos archivos, de manera que a la hora de cargar datos, estos no presenten inconsistencias o errores en la base de datos.

Se parte del supuesto que el operador poseerá en su PC dos directorios donde periódicamente el personal de "Sistemas" mandara los registros CDRs correspondientes a tráfico y eventos por servicio de Roaming, diferenciándolos por trafico Saliente y trafico entrante.

Dicho programa comienza haciendo un escaneo en un directorio especifico a través del comando GetFiles con el cual obtendremos el escaneo de todos los archivos presentes y con el comando counter se obtiene el numero de archivos presente en dicho directorio, esto con el objetivo de llevar una idea de la cantidad de datos a procesar. Luego se procedera a tomar los datos de cada archivo CDR y almacenar todo esos datos en un solo archivo que sera un consolidado de todos ellos, para ello usaremos el comando GetFiles con el cual obtendremos el escaneo de todos los archivos presentes y su contenido, almacenandolo en una variable para luego alamacenar dicha variable en un archivo de texto llamado "ALLCDR\_x.txt" donde se tendra en un solo archivo el consolidado de datos correspondientes a los archivos CDRs.

Posteriormente se procedera a mover de directorio el archivo "ALLCDR\_x.txt", ya que en la localidad donde se almacena originalmente lo reemplaza sin previo aviso, para ello crearemos dos directorios diferentes para almacenar los registros consolidados de los CDRs, todo esto con el objetivo si se desea comprobar que los datos del cosolidado corresponden a cada uno de los registros individuales. Para ello usaremos el comando MoveFile al cual le especificaremos el directorio origen y el directorio destino de dicho archivo cambiando de nombre a "DBCDRx.txt".

Una vez los archivos CDRs consolidados en uno solo por cada tipo de trafico, se procedera al diseño de cómo cargar este registro en las tablas de la base de datos

diseñadas previamente, para dicho proceso haremos uso de la clase DataSet de Visual Estudio 2005, en los parrafos siguientes se abordaran temas generales de la calse DataSet aunque para ello hay que hablar un poco de la tecnologia de programcion ADO.NET.

ADO.NET es una evolución del modelo de acceso a datos de ADO que controla directamente los requisitos del usuario para programar aplicaciones escalables. Se diseñó específicamente para el Web, teniendo en cuenta la escalabilidad, la independencia y el estándar XML.

ADO.NET utiliza algunos objetos ADO, como Connection y Command, y también agrega objetos nuevos. Algunos de los nuevos objetos clave de ADO.NET son DataSet, DataReader y DataAdapter.

La diferencia más importante entre esta fase evolucionada de ADO.NET y las arquitecturas de datos anteriores es que existe un objeto, DataSet, que es independiente y diferente de los almacenes de datos. Por ello, DataSet funciona como una entidad independiente. Se puede considerar el objeto DataSet como un conjunto de registros que siempre está desconectado y que no sabe nada sobre el origen y el destino de los datos que contiene. Dentro de un objeto DataSet, de la misma manera que dentro de una base de datos, hay tablas, columnas, relaciones, restricciones, vistas, etc.

El objeto DataAdapter es el objeto que se conecta a la base de datos para llenar el objeto DataSet. A continuación, se vuelve a conectar a la base de datos para actualizar los datos de dicha base de datos a partir de las operaciones realizadas en los datos contenidos en el objeto DataSet. En el pasado, el procesamiento de datos se basaba principalmente en la conexión. Ahora, con el fin de proporcionar a las aplicaciones multinivel mayor eficacia, se está adoptando para el procesamiento de datos un enfoque basado en mensajes que manipulan fragmentos de información. En el centro de este enfoque se sitúa el objeto DataAdapter, que proporciona un puente entre un objeto DataSet y un almacén de datos de origen para recuperar y guardar datos. Para ello, envía solicitudes a los comandos SQL apropiados que se ejecutan en el almacén de datos.

El objeto DataSet basado en XML proporciona un modelo de programación coherente que funciona con todos los modelos de almacenamiento de datos: sin formato, relacional o jerárquico. Funciona sin tener 'conocimiento' del origen de los datos y representa a los datos que contiene como colecciones y tipos de datos. Independientemente del origen de los datos del objeto DataSet, éstos se manipulan mediante el mismo conjunto de API estándar expuestas a través del objeto DataSet y sus objetos subordinados.

Aunque el objeto DataSet no tiene conocimiento del origen de sus datos, el proveedor administrado tiene información detallada y específica. La función del proveedor administrado es conectar, llenar y almacenar el objeto DataSet desde almacenes de datos (o viceversa). Los proveedores de datos OLE DB y SQL Server de .NET (System.Data.OleDb y System.Data.SqlClient) que forman parte de .Net Framework proporcionan cuatro objetos básicos: Command, Connection, DataReader y DataAdapter.

Las funciones basicas de cada uno de estos objetos:

- Objetos Connection. Para conectar con una base de datos y administrar las transacciones en una base de datos.
- Objetos Command. Para emitir comandos SQL a una base de datos.
- Objetos DataReader. Proporcionan una forma de leer una secuencia de registros de datos sólo hacia delante desde un origen de datos SQL Server.
- Objetos DataSet. Para almacenar datos sin formato, datos XML y datos relacionales, así como para configurar el acceso remoto y programar sobre datos de este tipo.
- Objetos DataAdapter. Para insertar datos en un objeto DataSet y reconciliar datos de la base de datos.

#### **5.2.1** Objetos DataSet y DataAdapter

ObjetosDataSet: El objeto DataSet es similar al objeto Recordset de ADO, pero más eficaz y con una diferencia importante:

DataSet siempre está desconectado. El objeto DataSet representa a una memoria caché de datos, con estructuras análogas a las de una base de datos, como tablas, columnas, relaciones y restricciones. Sin embargo, aunque se puede utilizar un objeto DataSet como una base de datos (y su comportamiento es muy similar), es importante recordar que los objetos DataSet no interactúan directamente con bases de datos ni con otros datos de origen. Esto permite al programador trabajar con un modelo de programación que siempre es coherente, independientemente de dónde resida el origen de datos. En los objetos DataSet se pueden colocar datos provenientes de una base de datos, un archivo XML, código o información escrita por el usuario. A continuación, a medida que se realizan cambios en el objeto DataSet, se puede hacer un seguimiento y una comprobación de los cambios antes de actualizar los datos de origen. El método GetChanges del objeto DataSet crea en realidad otro objeto DataSet que sólo contiene los cambios realizados en los datos. Posteriormente, un objeto DataAdapter u otros objetos, utilizan este objeto DataSet para actualizar el origen de datos original.

El objeto DataSet tiene muchas características de XML, incluida la capacidad de producir y consumir datos XML y esquemas XML. Los esquemas XML se pueden utilizar para describir esquemas intercambiables a través de servicios Web. De hecho, un objeto DataSet con un esquema puede compilarse con seguridad de tipos y finalización automática de instrucciones.

DataAdapter (OLEDB/SQL): El objeto DataAdapter funciona como un puente entre el objeto DataSet y los datos de origen. El uso del objeto SqlDataAdapter específico del proveedor (junto con los objetos SqlCommand y SqlConnection asociados) permite aumentar el rendimiento global al trabajar con bases de datos de Microsoft SQL Server. Para otras bases de datos compatibles con OLE DB, se

debe utilizar el objeto OleDbDataAdapter y los objetos OleDbCommand y OleDbConnection asociados.

El objeto DataAdapter utiliza comandos para actualizar el origen de datos después de hacer modificaciones en el objeto DataSet. Si se utiliza el método Fill del objetoDataAdapter, se llama al comando SELECT; si se utiliza el método Update se llama al comando INSERT, UPDATE o DELETE para cada fila modificada. Es posible establecer explícitamente estos comandos con el fin de controlar las instrucciones que se utilizan en tiempo de ejecución para resolver cambios, incluido el uso de procedimientos almacenados. En escenarios ad-hoc, un objeto CommandBuilder puede generarlos en tiempo de ejecución a partir de una instrucción de selección. Sin embargo, para generar en tiempo de ejecución hay que hacer un viaje de ida y vuelta adicional al servidor con el fin de recopilar los metadatos necesarios; por tanto, si se proporcionan explícitamente los comandos INSERT, UPDATE y DELETE en tiempo de diseño, el rendimiento en tiempo de ejecución mejorará.

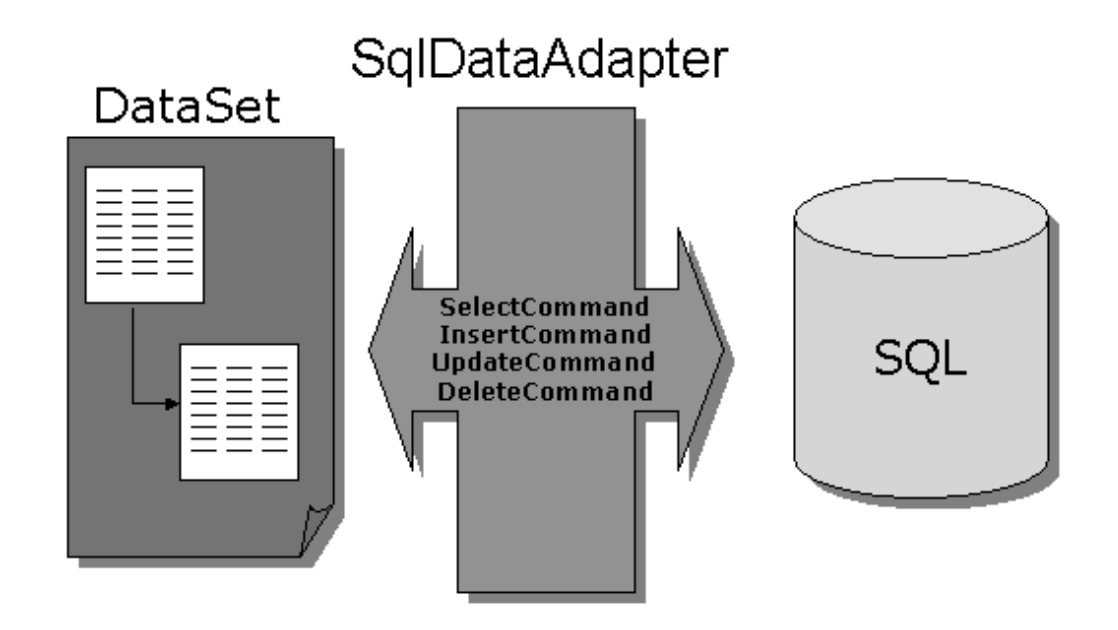

Figura 5.11 Objetos DataAdapter y DataSet

Para que la funcione la clase DataSet, primero sera necesario establecer una conexión con la base de datos y tablas con las que se desea interactuar, para ello haremos uso del asistente de configuracion de fuente de datos, como se muestra en la figura.

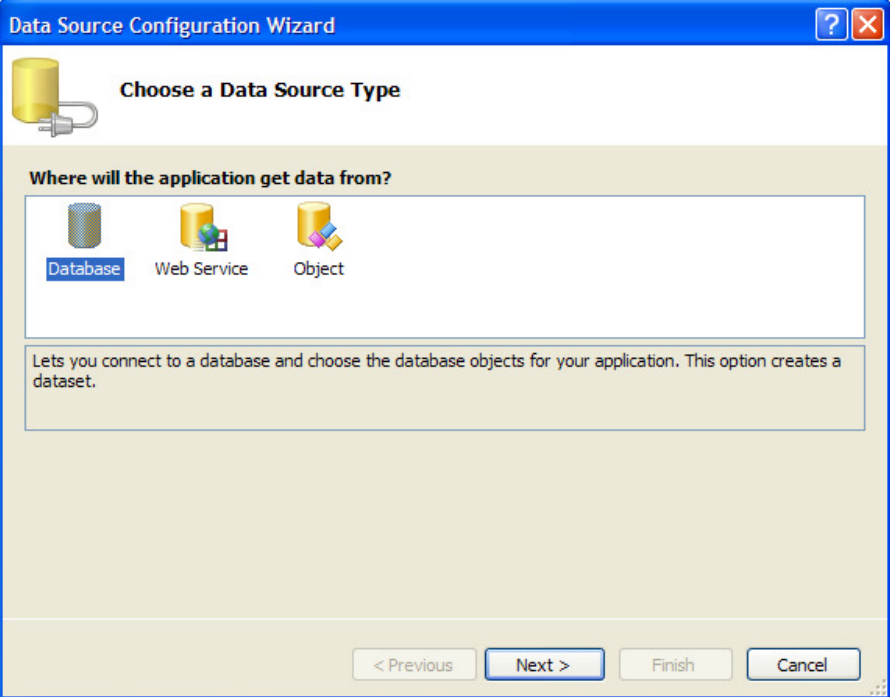

Figura 5.12 Configuración de la fuente de datos

Luego se escoge el sevidor a conectarse y la base de datos que se desea, ademas puede hacer un Test de la conexión a establecer, para evaluar si habra interaccion entre la aplicación y la fuente de datos.

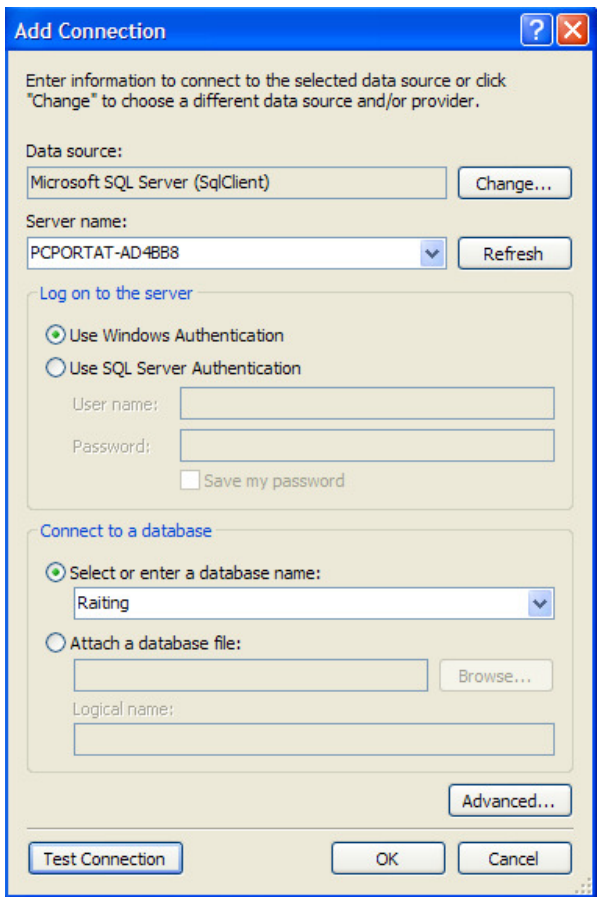

Figura 5.13 Agregar conexión

Después se procede a indicar con los elementos de la base de datos con los que se desea interactuar para el proceso de carga de datos provenientes de archivos CDRs.
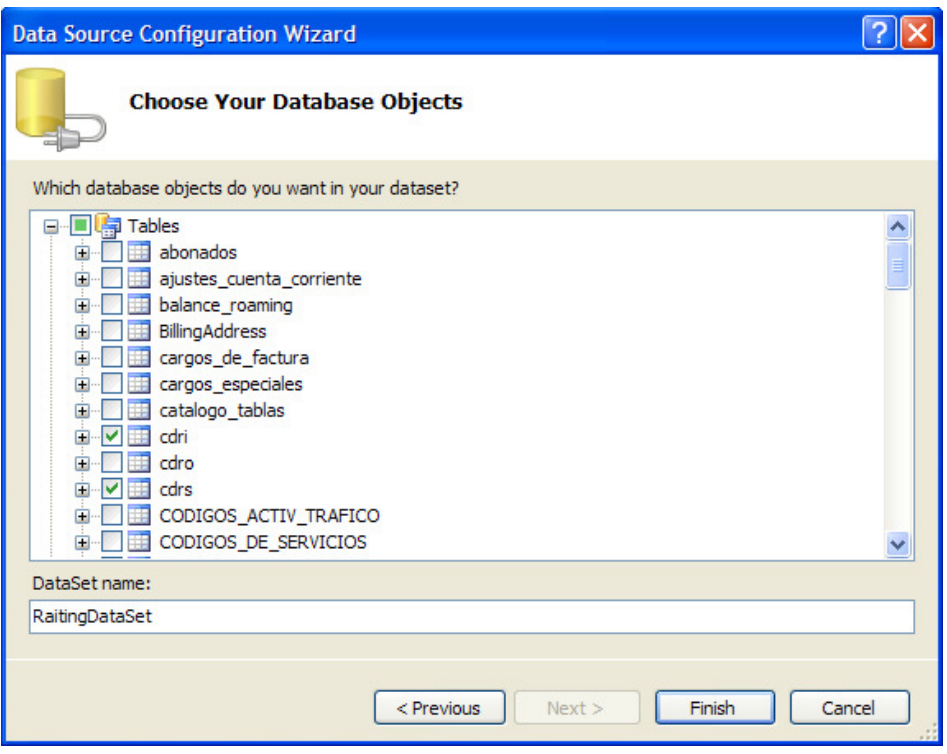

Figura 5.14 Escoger los objetos de la base de datos

Una vez configurada la conexión deberá de desplegarse la siguiente ventana donde se muestra el objeto DataSet de la tabla de la base de datos con la cual posee interacción.

| h   | cdrs             |  |
|-----|------------------|--|
|     | <b>RECTYPE</b>   |  |
|     | <b>RSN</b>       |  |
|     | <b>TAC</b>       |  |
|     | TSC              |  |
|     | <b>ANUMBER</b>   |  |
|     | <b>BNUMBER</b>   |  |
|     | DATE             |  |
|     | <b>TIMESTART</b> |  |
|     | <b>TIMEEND</b>   |  |
|     | <b>DURATION</b>  |  |
|     | <b>SWITCHID</b>  |  |
|     | <b>UNITUSED</b>  |  |
| Ø,  | cdrsTableAdapter |  |
| ΣQL | Fill, GetData () |  |

Figura 5.15 CDRS

Luego se procede a la creación de la pequeña interfase Winform con la cual interactuara el operador para ejecutar la carga de los archivos con los cuales desee procesar.

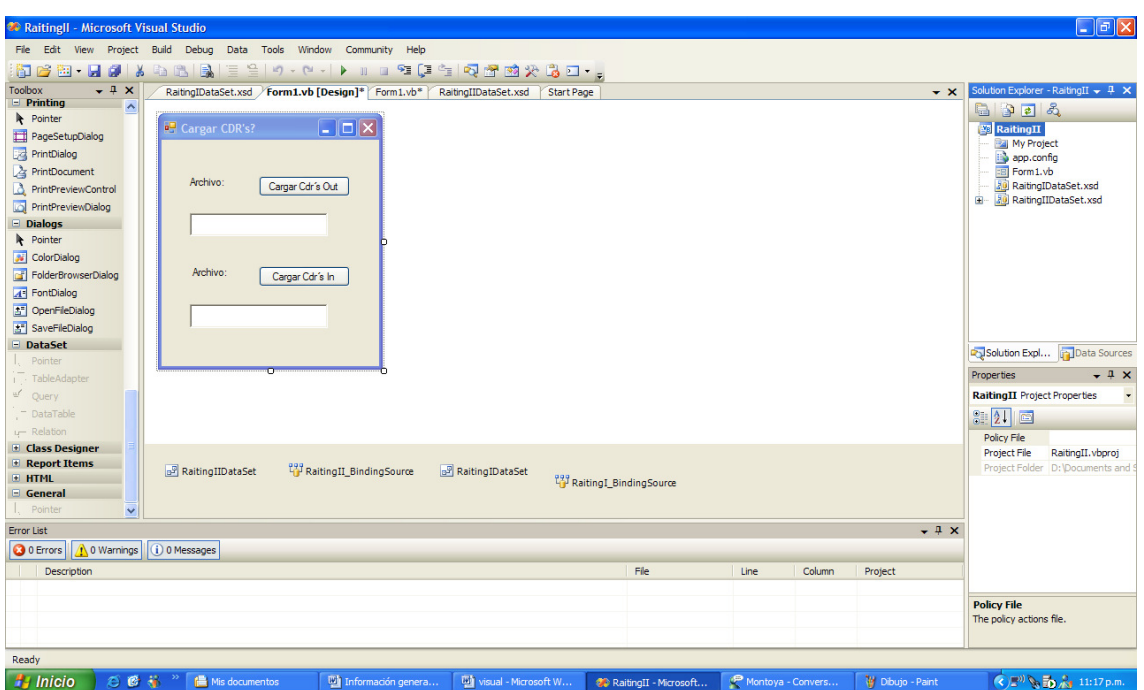

Figura 5.16 Presentación final carga de CDRs

Ya una vez configurada la Winform, deberá crear una rutina cíclica en la cual cargara datos campo por campo de manera consecutiva en la tabla de la base datos correspondiente hasta que cargue los datos correspondientes a la ultima línea de datos del archivo consolidado de los registros CDRs.

### 5.3 Página Principal del Sistema de Monitoreo de Roaming

Se optó por desarrollar el ambiente del sistema de monitoreo de roaming y algunas de sus utilidades en php, principalmente por la existencia de librerías de libre distribución que realizan aplicaciones como integración con base de datos (Adodb.php), lectura de archivos de Excel (reader.php) y de generación de gráficas (phplot.php). Además es requerido la presencia de un servidor en el cual se corran las páginas php, pues a diferencia de las páginas html, las páginas php son generadas en el servidos y no en el explorador de Internet (máquina del cliente). En lugar de instalar por separado php y un servidor de páginas web, se utilizó la herramienta XAMPP para Windows. XAMPP es un paquete en donde se encuentra php, el servidor de páginas web APACHE y además el gestor de base de datos MySQL, su instalación es muy fácil y además los pasos están documentados en el sitio http://www.apachefriends.org/en/xampp-windows.html donde además se puede bajar XAMPP completamente gratis.

A continuación se muestra la pantalla principal del sistema de monitoreo:

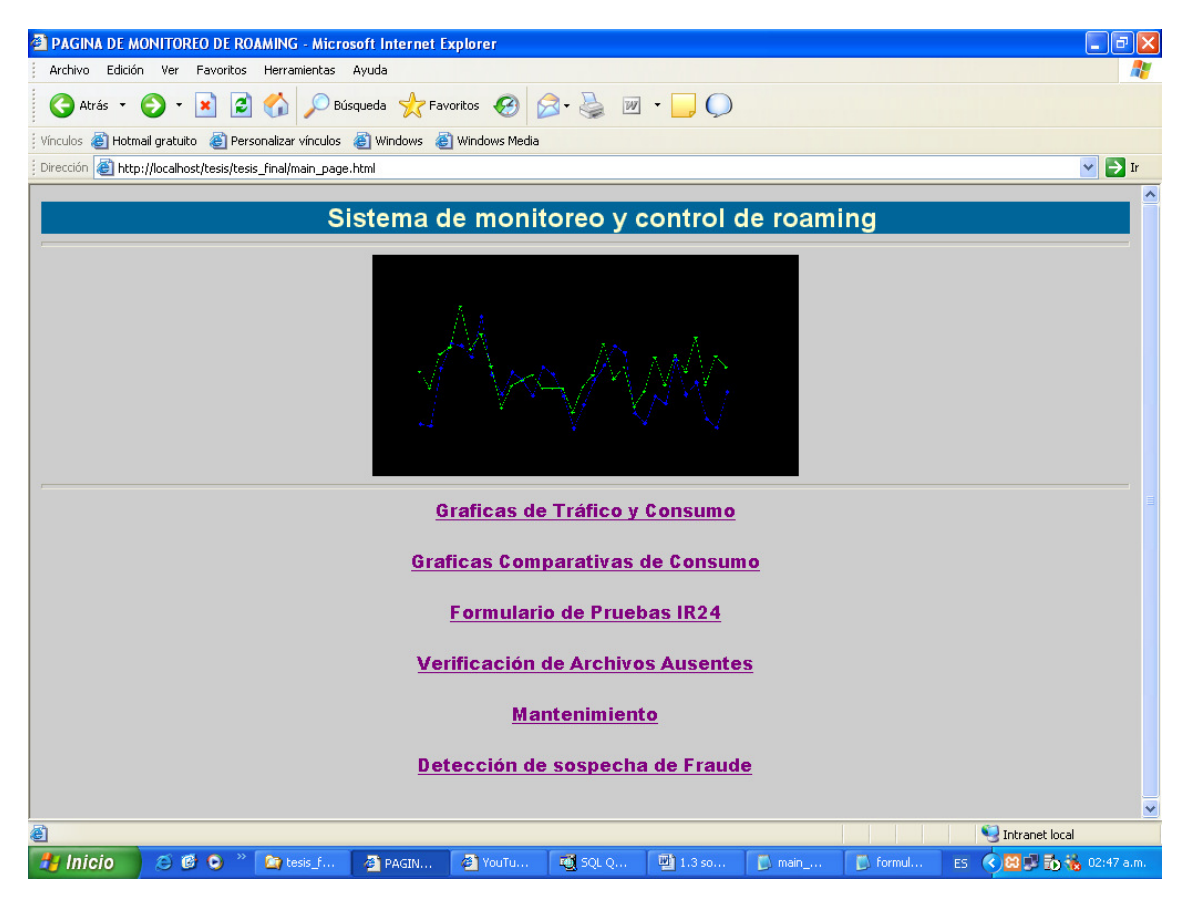

Figura 5.17 Página principal del sistema de monitoreo de roaming

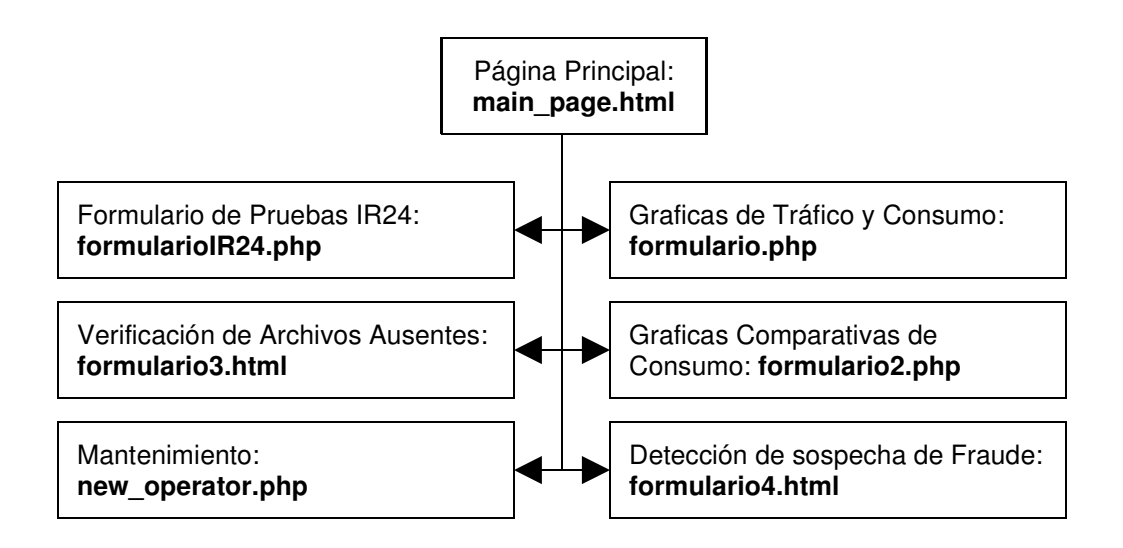

# Figura 5.18 Estructura de la página principal del sistema de monitoreo de roaming

La página principal tiene los enlaces a las diferentes aplicaciones de la herramienta de monitoreo y control de roaming, está página ha sido desarrollada exclusivamente en html. Cada uno de los enlaces lleva a un formulario desarrollado en html o html con código php.

Una de las características que hace a php un lenguaje muy difundido es precisamente su libre distribución y la capacidad para "ir embebido" (entre comillas porque esta expresión fue encontrada en la mayoría de los textos en español estudiados que tratan los aspecto básicos de php) dentro de código html.

### **5.3.1** Página del Formulario de Construcción de Gráfica "formulario.php"

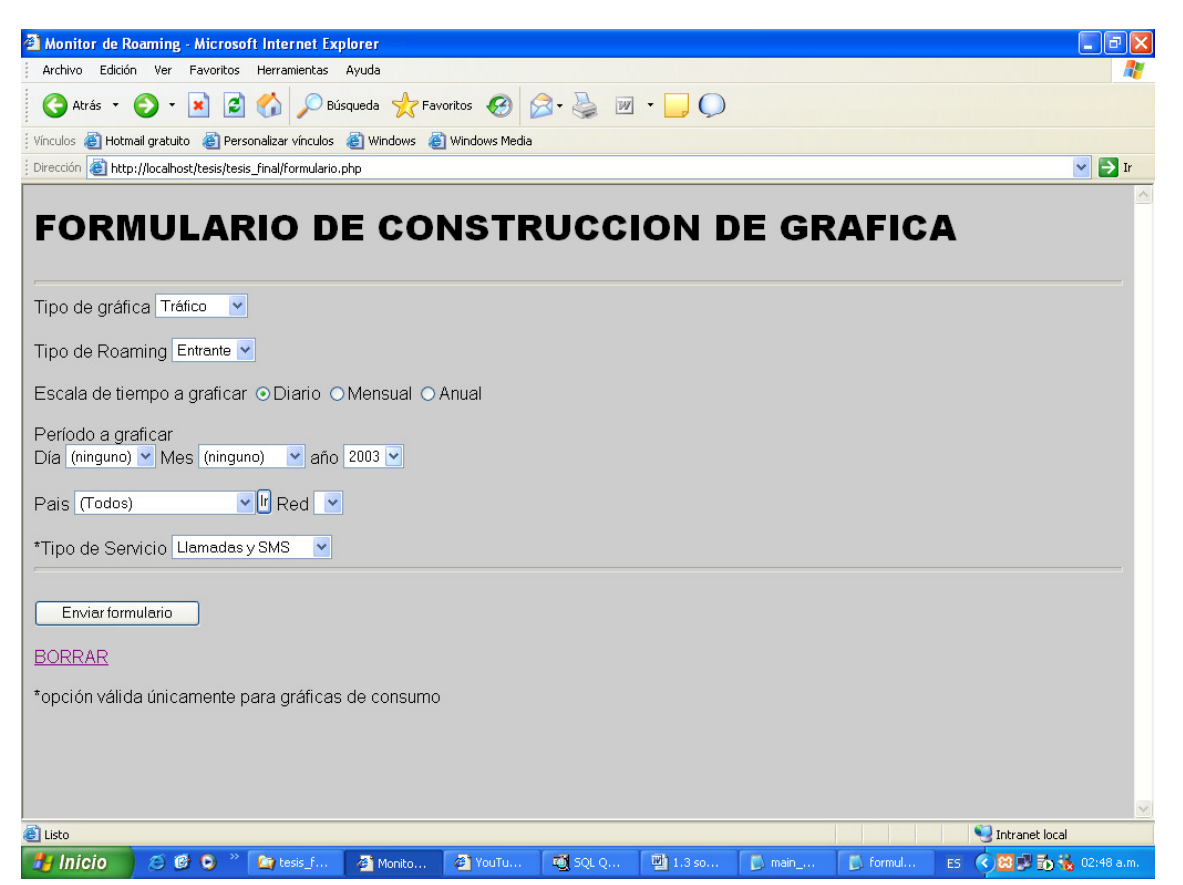

Figura 5.19 Pantalla de la página de construcción de grafica de tráfico y consumo

En esta página se hace la consulta de los parámetros requeridos para realizar la gráfica. En un primer momento se debe seleccionar el tipo de gráfico, el cual puede ser de tráfico o de consumo. El tráfico se ha medido en función del tiempo para las llamadas y en funcion del número de eventos para el servicio de mensajes cortos, de este modo en este trabajo se puede entender el tráfico telefónico cursado como la sumatoria de la duración en minutos de todas las llamadas establecidas o la sumatoria de todos los mensajes cortos exitosamente enviados y recibidos durante un período de tiempo definido. El consumo se puede entender como el costo que el tráfico cursado produce. El segundo campo de selección es para el tipo de suscriptores, las opciones mostradas son de los clientes de la compañía visitando otras redes o de los clientes de otros operadores haciendo roaming en la red local. Luego de seleccionar el tercer campo, la escala

de tiempo a graficar, se debe elegir el período, si en la selección de la escala de tiempo se eligió la gráfica anual entonces no es necesario completar el resto de información referente al día y al mes, únicamente es preciso seleccionar el año, si se elige alguno de estos datos el sistema los ignorará. La información mostrada para la selección del país es leída directamente de la tabla "pais" y únicamente se presentan los países con los cuales existe al menos un operador con acuerdo de roaming. Una vez elegido el país y se debe presionar el botón "ir" y se abrirá la página "formulario1.php" de apariencia similar a la página anterior. En esta nueva página se deberá seleccionar la red para graficar.

El último campo del formulario es el tipo de servicio, el cual únicamente es funcional para el caso de las gráficas de consumo, pues para los gráficos de tráfico telefónico es de interés conocer todo el tráfico cursado independiente del tipo de servicio, no así para los gráficos de consumo, en los cuales puede ser de utilidad conocer los servicios más rentables para efectos comerciales.

Por último se presiona el botón "Enviar" para generar la gráfica o "Borrar" para ingresar nuevamente la información.

# 5.3.2 Página del Formulario de Construcción de Gráfica "Formulario1.php"

Esta pantalla es muy similar a la de la figura anterior; sin embargo, existen sutiles diferencias, y es que está página es el resultado de la selección del país en el "formulario.php", con esta información se muestran únicamente las redes presentes en el país seleccionado.

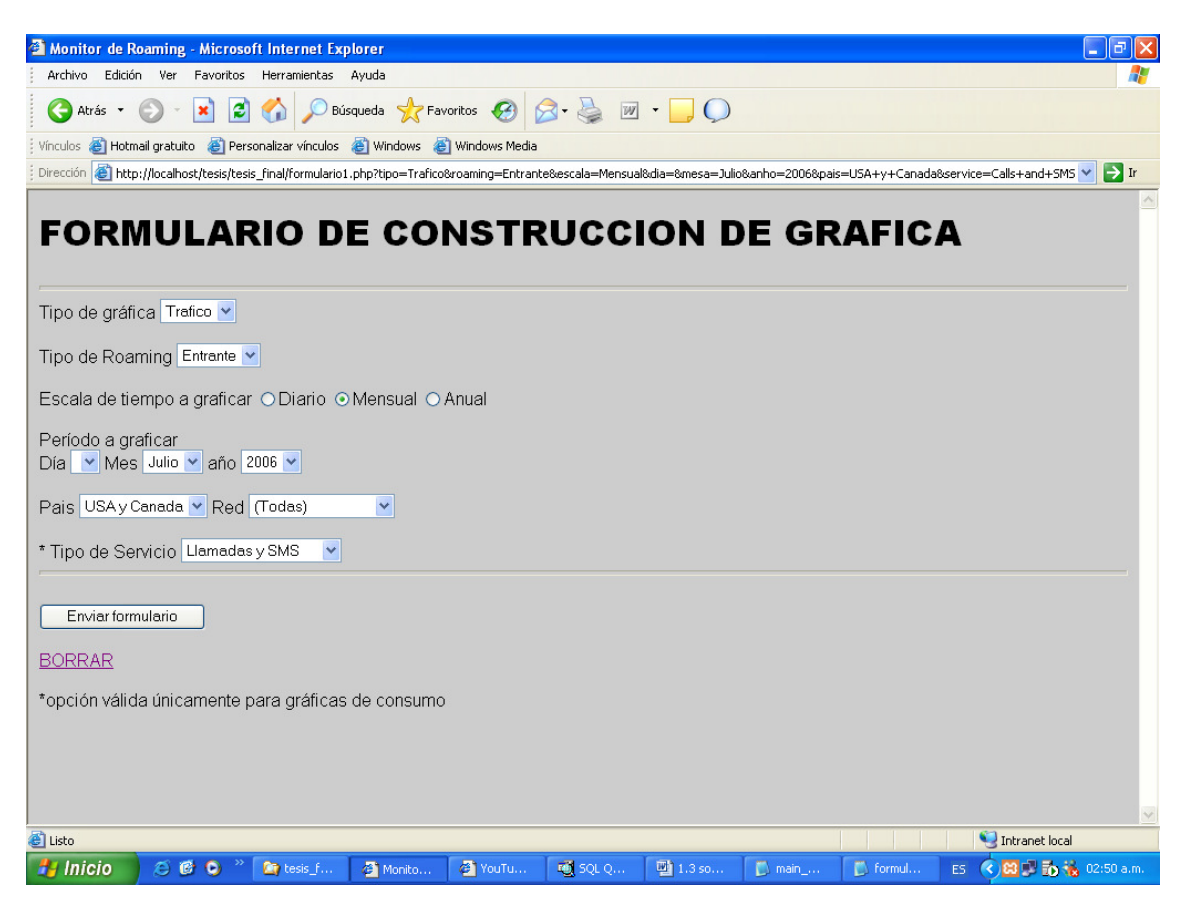

Figura 5.20 Pantalla de la página del Formulario de Construcción de Gráfica

Aquí es importante destacar como se ha diseñado la construcción de las gráficas tomando principalmente tres factores y la combinación de los mismos:

- El tipo de roaming: entrante o saliente.
- El tipo de gráfica: tráfico o consumo.
- La escala de tiempo a graficar: diario, mensual o anual.

Se ha sacrificado la flexibilidad del sistema para brindar robustez limitando la escala de tiempo a intervalos definidos y cerrados (día, mes y año), con esto se ha conseguido que el usuario no tenga oportunidad de ingresar información que el sistema no pueda interpretar adecuadamente y como resultado se produzcan errores o se muestre en pantalla gráficas poco estéticas a raíz de una escala

inadecuada en el eje de las x (tiempo); sin embargo, con esto se ve limitada la posibilidad de obtener gráficas en cualquier intervalo de tiempo. De esta forma se ha diseñado la estructura del programa para esta primera parte. De la combinación de los factores anteriores surgen las páginas descritas en el gráfico siguiente, el archivo principal que se encarga de la selección del archivo php encargado de la construcción del gráfico es el archivo "seleccion.php":

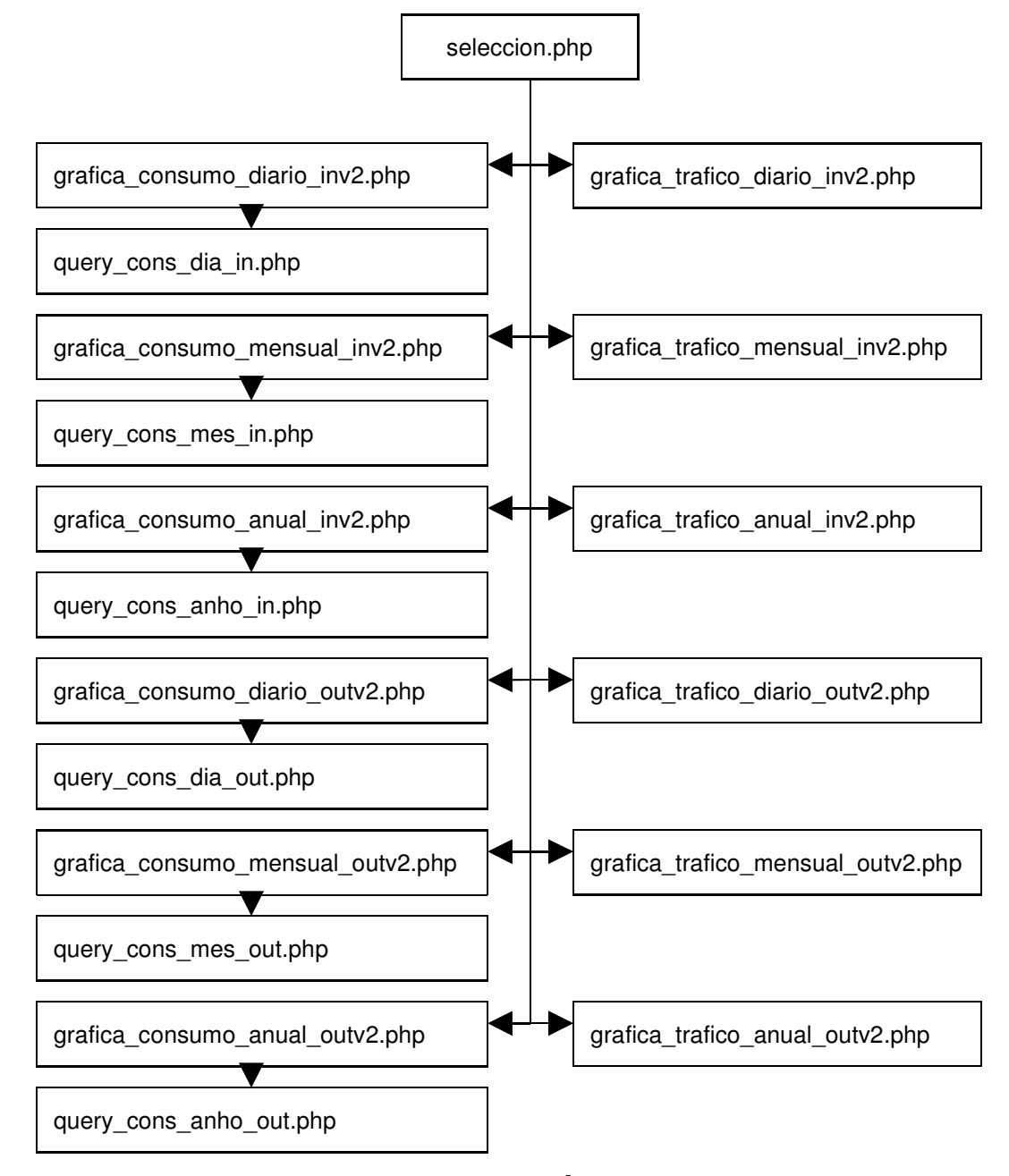

Figura 5.21 Diseño y estructura de la página seleccion.php para la construcción de las gráficas de tráfico y consumo.

Cada una de las formas de la figura anterior representa un archivo php encargado de la creación de un gráfico dependiendo de las variables ingresadas en el formulario inicial, así por ejemplo si en tipo de gráfico se elige la opción "tráfico", en tipo de roaming se elige roaming "entrante" y si finalmente en escala de tiempo se elige "mensual" se utilizará para la generación del gráfico el archivo "grafica trafico mensual inv2.php". Dentro de las funciones de "consumo" se llama a un archivo de cabecera "query\_cons\_XXX\_XXX.php" que guarda la función "query()", que realiza la consulta SQL para las gráficas de consumo, pues como se puede ver en el formulario a las gráficas de consumo se agrega un parámetro de evaluación especial para la construcción de la gráfica, el tipo de servicio. Los tipos de servicios son:

- Llamadas y SMS
- Llamadas
- Llamadas entrantes
- Llamadas salientes
- SMS

### 5.3.3 Lógica de Creación de Gráficas "seleccion.php"

El archivo php que evalúa la librería que se utilizará para la generación del gráfico es el archivo "seleccion.php". Este archivo está compuesto esencialmente por sentencias "if" y una vez se haya identificado, por medio de la información ingresada en el formulario para construcción de la gráfica, el archivo que cumple con todos los datos, se hace una llamada a la función presente en la librería cargada.

A continuación se muestra el flujograma de "seleccion.php" donde se hace la selección de la función que se utilizará para graficar tomando como referencia la información de tipo de roaming, tipo de gráfica y período a graficar ingresada:

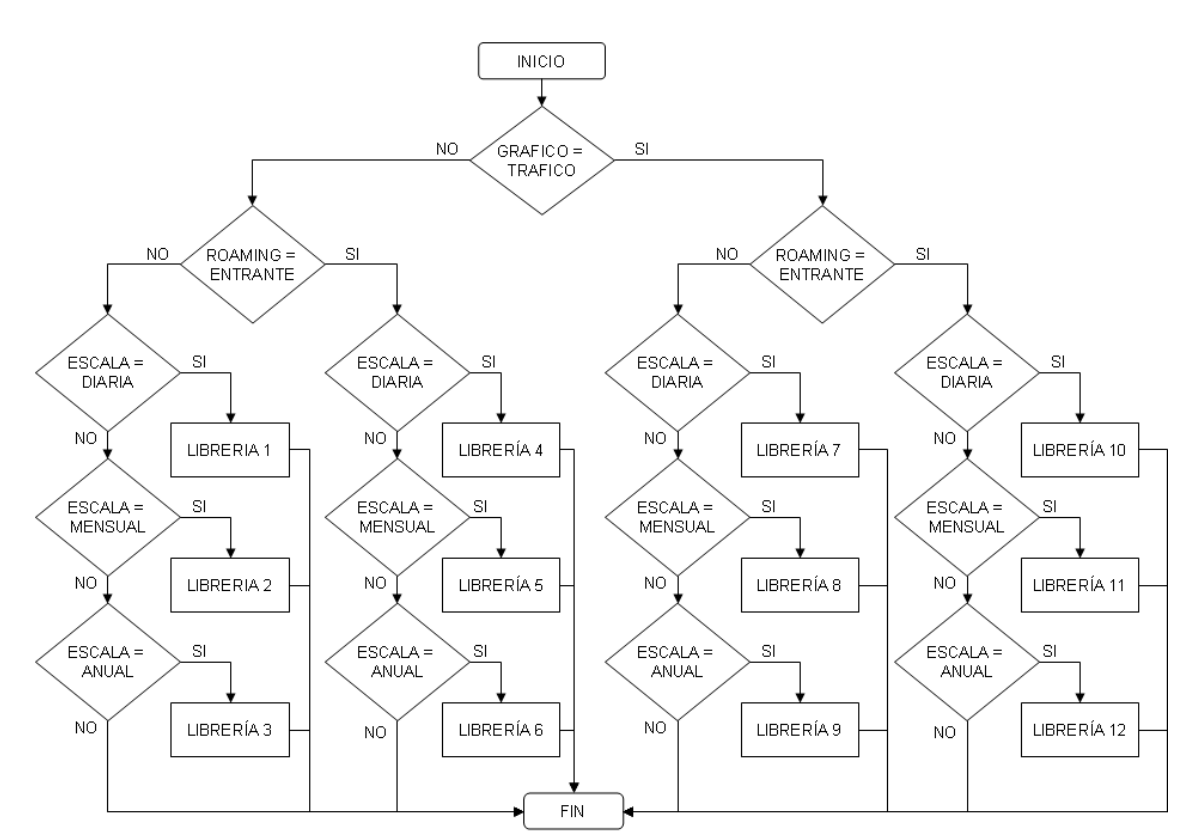

LIBRERÍA 1: grafica\_consumo\_diario\_outv2.php  ${\small\textsf{LIBRERlA3: grafica\_consumo\_anual\_outv2.php}}$ LIBRERÍA 5: grafica\_consumo\_mensual\_inv2.php LIBRERÍA 7: grafica\_trafico\_diario\_outv2.php LIBRERÍA 9: grafica\_trafico\_anual\_outv2.php LIBRERÍA 11: grafica\_trafico\_mensual\_inv2.php

LIBRERÍA 2: grafica\_consumo\_mensual\_outv2.php LIBRERÍA 4: grafica\_consumo\_diario\_inv2.php LIBRERÍA 6: grafica\_consumo\_anual\_inv2.php LIBRERÍA 8: grafica\_trafico\_mensual\_outv2.php LIBRERÍA 10: grafica\_trafico\_diario\_inv2.php LIBRERÍA 12: grafica\_trafico\_anual\_inv2.php

Figura 5.22 Flujograma del archivo seleccion.php

### 5.3.4 Gráfica de Tráfico de Roaming

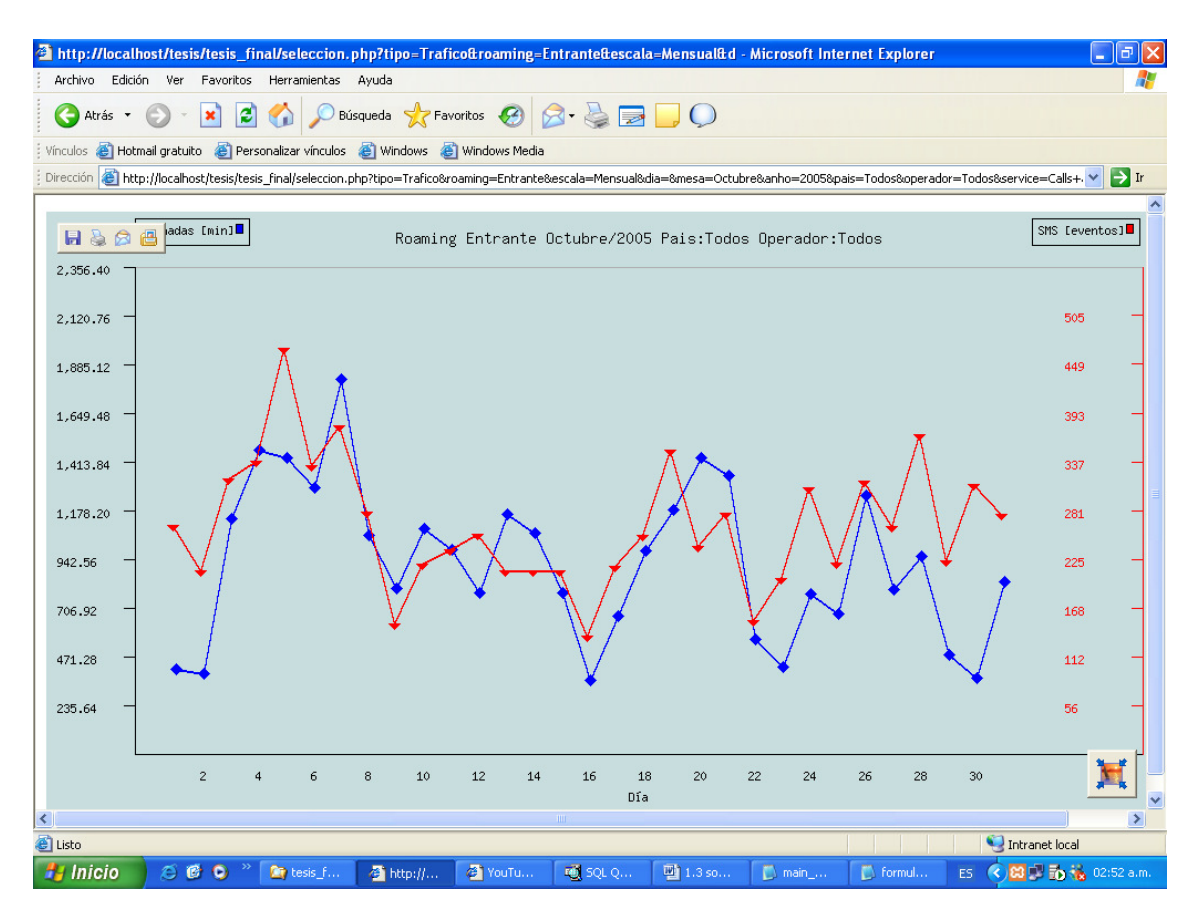

Figura 5.23 Gráfica de tráfico para roaming entrante mensual

La figura anterior muestra el resultado de evaluar la función "trafico\_mensual\_in( )" para todos los operadores con los cuales la compañía local tiene acuerdos de roaming en el mes de octubre del año 2005. Básicamente todas las funciones utilizadas para la creación del gráfico hacen una consulta SQL a una tabla donde se encuentra la información individual de cada registro producido en el período de tiempo definido y para el país u operador elegido. Además es necesario aclarar que la tabla donde se guarda la información de los registros de roaming entrante es diferente de la tabla donde se tiene la información de roaming saliente. Es por eso que existe un archivo php por gráfica, uno por cada consulta SQL.

### 5.4 Gráficas Comparativas de Consumo

#### 5.4.1 Formulario de Construcción de Grafica de Comparación de

Consumo de operadores

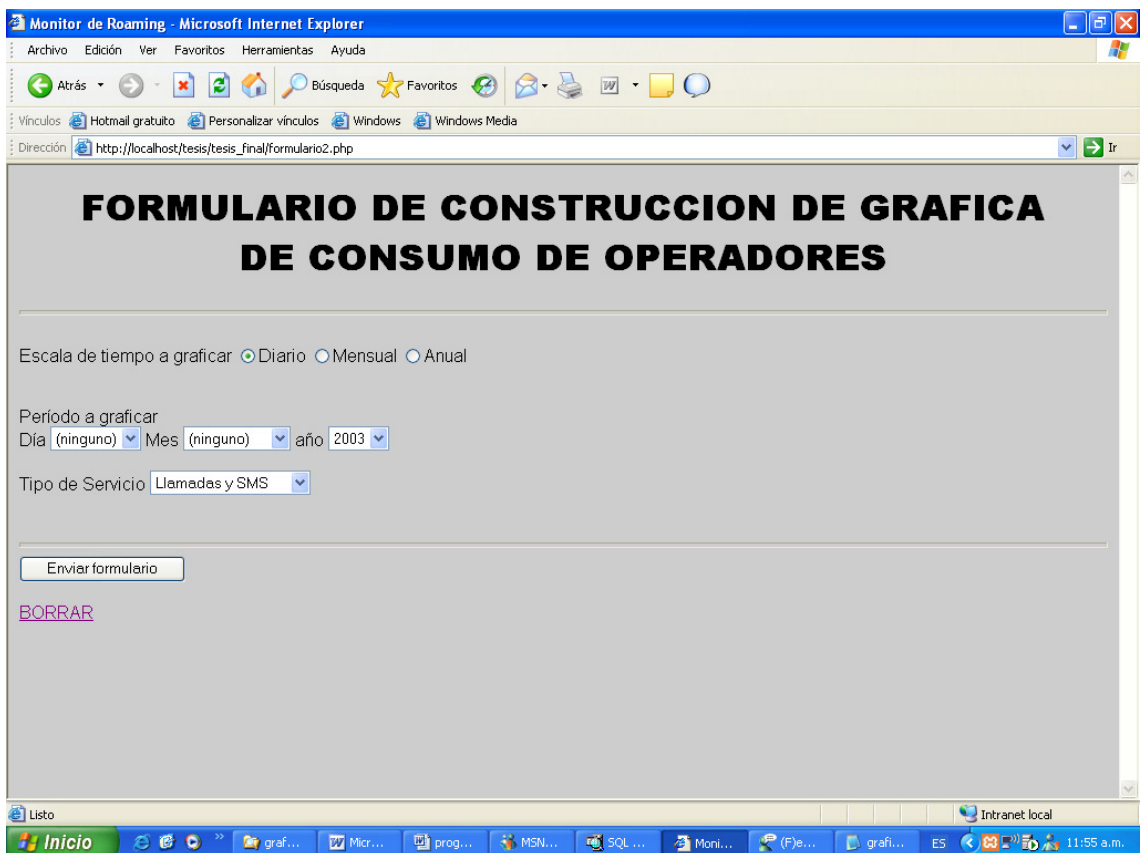

Figura 5.24 Pantalla del formulario para la construcción de las gráficas comparativas de consumo

En la figura de arriba se presenta el formulario de construcción de gráficas de consumo de operadores. Esta aplicación puede apoyar los reportes mensuales de roaming y los del cierre del ejercicio económico al final del año. Al igual que para los gráficos de tráfico y consumo, se debe especificar la escala de tiempo a graficar, el período y el tipo de servicio. Estos son los únicos parámetros necesarios para generar la gráfica. Con estos datos el sistema mostrará un condensado de los ingresos generados en concepto de roaming entrante y saliente para todos los operadores que hayan experimentado tráfico en el período seleccionado.

En la siguiente figura se muestra el flujograma de la aplicación de comparación de consumo "seleccion2.php":

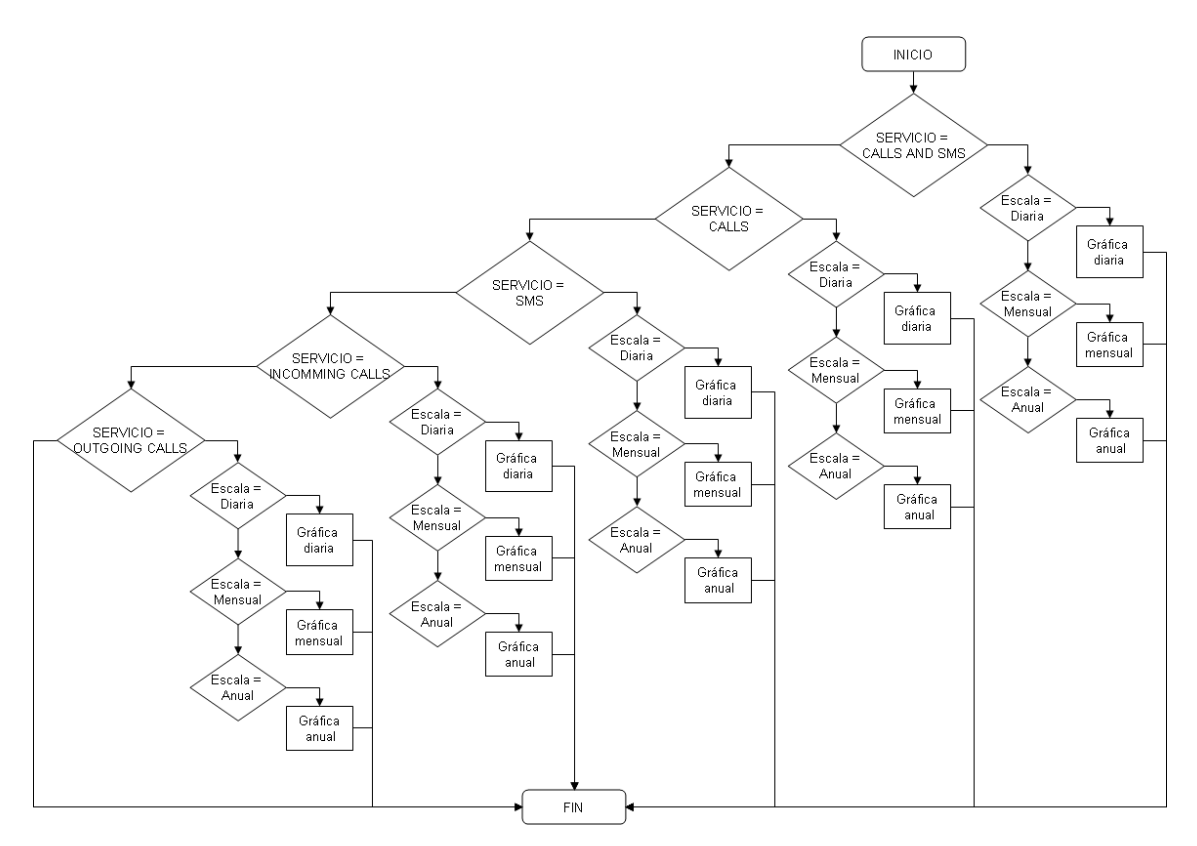

Figura 5.25 Flujograma de la página php seleccion2.php

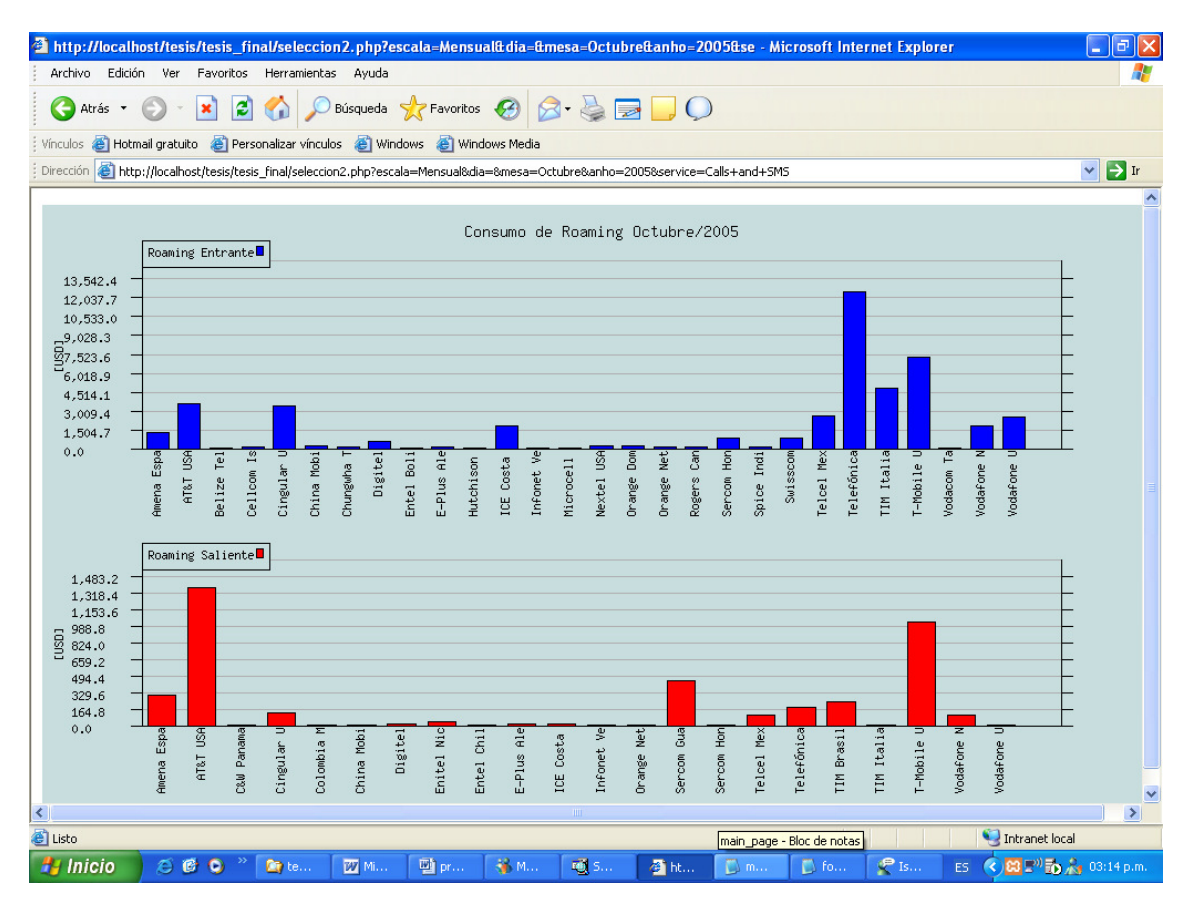

Figura 5.26 Consumo mensual de roaming entrante y saliente por operadores

### 5.5 Formulario IR24

Para esta utilidad se ha empleado la librería "reader.php" de distribución libre responsable de la lectura del formato en Excel de las pruebas. Este formato es guardado en la tabla "formulario" de la base de datos "rating" del actual sistema de control de cuentas para roaming de la compañía.

En la base de datos rating se encuentran todas las tablas que el sistema de monitoreo utiliza para la elaboración de las gráficas de consumo y tráfico, gráficas de comparación de ingresos por operador, verificación de ausencia de archivos, elaboración del formulario IR24, detección de sospecha de fraude y el registro de nuevos operadores. Originalmente esta base de datos fue creada para el sistema de facturación y control de cuentas de la compañía pero en vista de que el sistema de monitoreo está intimamente relacionado con este sistema se optó por crear las tablas exclusivas del sistema de monitoreo en la misma base de datos.

A continuación se muestra un ejemplo del formato de archivo en Excel que se lee y almacena en base de datos.

|      | <b>TEST ANUMBER</b> | <b>AIMS</b>                  | <b>BNUMBER</b> | <b>BIMSI</b>      | <b>DESVIO</b> | <b>DATE</b>     |        | <b>ACTIVA STARTTIME</b> |                | RINGINGTIME ANSWERTIME ENDTIME DEACTIV |          |          | <b>DURACION</b> |
|------|---------------------|------------------------------|----------------|-------------------|---------------|-----------------|--------|-------------------------|----------------|----------------------------------------|----------|----------|-----------------|
| A211 | 351912144692        | 268012200075975 0            |                | n                 | 0             | 20060614 0      |        | 110000                  | $\overline{0}$ | 0                                      | 0        | 0        | 0               |
| A212 | 351912144692        | 268012200075975 0            |                | $\Omega$          | $\Omega$      | 20060614 0      |        | 111000                  | $\Omega$       | $\Omega$                               | $\Omega$ | $\Omega$ | n.              |
| A213 | 351912144692        | 268012200075975 351912144837 |                | 268012200075976 0 |               | 20060905 0      |        | 83911                   | 83923          | 83929                                  | 84132    | $\Omega$ | 123             |
| A214 | 50377699998         | 706021000198872 351912144692 |                | 268012200075975 0 |               | 20060905 0      |        | 84721                   | $\Omega$       | 0.                                     | 84745    | $\Omega$ | 0.              |
| A214 | 50377699998         | 706021000198872 351912144692 |                | 268012200075975 0 |               | 20060905 0      |        | 85406                   | 85420          | 85424                                  | 85549    | o        | 85              |
| A215 | 50377699998         | 706021000198872 351912144692 |                | 268012200075975 0 |               | 20060905 0      |        | 90441                   | $\Omega$       | 90446                                  | 90502    | $\Omega$ | 16              |
| A216 | 50377699998         | 706021000198872 351912144692 |                | 268012200075975 0 |               | 20060905 0      |        | 91655                   | $\Omega$       | $\Omega$                               | 91729    | $\Omega$ | 0               |
| A221 | 351912144692        | 268012200075975 911          |                |                   | $\Omega$      | 20060905 92205  |        | 92250                   | 92256          | 92300                                  | 92402    | 92827    | 62              |
| A221 | 351912144692        | 268012200075975              | 50377699998    | 706021000198872 0 |               | 20060905        | 92205  | 92613                   | $\mathbf{0}$   | n.                                     | 92621    | 92827    | 0               |
| A222 | 351912144692        | 268012200075975              | 50377699998    | 706021000198872 0 |               | 20060905        | 93406  | 93458                   | 93507          | 93511                                  | 93617    | 93959    | 66              |
| A222 | 351912144692        | 268012200075975              | 351912144837   | 268012200075976 0 |               | 20060905 93406  |        | 93752                   | n.             | n                                      | 93806    | 93959    | 0               |
| A223 | 351912144692        | 268012200075975              | 351210915882 0 |                   | n             | 20060905 94615  |        | 94922                   | 94930          | 94933                                  | 95010    | 100500   | 37              |
| A223 | 351912144692        | 268012200075975              | 50377699998    | 706021000198872 0 |               | 20060905 94615  |        | 95507                   | 95516          | 95521                                  | 95628    | 100500   | 67              |
| A223 | 351912144692        | 268012200075975              | 12027621401    | n                 | n             | 20060905        | 94615  | 100247                  | $\Omega$       | n                                      | 100300   | 100500   | $\Omega$        |
| A224 | 50377699998         | 706021000198872 351912144692 |                | 268012200075975 0 |               | 20060905        | 103103 | 103151                  | $\Omega$       | $\Omega$                               | 103230   | 103532   | $\Omega$        |
| A225 | 50377699998         | 706021000198872 351912144692 |                | 268012200075975 1 |               | 20060905        | 104043 | 104339                  | 104359         | 104418                                 | 104526   | 104911   | 68              |
| A225 | 351912144692        | 268012200075975 351912144837 |                | 268012200075976 0 |               | 20060905        | 104043 | $\Omega$                | 104415         | 104418                                 | 104526   | 104911   | 68              |
| A226 | 50377699998         | 706021000198872 351912144692 |                | 268012200075975 1 |               | 20060905        | 105205 | 105439                  | 105456         | 105503                                 | 105610   | 105947   | 67              |
| A226 | 351912144692        | 268012200075975 351912144837 |                | 268012200075976 0 |               | 20060905 105205 |        | m                       | 105458         | 105503                                 | 105610   | 105947   | 67              |
| A227 | 351912144692        | 268012200075975              | 50377699998    | 706021000198872 0 |               | 20060905        | 110341 | 110744                  | 110755         | 110759                                 | 111017   | 111629   | 138             |
| A227 | 50377602102         | 706021000030937              | 351912144692   | 268012200075975 1 |               | 20060905        | 110341 | 110835                  | 110850         | 110856                                 | 111003   | 111629   | 67              |
| A227 | 351912144692        | 268012200075975              | 351912144837   | 268012200075976 0 |               | 20060905        | 110341 | $\overline{0}$          | 110852         | 110856                                 | 111003   | 111629   | 67              |
| A228 | 50377699998         | 706021000198872              | 351912144692   | 268012200075975   |               | 20060905        | 111945 | 112228                  | 112239         | 112321                                 | 112429   | 112636   | 68              |
| A228 | 351912144692        | 268012200075975              | 351912144837   | 268012200075976 0 |               | 20060905 111945 |        | n                       | 112319         | 112321                                 | 112429   | 112636   | 68              |
|      | A231 351912144692   | 268012200075975              | 351912144837   | 268012200075976 0 |               | 20060905 0      |        | 113047                  | $\Omega$       | 113137                                 | 113207   | n        | n               |

Figura 5.27 Formato de archivo de Excel con los datos de las pruebas IR24

La información de la tabla formulario se compara con la información de los CDRs salientes que se encuentra en la tabla "cdrs", una vez que se identifica los CDRs correspondientes a las pruebas registradas en la tabla "formulario" entonces se muestra la información en el formulario IR24. El autor de las pruebas debe de completar en la página php la información que no está presente en el cuadro de Excel y una vez que la información esté completa se puede generar el formulario que se intercambiará con el roaming partner.

A continuación se muestra una pantalla con parte del formulario de pruebas IR24 que se intercambia con el roaming partner:

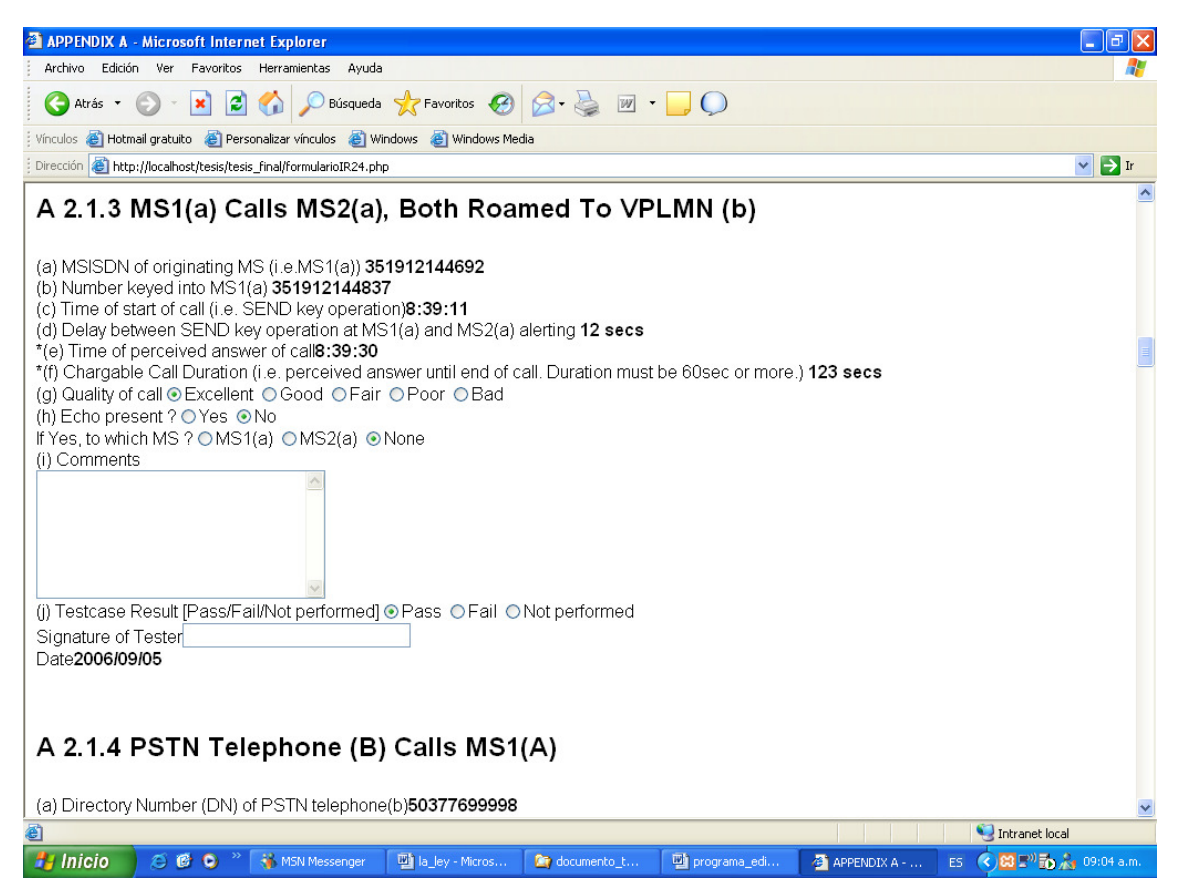

Figura 5.28 Prueba A 2.1.3 en la que se recoge la información verificada

del archivo en excel

### 5.6 Verificación de Ausencia de Archivos

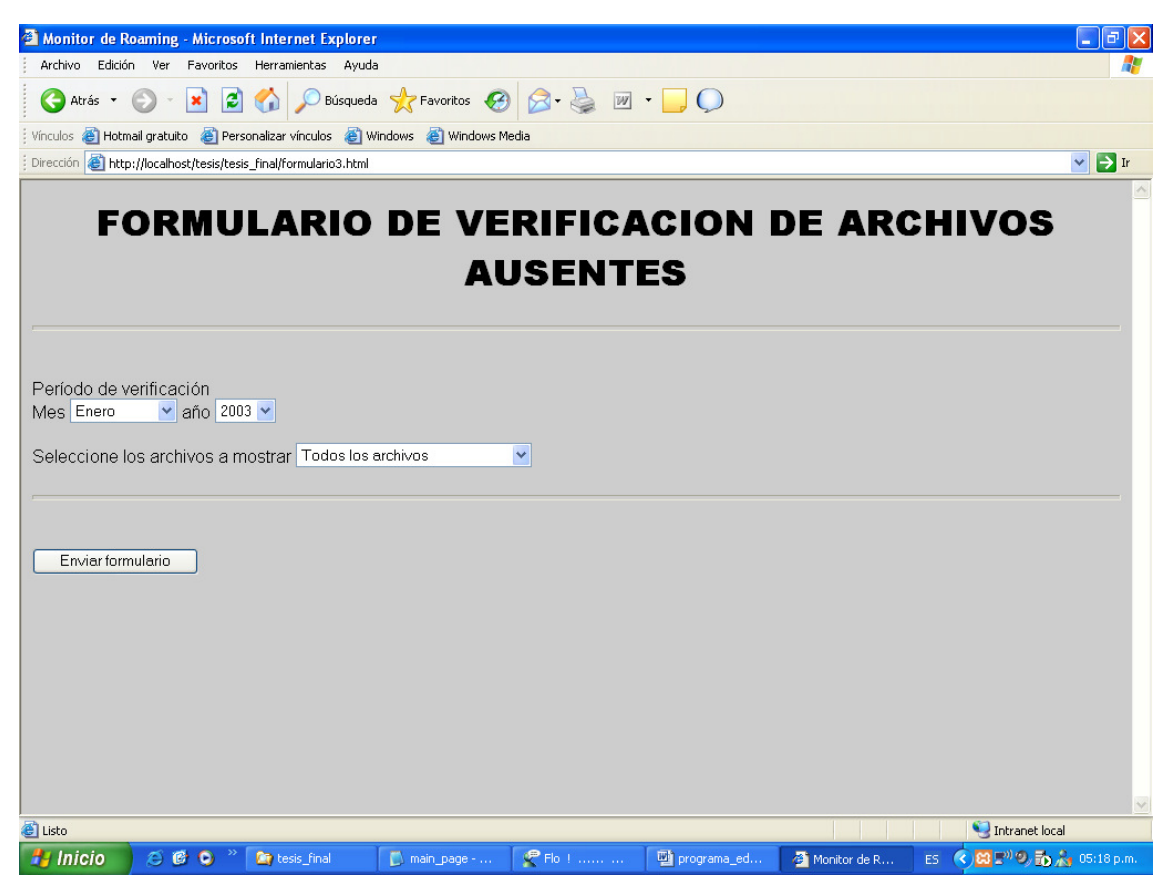

Figura 5.29 Página del formulario de verificación de archivos ausentes

Cuando se agrega un punto intermedio entre el operador y la DCH se aumenta el riesgo de que se omitan archivos o se pierdan en algún punto en el proceso de transferencia, y llevar el control resulta especialmente complicado si se tiene presente que por cada operador debe de existir un archivo por día y que si llegamos al final de mes y se tiene aproximadamente 70 operadores se llegará a la difícil tarea de verificar la cifra de 2100 archivos, es por esto que fue creada esta utilidad la cual hace una revisión de la secuencia de archivos cargados en el sistema e identifica y muestra las secuencias pérdidas de archivos.

En el formulario se debe elegir si se presentan únicamente los archivos ausentes o se muestran todos los archivos que deberían estar presentes en un período, en el último caso el nombre de los archivos ausentes aparece en negritas para establecer una diferencia.

A continuación se muestra un ejemplo del resultado de la verificación de CDRs:

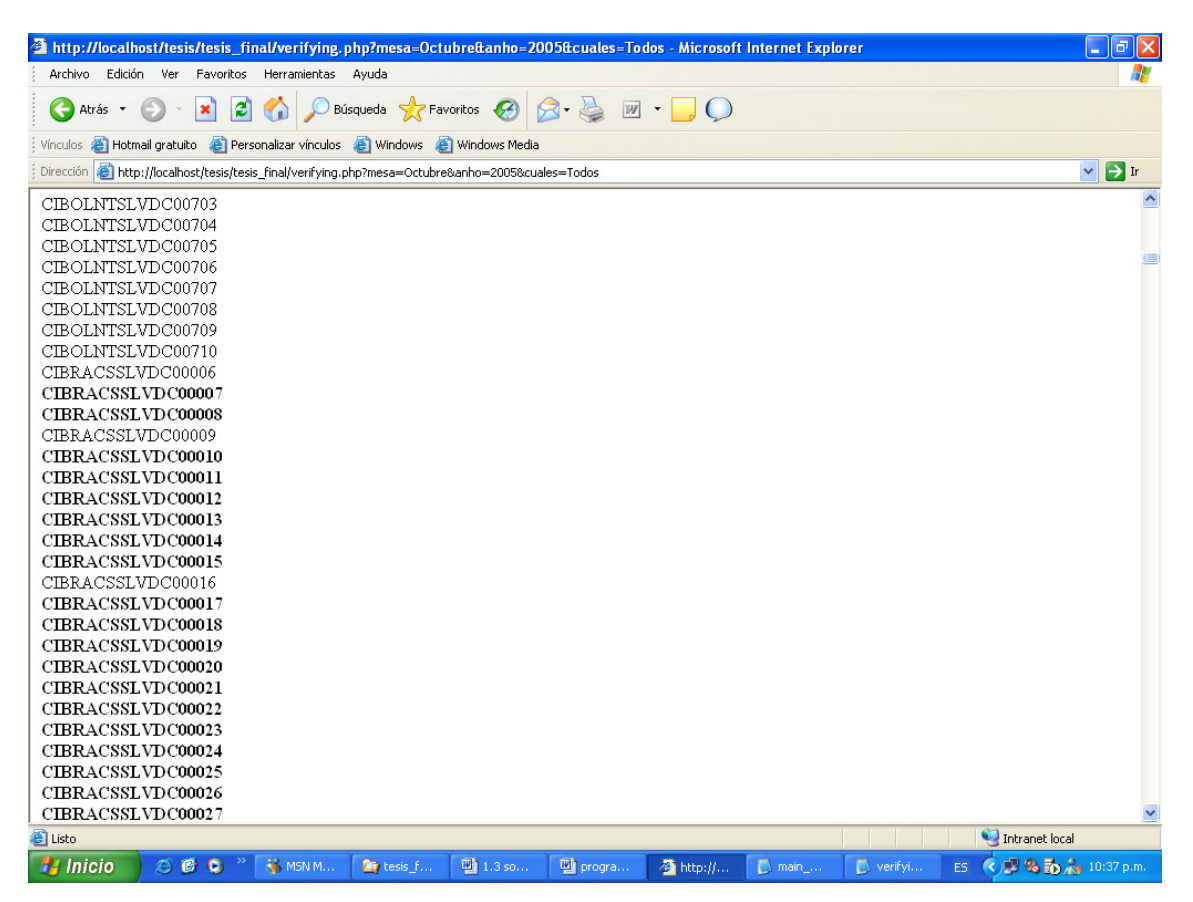

Figura 5.30 Resultado de la verificación de CDRs para un período

Para el mismo período se puede elegir únicamente los archivos ausentes:

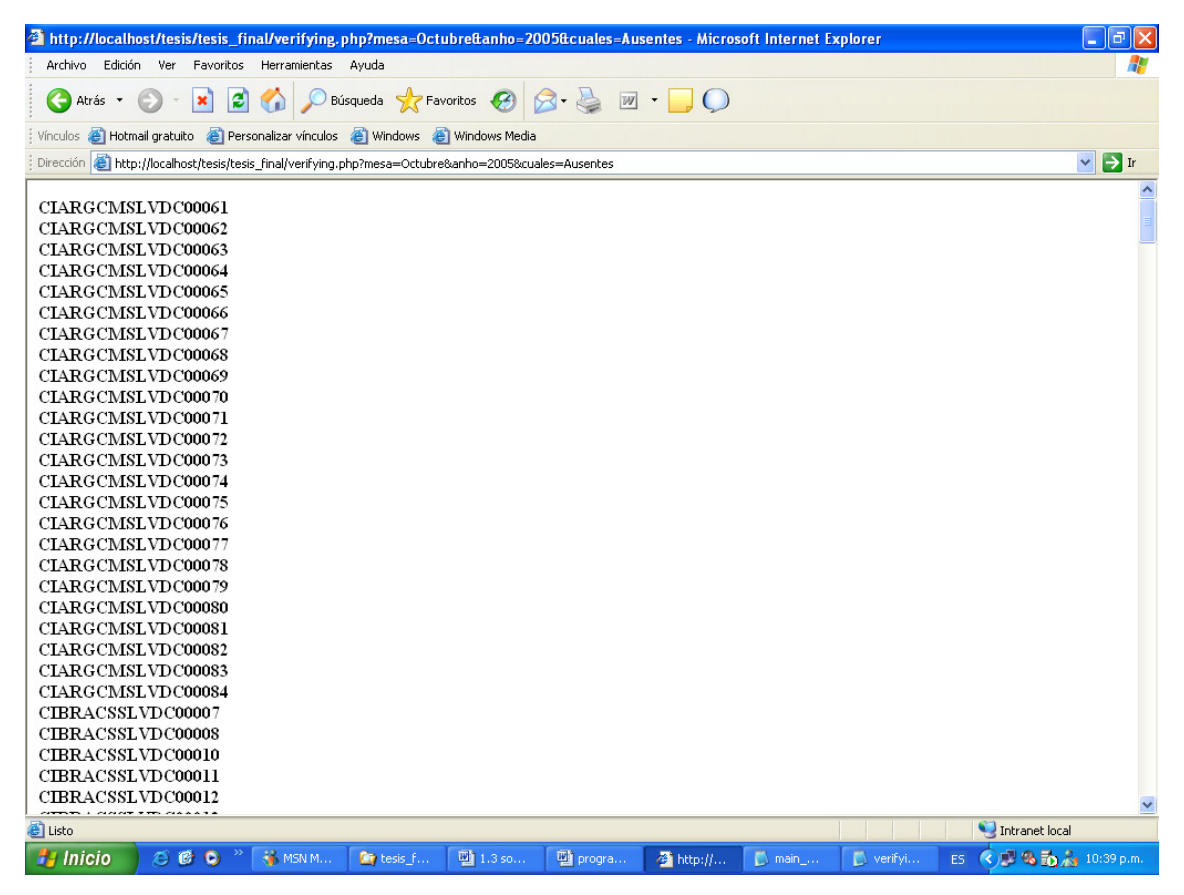

Figura 5.31 Pantalla que muestra sólo los archivos ausentes para un

período

### 5.7 Ingreso de Nuevo Operador al Sistema

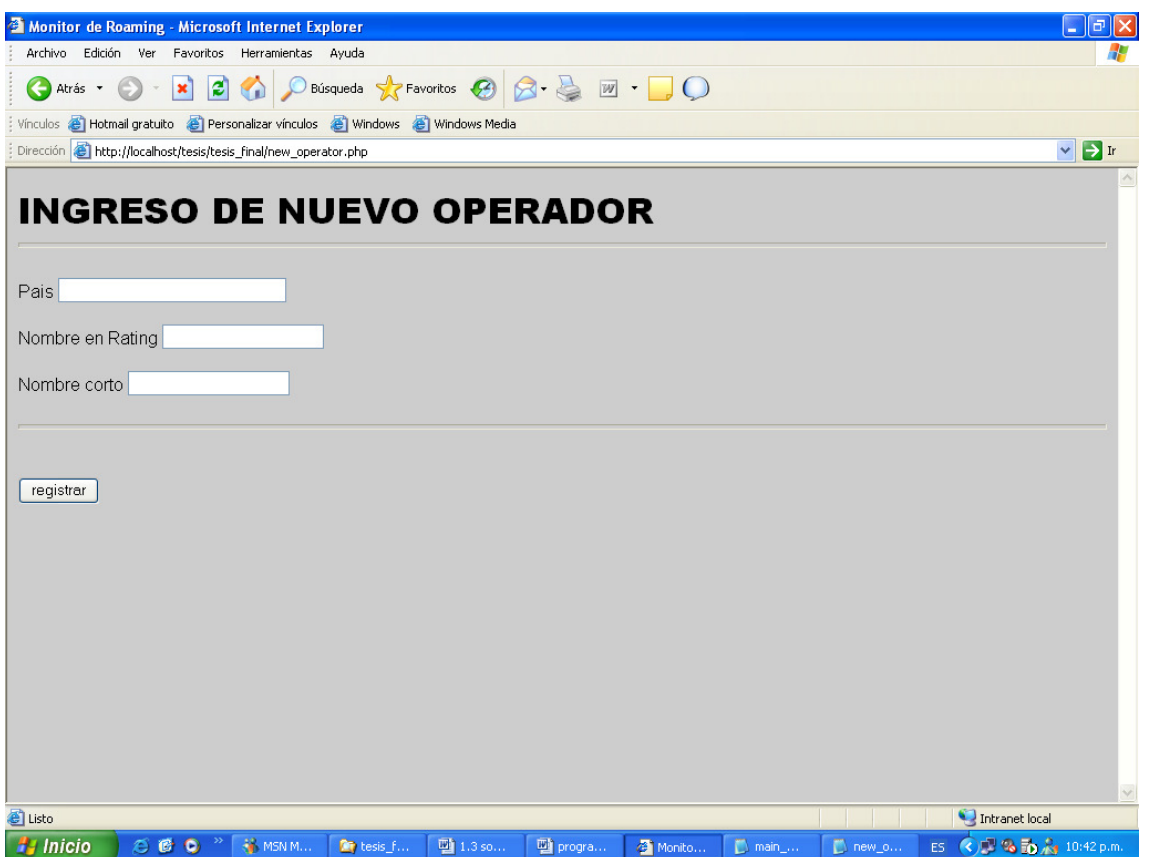

Figura 5.32 Pantalla que muestra el formulario de ingreso de un nuevo operador.

Esta información debe tener consistencia con el programa de control de cuentas de roaming de la compañía por eso se hace una evaluación a la hora de ingresar a un nuevo operador. Mientras un operador no haya sido ingresado en Rating no podrá ser ingresado en el sistema de monitoreo, esto porque no habrá información en rating con la cual poder comparar. Esto se hace para lograr la integración de ambos sistemas es decir, que ambos sistemas trabajen bajo los mismos parámetros.

Mucha de la información que se procesa e ingresa a través de rating es analizada por el sistema de monitoreo y control de roaming. Sin embargo, existe una diferencia muy significativa en el tratamiento de la información entre ambos sistemas que hace necesaria la creación de una aplicación de mantenimiento del sistema, en el sistema de monitoreo se ha agregado un campo de nombre corto el cual identificará a todas las redes pertenecientes a un operador, esto porque en Rating se consideran redes y no operadores, pero para efectos de control y monitoreo es más conveniente identificar a cada operador y no a cada una de las redes por separado, pues un solo operador puede tener muchas redes. Los campos que aparecen en la tabla "monitor\_redes" donde se están inscritos todos los operadores para el sistema de monitoreo son:

Full\_name: Nombre según rating (debe de coincidir)

Short\_name: Nombre según el sistema de monitoreo (nombre corto para identificar a un mismo operador)

Country: pais según lo inscrito en la tabla país del Rating.

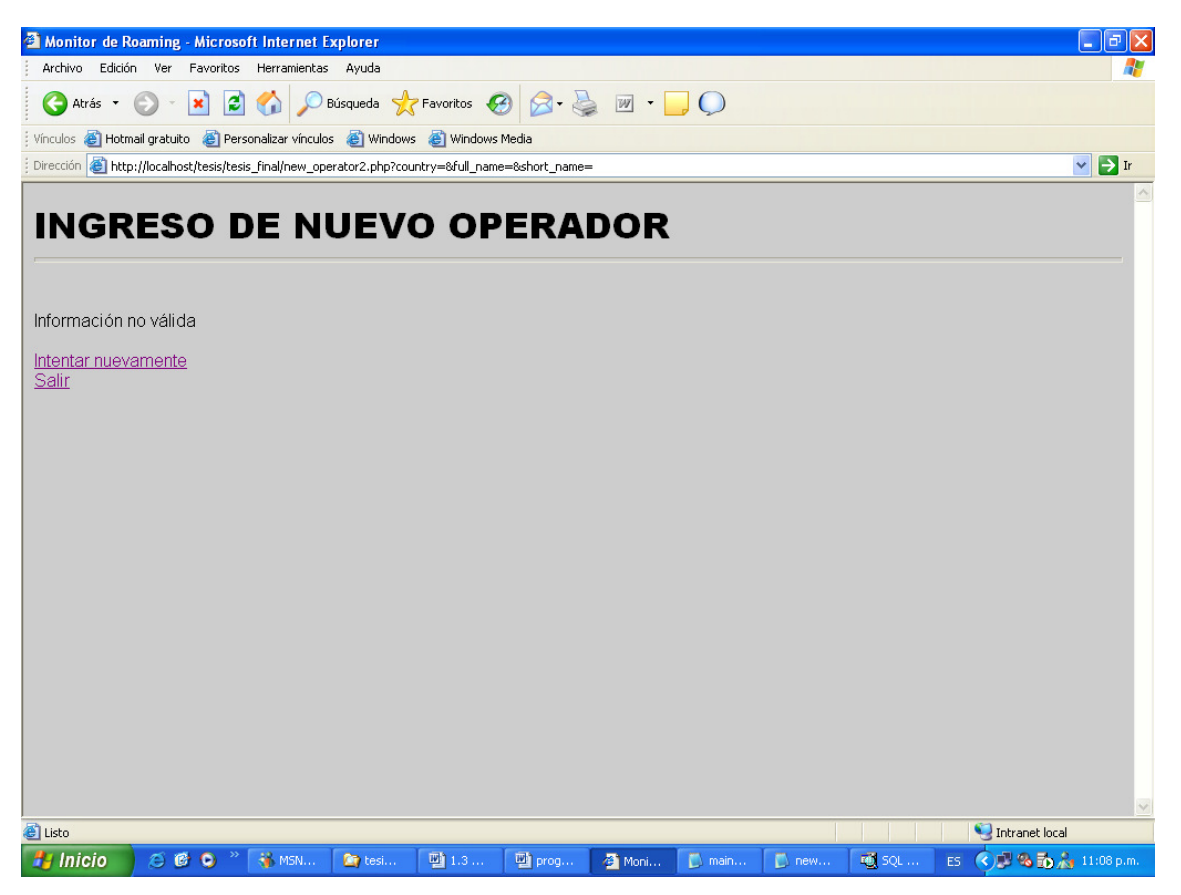

Figura 5.33 Pantalla de error que muestra cuando no se puede ingresar un nuevo operador a la tabla monitor\_redes

## 5.8 Detección de Sospecha de Fraude

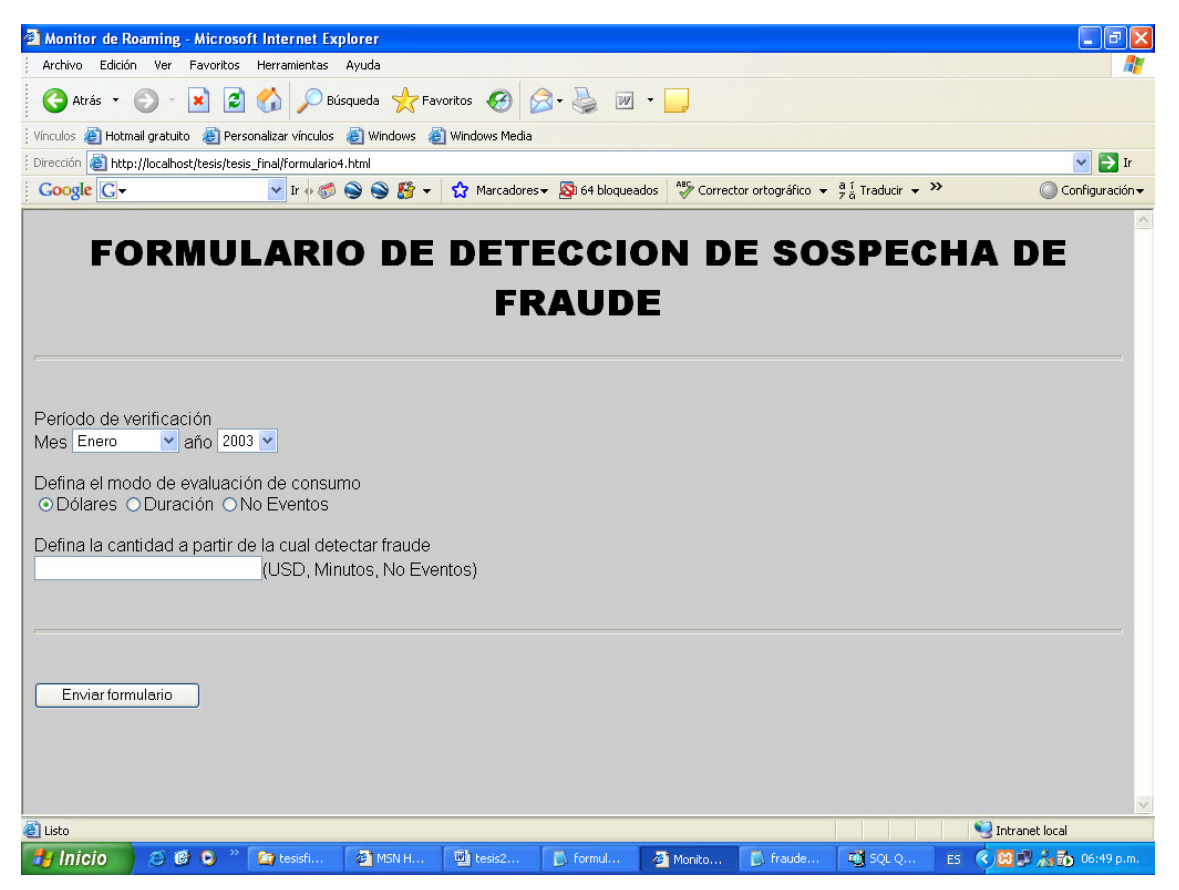

Figura 5.34 Página del formulario de detección de sospecha de fraude

La detección de fraude únicamente se realiza para los suscriptores de otras redes haciendo roaming en la red local, pues son los únicos registros que se pueden obtener sin presentar tanto retraso entre la terminación del evento y la generación del CDR. Conforme los CDRs salientes se van cargando en la tabla "cdrs" habilitada para el sistema de monitoreo de roaming se pueden ir obteniendo reportes según el consumo, duración o el número de eventos de los roamers entrantes de acuerdo al período de tráfico. El monto para definir la sospecha de fraude es bien subjetivo y por eso se ha dejado la libre opción en el sistema para ingresar este valor, es el usuario el que eligirá el umbral a partir del cual se considerará alto consumo. Para los reportes de consumo se han creado tres tablas que en base a la duración, hora y destino de la llamada definen un precio. Estas tablas son:

Tarifas\_moc\_int: que corresponden a las llamadas originadas internacionales. Tarifas moc nac: que corresponden a las llamadas originadas nacionales. Tarifas\_mtc\_sms: que corresponden a las llamadas terminadas y al servicio de SMS.

Los campos de la tabla "tarifas\_moc\_int" son:

CC: que corresponde al country code del país de destino. Pais: que corresonde al país de destino. Codigo\_zona: código de zona según el documento AA14 de la compañía. Id hora pico: algunas destinos experimentan una reducción en el horario nocturno, por ser un horario con poca demanda de tráfico. Tarifa: costo por minuto asignado.

Los campos de la tabla "tarifas\_moc\_nac" son:

Rango: primeros dígitos del número de MSISDN local.

Tarifa: costo por minuto asignado. Las llamadas a la red de la compañía que provee el servicio de roaming son más baratas que a otras redes nacionales. Los campos de la tabla "tarifas\_mtc\_sms" son:

Rectype: que identifica si la llamada es MTC, SMS-MT o SMS-MO. Tarifa: costo por minuto o por evento en el caso de SMS.

A continuación se muestra el resultado de la detección de sospecha de fraude, para el ejemplo se determinó que se considerará alto consumo los montos superiores a 0.1 USD, únicamente para fines demostrativos:

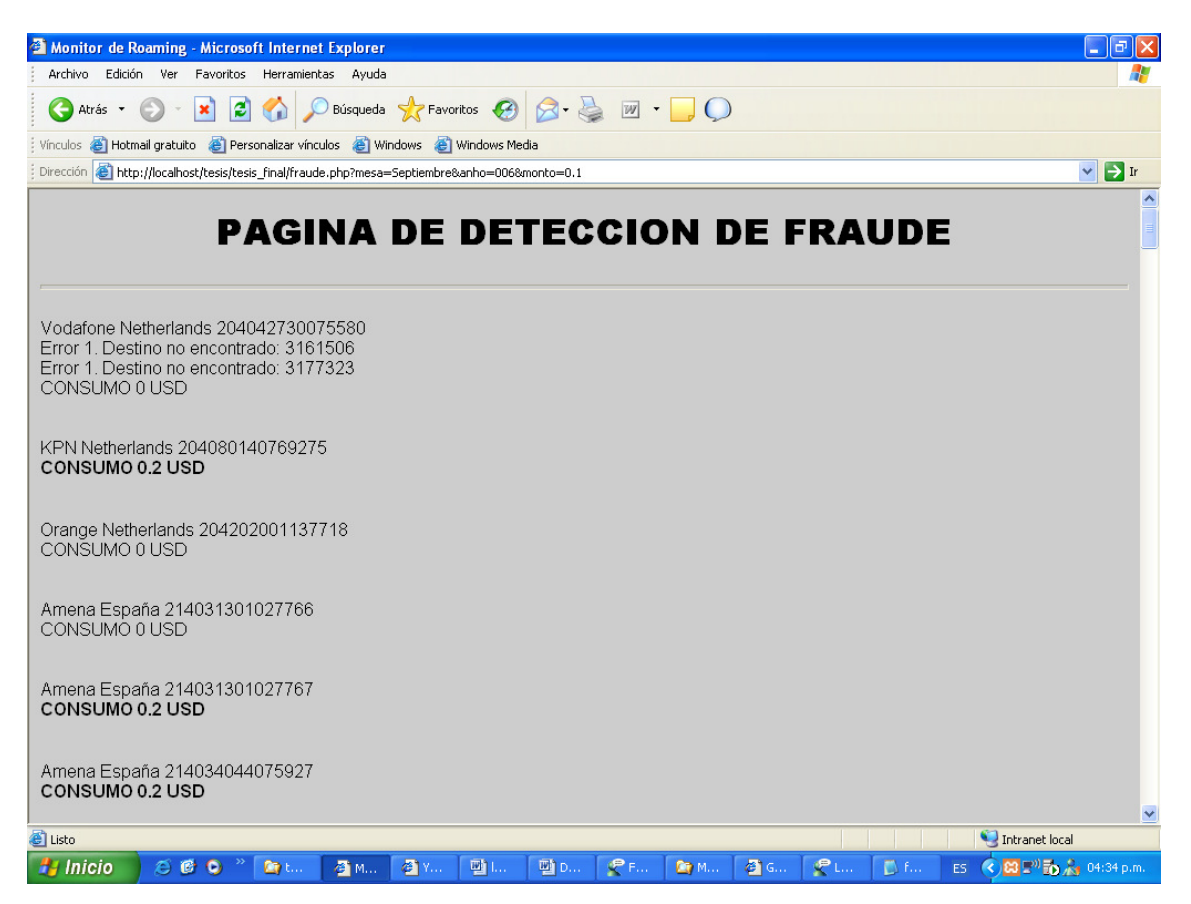

Figura 5.35 Resultado de la detección de alto consumo

En la pantalla anterior se pueden ver algunas cosas, cuando la llamada originada es a un destino que no está ingresado en la tabla "tarifas\_moc\_int" aparece el Error 1. Destino no encontrado y se presenta el número de destino para que se verifique. Los montos de consumo que exceden la cifra estipulada en el formulario aparecerán en negritas. A cada roamer se le identifica por la red de donde proviene y el IMSI.

### CAPIULO VI

## 6 COSTO DEL PROYECTO

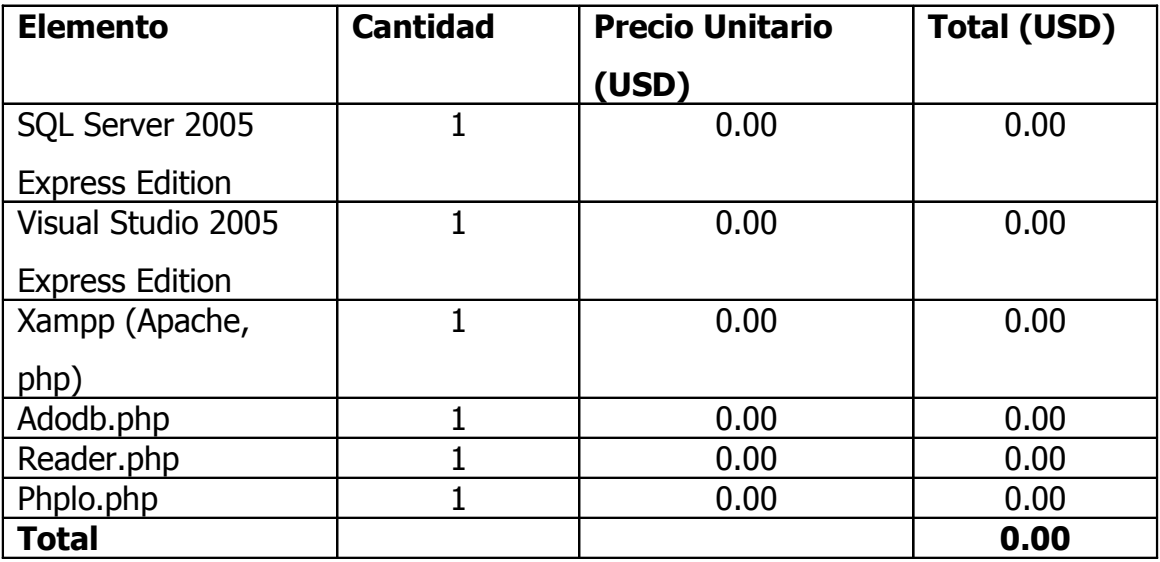

# **CONCLUSIONES**

- La apertura del servicio de roaming lleva un proceso que incluye etapas en las que interviene la inteligencia emocional para contactar a nuevos operadores y lograr a través de argumentos válidos que acepten establecer relaciones de roaming, conocimientos sobre aspectos legales y comerciales, habilidades de convencimiento durante la negociación, conocimiento de aspectos técnicos sobre el uso del servicio, conocimiento sobre la arquitectura de la red y señalización.
- Técnicamente el roaming es el servicio más completo en GSM pues incluye a todos los otros servicios que dentro de la red se ofrecen para los suscriptores locales y además se hace más complejo por la asignación de números temporales MSRN, la comunicación con base de datos en otros países y el control sobre suscriptores en otras redes.
- Roaming no es un servicio económico para los usuarios, pues para proveer el servicio existe la participación de muchos actores, como el operador en donde el suscriptor esta usando el servicio, el proveedor de señalización, la DCH, el proveedor de creación y conversión de archivos TAP o en su defecto el uso de un sistema de creación y conversión TAP implementado dentro de la compañía y a esto se debe agregar la ganancia del operador en donde está registrado el cliente.
- En la compañía local donde se realizo el estudio sobre el servicio de roaming la mayoría de roamers entrantes pertenecen a Estados Unidos y Europa. A pesar de que las estadísticas del Ministerios de Turismo de El Salvador arrojan como resultado que el turismo receptor en nuestro país proviene en su mayoría de los países latinoamericanos, aumentando en mucho las cifras los visitantes pertenecientes del istmo, los ingresos de roaming son aumentados en gran medida por los visitantes de Estados Unidos y Europa, esto porque aunque relativamente representan un menor

número de visitantes, en América latina existe una distribución bien definida del mercado y prácticamente dos o tres operadores se reparten la gran mayoría de los suscriptores de la región, dejando al resto de operadores "independientes" la oportunidad de captar un menor número de roamers en sus respectivos países.

- Los turistas Europeos y de Estados Unidos que visitan nuestro país son suscriptores que cuentan con un real poder adquisitivo que los hace utilizar mucho más los servicios de comunicación móvil es por esta razón tambien que a pesar de que los visitantes europeos y estadounidenses representan un menor número en las estadísticas del ministerio de turismo de el salvador son los mayores generadores de ingresos de roaming para los operadores de la región.
- Es necesario que se utilicen herramientas de control y monitoreo como la que se presenta en esta tesis, para encontrar a tiempo problemas en el servicio a través de la detección de disminución de tráfico y consumo ya que existen actualizaciones de información de señalización, de ampliación en el rango de MSISDN, de direcciónes de enrutamiento que muchas veces no son desarrolladas por diferentes motivos, como la falta de solicitud oportuna o la ausencia de coordinación adecuada. Muchas veces cuando esto se prolonga demasiado, significa enormes pérdidas para las compañías operadoras.
- La coordinación es esencial entre operadores y proveedores de servicios de roaming tanto para la apertura del servicio, durante el desarrollo de las pruebas, así como para el tratamiento de problemas cuando el servicio ya ha sido lanzado comercialmente. Por lo general, la documentación de toda prueba y el apoyo en trazas de señalización son una herramienta muy eficaz para encontrar soluciones pero a veces es indispensable coordinar pruebas en conjunto entre dos o más partes (operadores y proveedores de

servicios) para identificar en que punto existe la falla y asumir responsabilidades. Esto se hace siempre con el apoyo de un analizador de señalización que identifica y presenta los mensajes de señalización que se ven involucrados en el proceso de comunicación así como dirección de orígen y destino.

#### RECOMENDACIONES

El servicio de roaming es un servicio comercialmente estratégico. La oferta de cada vez más destinos en roaming es una buena carta de presentación para una compañía de telecomunicaciones; sin embargo, esto muchas veces lleva a que los destinos con presencia de más tráfico subsidien a aquellos destinos en los que el servicio no es rentable. Es por esto que hacemos las siguientes recomendaciones:

- En un primer momento el criterio a tomar en cuenta para buscar nuevos destinos para roaming debe ser el estudio de las estadísticas de turismo transmisor de nuestro país, mientras no se ofrezca el servicio en los países visitados por los salvadoreños, no se puede comenzar una campaña de publicidad y mercadeo en torno al servicio.
- Es una buena estrategia cerrar acuerdos de roaming con el mayor número de operadores y destinos posibles, porque esto crea en los clientes la percepción de estar subscritos a una compañía con buena presencia en el mercado internacional. Sin embargo, esta medida debe de llevarse con cautela y como una segunda fase. La búsqueda de nuevos destinos debe ir siempre respaldada por un estudio o un criterio de rentabilidad apropiado. Dependiendo de los recursos de la compañía en un principio puede invertirse en proveer el servicio en destinos poco rentables, mas en algún punto debe de buscarse la apertura del servicio con aquellos destinos en los que el tráfico es bastante significativo.
- Cuando el servicio ya se encuentra establecido y completamente promovido entre los clientes de la compañía debe de trabajarse en una tercera fase, obtener los máximos beneficios del servicio. Esto se logra a través del estudio del comportamiento de los clientes de la compañía local y de los clientes de otras compañías que visitan la red nacional. En todo caso, ya sea para una compañía local así como para una compañía establecida en el

extranjero se recomienda tomar como referencia estadísticas de turismo receptor y transmisor. Para nuestro país, y como se vió en las estadísticas proporcionadas por el ministerio de turismo presentadas al incio de esta tesis, es mayor el turismo receptor que el turismo transmisor, por lo tanto debe de brindarse especial cuidado a la apertura con operadores de donde proviene un número considerable de visitantes.

- Así mismo para buscar cerrar acuerdos con países europeos, debe tratarse de igualar la tendencia de ingresos de roaming por país a la presencia de turistas por pais, esto quiere decir que aunque se haya cerrado un acuerdo con un operador dentro de un país de donde provienen muchos turistas a El Salvador se debe de buscar la negociación con otros operadores dentro del mismo país para lograr captar el mayor número de roamers, pues los visitantes provenientes de un país no pertenecen casualmente al único operador con el cual se ha cerrado un acuerdo.
- En la página de la asociación GSM aparece detallado el porcentaje de mercado compartido de los operadores dentro de un país, debe de buscarse siempre cerrar acuerdos con los operadores que poseen una mayor parte del pastel de clientes en un país si lo que se busca es aumentar los ingresos de roaming entrante.
- En términos económicos no hay mucho que hacer por el roaming saliente pues roaming no es un servicio barato y la mayoría de clientes en nuestro país no están dispuestos a invertir un dólar, en el mejor de los casos, por un minuto de comunicación telefónica además la competitividad de precios en llamadas internacionales hace más difícil la promoción del servicio; sin embargo, se puede hacer un estudio de precios para hacer una reasignación de tarifas u ofrecer promociones a aquellos clientes que se hayan identificado como usuarios frecuentes de roaming induciéndoles a

utilizar con menos mesura el servicio para aumentar los ingresos por el roaming saliente aumentando el tráfico producido.

• Debe buscarse la apertura de acuerdos en sentido bilateral con operadores en Australia y en sentido unilateral con operadores japoneses, pues según las estadísticas existe una gran afluencia de estos turistas que poseen un verdadero poder adquisitivo a nuestro país. La razón de la unilateralidad del acuerdo en el caso de operadores japones es que se encuentran en una o media generación de tecnológia GSM adelante de la de los operadores GSM del país y por ende los usuarios de telefonía celular GSM no podrían hacer roaming en una red más avanzada, no obstante un usuario de una tecnología más avanzada si puede utilizar previas tecnologías, el reto en ese sentido es mucho más grande pues una vez que un usuario cuenta con todas las herramientas de la tecnología vigente, la limitación a servicios básicos y suplementarios de segunda generación hace menos atractivo para los operadores de tercera generación cerrar acuerdos de este tipo.

### GLOSARIO

A3: Algoritmo de autenticación.

A8: Algoritmo de generación de la llave de cifrado.

AUC: Autentication Center.

**BAIC:** Barring of All Incoming Calls.

Base de Datos Relacional: proporciona una forma de organizar información almacenándola en tablas de bases de datos.

**BAOC:** Barring of All Outgoing Calls.

**Black List:** Contiene todos los IMEI que se consideran bloqueados (por ejemplo los robados).

**BOIC:** Barring of Outgoing Internacional Calls.

**BOIC ex HC:** Barring of Outgoing International Calls except to Home PLMN Country.

**BSC: Base Station Controller.** 

**BSS: Base Station Sub-System.** 

**BTS: Base Transceiver Station.** 

Cancel Location: Servicio de cancelación de la ubicación.

CDR: Call Detail Record.

CEPT: The European Conference of Posts and Telecommunications Administrations.

CFB: Call Forwarding on Busy.

CFNRc: Call Forwarding on Not Reachable.

CFNRy: Call Forwarding on No Reply.

**DCH: Data Clearing House.** 

**EIR:** Equipment Identity Register.

**ETSI:** European Telecommunications Standards Institute.

FAC: Final Assembly Code.

GMSC: Gateway Mobile Switching Centre.

Grey List: Contiene todos los IMEI marcados como faulty o también los relativos a aparatos no homologados.

GSM: Global System for Mobile Communications.

**HLR: Home Location Register.** 

HPLMN: Home Public Land Mobile Network.

Hub: Concentrador de red.

IAC: Internacional Access Code.

IMEI: International Mobile Equipment Identity.

IMSI: International Mobile Station Identity.

Inserting of Subscriber data: Inserción de la información del usuario.

**IREG:** Interworking Roaming Expert Group.

**ISDN: Integrated Services Digital Network.** 

ISO: International Standard Organization.

ITU: Internacional Telecommunications Union.

Kc: Llave de cifrado.

Ki: Llave de autenticación del usuario.

LA: Location Area.

LAC: Location Area Code.

LAI: Location Area Identity.

LAN: Local Area Network.

Location Updating: Actualización de la ubicación del suscriptor.

LU: Location Update.

MCC: Mobile Country Code.

MNC: Mobile Network Code.

ME: Mobile Equipment.

MOC: Llamadas originadas.

MS: Mobile Station.

**MSC:** Mobile Switching Center.

**MSISDN: Mobile Subscriber ISDN Number.** 

**MSIN: Mobile Station Identification Number.** 

**MSRN: Mobile Subscriber Roaming Number.** 

MTC: Llamadas terminadas.

NDC: National Destination Code.

NMC: Network Management Center.

NSS: Network Sub-System.

**ODB:** Operator Determined Barring.

**OMC:** Operation and Maintenance Center.

OMC-R: Radio.

OMC-S: Switch.

**OSS:** Operation and Support System.

**PIN: Personal Identification Number.** 

PLMN: Public Land Mobile Network.

PUK: PIN Unlock key.

RAND: numero aleatorio.

Roaming: es la funcionalidad que permite a los suscriptores de una compañía de telefonía móvil gozar de los beneficios de la comunicación fuera de los límites de cobertura de la propia red.

SCP: signal control point.

**SIM:** Subscriber Identity Module.

**SMS: Short Message Service.** 

SMSC: Centro de Mensajería.

SN: Subscriber Number.

SNR: Serial Number.

**SQL:** Structured Query Language.

**SRES: Signed Response.** 

SS7: Signaling System 7.

**SSP:** signaling switching point.

SP: Signal Point.

Spare: Supplementary Reserve.

**STP:** signal transfer point.

Suscripción: Momento en que se activa un usuario por primera ves en la red.

VLR: Visitor Location Register.

**VLSI:** Very Large Scale Integration.

VPLMN: Visited Public Land Mobile Network.

TAC: Type Approval Code.

TAP: Transfer Account Procedure.

TMSI: Temporary Mobile Subscriber Identity.

**TTT: TAP Testing Toolkit.** 

Um: Interfase de Radio.

UTC: Tiempo Universal Coordinado.

White List: Contiene todos los IMEI designados a todos los operadores de las varias naciones con las que se tienen acuerdos de roaming internacional.

# REFERENCIAS BIBLIOGRÁFICAS

[1] http://phplens.com/adodb/reference.functions.getrows.html

Sintaxis de la función getrows de la librería ADOdb para recuperación de información de Bases de Datos, Página patrocinada por phpLens. Última visita 040602006

[2] http://www.weberdev.com/get\_example-4065.html

Ejemplo de la función getrows para recuperación de información de Bases de Datos, Desarrollado por Bastien Koert. Última visita 04062006

[3] http://www.php.net/print\_r

Descripción de la función print\_r para presentar información en pantalla, Publicado por el PHP Group. Última visita 04062006

[4] http://www.php.net/manual/en/

Manual de PHP en inglés Publicado por PHP Documentation Group Última visita 04062006

[5] http://www.desarrolloweb.com/articulos/310.php?manual=12 Creación de Tablas y Arrays en php, Informe de Rubén Alvarez. Última visita 04062006
[6] http://php.apsique.com/node/37

Como guardar un array bidimensional en mysql, Publica por el administrador de la página. Última visita 04062006

[7] http://www.sourceforge.net/projects/phplot/

Página donde se puede conseguir información sobre la librería PHP y se pueden hacer descargas de la misma, Administrador del proyecto Afan Ottenheimer. Última visita 09062006

- [8] http://www.desarrolloweb.com/articulos/647.php?manual=21 Creación de formularios HTML, Autor Rubén Alvarez. Última visita 10062006
- [9] http://www.desarrolloweb.com/articulos/650.php?manual=21 Botones en formularios HTML, Autor Rubén Alvarez. Última visita 10062006
- [10] http://www.htmlpoint.com/faq/html/index.html Preguntas Frecuentes sobre HTML, Última visita 11062006
- [11] http://www.webestilo.com/php/ Manual de PHP, Página de Joaquin Garcia. Última visita 11062006
- [12] http://theopensourcery.com/phplogic.htm Operadores lógicos en PHP, Página publicada por Imagenation. Última visita 11062006
- [13] http://posprog.blogspot.com/

Página sobre instalación de PHP y el servidor Apache, Publicado por Datura, miembro de eblogger. Última visita 11062006

[14] http://www.zend.com/zend/spotlight/sessionauth7may.php

Información sobre autenticación de sesiones, Publicado por John Coggeshall. Última visita 11062006

[15] http://www.php.net/session

Descripcion de funciones de manejo de sesión, Publicado por el PHP Group. Última visita 11062006

[16] http://www.alt-php-faq.org/local/58/

Preguntas frecuentes sobre PHP, Publicado por Design & Layout. Última visita 11062006

[17] http://html.conclase.net/w3c/html401-es/struct/links.html Información de vinculos en html, Publicado por la World Wide Web Consortium. Última visita 11062006

- [18] http://www.lacorona.com.mx/fortiz/adodb/tute-es.htm Breve tutorial sobre ADOdb, Traducción por Horacio Degiorgi. Última visita 11062006
- [19] http://www.developer.com/lang/php/article.php/977371 Arrays en PHP, Autor Elizabeth Fulghum. Última visita 11062006
- [20] http://www.linhadecodigo.com.br/codigos.asp?id\_codigo=252&sub=46 Ejemplo comentado de la utilización de arrays multidimensionales, Codeline Tecnología em Informática Ltda. Última visita 11062006
- [21] http://www.iec.org/online/tutorials/umts/index.html Información de UMTS, Publicado por el International Engineering Consortium. Última visita 05072006
- [22] http://www.pt.com/tutorials/ss7/

Tutorial sobre señalización SS7, Publicado por Performance Technologies. Última visita 03092006

[23] http://www.1keydata.com/sql/sqlgroupby.html Tutorial de SQL, Última visita 20092006

### [25] http://msdn.microsoft.com/vstudio/express/

Página donde se puede descargar Microsoft Visual Studio Express Edition, Publicado por Microsoft Corporation. Última visita 29102006

[26]

### http://www.microsoft.com/sql/editions/express/howtobuy.mspx

Página donde se puede adquirir SQL 2005 Express Edition, Página publicada por Microsoft Corporation. Última visita 29102006

### ANEXOS

### Anexo A: Apéndice A del documento IR24

### APPENDIX A

## IREG Stage 4 Test Results for Mobile Stations of PLMN(a) Roaming to PLMN(b)

### A.1.1 Roaming Scenario to be Tested

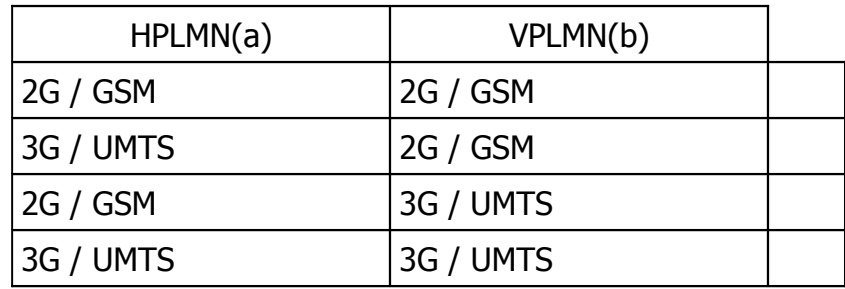

### A.1.2 Network Operator Information

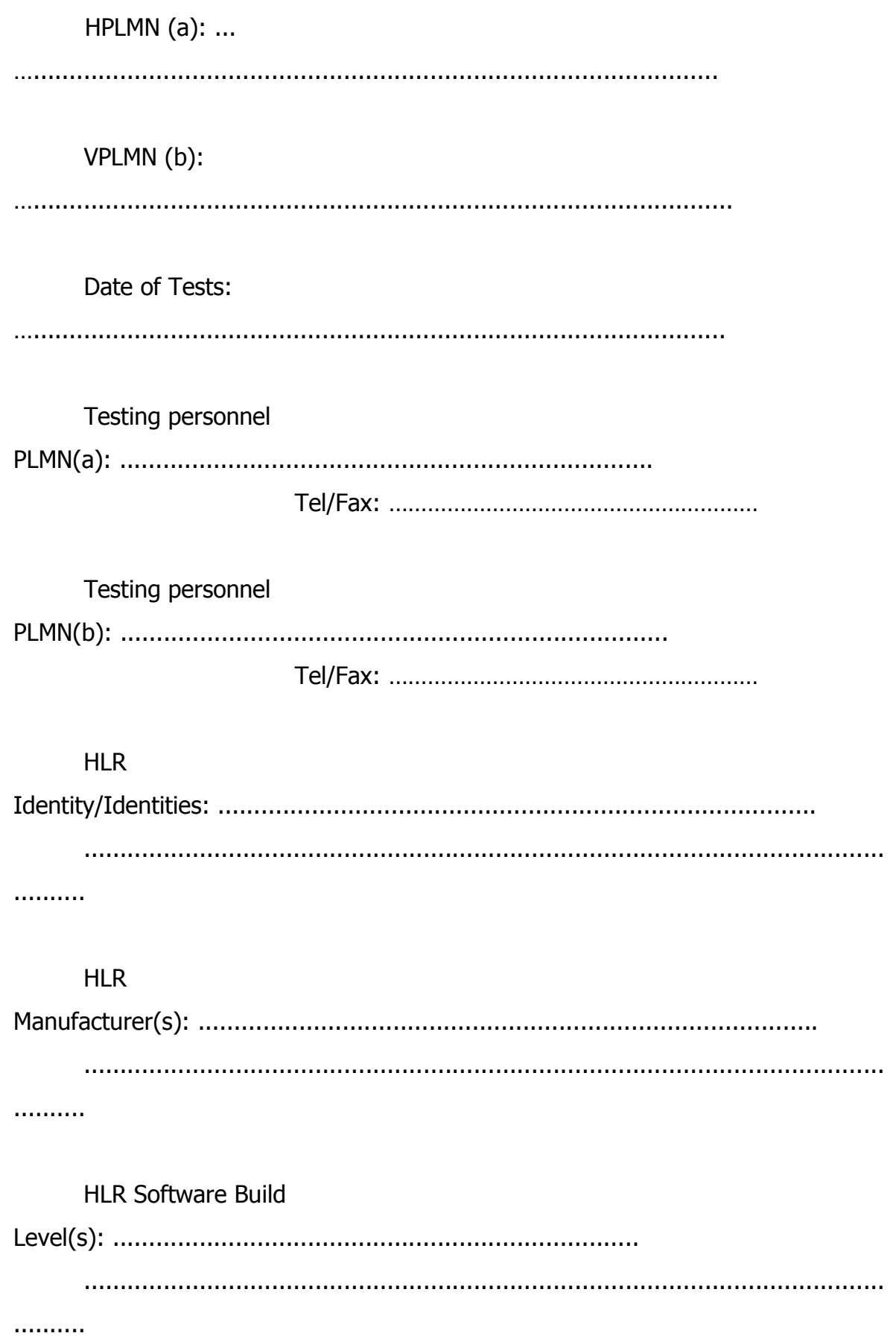

### **GMSC**

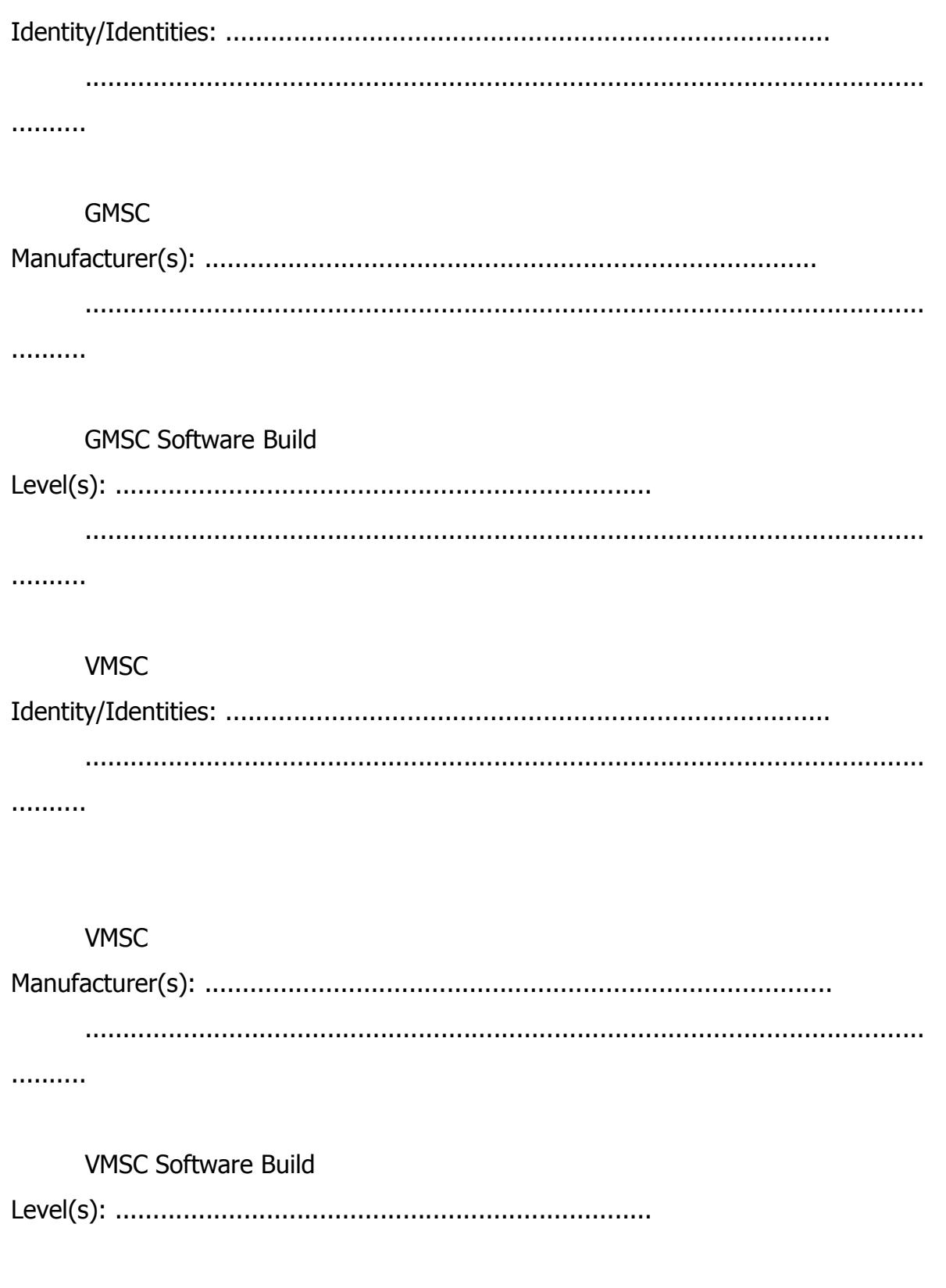

………………………………………………………………………………… SMS-SC Manufacturer(s): ……………………………………………………… ………………………………………………………………………………… SMS-SC Software Build Level(s): …………………………………………… ………………………………………………………………………………… **Comments** 

#### A.1.3 Toll Ticket Configuration

Call Toll Ticketing in use at VMSC? [Yes/No]...........

Supplementary Service activity Toll Ticketing in use at VMSC?

[Yes/No]............

Toll ticketing in use at GMSC for Roaming call legs? [Yes/No].............

Will VMSC Toll Ticket file be transferred to VPLMN Computing Centre? [Yes/No].............

Will VMSC Toll Ticket file be transferred to the HPLMN from VPLMN? [Yes/ No]............

Method of transfer of Toll Ticket File to HPLMN [Via TADIG mechanism/other]...............

**Comments** 

Notes:

- 1. If Toll Ticketing is not in use then the line items marked with an asterisk (\*) may be omitted from these Test Result Sheets.
- 2. If Supplementary Service activity Toll Ticketing is not in use there is no need to write the time at the lines marked with a plus (+).

### A 2.1 Basic Test Results

The numbering of the test result sections within this appendix is identical to the associated Test case from section 2 of the main document.

### A 2.1.1 Location Update by MS(a) in VPLMN(b)

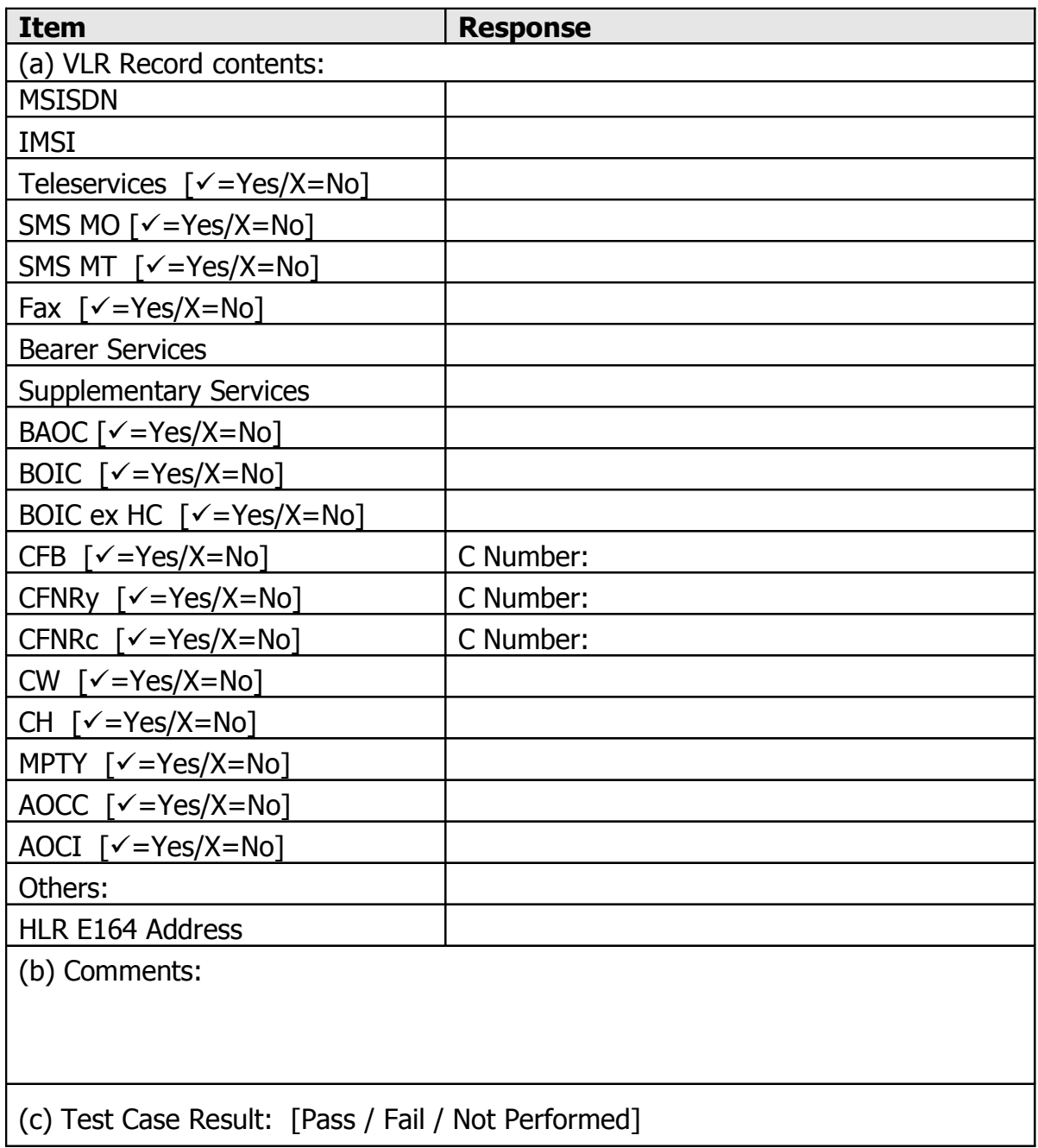

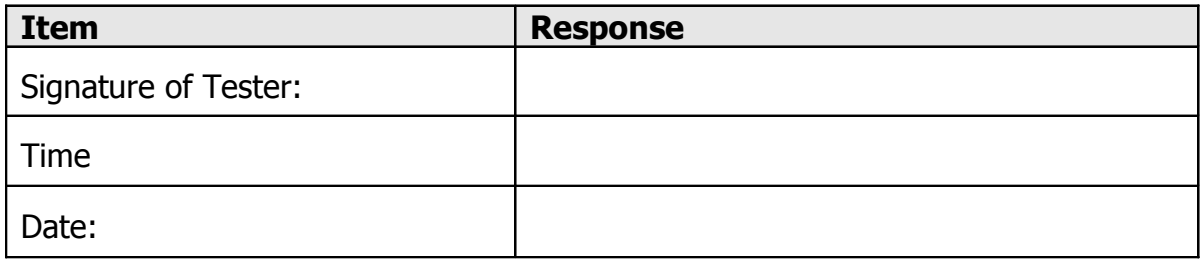

## A 2.1.2 Operator Control of Service and Subscriber Identity

### Authentication

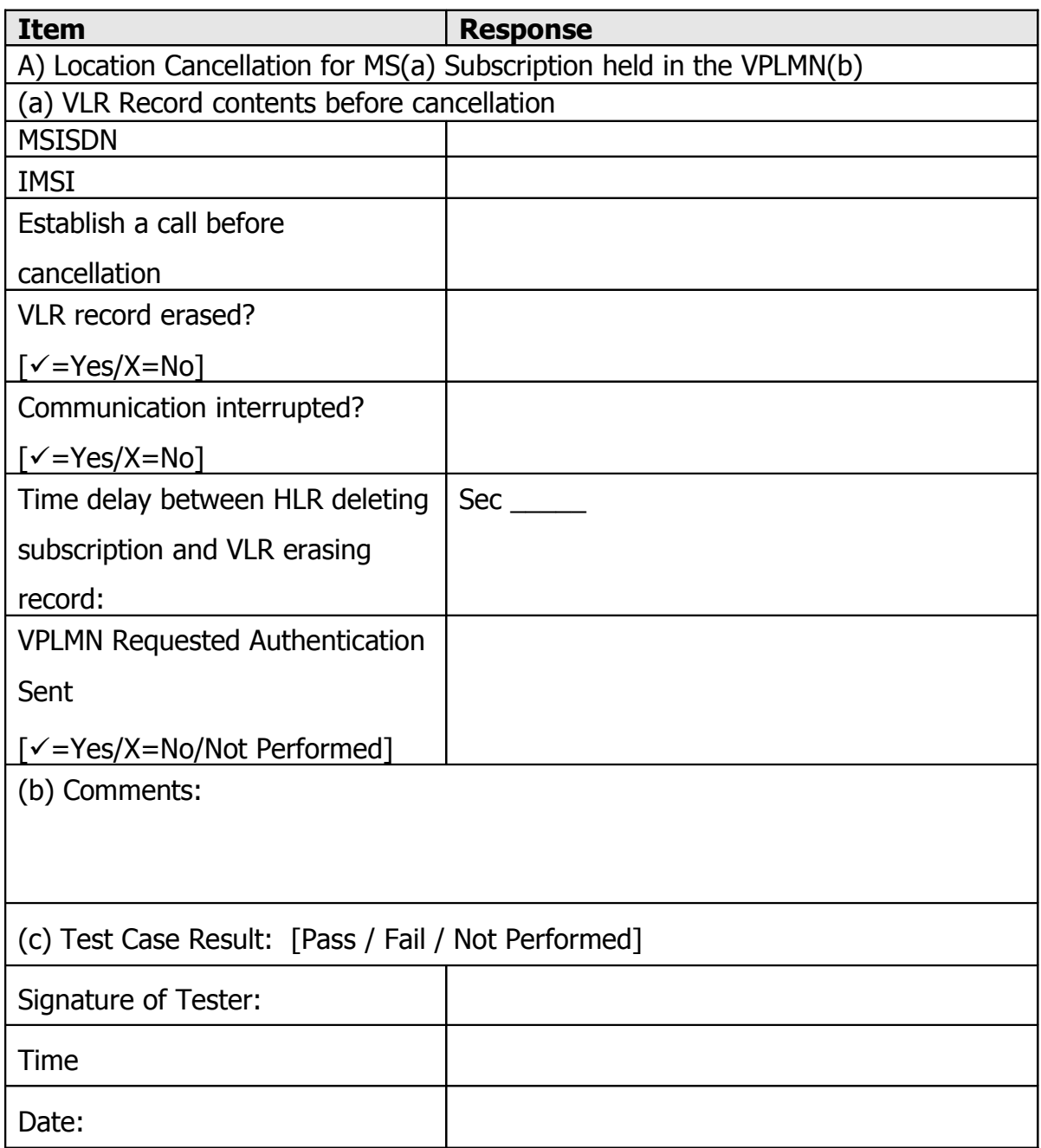

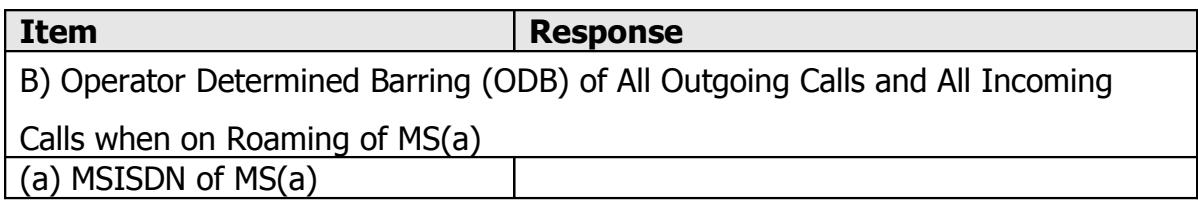

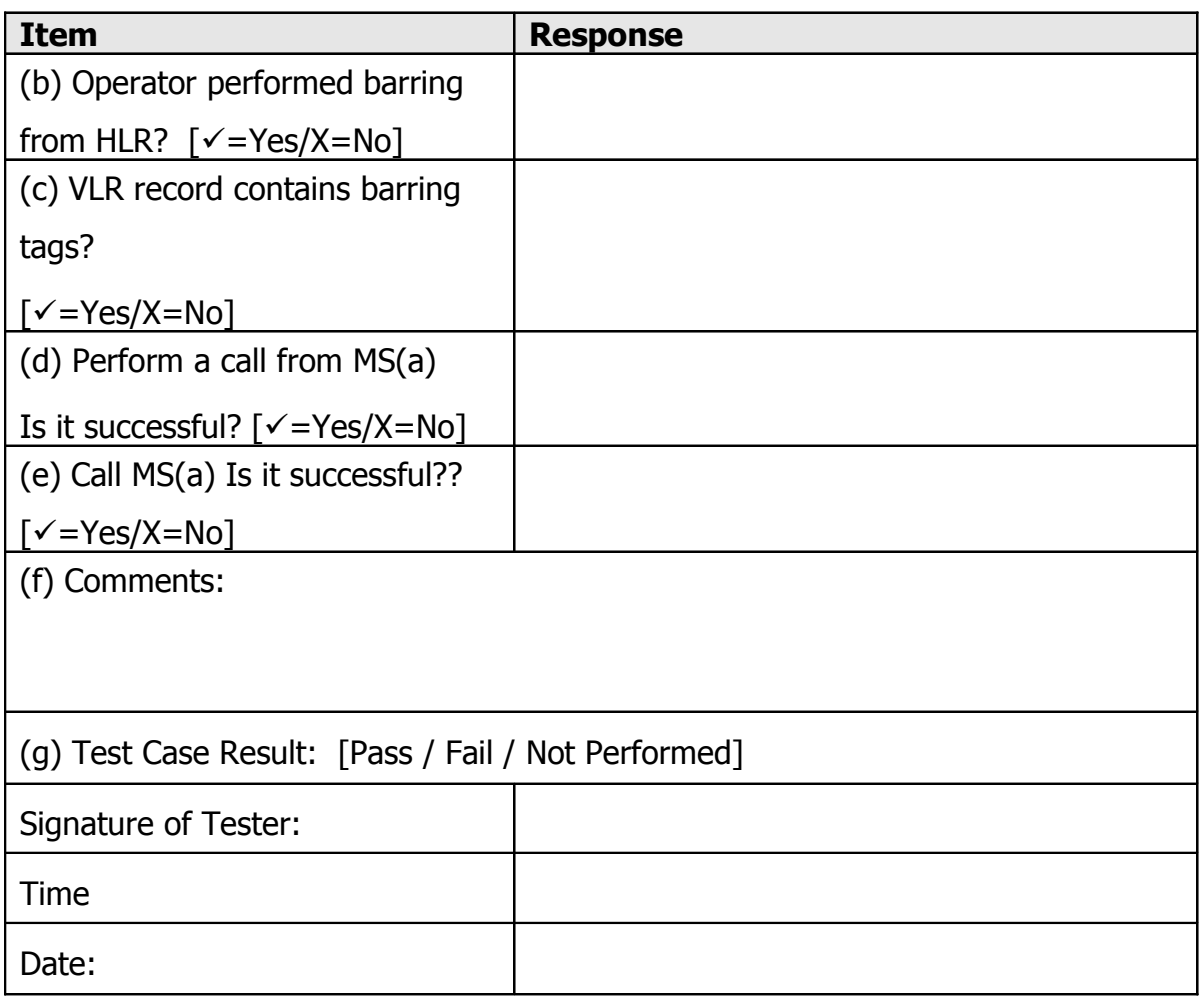

# A 2.1.3  $MS_1(a)$  Calls  $MS_2(a)$ , Both Roamed To VPLMN (b)

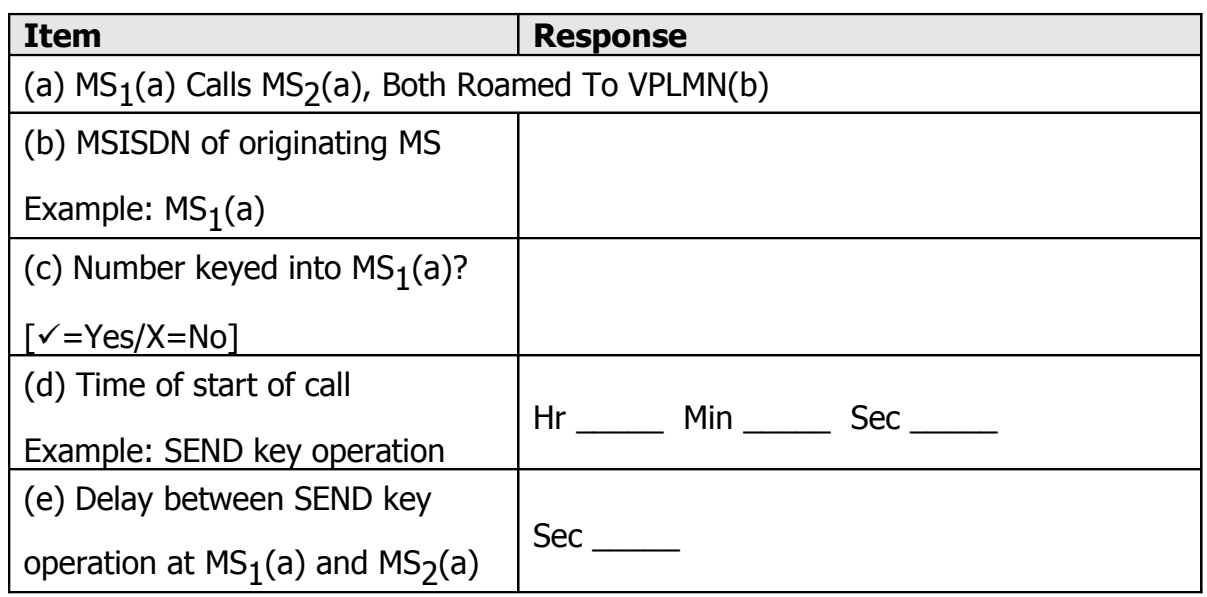

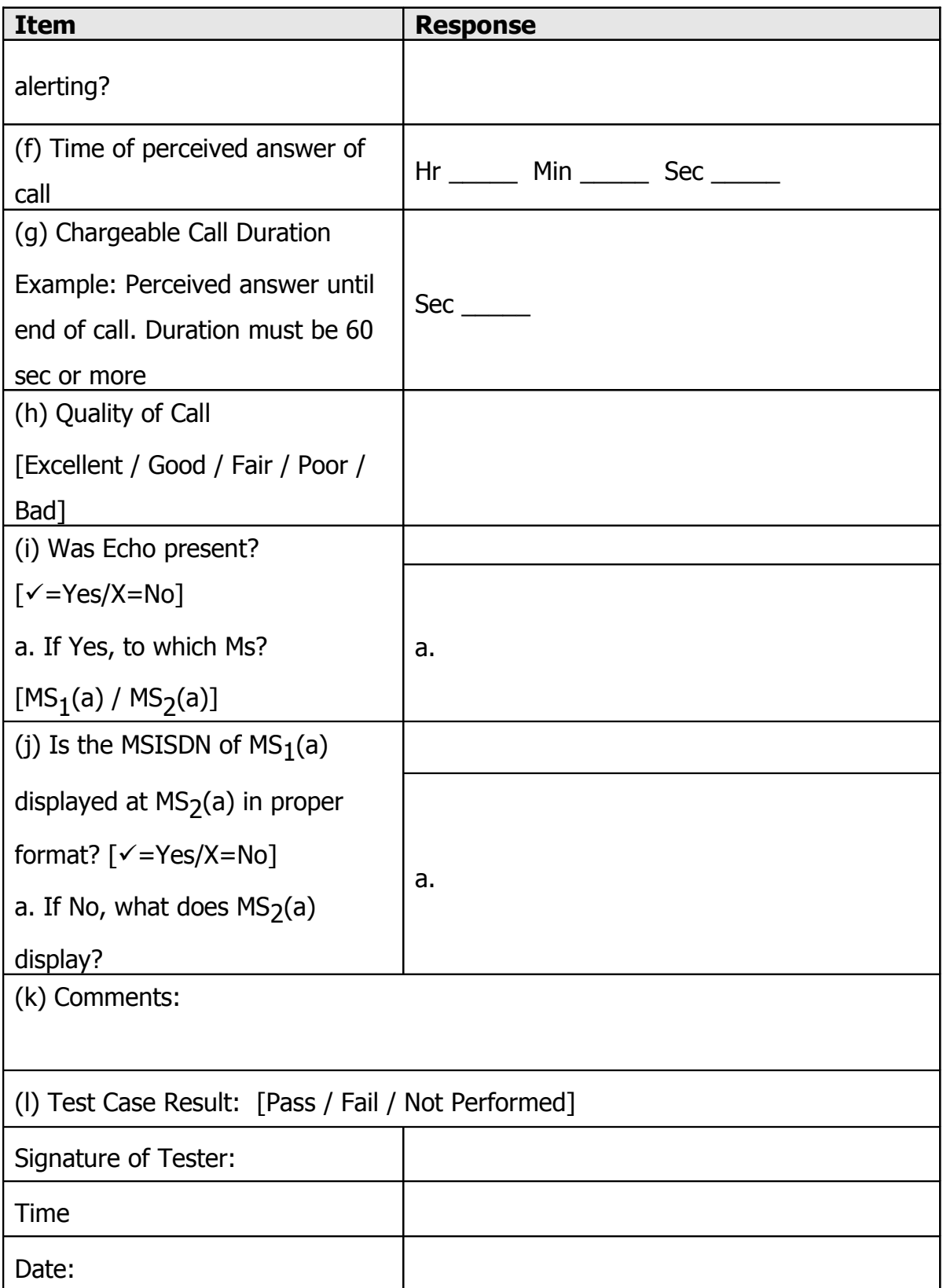

# **A 2.1.4 PSTN Telephone(B) Calls**  $\mathsf{MS_1(A)}$

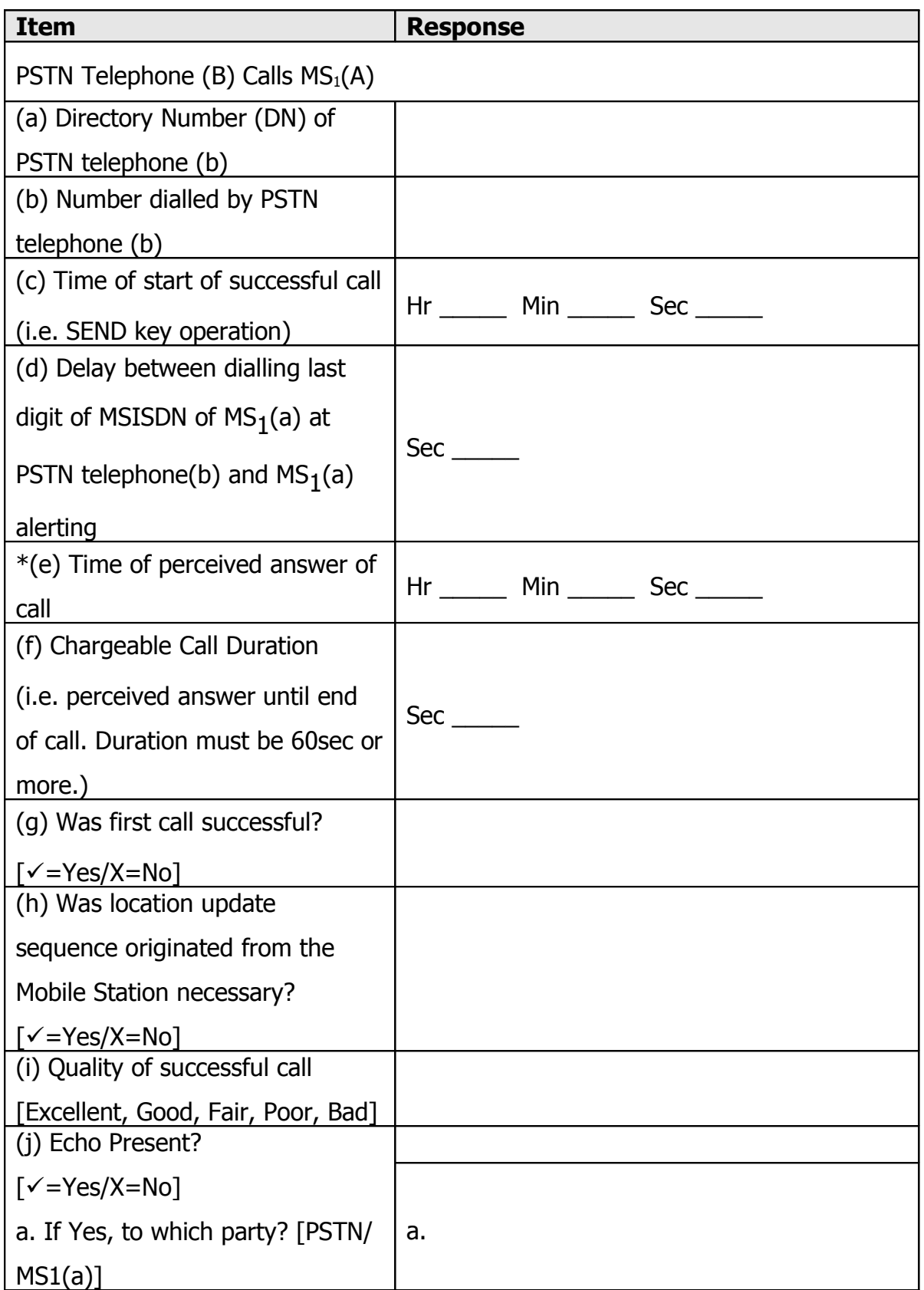

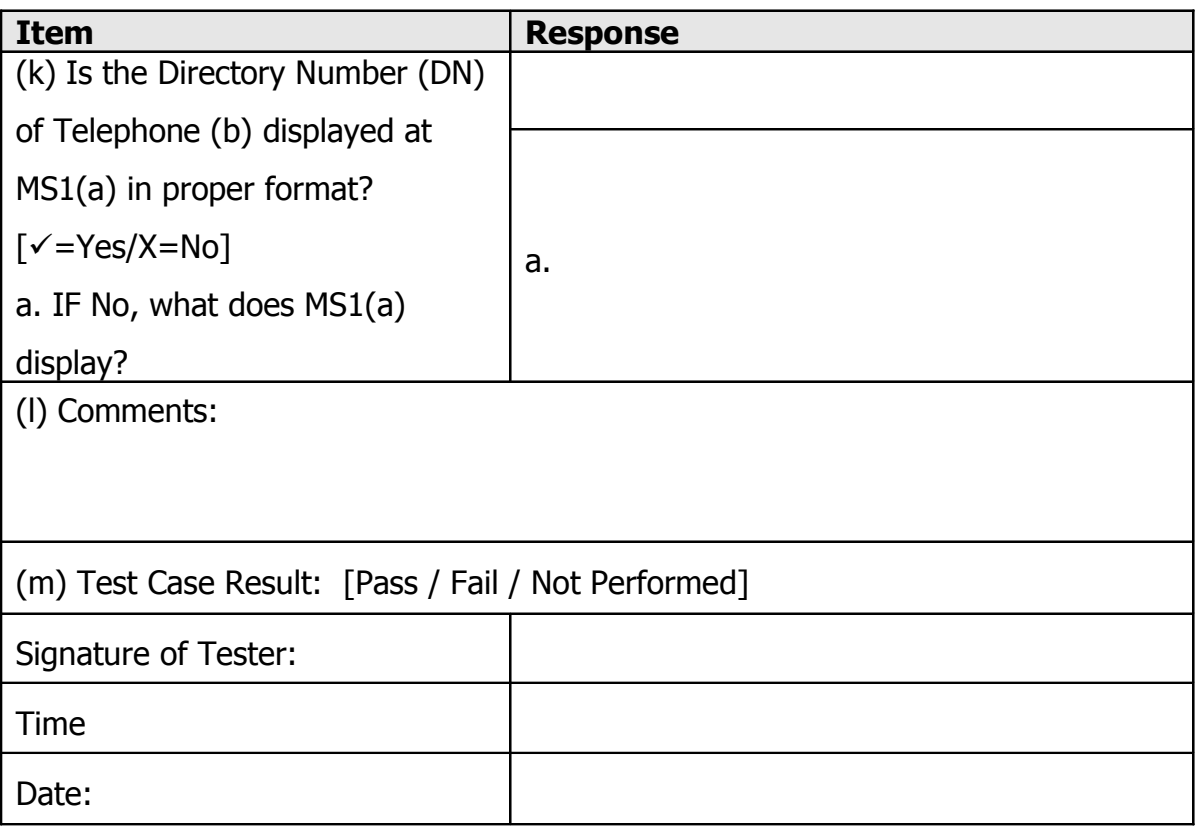

# A 2.1.5 PSTN Telephone(B) Calls MS(A) Roamed To Country(B) - IMSI Detached

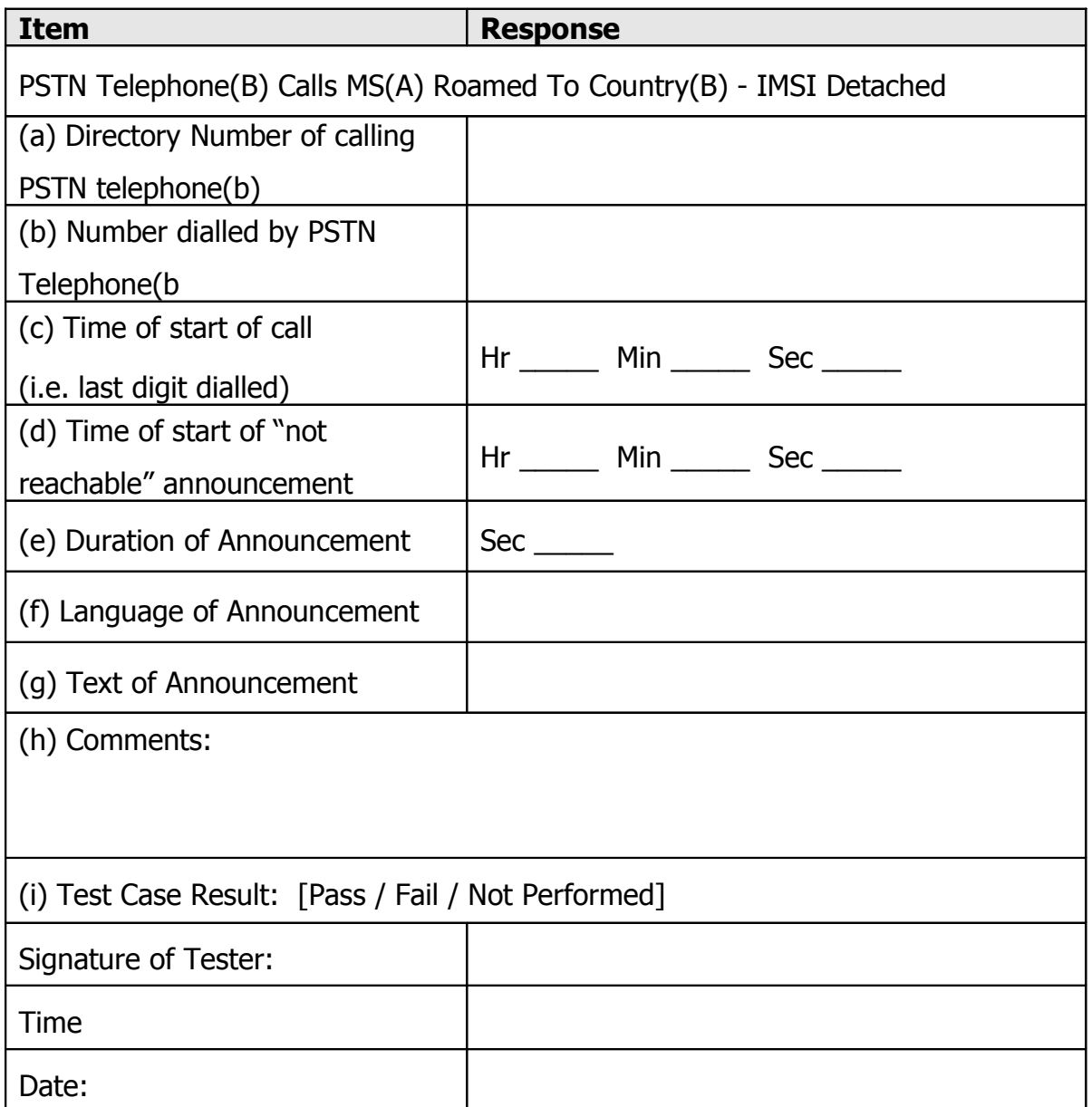

# A 2.1.6 PSTN Telephone(B) Calls MS(A) Roamed To Country(B) - No Response To Paging or Pre-Paging

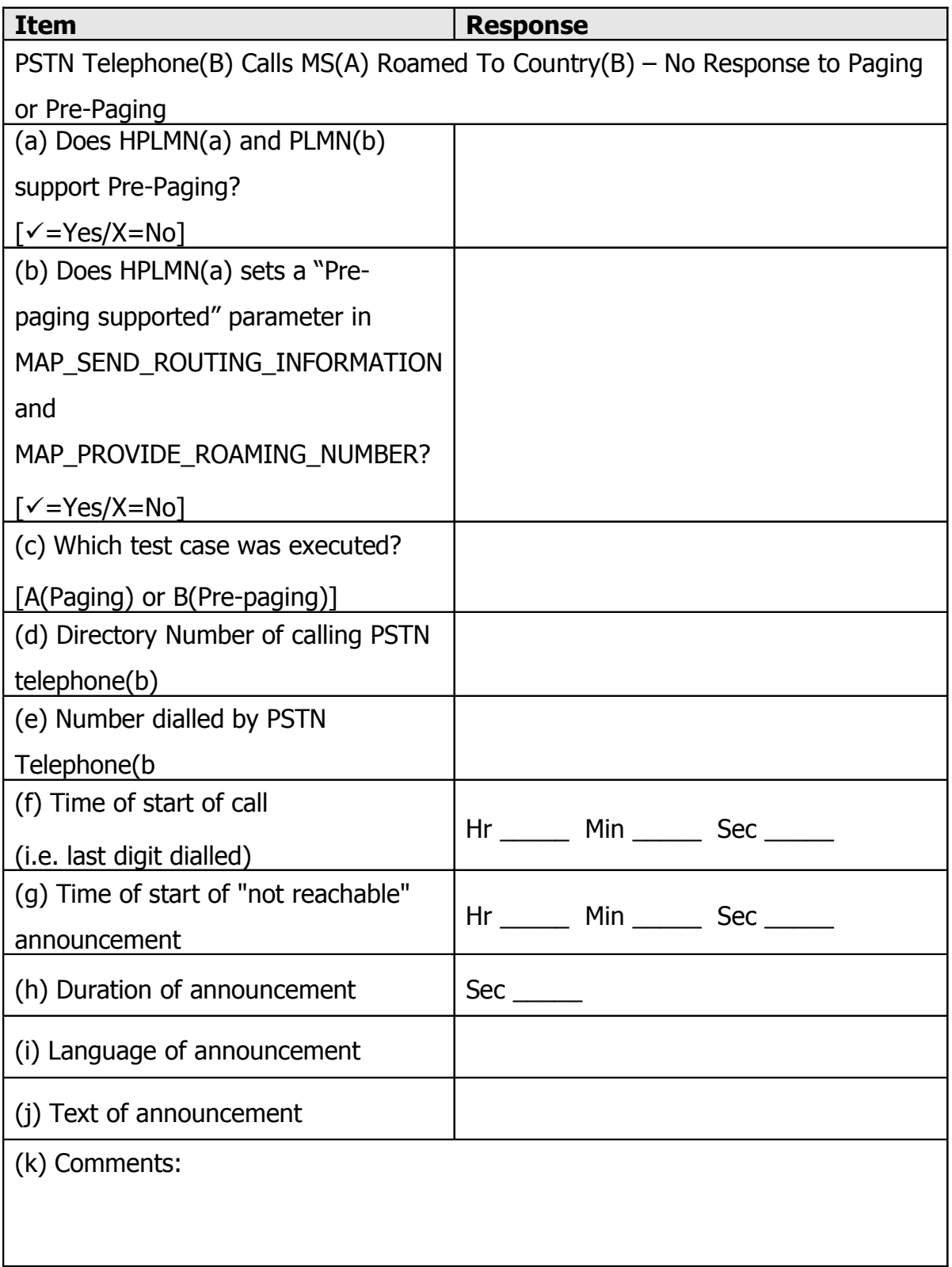

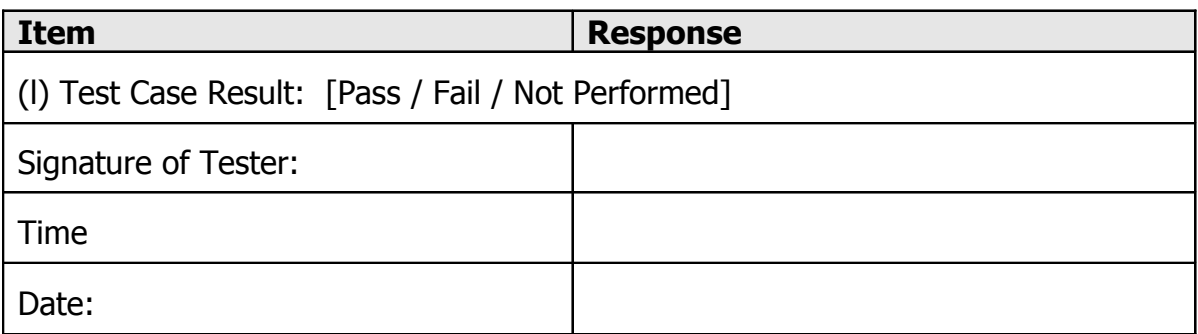

# A 2.2 Supplementary Service Test Results

## A 2.2.1 Barring Of All Outgoing Calls.[BAOC]

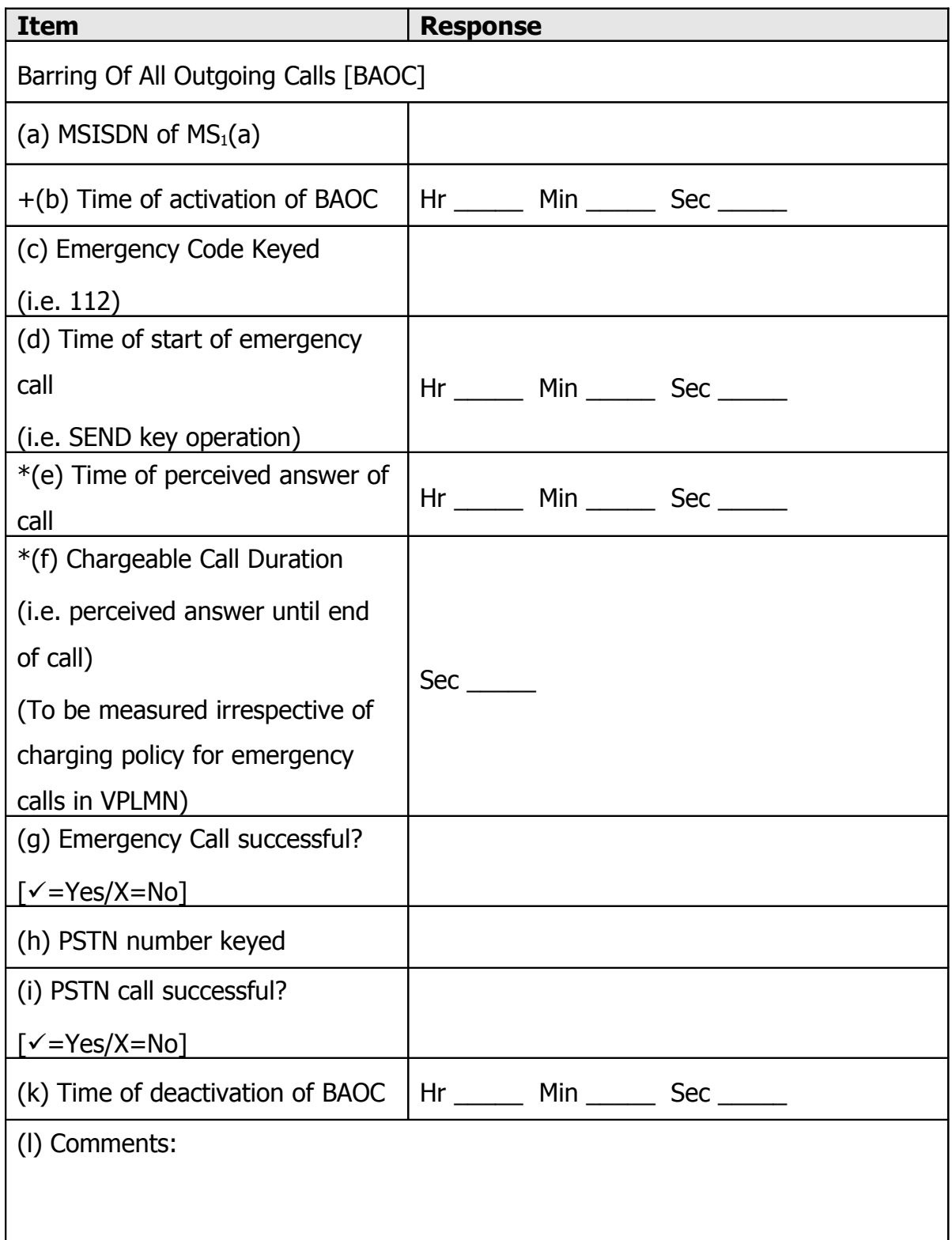

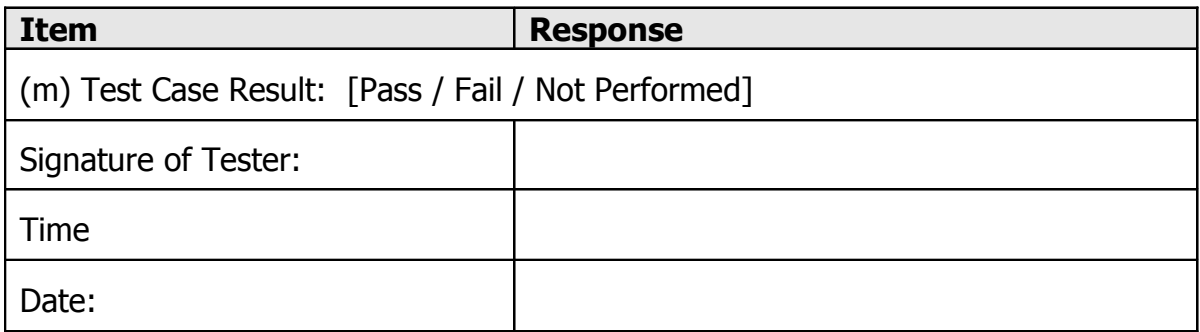

## A 2.2.2 Barring Of Outgoing International Calls [BOIC]

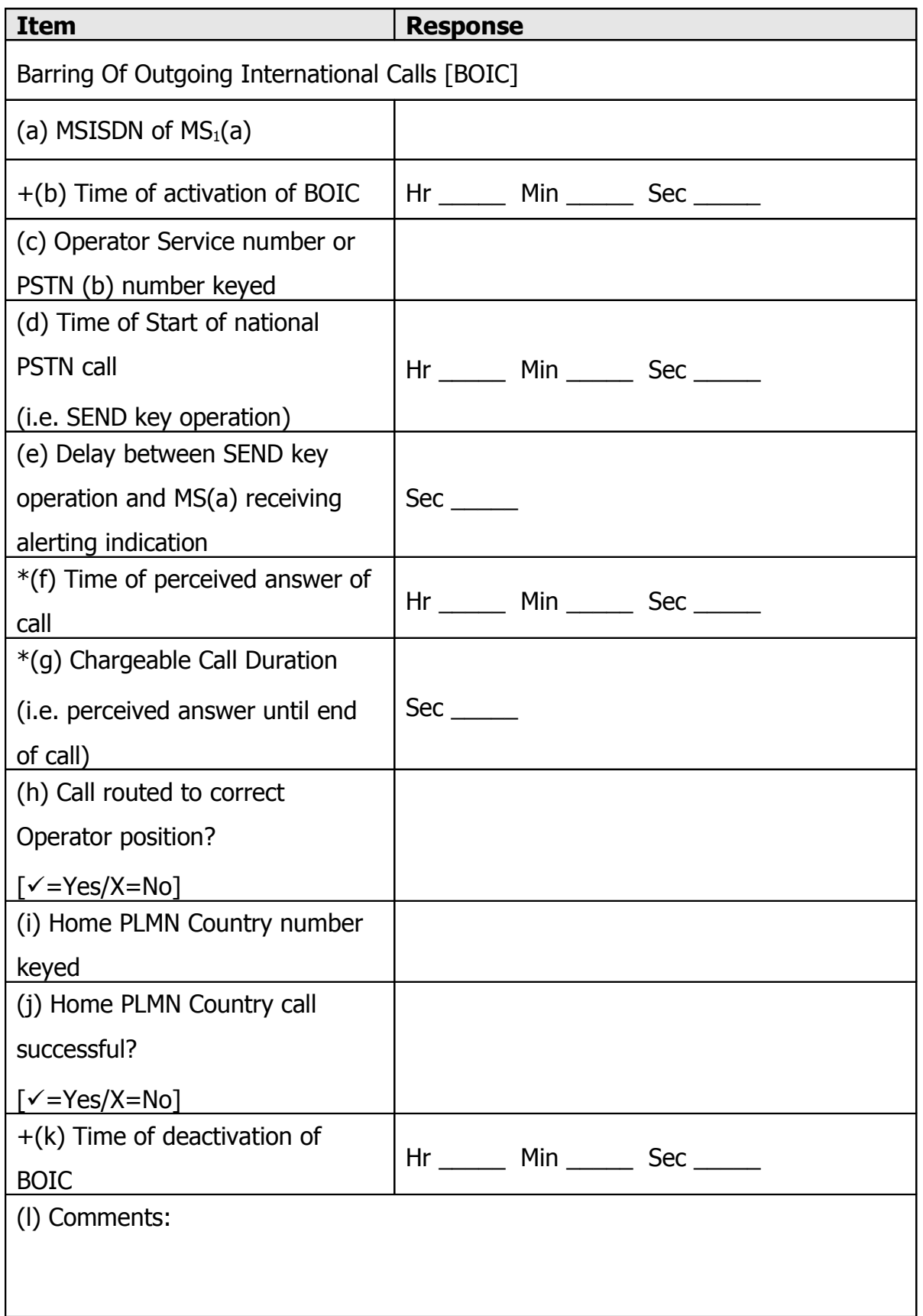

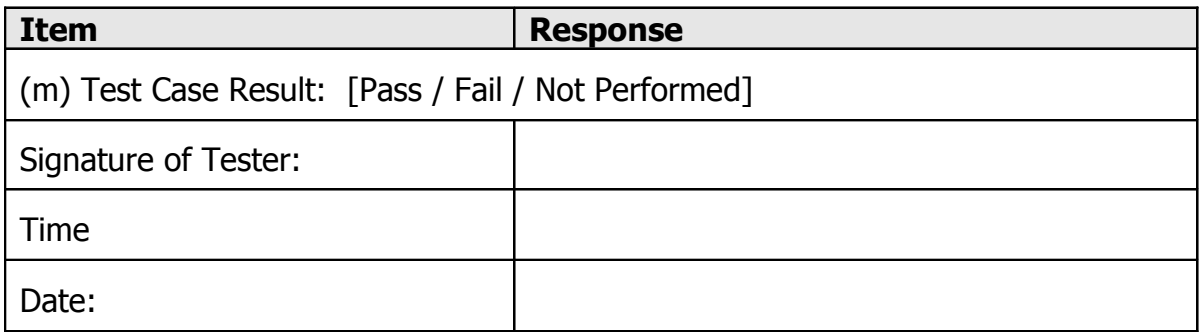

# A 2.2.3 Barring Of Outgoing International Calls Except To Home PLMN Country [BOIC-exHC]

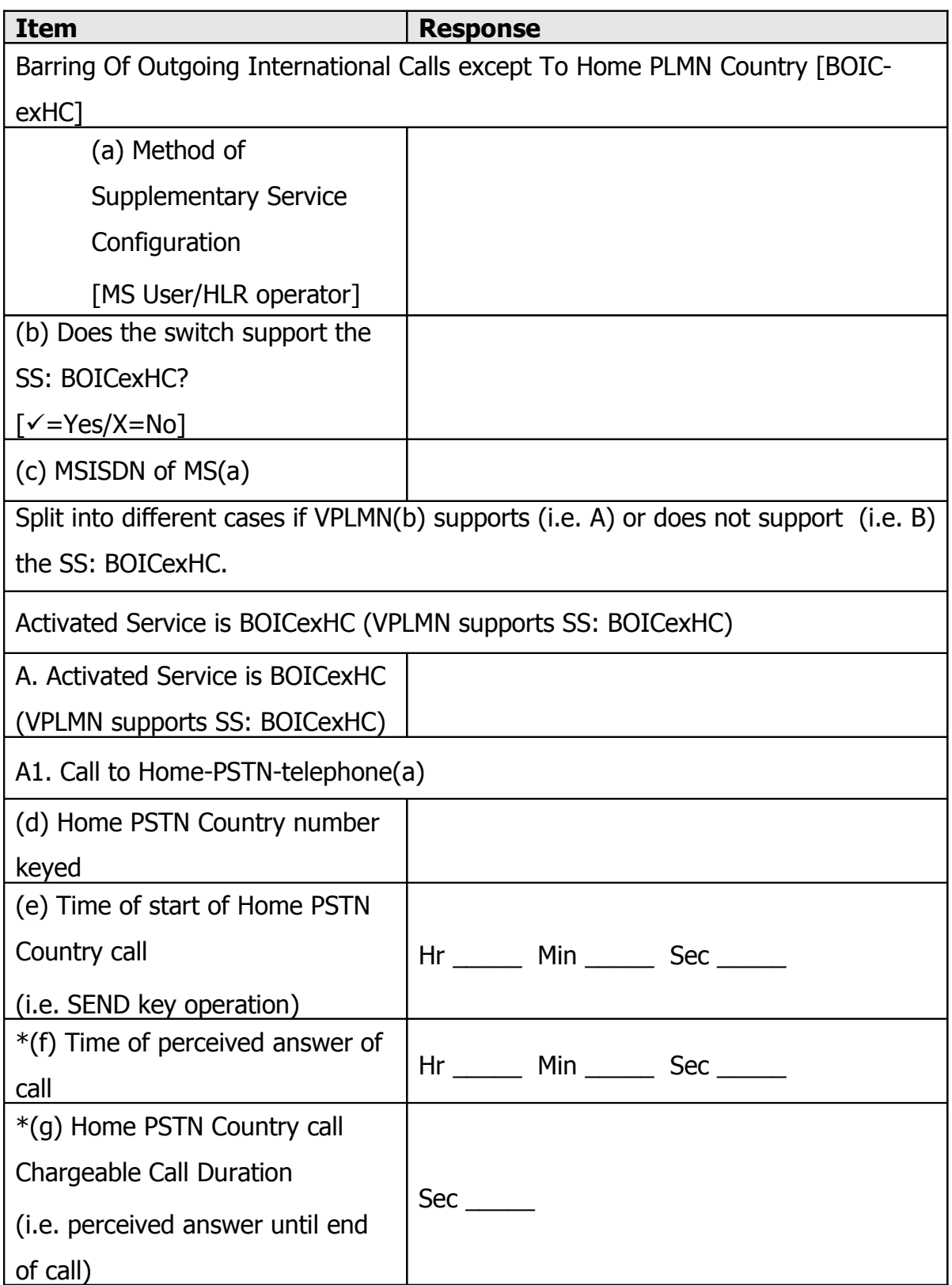

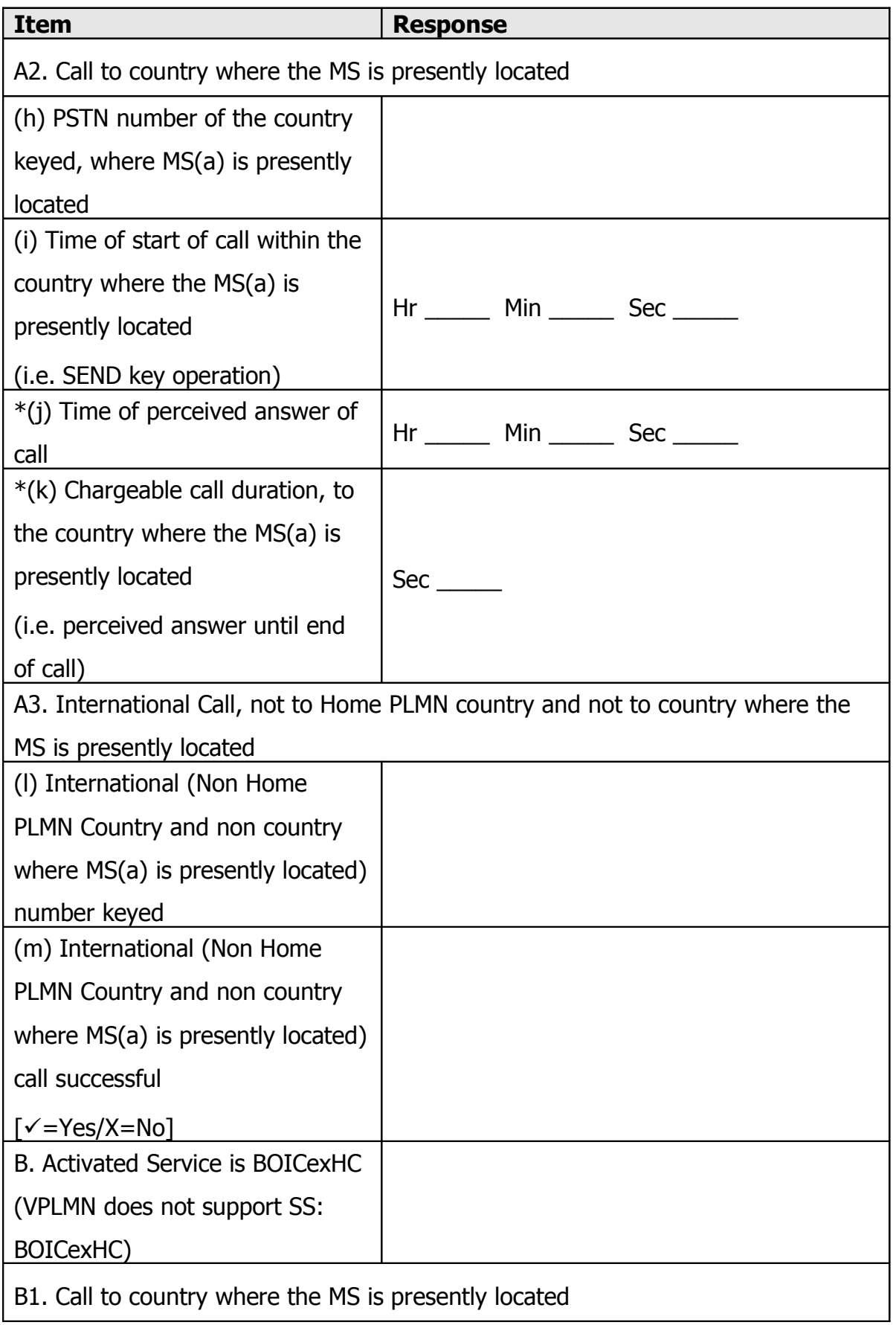

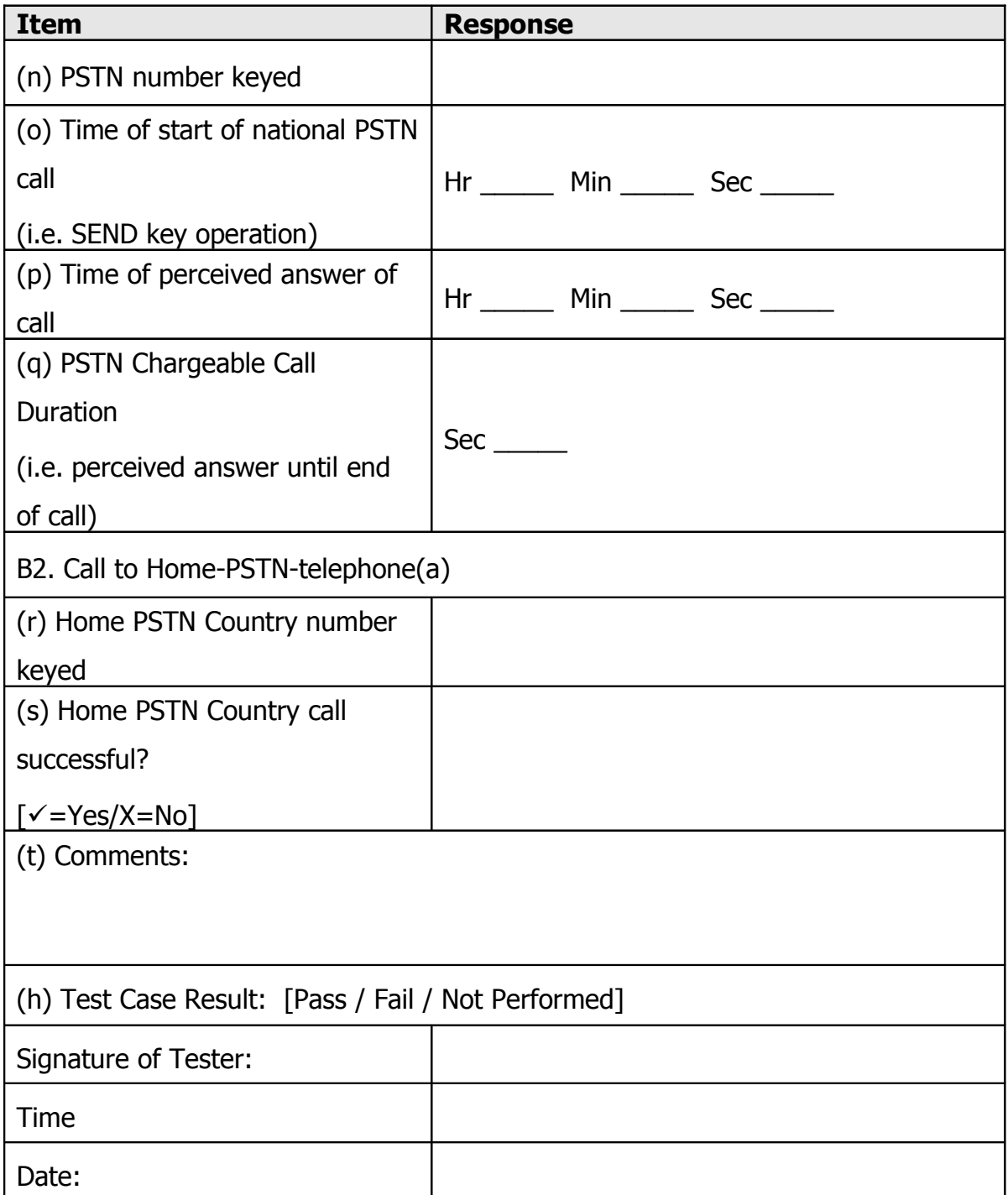

### A 2.2.4 Barring Of All Incoming Calls [BAIC / BAICroaming]

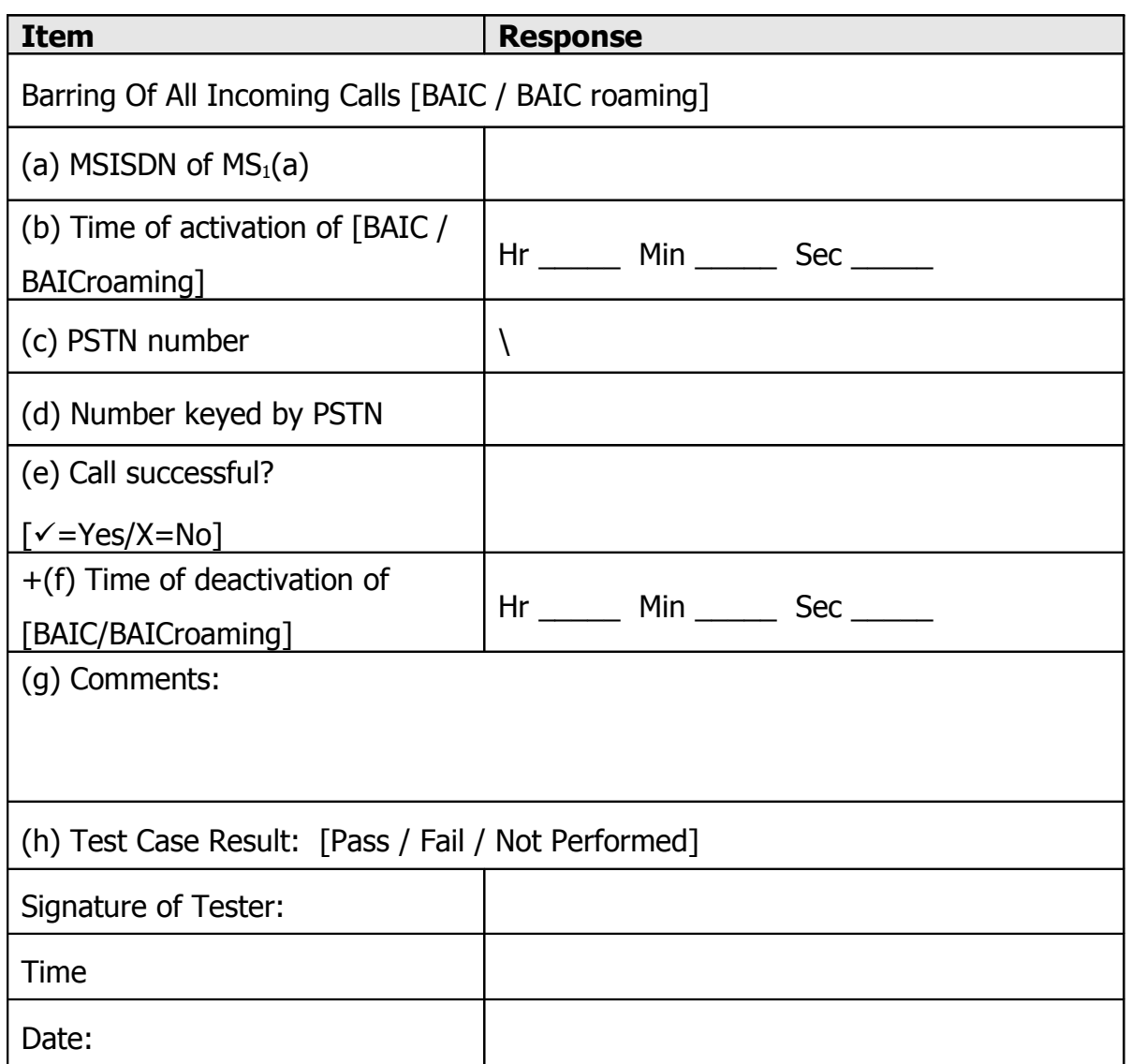

## A 2.2.5Call Forwarding On Not Reachable (Before IMSI Detach, TAKE BATTERY OFF WHILE PHONE IS SWITCHED ON).[CFNRc]

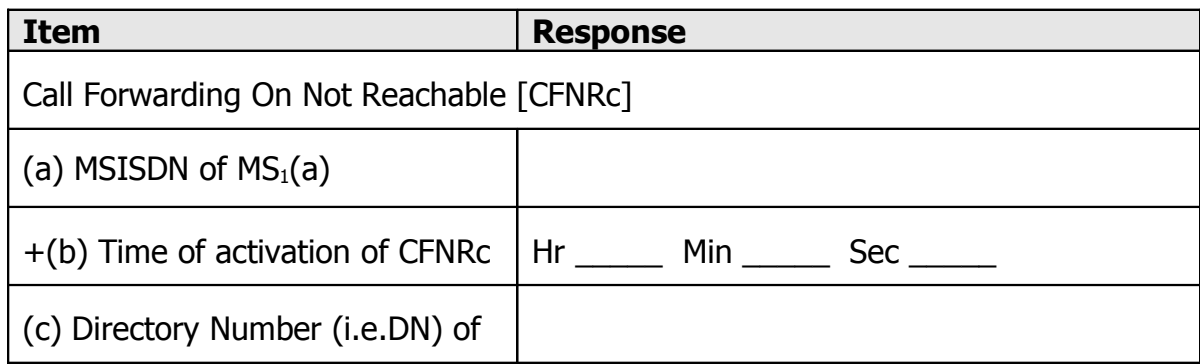

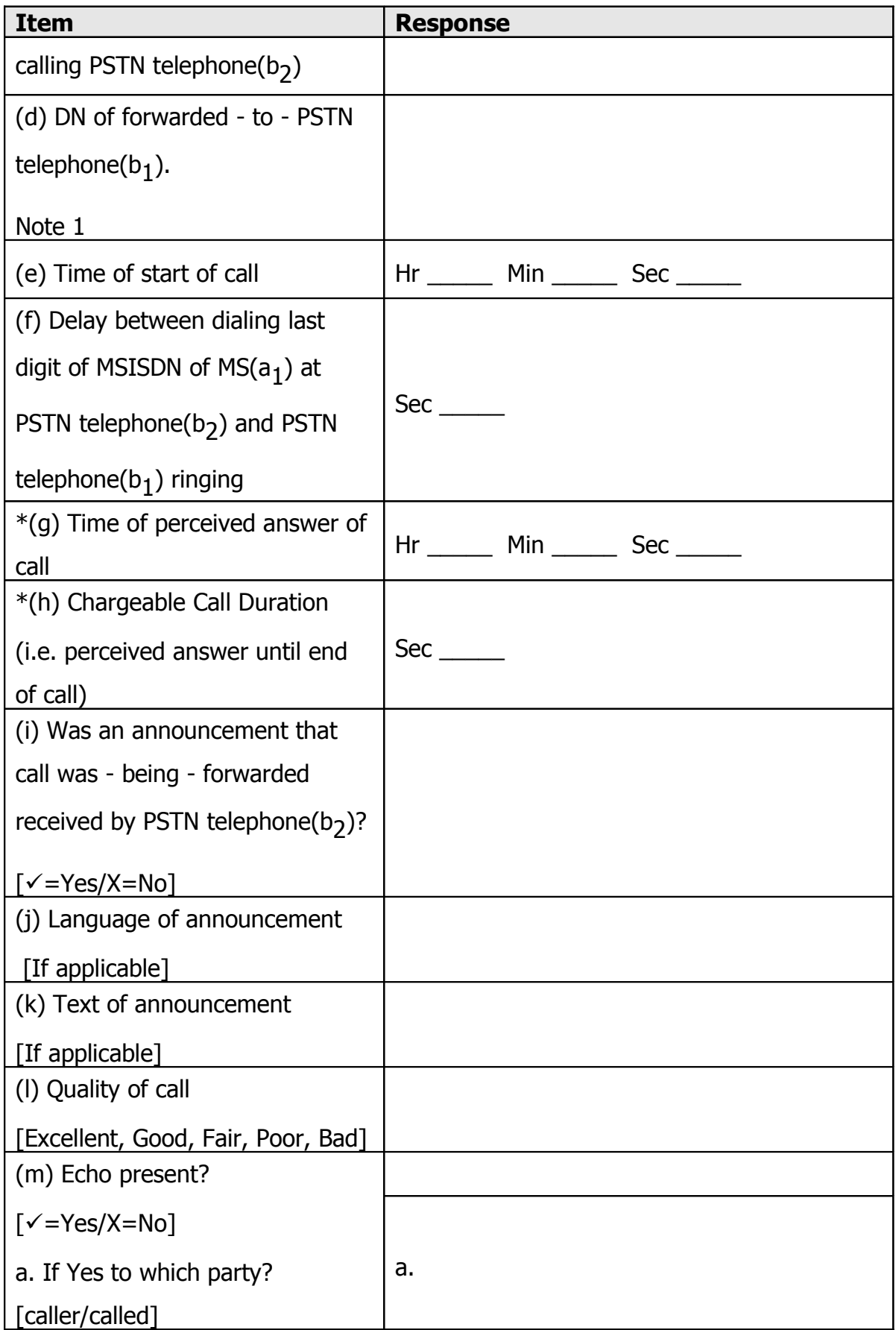

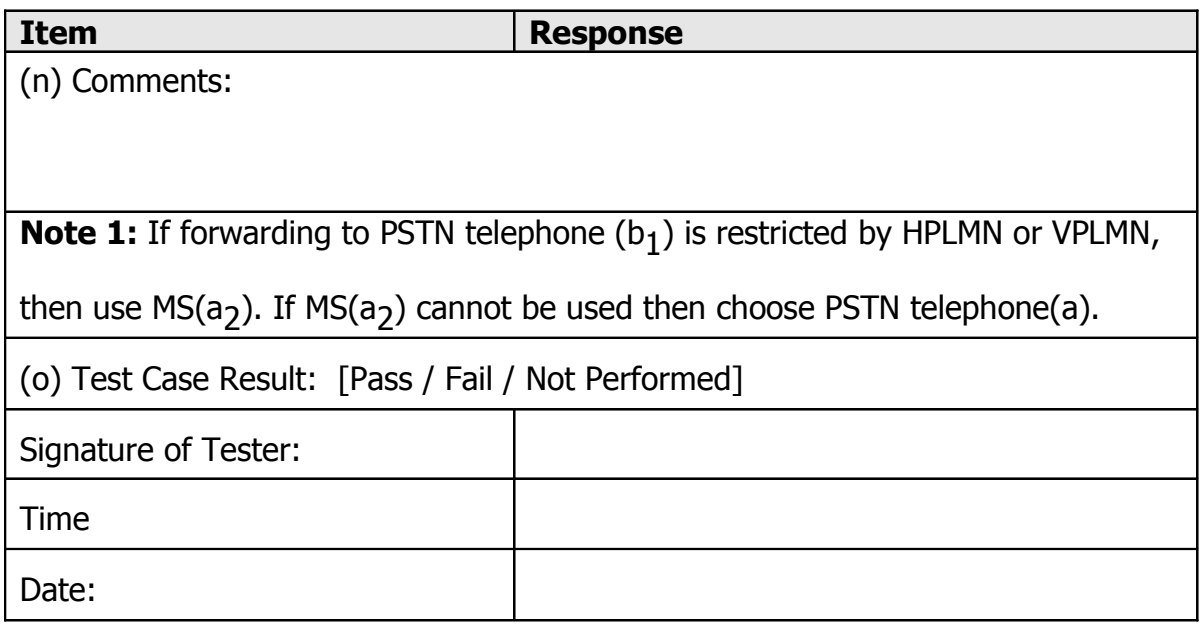

# A 2.2.6 Call Forwarding On Not Reachable (After IMSI Detach, SWITCH THE PHONE OFF) [CFNRc]

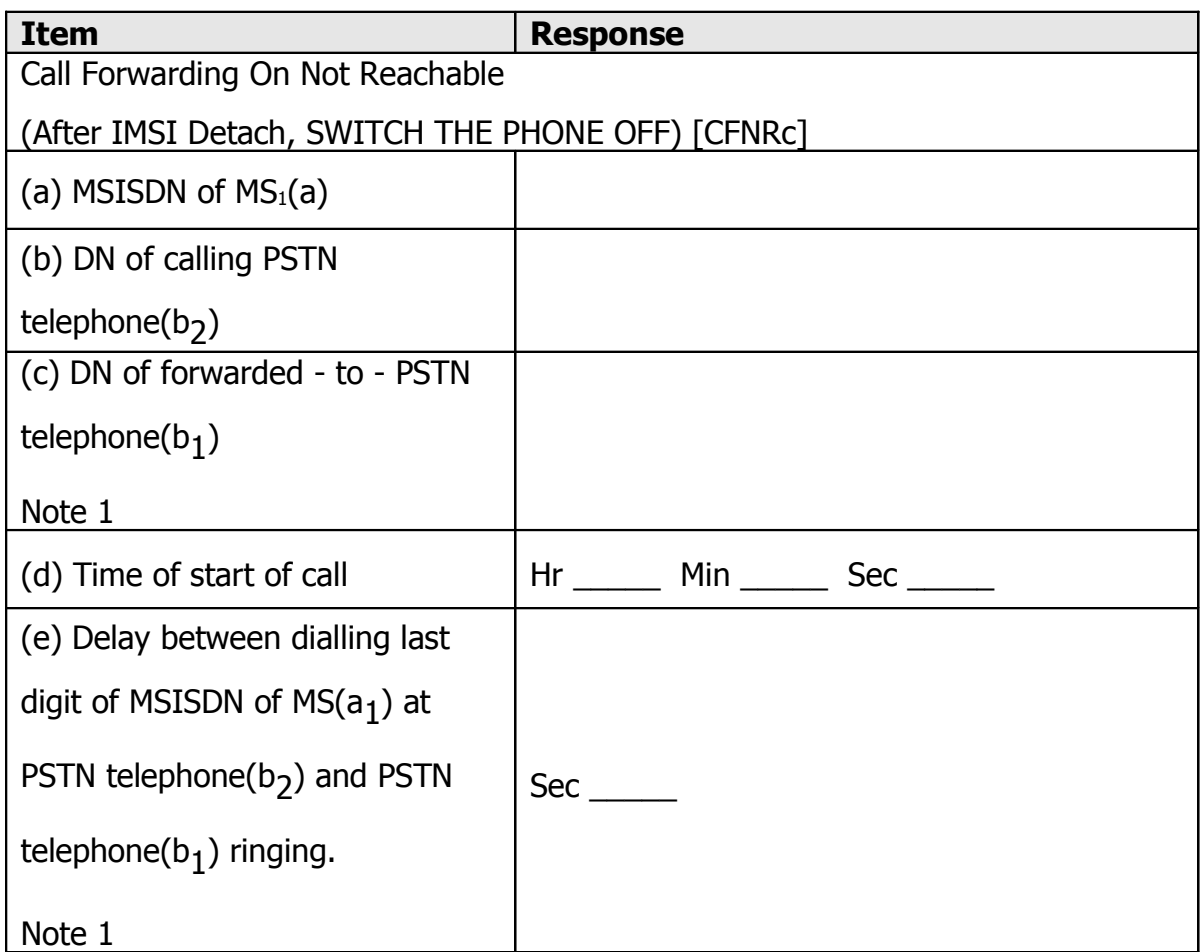

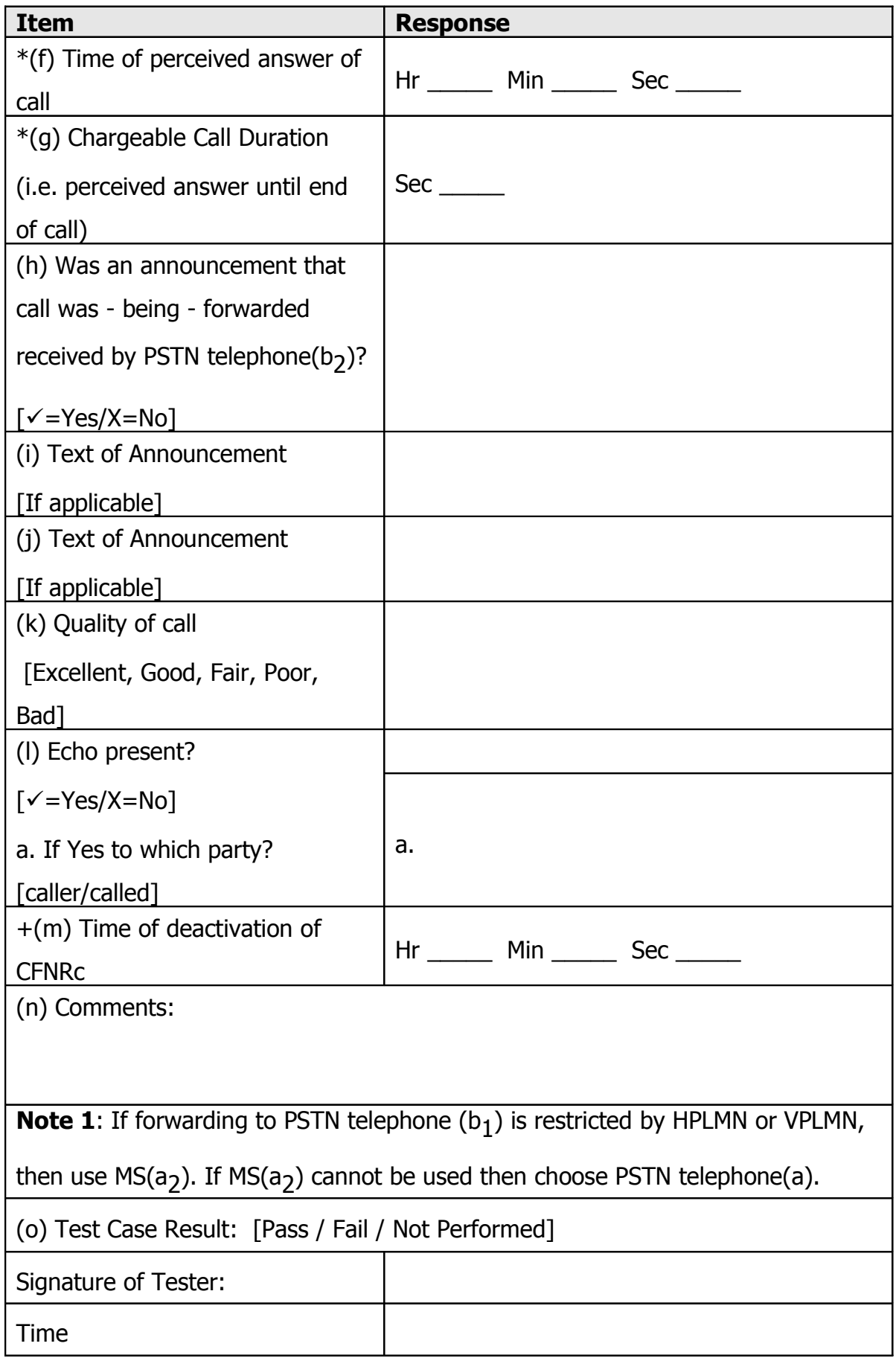

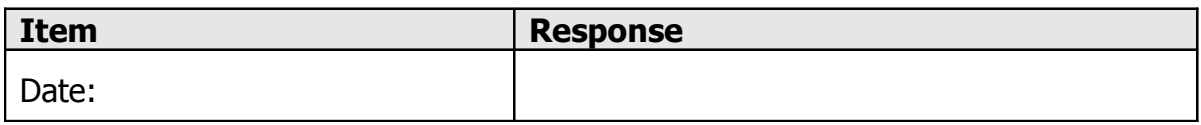

## A 2.2.7 Call Forwarding On Busy [CFB]

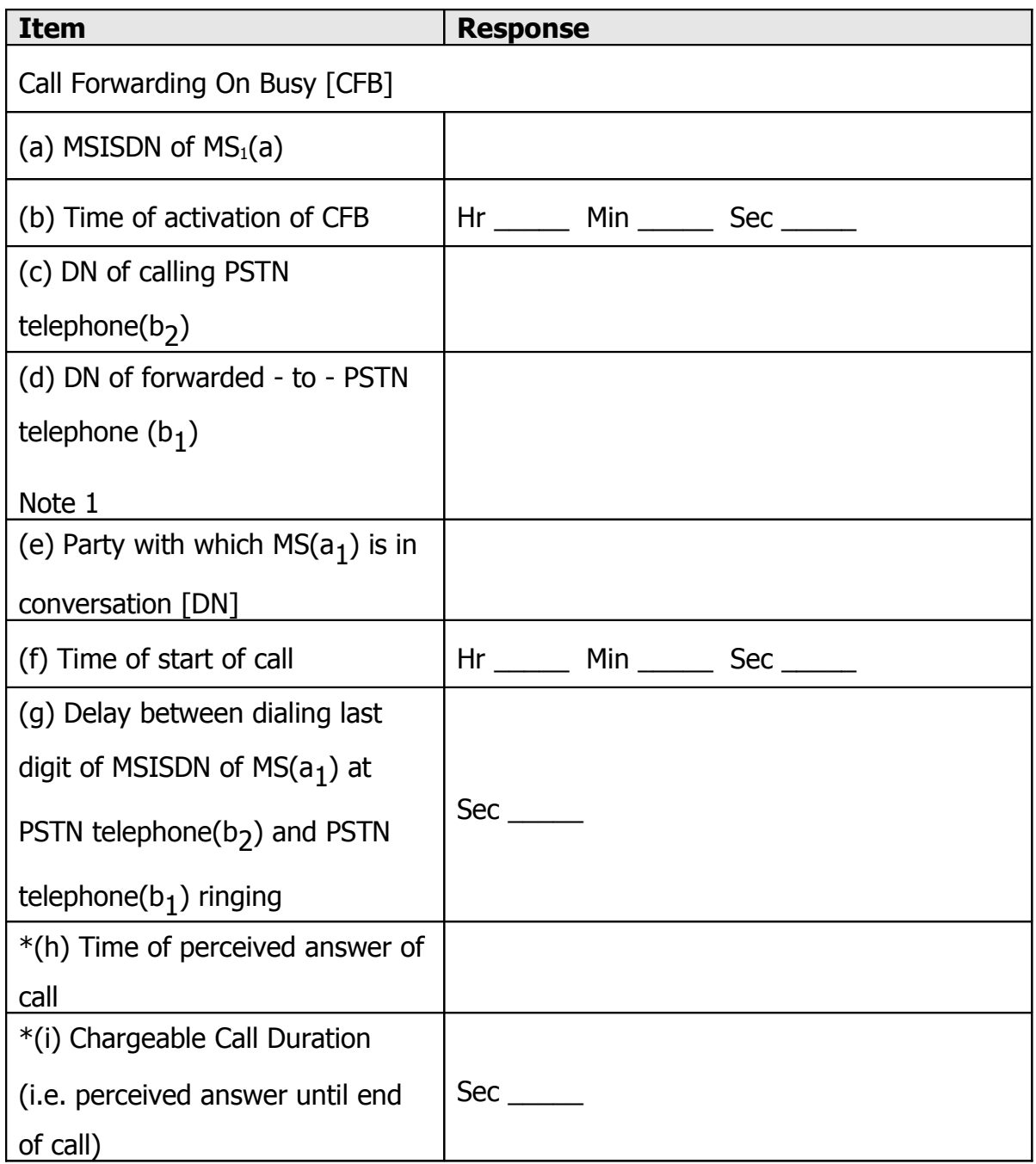

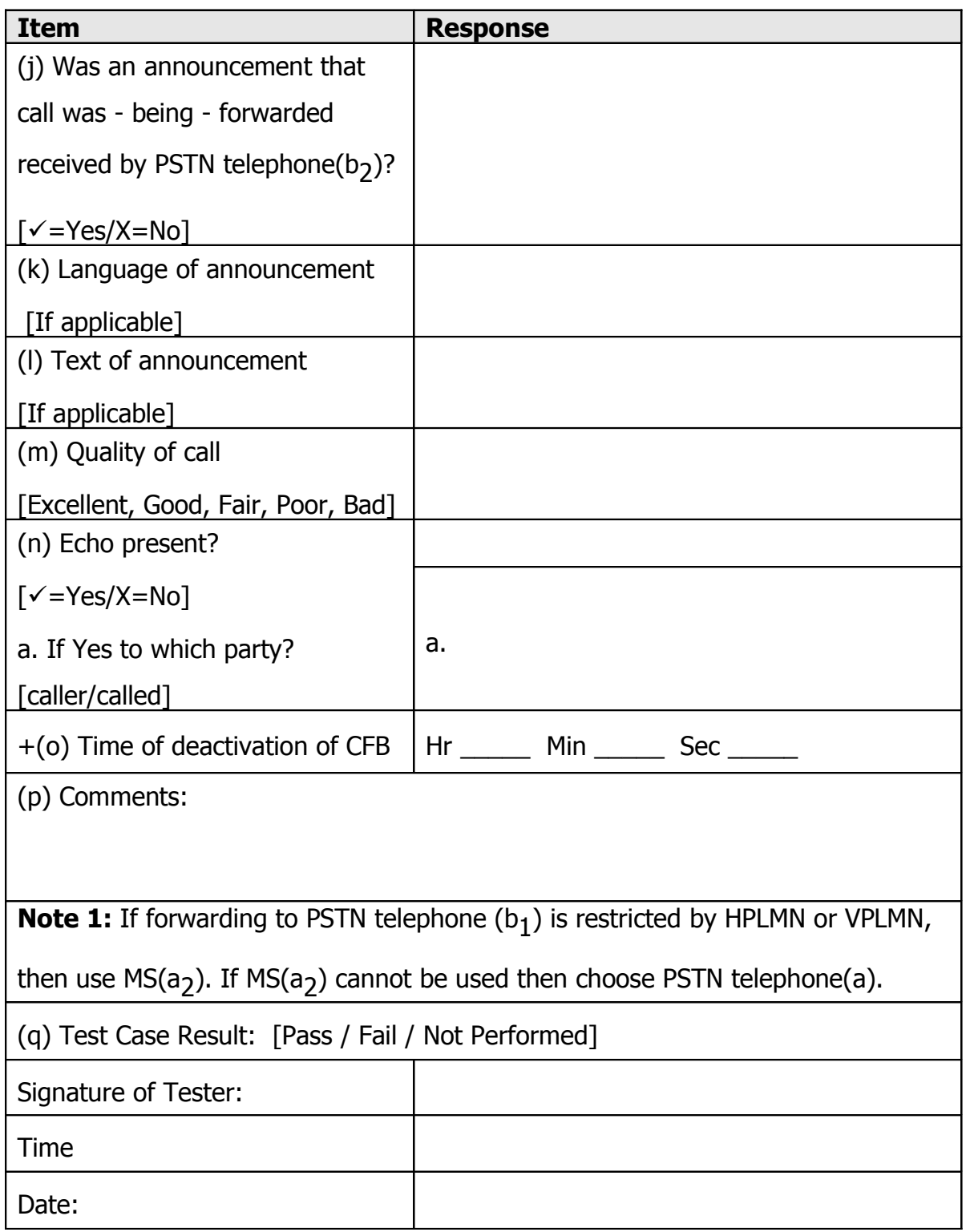

## A 2.2.8 Call Forward On No Reply [CFNRy]

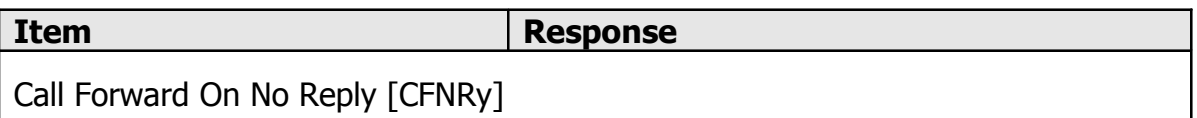

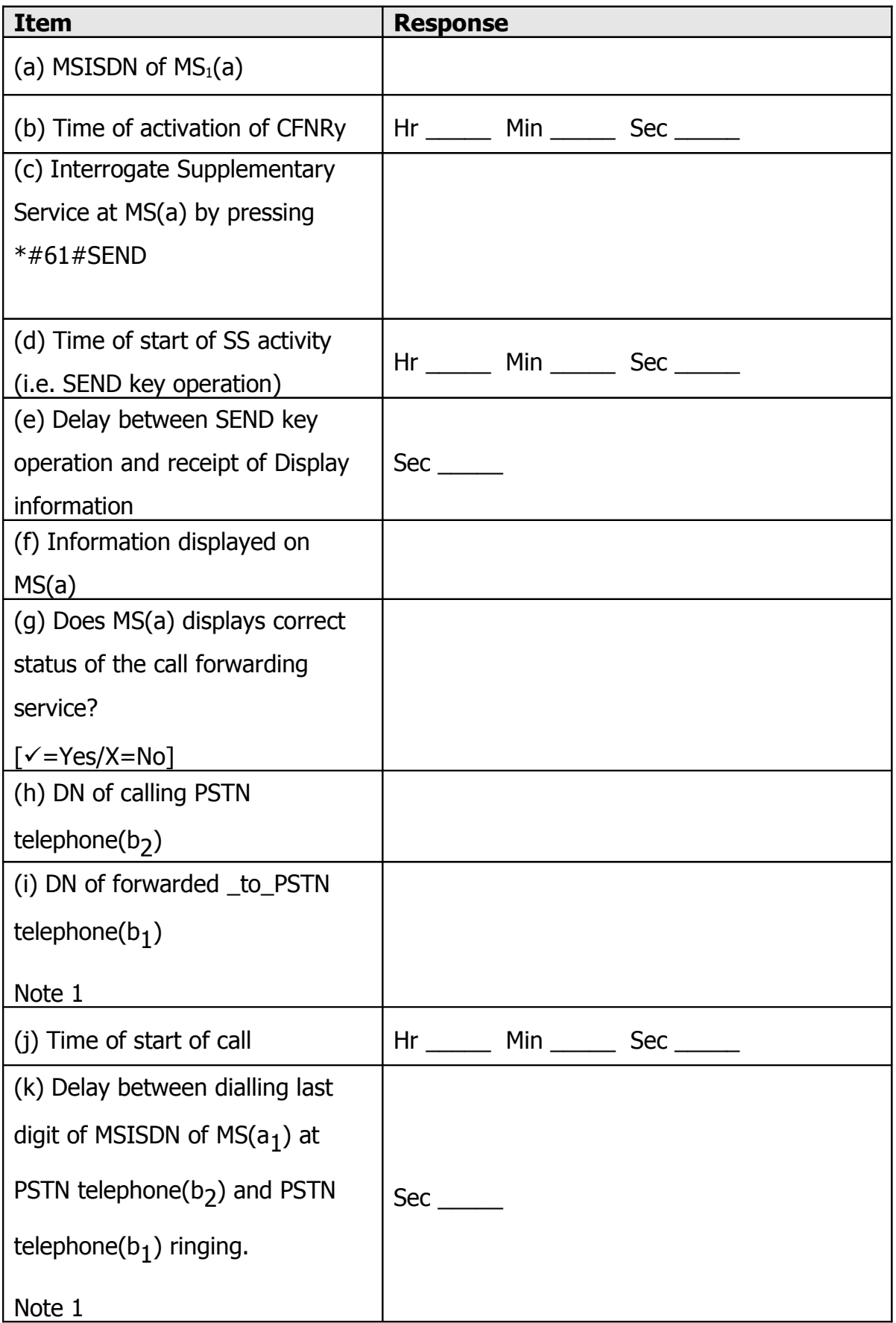

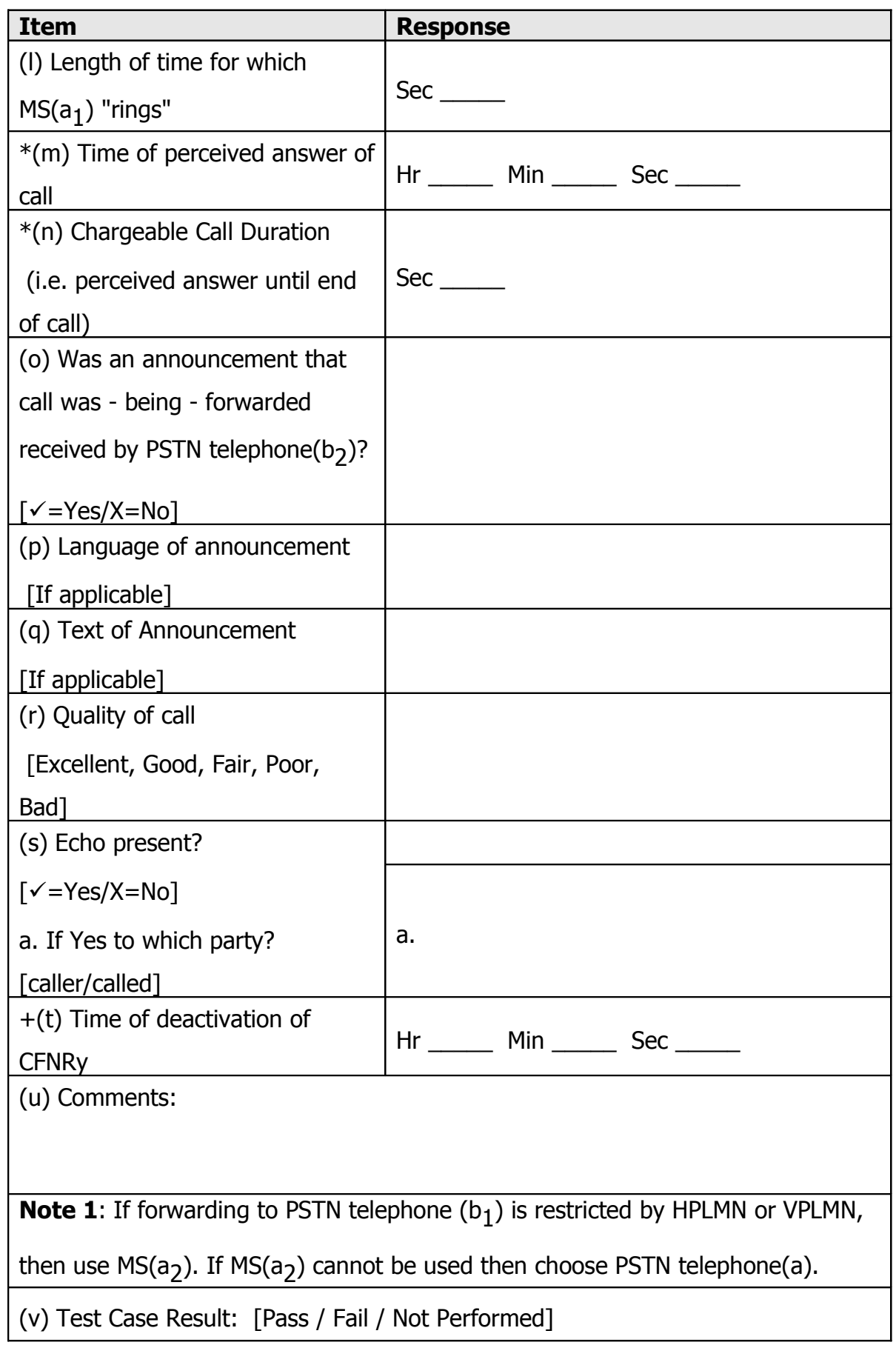

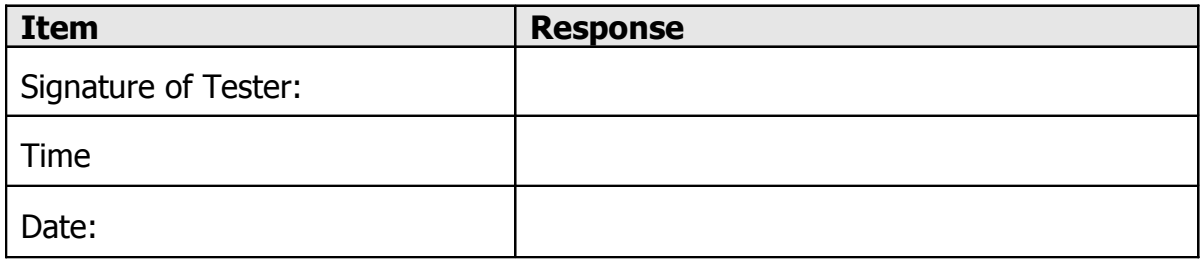
## A 2.3 SMS Test Results

## A 2.3.1 Mobile ORIGINATED AND Terminated Short Message Service

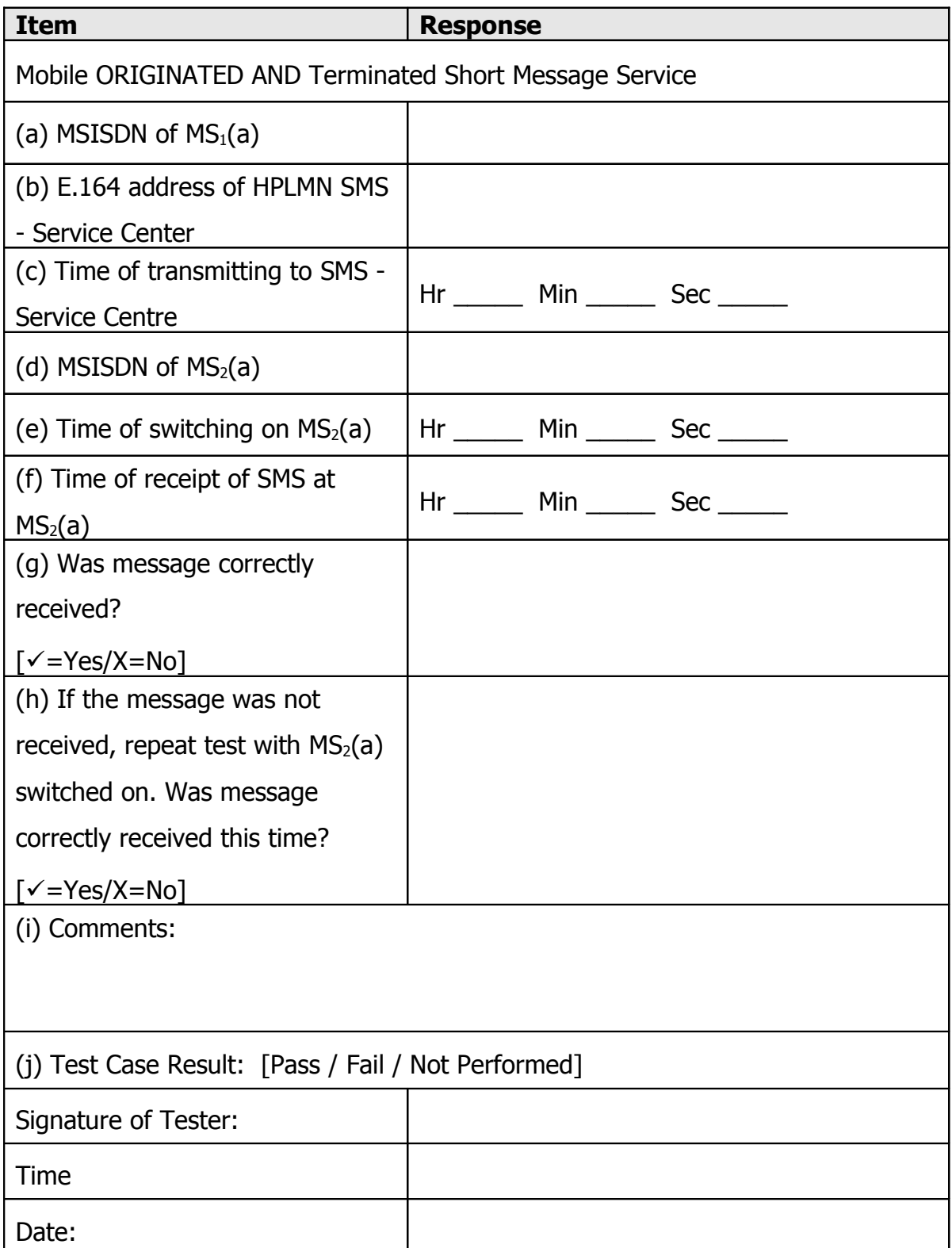

End of Appendix A

Anexo B: Apéndice A del Formulario IR24 Generado por el Sistema de Monitoreo

#### APPENDIX A

# IREG Stage 4 Test Results for Mobile Stations of PLMN(a) Roaming to PLMN(b)

### A.1.1 Network Operator Information

HPLMN (a) VPLMN (b) Date of Tests Testing personnel PLMN(a) Tel/Fax: Testing personnel PLMN(b) Tel/Fax: HLR Identity/Identities HLR Manufacturer(s) HLR Software Build Level(s) GMSC Identity/Identities GMSC Manufacturer(s) GMSC Software Build Level(s) VMSC Identity/Identities VMSC Manufacturer(s) VMSC Software Build Level(s) SMS-SC Identity / Identities SMS-SC Manufacturer(s) SMS-SC Software Build Level(s) **Comments** 

## A.1.2 Toll Ticket Configuration

Call Toll Ticketing in use at VMSC? Yes No Supplementary Service activity Toll Ticketing in use at VMSC ? Yes No Toll Ticketing in use at GMSC for Roaming call legs ? Yes No Will VMSC Toll Ticket file be transfered to VPLMN Computing Centre ? Yes No Will VMSC Toll Ticket file be transfered to the HPLMN from VPLMN ? Yes No Method of transfer of TollTicket File to HPLMN via TADIG mechanism other comments

Notes: 1. If Toll Ticketing is not in use then the line items marked with an asterisk  $(*)$  may

be omitted from these Test Result Sheets. 2. If Supplementary Service activity Toll Ticketing is not in use there is no need to

write the time at the lines marked with a plus  $(+)$ .

## A 2.1 Basic Test Results

The numbering of the test result sections within this appendix is identical to the associated

Test case from section 2 of the main document.

## A 2.1.1 Location Update by MS(a) in VPLMN(b)

(a) VLR Record contents: MSISDN 351912144692 IMSI 268012200075975 **Teleservices** Speech Yes No SMS MO Yes No SMS MT Yes No Fax Yes No Bearer Services Supplementary Services BAOC Yes No BOIC Yes No BOIC exHC Yes No CFB Yes No c number CFNRy Yes No c number CFNRc Yes No c number

CW Yes No CH Yes No MPTY Yes No AOCC Yes No AOCI Yes No **Others** HLR E164 Address (b) Comments

(c) Testcase Result [Pass/Fail/Not performed] Pass Fail Not performed Signature of Tester Time11:00:00Date2006/06/14

## A 2.1.2 Operator Control of Service

A) Location Cancellation for MS(a) Subscription held in VPLMN(b)

### MSISDN 351912144692

#### IMSI 268012200075975

- (a) VLR Record contents prior to cancellation
- (b) VLR record erased ? Yes No
- (c) Time delay between HLR deleting subscription and VLR erasing record (secs)
- (d) Comments

(e) Testcase Result [Pass/Fail/Not performed] Pass Fail Not performed Signature of Tester Time11:10:00Date2006/06/14

# A 2.1.3 MS1(a) Calls MS2(a), Both Roamed To VPLMN (b)

- (a) MSISDN of originating MS (i.e.MS1(a)) 351912144692
- (b) Number keyed into MS1(a) 351912144837
- (c) Time of start of call (i.e. SEND key operation)8:39:11
- (d) Delay between SEND key operation at  $MS1(a)$  and  $MS2(a)$  alerting 12 secs

\*(e) Time of perceived answer of call8:39:30 \*(f) Chargable Call Duration (i.e. perceived answer until end of call. Duration must be 60sec or more.) **123 secs** (g) Quality of callExcellent Good Fair Poor Bad (h) Echo present ?Yes No If Yes, to which MS ?MS1(a) MS2(a) None (i) Comments

(j) Testcase Result [Pass/Fail/Not performed]Pass Fail Not performed Signature of Tester

### Date2006/09/05

## A 2.1.4 PSTN Telephone (B) Calls MS1(A)

- (a) Directory Number (DN) of PSTN telephone(b)50377699998
- (b) Number dialled by PSTN telephone(b) 351912144692
- (c) Time of start of successful call (i.e. SEND key operation) 8:54:06
- (d) Delay between dialling last digit of MSISDN of MS1(a) at PSTN telephone(b),

#### and MS1(a) alerting 14 secs

- \*(e) Time of perceived answer of call8:54:24
- \*(f) Chargable Call Duration (i.e. perceived answer until end of call. Duration must

#### be 60sec or more.) 85 secs

- (g) Was first call successful? Yes No
- (h) Was location update sequence originated from the Mobile Station necessary? Yes No
- (i) Quality of successful callExcellent Good Fair Poor Bad
- (j) Echo present ?Yes No
- If Yes, to which party ? PSTN MS1(a) None
- (i) Comments

(j) Testcase Result [Pass/Fail/Not performed]Pass Fail Not performed Signature of Tester Date2006/09/05

A 2.1.5 PSTN Telephone(B) Calls MS(A) Roamed To Country(B) - IMSI Detached

- (a) Directory Number of calling PSTN telephone(b)50377699998
- (b) Number dialled by PSTN Telephone(b)351912144692
- (c) Time of start of call (i.e. last digit dialled)9:04:41
- (d) Time of start of "not reachable" announcement9:04:46
- (e) Duration of announcement 16 secs
- (f) Language of announcement
- (g) Text of announcement

(h) Comments

(j) Testcase Result [Pass/Fail/Not performed]Pass Fail Not performed Signature of Tester

Date2006/09/05

# A 2.1.6 PSTN Telephone(B) Calls MS(A) Roamed To Country(B) - No Response To Paging

- (a) Directory Number of calling PSTN telephone(b)50377699998
- (b) Number dialled by PSTN Telephone(b)351912144692
- (c) Time of start of call (i.e. last digit dialled)91655
- (d) Time of start of "not reachable" announcement0:00:00
- (e) Duration of announcement **0 secs**
- (f) Language of announcement
- (g) Text of announcement

(h) Comments

(j) Testcase Result [Pass/Fail/Not performed]Pass Fail Not performed Signature of Tester

#### Date2006/09/05

### A 2.2.1 Barring Of All Outgoing Calls.[BAOC]

- (a) MSISDN of MS(a) 351912144692
- +(b) Time of activation of BAOC9:22:05
- (c) Emergency code keyed [i.e.112] 911
- (d) Time of start of emergency call (i.e. SEND key operation)9:22:50
- $*(e)$  Time of perceived answer of call $9:23:00$
- $*(f)$  Chargable Call Duration (i.e. perceived answer until end of call) **60 secs**
- (g) Emergency Call successful ? Yes No
- (h) PSTN number keyed 50377699998
- (i) PSTN call successful ? [Yes/No]Yes No
- +(j) Time of deactivation of BAOC9:28:27
- (k) Comments

(l) Testcase Result [Pass/Fail/Not performed]Pass Fail Not performed

Signature of Tester

#### Date2006/09/05

## A 2.2.2 Barring Of Outgoing International Calls [BOIC]

#### (a) MSISDN of MS(a) 351912144692

- +(b) Time of activation of BOIC9:34:06
- (c) Operator Service number or PSTN(b) number keyed 50377699998
- (d) Time of start of national PSTN call (i.e. SEND key operation)9:34:58
- (e) Delay between SEND key operation and MS(a) receiving alerting indication 9

#### secs

- $*(f)$  Time of perceived answer of call $9:35:11$
- $*(g)$  Chargable Call Duration (i.e. perceived answer until end of call) 66 secs
- (h) Call routed to correct Operator position? Yes No
- (i) Home PLMN Country number keyed 351912144837
- (j) Home PLMN Country call successful ? [Yes/No]Yes No
- +(k) Time of deactivation of BOIC9:39:59
- (k) Comments

(l) Testcase Result [Pass/Fail/Not performed]Pass Fail Not performed Signature of Tester

#### Date2006/09/05

# A 2.2.3 Barring Of Outgoing International Calls Except To Home PLMN Country [BOIC-exHC]

I) General:

- (a) Method of Supplementary Service Configuration
- [MS User/HLR operator]MS User HLR operator
- (b) Does the switch support the SS:BOICexHC? [Yes/No]Yes No

II) Split into different cases if VPLMN(b) supports (i.e.A) or does not support (i.e.B) the SS:BOICexHC.

- A) Activated Service is BOICexHC (VPLMN supports SS:BOICexHC)
- A.1) Call to Home-PSTN-telephone(a):
- (c) MSISDN of MS(a) 351912144692
- (d) Home PSTN Country number keyed351210915882
- (e) Time of start of Home PSTN Country call (i.e. SEND key operation)9:49:22
- $*(f)$  Time of perceived answer of call $9:49:31$
- \*(g) Home PSTN Country call Chargable Call Duration
- (i.e. perceived answer until end of call) 39 secs
- A.2) Call to country where the MS is presently located:
- (h) PSTN number of the country keyed, where MS(a) is presently

### located50377699998

- (i) Time of start of call within the country where the MS(a) is presently located
- (i.e. SEND key operation)9:55:07
- $*(j)$  Time of perceived answer of call $9:55:22$
- \*(k) Chargable call duration, to the country where the MS(a) is presently located
- (i.e. perceived answer until end of call) 68 secs

A.3) International Call, not to Home PLMN country and not to country where the MS is presently located:(l) International (Non Home PLMN Country and non country where MS(a) is presently located) number keyed12027621401 (m) International (Non Home PLMN Country and non country where MS(a) is presently located) call successful [Yes/No] Yes No

- III) Results of this testcase and comments:
- (t) Comments

(l) Testcase Result [Pass/Fail/Not performed]Pass Fail Not performed Signature of Tester

#### Date2006/09/05

### A 2.2.4 Barring Of All Incoming Calls [BAIC / BAICroaming]

#### (a) MSISDN MS(a) 351912144692

- +(b) Time of activation of [BAIC / BAICroaming]10:31:03
- (c) PSTN number 50377699998
- (d) Number keyed by PSTN +351912144692
- (e) Call successful ? [Yes/No] Yes No
- +(f) Time of deactivation of [BAIC/BAICroaming] 10:35:32
- (h) Comments

(j) Testcase Result [Pass/Fail/Not performed]Pass Fail Not performed Signature of Tester

#### Date2006/09/05

# A 2.2.5 Call Forwarding On Not Reachable (Before IMSI Detach, TAKE BATTERY OFF WHILE PHONE IS SWITCHED ON).[CFNRc]

- (a) MSISDN of MS(a1) 351912144692
- +(b) Time of activation of CFNRc 10:40:43
- (c) Directory Number(i.e.DN) of calling PSTN telephone(b2) 50377699998
- (d) DN of forwarded to PSTN telephone(b1). Note 1 351912144837
- (e) Time of start of call  $10:43:39$

(f) Delay between dialling last digit of MSISDN of MS(a1) at PSTN telephone(b2) and PSTN telephone(b1) ringing Note 1 36 secs

- $*(q)$  Time of perceived answer of call **10:44:19**
- \*(h) Chargable Call Duration (i.e. perceived answer until end of call) 70 secs
- (i) Was an announcement that call was being forwarded received by PSTN

telephone(b2)? Yes No

(j) Language of announcement [If applicable]

(k) Text of announcement [If applicable]

(l) Quality of callExcellent Good Fair Poor Bad

(m) Echo present ?Yes No

If Yes, to which MS ?MS1(a) MS2(a) None

(n) Comments

Note 1. If forwarding to PSTN telephone (b1) is restricted by HPLMN or VPLMN, then use MS(a2).

If MS(a2) cannot be used then choose PSTN telephone(a).

(l) Testcase Result [Pass/Fail/Not performed]Pass Fail Not performed Signature of Tester

Date 2006/09/05

# A 2.2.6 Call Forwarding On Not Reachable (After IMSI Detach, SWITCH THE PHONE OFF) [CFNRc]

- (a) MSISDN of MS(a1) 351912144692
- (b) DN of calling PSTN telephone(b2) 50377699998
- (c) DN of forwarded to PSTN telephone(b1) Note 1 351912144837
- (d) Time of start of call 10:54:39

(e) Delay between dialling last digit of MSISDN of MS(a1) at PSTN telephone(b2) and PSTN telephone(b1) ringing. Note 1 19 secs

- $*(f)$  Time of perceived answer of call  $10:55:03$
- $*(q)$  Chargable Call Duration (i.e. perceived answer until end of call) 68 secs

(h) Was an announcement that call was - being - forwarded received by PSTN telephone(b2)? [Yes/No] Yes No

(i) Language of announcement [If applicable]

(j) Text of announcement [If applicable]

(k) Quality of callExcellent Good Fair Poor Bad

(l) Echo present ?Yes No

If Yes, to which MS ?MS1(a) MS2(a) None

(n) Comments

Note 1. If forwarding to PSTN telephone (b1) is restricted by HPLMN or VPLMN, then use MS(a2).

If MS(a2) cannot be used then choose PSTN telephone(a).

(o) Testcase Result [Pass/Fail/Not performed]Pass Fail Not performed

Signature of Tester

Date 2006/09/05

#### A 2.2.7 Call Forwarding On Busy [CFB]

- (a) MSISDN of MS(a1) 351912144692
- $+(b)$  Time of activation of CFB 11:03:41
- (c) DN of calling PSTN telephone(b2) 50377602102
- (d) DN of forwarded to PSTN telephone(b1) Note 1 351912144837
- (e) Party with which MS(a1) is in conversation [DN] 351912144837
- (f) Time of start of call  $11:07:44$

(g) Delay between dialling last digit of MSISDN of MS(a1) at PSTN telephone(b2)

and PSTN telephone(b1) ringing. Note 1 17 secs

 $*(h)$  Time of perceived answer of call  $11:08:57$ 

 $*(i)$  Chargable Call Duration (i.e. perceived answer until end of call) 68 secs

(j) Was an announcement that call was - being - forwarded received by PSTN telephone(b2)? [Yes/No] Yes No

- (k) Language of announcement [If applicable]
- (l) Text of announcement [If applicable]

(m) Quality of callExcellent Good Fair Poor Bad (n) Echo present ?Yes No

If Yes, to which MS ?MS1(a) MS2(a) None

+(o) Time of deactivation of CFB 11:16:29

(p) Comments

Note 1. If forwarding to PSTN telephone (b1) is restricted by HPLMN or VPLMN, then use MS(a2).

If MS(a2) cannot be used then choose PSTN telephone(a).

(q) Testcase Result [Pass/Fail/Not performed]Pass Fail Not performed

Signature of Tester

Date 2006/09/05

# A 2.2.8 Call Forward On No Reply [CFNRy]

- (a) MSISDN of MS(a1) 351912144692
- +(b) Time of activation of CFNRy 11:19:45
- (c ) Interrogate Supplementary Service at MS(a) by pressing \*#61#SEND
- (d) Time of start of SS activity (i.e. SEND key operation)
- (e) Delay between SEND key operation and receipt of Display information
- (f) Information displayed on MS(a)

(g) Does MS(a) displays correct status of the call forwarding service? Yes No

- (h) DN of calling PSTN telephone(b2) 50377699998
- (i) DN of forwarded to PSTN telephone(b1) Note 1 351912144837
- (i) Time of start of call  $11:22:28$
- (k) Delay between dialling last digit of MSISDN of MS(a1) at PSTN telephone(b2)

and PSTN telephone(b1) ringing Note 1 51 secs

(l) Length of time for which MS(a1) "rings"

 $*(m)$  Time of perceived answer of call  $11:23:22$ 

 $*(n)$  Chargable Call Duration (i.e. perceived answer until end of call) 68 secs

(o) Was an announcement that call was - being - forwarded received by PSTN

telephone(b2)? [Yes/No] Yes No

(p) Language of announcement [If applicable]

(q) Text of announcement [If applicable]

(r) Quality of callExcellent Good Fair Poor Bad

(s) Echo present ?Yes No

If Yes to which party? [caller/called]Caller Called None

+(t) Time of deactivation of CFNRy 11:26:36

(u) Comments

Note 1. If forwarding to PSTN telephone (b1) is restricted by HPLMN or VPLMN, then use MS(a2).

If MS(a2) cannot be used then choose PSTN telephone(a).

(v) Testcase Result [Pass/Fail/Not performed]Pass Fail Not performed

Signature of Tester

Date 2006/09/05

#### A 2.3 SMS Test Results

# A 2.3.1 Mobile ORIGINATED AND Terminated Short Message Service

(a) MSISDN of MS1(a) 351912144692

- (b) E164 address of HPLMN SMS Service Centre 351911616161
- (c) Time of transmitting to SMS Service Centre 11:30:46
- (d) MSISDN of MS2(a) 351912144837
- (e) Time of switching on MS2(a) 11:31:37
- (f) Time of receipt of SMS at MS2(a) 11:32:06
- (g) Was message correctly received? [Yes/No] Yes No
- (h) If the message was not received, repeat test with MS2(a) switched on.

Was message correctly received this time? [Yes/No] Yes No Not Apply

(i) Comments

(j) Testcase Result [Pass/Fail/Not performed]Pass Fail Not performed Signature of Tester

### 2006/09/05

# Anexo C: Graficas de Tráfico Generadas por el sistema de monitoreo y control de roaming

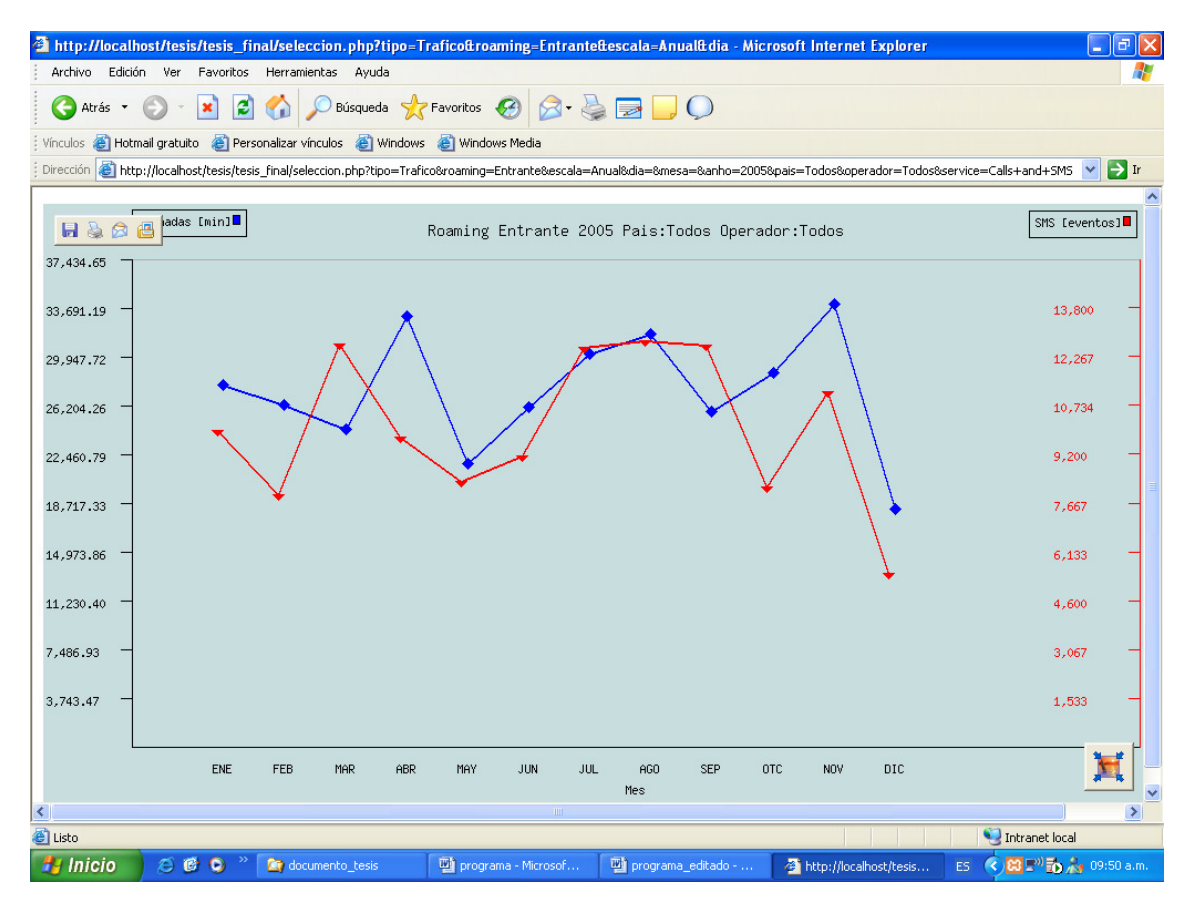

Figura C.1 Gráfica de Tráfico de Roaming Entrante Anual

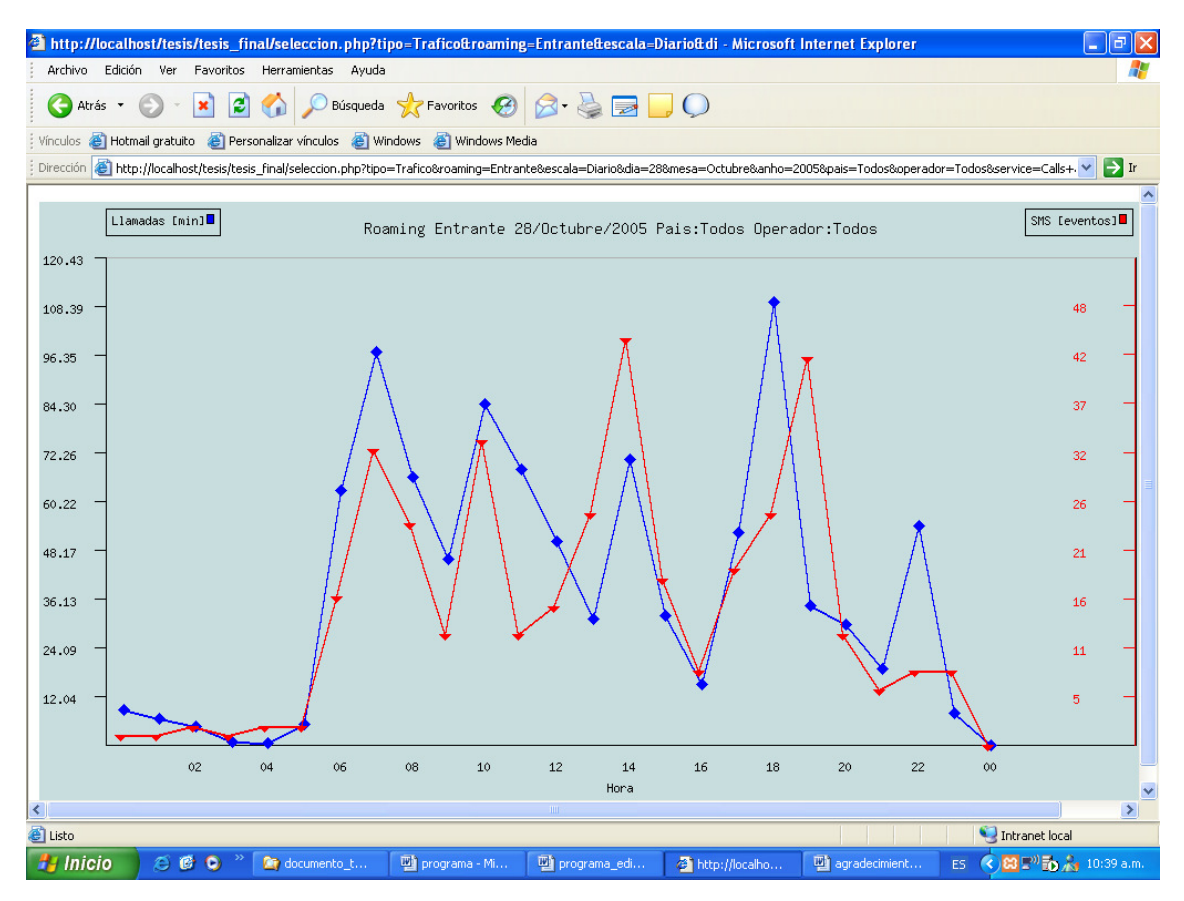

Figura C.2 Gráfica de tráfico de roaming entrante diario

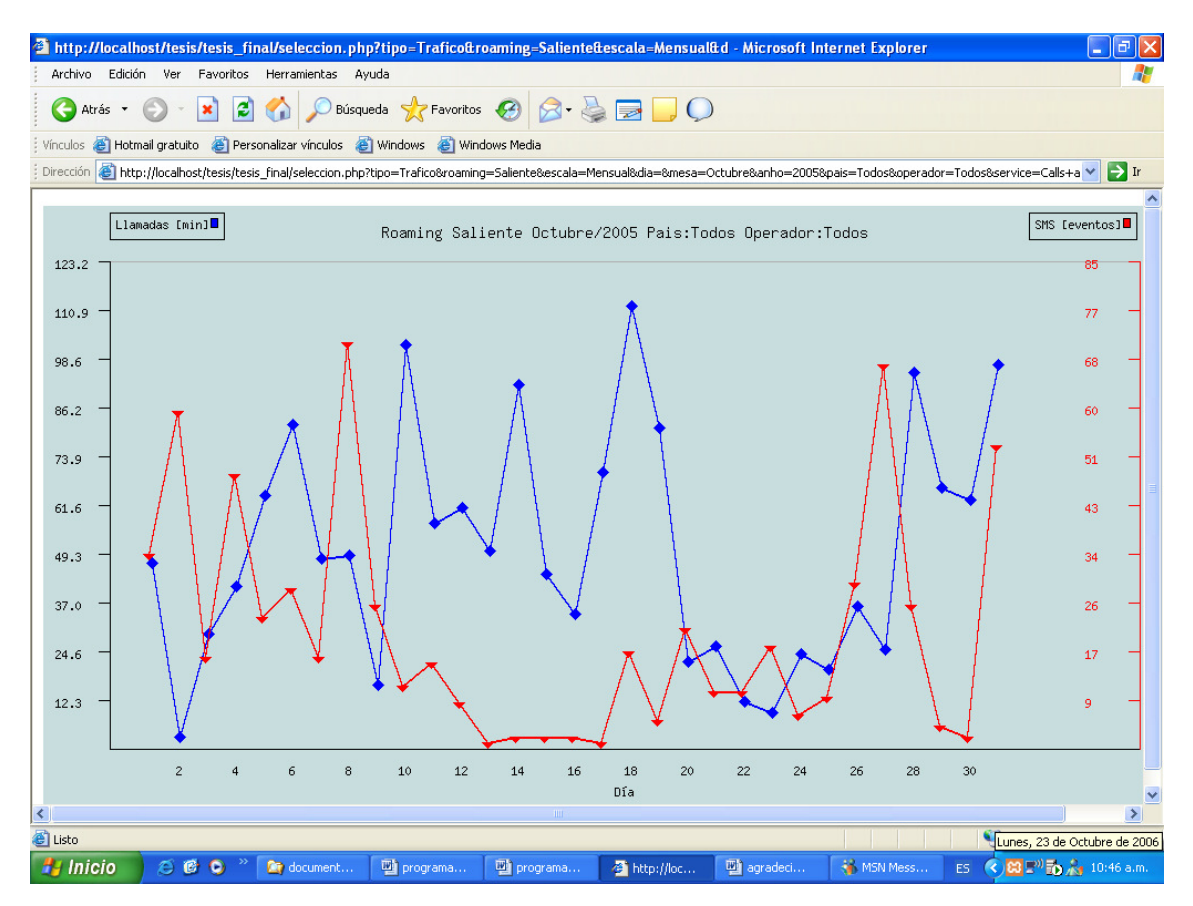

Figura C.3 Gráfico de tráfico de roaming mensual saliente

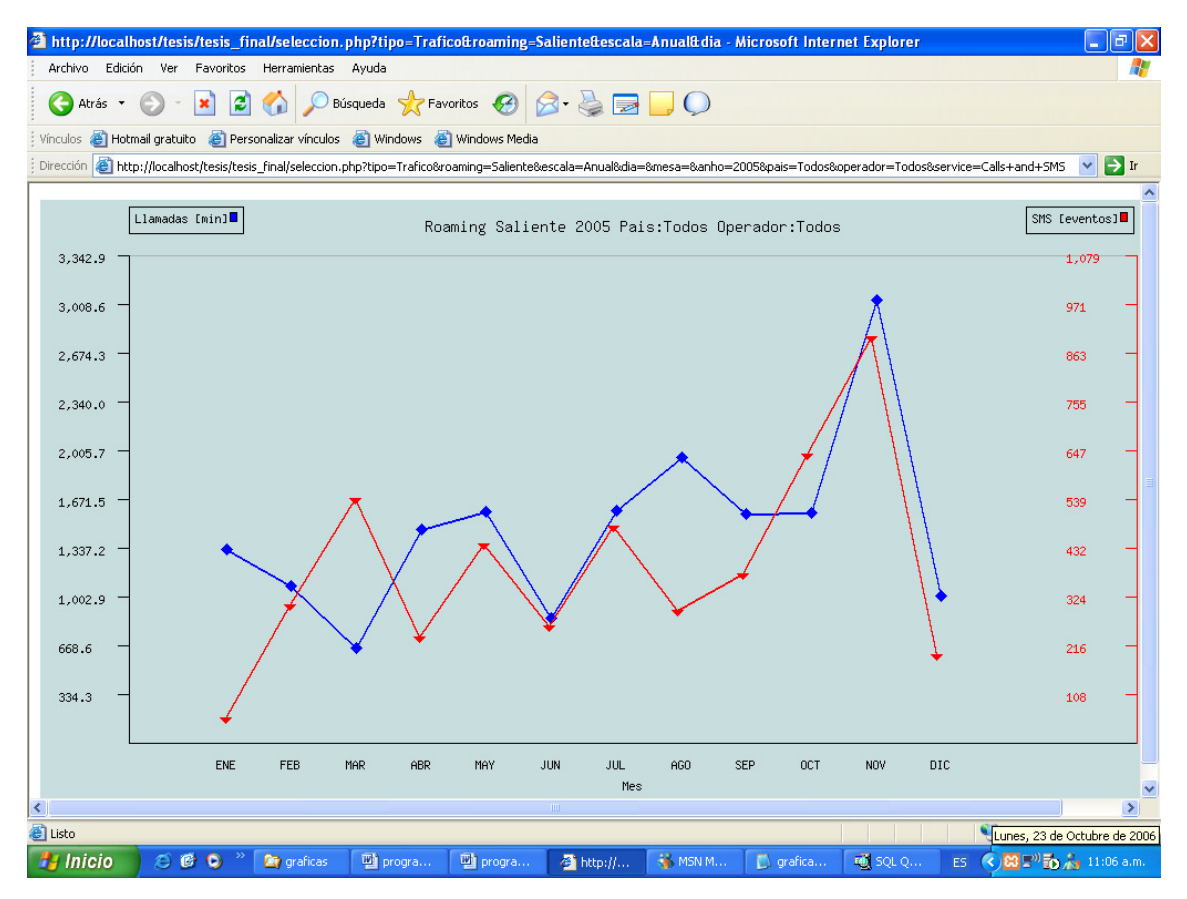

Figura C.4 Gráfica de trafíco de roaming saliente anual

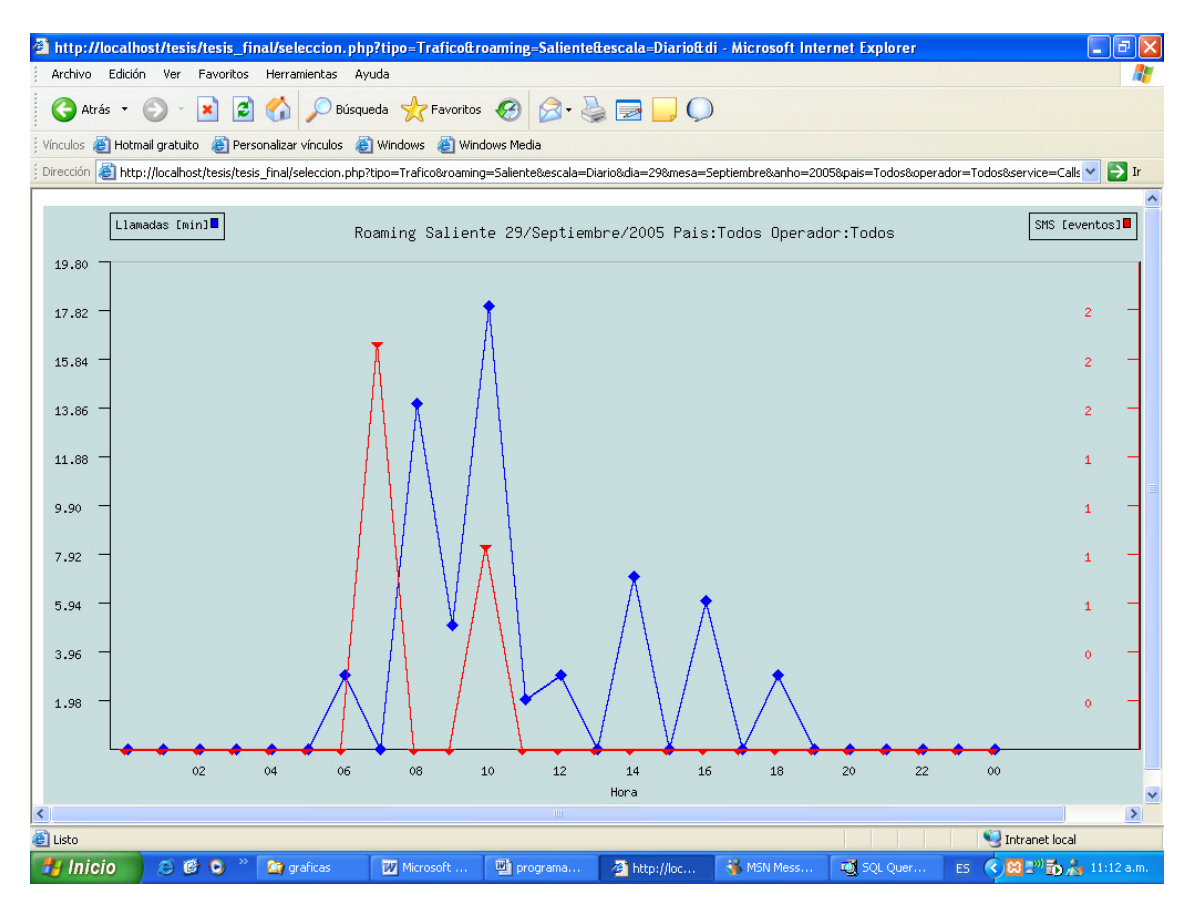

Figura C.5 Gráfica de tráfico de roaming saliente diario

# Anexo D: Graficas de Consumo Generadas por el sistema de monitoreo y control de roaming

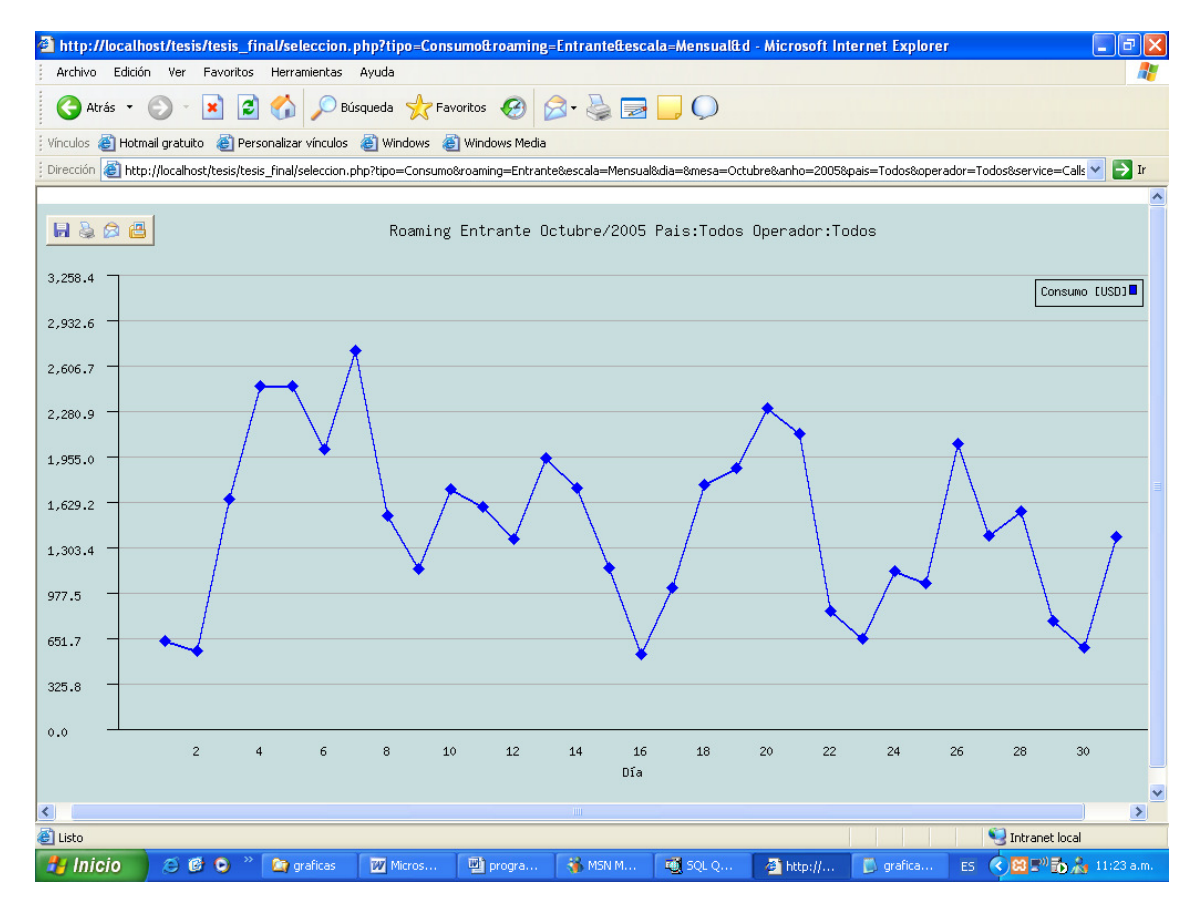

Figura D.1 Gráfica de consumo de roaming entrante mensual

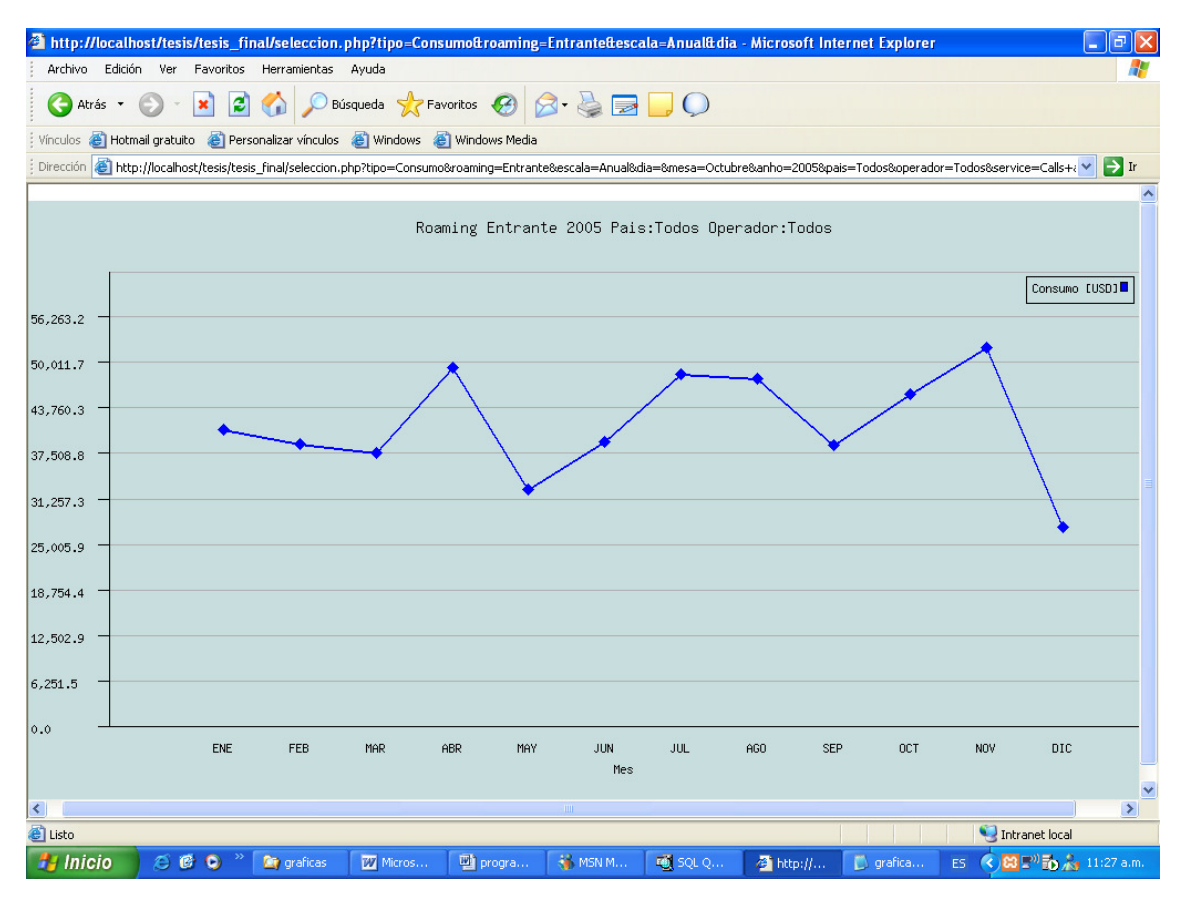

Figura D.2 Gráfica de consumo de roaming entrante anual

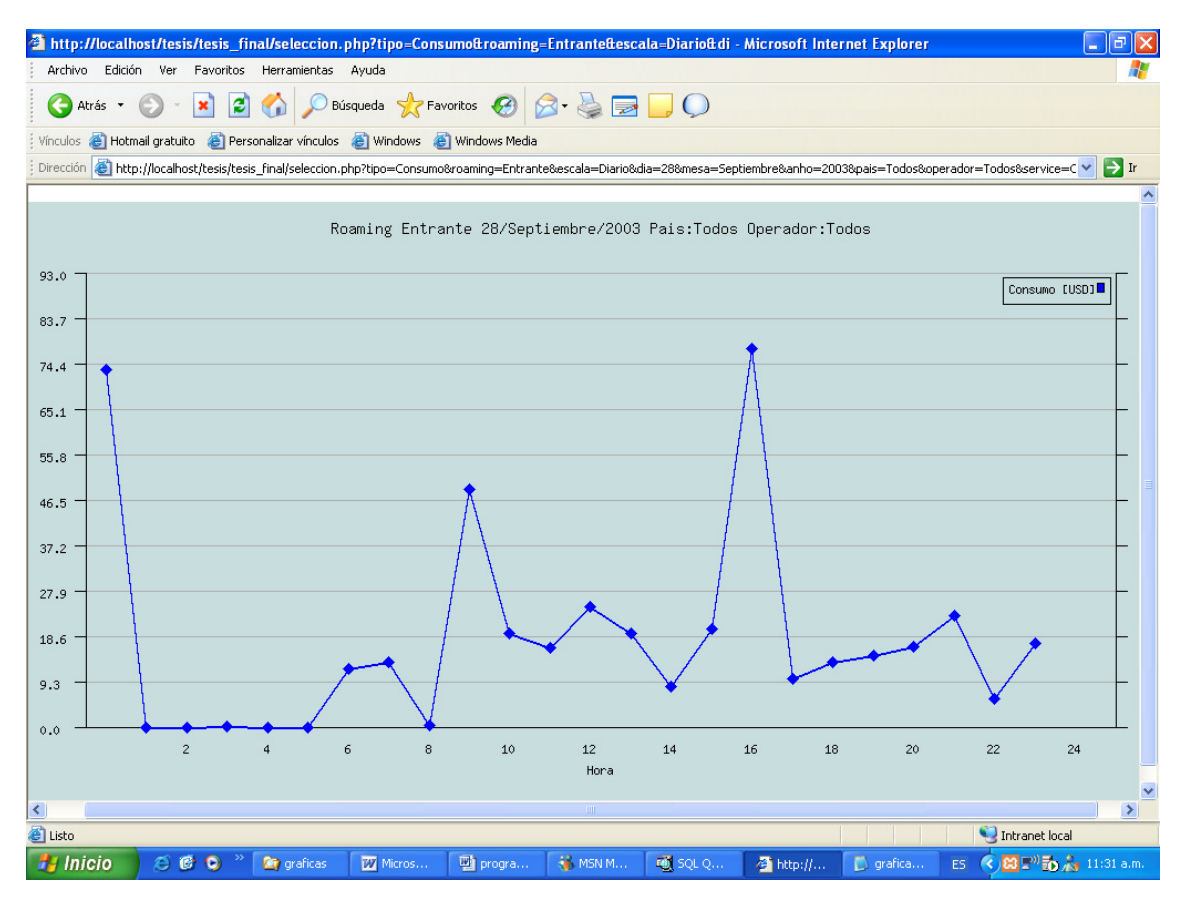

Figura D.3 Gráfica de consumo de roaming entrante diario

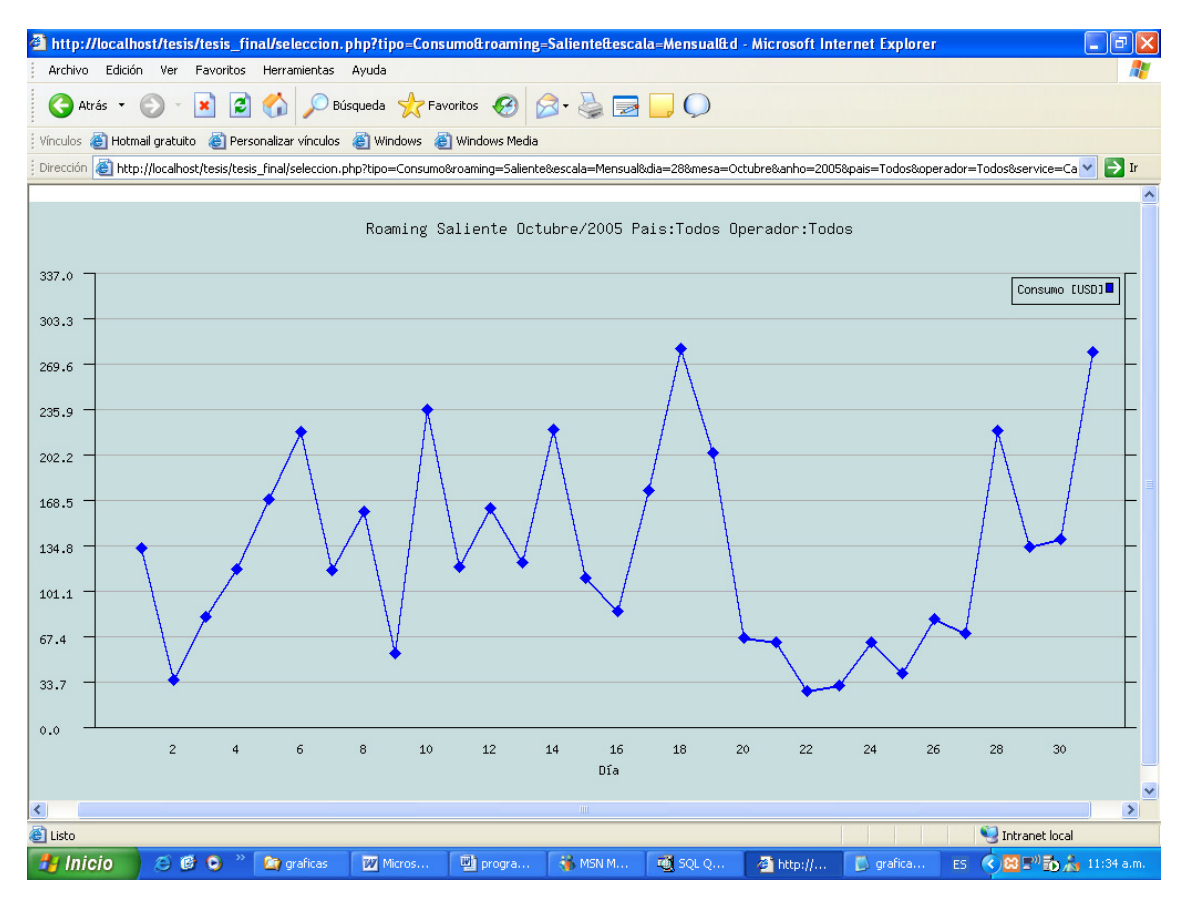

Figura D.4 Gráfica de consumo de roaming saliente mensual

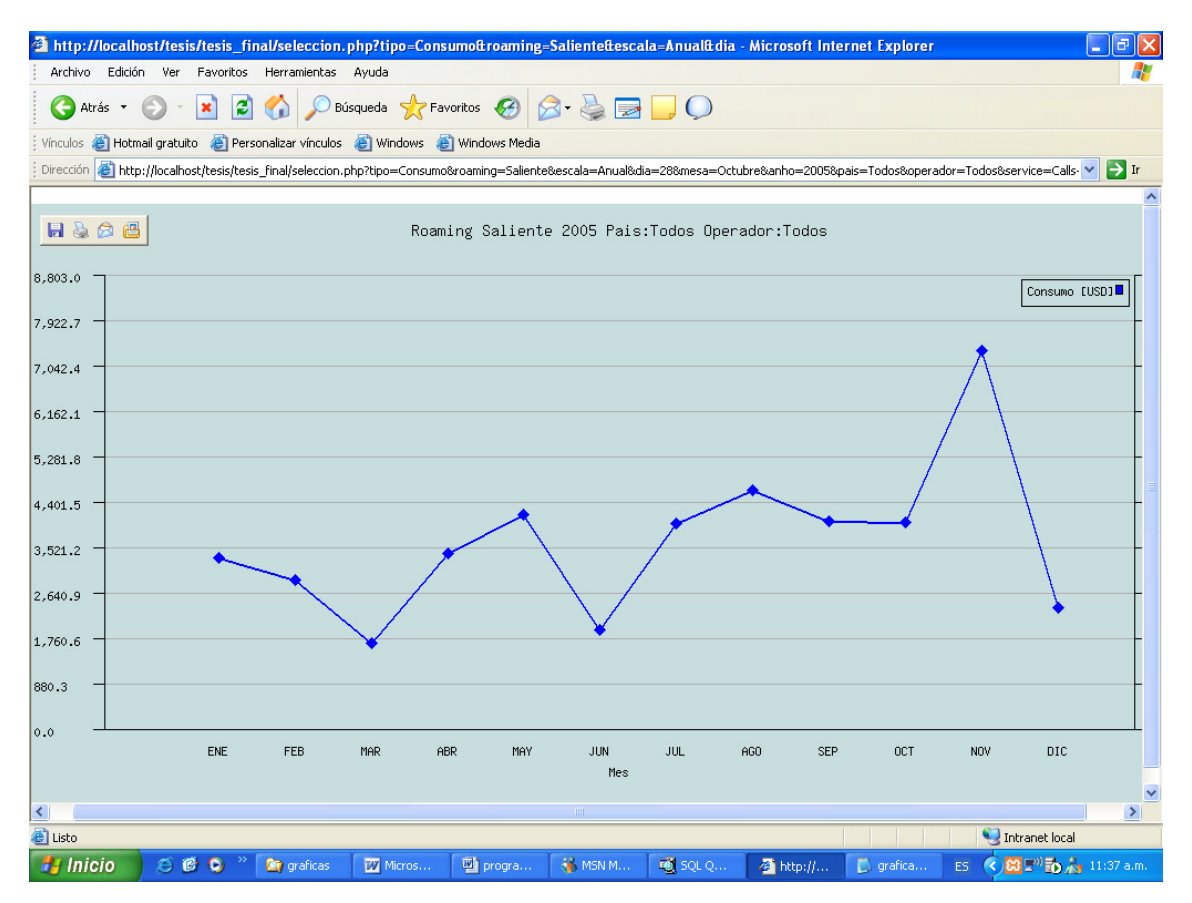

Figura D.5 Gráfica de consumo de roaming saliente anual

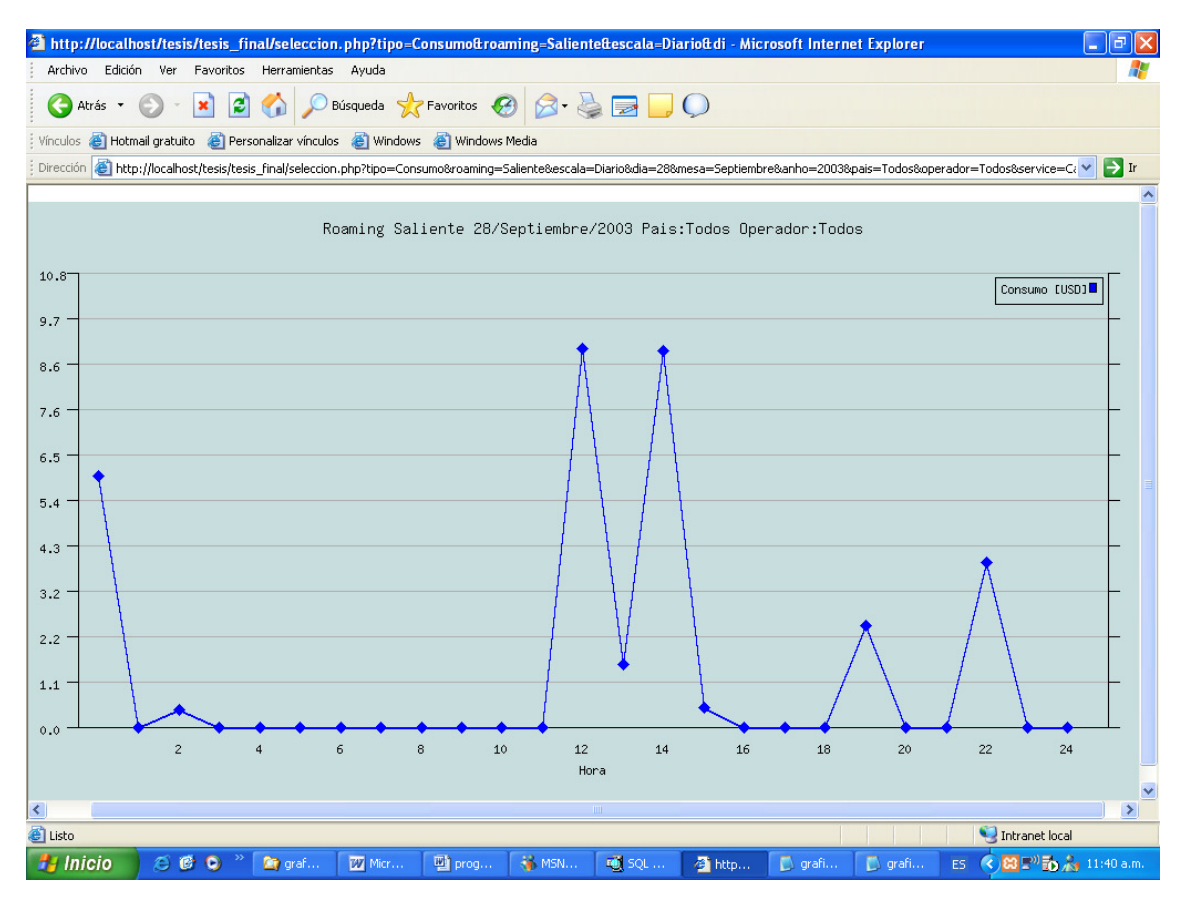

Figura D.6 Gráfica de consumo de roaming saliente diario